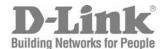

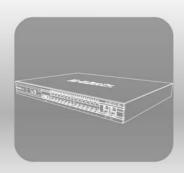

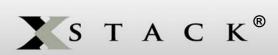

#### CLI Manual

Product Model: xStack® DGS-3400 Series

Layer 2 Gigabit Fast Ethernet Managed Switch

Release 2.35

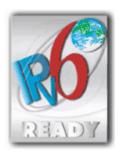

### D-Link®

August 2008

651GS3400065G

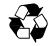

RECYCLABLE

#### **Table of Contents**

| INTRODUCTION                                    | 1   |
|-------------------------------------------------|-----|
| USING THE CONSOLE CLI                           | 4   |
| COMMAND SYNTAX                                  | 8   |
| BASIC SWITCH COMMANDS                           | 10  |
| SWITCH PORT COMMANDS                            | 22  |
| PORT SECURITY COMMANDS                          | 26  |
| STACKING COMMANDS                               | 29  |
| NETWORK MANAGEMENT (SNMP) COMMANDS              | 32  |
| SWITCH UTILITY COMMANDS                         | 50  |
| NETWORK MONITORING COMMANDS                     | 62  |
| MULTIPLE SPANNING TREE PROTOCOL (MSTP) COMMANDS | 77  |
| FORWARDING DATABASE COMMANDS                    | 89  |
| TRAFFIC CONTROL COMMANDS                        | 97  |
| QOS COMMANDS                                    | 101 |
| PORT MIRRORING COMMANDS                         | 111 |
| VLAN COMMANDS                                   | 114 |
| ISM VLAN COMMANDS                               | 128 |
| LINK AGGREGATION COMMANDS                       | 133 |
| IP-MAC BINDING COMMANDS                         | 138 |
| IP COMMANDS (INCLUDING IPV6)                    | 147 |
| IPV6 NEIGHBOR DETECTION COMMANDS                | 152 |
| IGMP SNOOPING COMMANDS                          | 158 |
| MLD SNOOPING COMMANDS                           | 165 |
| LIMITED IP MULTICAST ADDRESS                    | 173 |
| 802.1X COMMANDS                                 | 176 |
| ACCESS CONTROL LIST (ACL) COMMANDS              | 195 |
| TIME RANGE COMMANDS                             | 211 |
| SAFEGUARD ENGINE COMMANDS                       | 213 |
| TRAFFIC SEGMENTATION COMMANDS                   | 216 |
| TIME AND SNTP COMMANDS                          | 218 |
| DHCP RELAY COMMANDS                             | 224 |
| ARP COMMANDS                                    | 229 |
| ROUTING TABLE COMMANDS                          | 233 |
| MAC NOTIFICATION COMMANDS                       | 239 |
| ACCESS AUTHENTICATION CONTROL COMMANDS          | 243 |
| SSH COMMANDS                                    | 263 |
| SSL COMMANDS                                    | 270 |

| JUMBO FRAME COMMANDS                 | 275 |
|--------------------------------------|-----|
| D-LINK SINGLE IP MANAGEMENT COMMANDS | 277 |
| POE COMMANDS                         | 287 |
| COMMAND HISTORY LIST                 | 292 |
| MODIFY BANNER AND PROMPT COMMANDS    | 295 |
| JWAC COMMANDS                        | 298 |
| CABLE DIAGNOSTIC COMMANDS            | 313 |
| MAC BASED VLAN COMMANDS              | 315 |
| LOOPBACK DETECTION GLOBAL COMMANDS   | 317 |
| SERIAL NUMBER COMMANDS               | 321 |
| 802.1Q VLAN COMMANDS                 | 324 |
| MAC BASED ACCESS CONTROL COMMANDS    | 330 |
| TECHNICAL SPECIFICATIONS             | 342 |

#### **INTRODUCTION**

The xStack® DGS-3400 series is a member of the D-Link xStack® switch family. xStack® is a complete family of stackable devices that ranges from edge 10/100Mbps switches to core Gigabit switches. xStack® provides unsurpassed performance, fault tolerance, scalable flexibility, robust security, standard-based interoperability and an impressive support for 10-Gigabit technology to future-proof departmental and enterprise network deployments with an easy migration path.

The Switch can be managed through the Switch's serial port, Telnet, or the Web-based management agent. The Command Line Interface (CLI) can be used to configure and manage the Switch via the serial port or Telnet interfaces.

This manual provides a reference for all of the commands contained in the CLI. Configuration and management of the Switch via the Web-based management agent is discussed in the Manual. For detailed information on installing hardware please refer also to the Manual.

#### Accessing the Switch via the Serial Port

The Switch's serial port's default settings are as follows:

- 115200 baud
- no parity
- 8 data bits
- 1 stop bit

A computer running a terminal emulation program capable of emulating a VT-100 terminal and a serial port configured as above is then connected to the Switch's serial port via an RS-232 DB-9 cable.

With the serial port properly connected to a management computer, the following screen should be visible. If this screen does not appear, try pressing Ctrl+r o refresh the console screen.

```
DGS-3426 Gigabit Ethernet Switch
Command Line Interface

Firmware: Build 2.35-B06

Copyright(C) 2008 D-Link Corporation. All rights reserved.

UserName:
```

Figure 1-1. Initial CLI screen

There is no initial username or password. Just press the **Enter** key twice to display the CLI input cursor – **DGS-3426:4**#. This is the command line where all commands are input.

#### **Setting the Switch's IP Address**

Each Switch must be assigned its own IP Address, which is used for communication with an SNMP network manager or other TCP/IP application (for example BOOTP, TFTP). The Switch's default IP address is 10.90.90.90. You can change the default Switch IP address to meet the specification of your networking address scheme.

The Switch is also assigned a unique MAC address by the factory. This MAC address cannot be changed, and can be found on the initial boot console screen – shown below.

Figure 1-2. Boot Screen

The Switch's MAC address can also be found in the Web management program on the Switch Information (Basic Settings) window on the Configuration menu.

The IP address for the Switch must be set before it can be managed with the Web-based manager. The Switch IP address can be automatically set using BOOTP or DHCP protocols, in which case the actual address assigned to the Switch must be known.

The IP address may be set using the Command Line Interface (CLI) over the console serial port as follows:

- 1. Starting at the command line prompt, enter the commands **config ipif System ipaddress xxx.xxx.xxx/yyy.yyy.yyy.yyy**. Where the **x**'s represent the IP address to be assigned to the IP interface named **System** and the **y**'s represent the corresponding subnet mask.
- 2. Alternatively, you can enter **config ipif System ipaddress xxx.xxx.xxx/z**. Where the **x**'s represent the IP address to be assigned to the IP interface named **System** and the **z** represents the corresponding number of subnets in CIDR notation.

The IP interface named **System** on the Switch can be assigned an IP address and subnet mask which can then be used to connect a management station to the Switch's Telnet or Web-based management agent.

```
DGS-3426 Gigabit Ethernet Switch
Command Line Interface

Firmware: Build 2.35-B06
Copyright(C) 2008 D-Link Corporation. All rights reserved.

UserName:
Password:

DGS-3426:4#config ipif System ipaddress 10.73.21.35/255.0.0.0
Command:config ipif System ipaddress 10.73.21.35/8

Success.
```

Figure 1-3. Assigning an IP Address

In the above example, the Switch was assigned an IP address of 10.73.21.35 with a subnet mask of 255.0.0.0. The system message **Success** indicates that the command was executed successfully. The Switch can now be configured and managed via Telnet, SNMP MIB browser and the CLI or via the Web-based management agent using the above IP address to connect to the Switch.

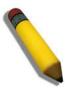

**NOTE:** The DGS-3400 series of switches have the capability to be configured for an IP address of 0.0.0.0, or, in essence, have no IP address. This function maybe used to disable Layer 3 functions of the Switch. When the IP address is set to 0.0.0.0 (invalid IP address), the Switch can only be managed through the console port or SIM. Other management applications such as Telnet, Webbased and SNMP cannot be used to manage the Switch when its IP address is 0.0.0.0.

#### USING THE CONSOLE CLI

The Switch supports a console management interface that allows the user to connect to the Switch's management agent via a serial port and a terminal or a computer running a terminal emulation program. The console can also be used over the network using the TCP/IP Telnet protocol. The console program can be used to configure the Switch to use an SNMP-based network management software over the network.

This chapter describes how to use the console interface to access the Switch, change its settings, and monitor its operation.

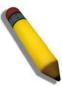

**Note**: Switch configuration settings are saved to non-volatile RAM using the *save* command. The current configuration will then be retained in the Switch's NV-RAM, and reloaded when the Switch is rebooted. If the Switch is rebooted without using the save command, the last configuration saved to NV-RAM will be loaded.

#### Connecting to the Switch

The console interface is used by connecting the Switch to a VT100-compatible terminal or a computer running an ordinary terminal emulator program (e.g., the **HyperTerminal** program included with the Windows operating system) using an RS-232C serial cable. Your terminal parameters will need to be set to:

- VT-100 compatible
- 115200 baud
- 8 data bits
- No parity
- One stop bit
- No flow control

Users may also access the same functions over a Telnet interface. Once you have set an IP address for your Switch, you can use a Telnet program (in VT-100 compatible terminal mode) to access and control the Switch. All of the screens are identical, whether accessed from the console port or from a Telnet interface.

After the Switch reboots and you have logged in, the console looks like this:

```
DGS-3426 Gigabit Ethernet Switch
Command Line Interface

Firmware: Build 2.35-B06
Copyright(C) 2008 D-Link Corporation. All rights reserved.

UserName:
Password:

DGS-3426:4#_
```

Figure 2-1. Initial Console Screen after logging in

Commands are entered at the command prompt, DGS-3426:4#.

There are a number of helpful features included in the CLI. Entering the ? command will display a list of all of the top-level commands.

```
cable_diag ports
clear
clear arptable
clear attack_log
clear counters
clear fdb
clear log
clear mac_based_access_control auth_mac
clear port_security_entry port
config 802.1p default_priority
config 802.1p user_priority
config 802.1x auth mode
config 802.1x auth_parameter ports
config 802.1x auth_protocol
config 802.1x capability ports
config 802.1x guest_vlan ports
config 802.1x init
config 802.1x reauth
config access_profile profile_id
config account
       ESC q Quit SPACE n Next Page ENTER Next Entry a All
```

Figure 2-2. The? Command

When entering a command without its required parameters, the CLI will prompt you with a **Next possible completions:** message.

```
DGS-3426:4#config account
Command: confif account
Next possible completions:
<username>

DGS-3426:4#_
```

Figure 2-3. Example Command Parameter Help

In this case, the command **config account** was entered with the parameter **<username>**. The CLI will then prompt to enter the **<username>** with the message, **Next possible completions:**. Every command in the CLI has this feature, and complex commands have several layers of parameter prompting.

In addition, after typing any given command plus one space, users can see all of the next possible sub-commands, in sequential order, by repeatedly pressing the **Tab** key.

To re-enter the previous command at the command prompt, press the up arrow cursor key. The previous command will appear at the command prompt.

```
DGS-3426:4#config account
Command: confif account
Next possible completions:
<username>

DGS-3426:4#config account
Command: confif account
Next possible completions:
<username>

DGS-3426:4#_
```

Figure 2-4. Using the Up Arrow to Re-enter a Command

In the above example, the command **config account** was entered without the required parameter **<username>**, the CLI returned the **Next possible completions: <username>** prompt. The up arrow cursor control key was pressed to re-enter the previous command (**config account**) at the command prompt. Now the appropriate username can be entered and the **config account** command re-executed.

All commands in the CLI function in this way. In addition, the syntax of the help prompts are the same as presented in this manual – angle brackets < > indicate a numerical value or character string, braces { } indicate optional parameters or a choice of parameters, and brackets [ ] indicate required parameters.

If a command is entered that is unrecognized by the CLI, the top-level commands will be displayed under the **Available** commands: prompt.

```
DGS-3426:4#the
Available commands:
                                            cable_diag
                                                               clear
config
                                           delete
                                                               disable
                      create
download
                      enable
                                           login
                                                               logout
                                                               reconfig
ping
                                           reboot
                      ping6
reset
                                            show
                                                               upload
                      save
DGS-3426:4#
```

Figure 2-5. Available Commands

The top-level commands consist of commands such as **show** or **config**. Most of these commands require one or more parameters to narrow the top-level command. This is equivalent to **show** what? or **config** what? Where the what? is the next parameter.

For example, entering the **show** command with no additional parameters, the CLI will then display all of the possible next parameters.

| DGS-3426:4#show             |                            |                                           |                         |
|-----------------------------|----------------------------|-------------------------------------------|-------------------------|
| Command: show               |                            |                                           |                         |
| Next possible compl         | etions:                    |                                           |                         |
|                             |                            |                                           |                         |
| DGS-3426:4# 802.1p          | 802.1x                     | access_profile                            | account                 |
| acct_client                 | ${	t address\_binding}$    | arpentry                                  | attack_log              |
| auth_client                 | auth_diagnostics           | auth_session_statis                       | stics                   |
| auth_statistics             | authen                     | authen_enable                             | ${	t authen\_login}$    |
| authen_policy               | autoconfig                 | ${\tt bandwidth\_control}$                | ${	t command\_history}$ |
| config                      | cpu                        | device_status                             | dhcp_relay              |
| ${	t double\_vlan}$         | error                      | fdb                                       | firmware                |
| <pre>greeting_message</pre> | gvrp                       | ${\tt hol\_prevention}$                   | $igmp\_snooping$        |
| ipfdb                       | ipif                       | iproute                                   | ipv6                    |
| jumbo_frame                 | jwac                       | lacp_port                                 | limited                 |
| link_aggregation            | log                        | <pre>log_save_timing</pre>                | loopdetect              |
| mac_based_access_co         | ntrol                      | ${	t mac\_based\_access\_control\_local}$ |                         |
| ${	t mac\_based\_vlan}$     | ${\tt mac\_notification}$  | mirror                                    | ${	t mld\_snooping}$    |
| module_info                 | multicast                  | ${\tt multicast\_fdb}$                    | packet                  |
| poe                         | port_security              | ports                                     | pvid                    |
| radius                      | router_ports               | safeguard_engine                          | scheduling              |
| scheduling_mechanis         | m                          | serial_port                               | session                 |
| sim                         | snmp                       | sntp                                      | ssh                     |
| ssl                         | ${\tt stack\_information}$ | stacking                                  | stp                     |
| switch                      | syslog                     | system_severity                           | time                    |
| time_range                  | traffic                    | traffic_segmentation                      | on                      |
| trusted_host                | utilization                | vlan                                      |                         |
| DGS-3426:4#                 |                            |                                           |                         |

Figure 2- 6. Next possible completions: Show Command

In the above example, all of the possible next parameters for the **show** command are displayed. At the next command prompt, the up arrow was used to re-enter the **show** command, followed by the **account** parameter. The CLI then displays the user accounts configured on the Switch.

#### **COMMAND SYNTAX**

The following symbols are used to describe how command entries are made and values and arguments are specified in this manual. The online help contained in the CLI and available through the console interface uses the same syntax.

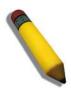

**Note:** All commands are case-sensitive. Be sure to disable Caps Lock or any other unwanted function that changes text case.

| <angle brackets=""></angle> |                                                                                                    |
|-----------------------------|----------------------------------------------------------------------------------------------------|
| Purpose                     | Encloses a variable or value that must be specified.                                                                             |
| Syntax                      | create account [admin   user] <username 15=""></username>                                                                        |
| Description                 | In the above syntax example, users must supply a username in the<br><username> space. Do not type the angle brackets.</username> |
| Example<br>Command          | create account admin newadmin1                                                                                                   |

| [square brackets]  |                                                                                                    |
|--------------------|----------------------------------------------------------------------------------------------------|
| Purpose            | Encloses a required value or set of required arguments. One value or argument can be specified.                                                     |
| Syntax             | create account [admin   user] <username 15=""></username>                                                                                           |
| Description        | In the above syntax example, you must specify either an <b>admin</b> or a <b>user</b> level account to be created. Do not type the square brackets. |
| Example<br>Command | create account user newuser1                                                                                                    |

| vertical bar       |                                                                                                    |
|--------------------|----------------------------------------------------------------------------------------------------|
| Purpose            | Separates two or more mutually exclusive items in a list, one of which must be entered.                              |
| Syntax             | create account [admin   user] <username 15=""></username>                                                            |
| Description        | In the above syntax example, users must specify either <b>admin</b> , or <b>user</b> . Do not type the vertical bar. |
| Example<br>Command | create account user newuser1                                                                                         |

| {braces}        |                                                                                                    |
|-----------------|----------------------------------------------------------------------------------------------------|
| Purpose         | Encloses an optional value or set of optional arguments.                                                                                                    |
| Syntax          | reset {[config   system]}                                                                                                    |
| Description     | In the above syntax example, users have the option to specify <b>config</b> or <b>system</b> . It is not necessary to specify either optional value, however the effect of the system reset is dependent on which, if any, value is specified. Therefore, with this example there are three possible outcomes of performing a system reset. See the following chapter, Basic Commands for more details about the reset command. |
| Example command | reset config                                                                                                    |

| Line Editing Key Usage |                                                                                                    |
|------------------------|----------------------------------------------------------------------------------------------------|
| Delete                 | Deletes the character under the cursor and then shifts the remaining characters in the line to the left.                                                                                                    |
| Backspace              | Deletes the character to the left of the cursor and then shifts the remaining characters in the line to the left.                                                                                                    |
| Insert or Ctrl+R       | Toggle on and off. When toggled on, inserts text and shifts previous text to the right.                                                                                                    |
| Left Arrow             | Moves the cursor to the left.                                                                                                    |
| Right Arrow            | Moves the cursor to the right.                                                                                                    |
| Up Arrow               | Repeats the previously entered command. Each time the up arrow is pressed, the command previous to that displayed appears. This way it is possible to review the command history for the current session. Use the down arrow to progress sequentially forward through the command history list. |
| Down Arrow             | The down arrow will display the next command in the command history entered in the current session. This displays each command sequentially as it was entered. Use the up arrow to review previous commands.                                                                                    |
| Tab                    | Shifts the cursor to the next field to the left.                                                                                                    |

| Multiple Page Display Control Keys |                                                                               |
|------------------------------------|-------------------------------------------------------------------------------|
| Space                              | Displays the next page.                                                       |
| CTRL+c                             | Stops the display of remaining pages when multiple pages are to be displayed. |
| ESC                                | Stops the display of remaining pages when multiple pages are to be displayed. |
| n                                  | Displays the next page.                                                       |
| р                                  | Displays the previous page.                                                   |
| q                                  | Stops the display of remaining pages when multiple pages are to be displayed. |
| r                                  | Refreshes the pages currently displayed.                                      |
| а                                  | Displays the remaining pages without pausing between pages.                   |
| Enter                              | Displays the next line or table entry.                                        |

#### **BASIC SWITCH COMMANDS**

The basic switch commands in the Command Line Interface (CLI) are listed (along with the appropriate parameters) in the following table.

| Command             | Parameters                                                                                                    |
|---------------------|----------------------------------------------------------------------------------------------------|
| create account      | [admin   user] <username 15=""></username>                                                                        |
| config account      | <username></username>                                                                                             |
| show account        |                                                                                                    |
| delete account      | <username></username>                                                                                             |
| show module_info    |                                                                                                    |
| show device_status  |                                                                                                    |
| show session        |                                                                                                    |
| show switch         |                                                                                                    |
| show serial_port    |                                                                                                    |
| config serial_port  | {baud_rate [9600   19200   38400   115200] auto_logout [never   2_minutes   5_minutes   10_minutes   15_minutes]} |
| enable clipaging    |                                                                                                    |
| disable clipaging   |                                                                                                    |
| enable telnet       | <tcp_port_number 1-65535=""></tcp_port_number>                                                                    |
| disable telnet      |                                                                                                    |
| enable web          | <tcp_port_number 1-65535=""></tcp_port_number>                                                                    |
| disable web         |                                                                                                    |
| save                | {[config <config_id 1-2="">   log   all]}</config_id>                                                             |
| reboot              |                                                                                                    |
| reset               | {[config   system]}                                                                                               |
| login               |                                                                                                    |
| logout              |                                                                                                    |
| create trusted_host | <ipaddr></ipaddr>                                                                                                 |
| delete trusted_host | <ipaddr></ipaddr>                                                                                                 |
| show trusted_host   | <ipaddr></ipaddr>                                                                                                 |

Each command is listed, in detail, in the following sections.

| create account |                                                                                                    |  |
|----------------|----------------------------------------------------------------------------------------------------|--|
| Purpose        | Used to create user accounts.                                                                                                    |  |
| Syntax         | create [admin   user] <username 15=""></username>                                                                                                    |  |
| Description    | The <b>create account</b> command is used to create user accounts that consist of a username of 1 to 15 characters and a password of 0 to 15 characters. Up to 8 user accounts can be created.                                                                                                    |  |
| Parameters     | admin <username 15="">- Using this command will allow the admin user, created with this command, full rights and access to this switch. Commands in this manual with the <b>Only Administrator-level users can issue this command</b> restriction are for admin users only. user <username 15="">- Using this command will allow the user, created with this command, partial rights and access to this switch.</username></username> |  |
| Restrictions   | Only Administrator-level users can issue this command. Usernames can be between 1 and 15 characters. Passwords can be between 0 and 15 characters.                                                                                                    |  |

#### Example usage:

To create an administrator-level user account with the username "dlink".

```
DGS-3426:4#create account admin dlink
Command: create account admin dlink
Enter a case-sensitive new password:****
Enter the new password again for confirmation:***
Success.
DGS-3426:4#
```

| config account |                                                                                                    |  |
|----------------|----------------------------------------------------------------------------------------------------|--|
| Purpose        | Used to configure user accounts                                                                                                    |  |
| Syntax         | config account <username></username>                                                                                                    |  |
| Description    | The <b>config account</b> command configures a user account that has been created using the <b>create account</b> command.                         |  |
| Parameters     | <username>- Enter the new username of the account for which to modify the password.</username>                                                     |  |
| Restrictions   | Only Administrator-level users can issue this command. Usernames can be between 1 and 15 characters. Passwords can be between 0 and 15 characters. |  |

#### Example usage:

To configure the user password of "dlink" account:

```
DGS-3426:4#config account dlink
Command: config account dlink
Enter a old password:***
Enter a case-sensitive new password:***
Enter the new password again for confirmation:***
```

DGS-3426:4#

#### show account

Purpose Used to display user accounts.

Syntax show account

Displays all user accounts created on the Switch. Up to 8 user Description

accounts can exist at one time.

**Parameters** None.

Restrictions Only Administrator-level users can issue this command.

#### Example usage:

To display the accounts that have been created:

DGS-3426:4#show account Command: show account

Current Accounts:

Username Access Level \_\_\_\_\_

\_\_\_\_\_\_

User101 user

Administrator Admin

DGS-3426:4#

#### delete account

**Purpose** Used to delete an existing user account.

Syntax delete account <username>

Description The **delete account** command deletes a user account that has

been created using the create account command.

**Parameters** <username>- Enter the user name of the account to be deleted.

Restrictions Only Administrator-level users can issue this command.

#### Example usage:

To delete the user account "System":

DGS-3426:4#delete account System Command: delete account System

Success.

DGS-3426:4#

#### show module\_info

**Purpose** Used to display information about installed modules.

Syntax show module info

Displays information about optional modules that may be installed Description

on the Switch.

**Parameters** None.

#### show module\_info

Restrictions Only Administrator-level users can issue this command.

#### Example usage:

To display information about installed modules:

```
DGS-3426:4# show module info
Command: show module_info
вох
   ID
       Module Name Rev. Serial Description
ID
                                      No.
         DEM-410X
1
      1
                        A0 PA5A5A5A5 1 Port XFP Module
1
      2
          DEM-410X
                        ΑO
                                PA5A5A5A5
                                            1 Port XFP Module
DGS-3426:4#
```

| show device_status |                                                                       |  |
|--------------------|-----------------------------------------------------------------------|--|
| Purpose            | Used to display current status of fans and power or power supplies.   |  |
| Syntax             | show device_status                                                    |  |
| Description        | Displays information on the status of system fans and power supplies. |  |
| Parameters         | None.                                                                 |  |
| Restrictions       | None.                                                                 |  |

#### Example usage:

To display status of fans and power supply:

| show session |                                                                                                    |
|--------------|----------------------------------------------------------------------------------------------------|
| Purpose      | Used to display a list of currently logged-in users.                                                |
| Syntax       | show session                                                                                        |
| Description  | This command displays a list of all the users that are logged-in at the time the command is issued. |
| Parameters   | None.                                                                                               |
| Restrictions | Only Administrator-level users can issue this command.                                              |

#### Example usage:

To display the way that the users logged in:

## Purpose Used to display general information about the Switch. Syntax show switch Description This command displays information about the Switch. Parameters None. Restrictions None.

#### Example usage:

To display the Switch's information:

```
DGS-3426:4#show switch
Command: show switch
Device Type : DGS-3426 Fast Ethernet Switch
               : 00-01-02-03-04-05
MAC Address
IP Address
               : 172.18.211.246 (Manual)
               : default
VLAN Name
Subnet Mask
               : 255.255.255.0
Default Gateway : 0.0.0.0
Boot PROM Version: Build 1.00-B13
Firmware Version : Build 2.35-B06
Hardware Version : 2A1G
System Name
System Location :
System Contact :
Spanning Tree : Disabled
GVRP
                : Disabled
IGMP Snooping
               : Disabled
MLD Snooping
               : Disabled
TELNET
                : Enabled (TCP 23)
WEB
               : Enabled (TCP 80)
SNMP
               : Disabled
               : Disabled
SSL Status
               : Disabled
SSH Status
                : Disabled
802.1x
Jumbo Frame
               : Off
Clipaging
                : Enabled
MAC Notification : Disabled
Port Mirror
               : Disabled
                 : Disabled
HOL Prevention State: Enabled
```

Syslog Global State : Disabled
Single IP Management : Disabled
Dual Image : Supported

Password Encryption Status: Disabled

 ${\tt CTRL+C\ ESC\ q\ Quit\ SPACE\ n\ Next\ Page\ ENTER\ Next\ Entry\ a}$ 

All

#### show serial\_port

Purpose Used to display the current serial port settings.

Syntax show serial\_port

Description This command displays the current serial port settings.

Parameters None.
Restrictions None.

#### Example usage:

To display the serial port setting:

DGS-3427:4#show serial\_port

Command: show serial\_port

Baud Rate : 115200 Data Bits : 8

Parity Bits : None Stop Bits : 1

Auto-Logout : 10 mins

DGS-3427:4#

#### config serial\_port

Purpose Used to configure the serial port.

Syntax config serial\_port {baud\_rate [9600 | 19200 | 38400 | 115200] |

auto\_logout [never | 2\_minutes | 5\_minutes | 10\_minutes |

15\_minutes]}

Description This command is used to configure the serial port's baud rate and auto

logout settings.

Parameters baud\_rate [9600 | 19200 | 38400 | 115200]— The serial bit rate that will

be used to communicate with the management host. There are four

options: 9600, 19200, 38400, 115200.

*never* – No time limit on the length of time the console can be open with

no user input.

2\_minutes - The console will log out the current user if there is no user

input for 2 minutes.

5\_minutes - The console will log out the current user if there is no user

input for 5 minutes.

10\_minutes – The console will log out the current user if there is no user

input for 10 minutes.

15\_minutes – The console will log out the current user if there is no user

input for 15 minutes.

Restrictions Only Administrator-level users can issue this command.

Example usage:

To configure baud rate:

```
DGS-3426:4#config serial_port baud_rate 115200
Command: config serial_port baud_rate 115200
Success.

DGS-3426:4#
```

# Purpose Used to pause the scrolling of the console screen when a command displays more than one page. Syntax enable clipaging Description This command is used when issuing a command which causes the console screen to rapidly scroll through several pages. This command will cause the console to pause at the end of each page. The default setting is enabled. Parameters None. Restrictions Only Administrator-level users can issue this command.

#### Example usage:

To enable pausing of the screen display when the show command output reaches the end of the page:

```
DGS-3426:4#enable clipaging
Command: enable clipaging
Success.
DGS-3426:4#
```

| disable clipaging |                                                                                                    |
|-------------------|----------------------------------------------------------------------------------------------------|
| Purpose           | Used to disable the pausing of the console screen scrolling at the end of each page when a command displays more than one screen of information.            |
| Syntax            | disable clipaging                                                                                                    |
| Description       | This command is used to disable the pausing of the console screen at the end of each page when a command would display more than one screen of information. |
| Parameters        | None.                                                                                                    |
| Restrictions      | Only Administrator-level users can issue this command.                                                                                                    |

#### Example usage:

To disable pausing of the screen display when a command output reaches the end of the page:

```
DGS-3426:4#disable clipaging
Command: disable clipaging
Success.
DGS-3426:4#
```

| enable telnet |                                                                                                    |
|---------------|----------------------------------------------------------------------------------------------------|
| Purpose       | Used to enable communication with and management of the Switch using the Telnet protocol.                                                                                             |
| Syntax        | enable telnet <tcp_port_number 1-65535=""></tcp_port_number>                                                                                                    |
| Description   | This command is used to enable the Telnet protocol on the Switch. The user can specify the TCP or UDP port number the Switch will use to listen for Telnet requests.                  |
| Parameters    | <pre><tcp_port_number 1-65535=""> - The TCP port number. TCP ports are numbered between 1 and 65535. The "well-known" TCP port for the Telnet protocol is 23.</tcp_port_number></pre> |
| Restrictions  | Only Administrator-level users can issue this command.                                                                                                    |

#### Example usage:

To enable Telnet and configure port number:

```
DGS-3426:4#enable telnet 23
Command: enable telnet 23
Success.
DGS-3426:4#
```

| disable telne | t                                                                  |
|---------------|--------------------------------------------------------------------|
| Purpose       | Used to disable the Telnet protocol on the Switch.                 |
| Syntax        | disable telnet                                                     |
| Description   | This command is used to disable the Telnet protocol on the Switch. |
| Parameters    | None.                                                              |
| Restrictions  | Only Administrator-level users can issue this command.             |

#### Example usage:

To disable the Telnet protocol on the Switch:

```
DGS-3426:4#disable telnet
Command: disable telnet
Success.
DGS-3426:4#
```

| enable web   |                                                                                                    |
|--------------|----------------------------------------------------------------------------------------------------|
| Purpose      | Used to enable the HTTP-based management software on the Switch.                                                                                                    |
| Syntax       | enable web <tcp_port_number 1-65535=""></tcp_port_number>                                                                                                    |
| Description  | This command is used to enable the Web-based management software on the Switch.                                                                                                    |
| Parameters   | <pre><tcp_port_number 1-65535=""> - The TCP port number. TCP ports are<br/>numbered between 1 and 65535. The "well-known" port for the Web-<br/>based management software is 80.</tcp_port_number></pre> |
| Restrictions | Only Administrator-level users can issue this command.                                                                                                    |

#### Example usage:

To enable HTTP and configure port number:

```
DGS-3426:4#enable web 80
Command: enable web 80
Note: SSL will be disabled if web is enabled.
Success.
DGS-3426:4#
```

| disable web  |                                                                        |
|--------------|------------------------------------------------------------------------|
| Purpose      | Used to disable the HTTP-based management software on the Switch.      |
| Syntax       | disable web                                                            |
| Description  | This command disables the Web-based management software on the Switch. |
| Parameters   | None.                                                                  |
| Restrictions | Only Administrator-level users can issue this command.                 |

#### Example usage:

To disable HTTP:

```
DGS-3426:4#disable web
Command: disable web
Success.
DGS-3426:4#
```

| save         |                                                                                                    |
|--------------|----------------------------------------------------------------------------------------------------|
| Purpose      | Used to save changes in the Switch's configuration to non-volatile RAM.                                                                                                    |
| Syntax       | save {[config <config_id 1-2="">   log   all]}</config_id>                                                                                                    |
| Description  | This command is used to enter the current switch configuration into non-volatile RAM. The saved switch configuration will be loaded into the Switch's memory each time the Switch is restarted. |
| Parameters   | <pre>config <config_id 1-2=""> - Specify to save current settings to configuration file 1 or 2.</config_id></pre>                                                                               |
|              | log – Specify to save current Switch log to NV-RAM.                                                                                                    |
|              | all – Specify to save all configuration settings. If nothing is specified after "save", the Switch will save all.                                                                               |
| Restrictions | Only Administrator-level users can issue this command.                                                                                                    |

#### Example usage:

To save the Switch's current configuration to non-volatile RAM:

```
DGS-3426:4#save
Command: save
Saving all configurations to NV-RAM... Done.
DGS-3426:4#
```

| reboot      |                                             |
|-------------|---------------------------------------------|
| Purpose     | Used to restart the Switch.                 |
| Syntax      | reboot                                      |
| Description | This command is used to restart the Switch. |
| Parameters  | None.                                       |
|             |                                             |

Only Administrator-level users can issue this command.

#### Example usage:

To restart the Switch:

Restrictions

DGS-3426:4#reboot Command: reboot Are you sure want to proceed with the system reboot? (y|n) Please wait, the switch is rebooting...

| reset        |                                                                                                    |
|--------------|----------------------------------------------------------------------------------------------------|
| Purpose      | Used to reset the Switch to the factory default settings.                                                                                                    |
| Syntax       | reset {[config   system]}                                                                                                    |
| Description  | This command is used to restore the Switch's configuration to the default settings assigned from the factory.                                                                                                    |
| Parameters   | config – If the keyword 'config' is specified, all of the factory default settings are restored on the Switch including the IP address, user accounts, the switch history log and banner. The Switch will not save or reboot.                          |
|              | system – If the keyword 'system' is specified all of the factory default settings are restored on the Switch. The Switch will save and reboot after the settings are changed to default. Rebooting will clear all entries in the Forwarding Data Base. |
|              | If no parameter is specified, the Switch's current IP address, user accounts, the switch history log and banner are not changed. All other parameters are restored to the factory default settings. The Switch will not save or reboot.                |
| Restrictions | Only Administrator-level users can issue this command.                                                                                                    |

#### Example usage:

To restore all of the Switch's parameters to their default values:

```
DGS-3426:4#reset config
Command: reset config
Are you sure to proceed with system reset except
Stacking Information, IP address, log, user
account and banner?(y/n)y
Success.
DGS-3426:4#
```

| login        |                                                                                                    |
|--------------|----------------------------------------------------------------------------------------------------|
| Purpose      | Used to log in a user to the Switch's console.                                                               |
| Syntax       | login                                                                                                    |
| Description  | This command is used to initiate the login procedure. The user will be prompted for a Username and Password. |
| Parameters   | None.                                                                                                    |
| Restrictions | None.                                                                                                    |

#### Example usage:

To initiate the login procedure:

DGS-3426:4#login Command: login UserName:

| create trusted_host |                                                                                                    |
|---------------------|----------------------------------------------------------------------------------------------------|
| Purpose             | Used to create the trusted host.                                                                                                    |
| Syntax              | create trusted_host <ipaddr></ipaddr>                                                                                                    |
| Description         | The <b>create trusted_host</b> command creates the trusted host. The Switch allows specification of up to four IP addresses that are allowed to manage the Switch via in-band SNMP or TELNET based management software. These IP addresses must be members of the Management VLAN. If no IP addresses are specified, then there is nothing to prevent any IP address from accessing the Switch, provided the user knows the Username and Password. |
| Parameters          | <pre><ipaddr> - The IP address of the trusted host to be created.</ipaddr></pre>                                                                                                    |
| Restrictions        | Only Administrator-level users can issue this command.                                                                                                    |

#### Example usage:

To create the trusted host:

DGS-3426:4#create trusted\_host 10.48.74.121
Command: create trusted\_host 10.48.74.121
Success.
DGS-3426:4#

| show trusted | _host                                                                                                    |
|--------------|----------------------------------------------------------------------------------------------------|
| Purpose      | Used to display a list of trusted hosts entered on the Switch using the <b>create trusted_host</b> command above.                 |
| Syntax       | show trusted_host <ipaddr></ipaddr>                                                                                               |
| Description  | This command is used to display a list of trusted hosts entered on the Switch using the <b>create trusted_host</b> command above. |
| Parameters   | <pre><ipaddr> - The IP address of the trusted host to be viewed.</ipaddr></pre>                                                   |
| Restrictions | Only Administrator-level users can issue this command.                                                                            |

#### Example usage:

To display the list of trust hosts:

| delete trusted_host |                                                                                                    |  |
|---------------------|----------------------------------------------------------------------------------------------------|--|
| Purpose             | Used to delete a trusted host entry made using the <b>create</b> trusted_host command above.                 |  |
| Syntax              | delete trusted _host [ipaddr <ipaddr>   all]</ipaddr>                                                        |  |
| Description         | This command is used to delete a trusted host entry made using the <b>create trusted_host</b> command above. |  |
| Parameters          | <pre><ipaddr> - The IP address of the trusted host.</ipaddr></pre>                                           |  |
| Restrictions        | Only Administrator-level users can issue this command.                                                       |  |

#### Example usage:

To delete a trusted host with an IP address 10.48.74.121:

```
DGS-3426:4#Delete trusted_host ipaddr 10.48.74.121
Command: delete trusted_host 10.48.74.121
Success.

DGS-3426:4#
```

| logout       |                                                                             |
|--------------|-----------------------------------------------------------------------------|
| Purpose      | Used to log out a user from the Switch's console.                           |
| Syntax       | logout                                                                      |
| Description  | This command terminates the current user's session on the Switch's console. |
| Parameters   | None.                                                                       |
| Restrictions | None.                                                                       |

#### Example usage:

To terminate the current user's console session:

```
DGS-3426:4#logout
```

#### **SWITCH PORT COMMANDS**

The switch port commands in the Command Line Interface (CLI) are listed (along with the appropriate parameters) in the following table.

| Command      | Parameters                                                                                                    |
|--------------|----------------------------------------------------------------------------------------------------|
| config ports | [ <portlist>   all] {medium_type [fiber   copper]} {speed [auto   10_half   10_full   100_half   100_full   1000_full {[master   slave]}]   flow_control [enable   disable]   learning [enable   disable]   state [enable   disable]   [description <desc 1-32="">   clear_description]}</desc></portlist> |
| show ports   | { <portlist>} {[description   err_disabled]}</portlist>                                                                                                    |

Each command is listed, in detail, in the following sections.

| $\mathbf{c}$ | ntio | norts |   |
|--------------|------|-------|---|
| UU           |      |       | 1 |

Purpose Used to configure the Switch's Ethernet port settings.

Syntax [<portlist> | all] {medium\_type [fiber | copper]} {speed [auto | 10\_half | 10\_full | 100\_half | 100\_full | 1000\_full {[master | slave]}] | flow\_control [enable | disable] | learning [enable |

disable] | state [enable | disable] | [description <desc 1-32> | clear\_description]}

Description This command allows for the configuration of the Switch's Ethernet ports. Only the ports listed in

the <portlist> will be affected.

Parameters *all* – Configure all ports on the Switch.

<portlist> – Specifies a port or range of ports to be configured. The port list is specified by listing the lowest switch number and the beginning port number on that switch, separated by a colon. Then the highest switch number, and the highest port number of the range (also separated by a colon) are specified. The beginning and end of the port list range are separated by a dash. For example, 1:3 specifies switch number 1, port 3. 2:4 specifies switch number 2, port 4. 1:3-2:4 specifies all of the ports between switch 1, port 3 and switch 2, port 4 – in numerical order. Noncontiguous portlist entries are separated by a comma. (ex: 1:1-1:3,1:7-1:9)

*medium\_type [fiber | copper] –* This applies only to the Combo ports. If configuring the Combo ports this defines the type of transport medium used.

speed – Allows the user to adjust the speed for a port or range of ports. The user has a choice of the following:

- auto Enables auto-negotiation for the specified range of ports.
- [10 | 100 | 1000] Configures the speed in Mbps for the specified range of ports. Gigabit ports are statically set to 1000 and cannot be set to slower speeds.
- [half | full] Configures the specified range of ports as either full-duplex or half-duplex.
- [master | slave] The master setting (1000M/Full\_M) will allow the port to advertise capabilities related to duplex, speed and physical layer type. The master setting will also determine the master and slave relationship between the two connected physical layers. This relationship is necessary for establishing the timing control between the two physical layers. The timing control is set on a master physical layer by a local source. The slave setting (1000M/Full\_S) uses loop timing, where the timing comes form a data stream received from the master. If one connection is set for 1000M/Full\_M, the other side of the connection must be set for 1000M/Full\_S. Any other configuration will result in a link down status for both ports.

flow\_control [enable | disable] - Enable or disable flow control for the specified ports.

*learning [enable | disable]* – Enables or disables the MAC address learning on the specified range of ports.

state [enable | disable] – Enables or disables the specified range of ports.

description <desc 32> - Enter an alphanumeric string of no more than 32 characters to describe a selected port interface.

clear\_description - Enter this command to clear the port description of the selected port(s).

Restrictions

Only Administrator-level users can issue this command.

#### Example usage:

To configure the speed of port 3 of switch 1 to be 10 Mbps, full duplex, with learning and state enabled:

DGS-3426:4#config ports 1:1-1:3 speed 10\_full learning enable state enable

Command: config ports 1:1-1:3 speed 10\_full learning enable state enable

Success.

DGS-3426:4#

| show ports   |                                                                                                    |
|--------------|----------------------------------------------------------------------------------------------------|
| Purpose      | Used to display the current configuration of a range of ports.                                                                                                    |
| Syntax       | show ports { <portlist>} {description   err_disabled}</portlist>                                                                                                    |
| Description  | This command is used to display the current configuration of a range of ports.                                                                                                    |
| Parameters   | <portlist> — Specifies a port or range of ports to be displayed. The port list is specified by listing the lowest switch number and the beginning port number on that switch, separated by a colon. Then the highest switch number, and the highest port number of the range (also separated by a colon) are specified. The beginning and end of the port list range are separated by a dash. For example, 1:3 specifies switch number 1, port 3. 2:4 specifies switch number 2, port 4. 1:3-2:4 specifies all of the ports between switch 1, port 3 and switch 2, port 4 — in numerical order. Non-contiguous portlist entries are separated by a comma. (ex: 1:1-1:3,1:7-1:9)</portlist> |
|              | description – Adding this parameter to the show ports command<br>indicates that a previously entered port description will be included<br>in the display.                                                                                                    |
|              | <ul><li>err_disabled – Use this to list disabled ports including connection<br/>status and reason for being disabled.</li></ul>                                                                                                    |
| Restrictions | None.                                                                                                    |

#### Example usage:

To display the configuration of all ports on the switch:

| command: | show ports | 5                     |                       |          |
|----------|------------|-----------------------|-----------------------|----------|
| Port     | Port       | Settings              | Connection            | Address  |
|          | State      | Speed/Duplex/FlowCtrl | Speed/Duplex/FlowCtrl | Learning |
|          |            |                       |                       |          |
| 1:1      | Enabled    | Auto/Disabled         | Link Down             | Enabled  |
| 1:2      | Enabled    | Auto/Disabled         | Link Down             | Enabled  |
| 1:3      | Enabled    | Auto/Disabled         | Link Down             | Enabled  |
| 1:4      | Enabled    | Auto/Disabled         | Link Down             | Enabled  |
| 1:5      | Enabled    | Auto/Disabled         | Link Down             | Enabled  |
| 1:6      | Enabled    | Auto/Disabled         | Link Down             | Enabled  |
| 1:7      | Enabled    | Auto/Disabled         | 1000M/Full/None       | Enabled  |
| 1:8      | Enabled    | Auto/Disabled         | Link Down             | Enabled  |
| 1:9      | Enabled    | Auto/Disabled         | Link Down             | Enabled  |
| 1:10     | Enabled    | Auto/Disabled         | Link Down             | Enabled  |
| 1:11     | Enabled    | Auto/Disabled         | Link Down             | Enabled  |
| 1:12     | Enabled    | Auto/Disabled         | Link Down             | Enabled  |
| 1:13     | Enabled    | Auto/Disabled         | Link Down             | Enabled  |
| 1:14     | Enabled    | Auto/Disabled         | Link Down             | Enabled  |
| 1:15     | Enabled    | Auto/Disabled         | 100M/Full/None        | Enabled  |
| 1:16     | Enabled    | Auto/Disabled         | Link Down             | Enabled  |
| 1:17     | Enabled    | Auto/Disabled         | Link Down             | Enabled  |
| 1:18     | Enabled    | Auto/Disabled         | Link Down             | Enabled  |
| 1:19     | Enabled    | Auto/Disabled         | Link Down             | Enabled  |

Example usage:

To display the description of all ports on switch one:

| Port | Port     | Settings              | Connection            | Address  |
|------|----------|-----------------------|-----------------------|----------|
|      | State    | Speed/Duplex/FlowCtrl | Speed/Duplex/FlowCtrl | Learning |
| 1:1  | Enabled  | Auto/Disabled         | Link Down             | Enabled  |
|      | Descript | ion:                  |                       |          |
| 1:2  | _        | Auto/Disabled         | Link Down             | Enabled  |
|      | Descript | cion:                 |                       |          |
| 1:3  | Enabled  | Auto/Disabled         | Link Down             | Enabled  |
|      | Descript | ion:                  |                       |          |
| 1:4  | Enabled  | Auto/Disabled         | Link Down             | Enabled  |
|      | Descript | ion:                  |                       |          |
| 1:5  | Enabled  | Auto/Disabled         | Link Down             | Enabled  |
|      | Descript | cion:                 |                       |          |
| 1:6  | Enabled  | Auto/Disabled         | Link Down             | Enabled  |
|      | Descript | cion:                 |                       |          |
| 1:7  | Enabled  | Auto/Disabled         | 1000M/Full/None       | Enabled  |
|      | Descript | cion:                 |                       |          |
| 1:8  | Enabled  | Auto/Disabled         | Link Down             | Enabled  |
|      | Descript | cion:                 |                       |          |
| 1:9  | Enabled  | Auto/Disabled         | Link Down             | Enabled  |
|      | Descript | cion:                 |                       |          |

#### **PORT SECURITY COMMANDS**

The Switch's port security commands in the Command Line Interface (CLI) are listed (along with the appropriate parameters) in the following table.

| Command                    | Parameters                                                                                                    |
|----------------------------|----------------------------------------------------------------------------------------------------|
| config port_security ports | [ <portlist>   all] {admin_state [enable  disable]   max_learning_addr<br/><max_lock_no 0-16="">   lock_address_mode [Permanent  <br/>DeleteOnTimeout   DeleteOnReset]}</max_lock_no></portlist> |
| delete port_security_entry | vlan name <vlan_name 32=""> port <port> mac_address <macaddr></macaddr></port></vlan_name>                                                                                                    |
| clear port_security_entry  | port <portlist></portlist>                                                                                                    |
| show port_security         | {ports <portlist>}</portlist>                                                                                                    |

Each command is listed, in detail, in the following sections.

| config po    | rt_security ports                                                                                                    |
|--------------|----------------------------------------------------------------------------------------------------|
| Purpose      | Used to configure port security settings.                                                                                                    |
| Syntax       | config port_security ports [ <portlist>   all] {admin_state [enable  disable]   max_learning_addr <max_lock_no 0-16="">   lock_address_mode [Permanent   DeleteOnTimeout   DeleteOnReset]}</max_lock_no></portlist>                                                                                                    |
| Description  | This command allows for the configuration of the port security feature. Only the ports listed in the <i><portlist></portlist></i> are affected.                                                                                                    |
| Parameters   | portlist — Specifies a port or range of ports to be configured. The port list is specified by listing the lowest switch number and the beginning port number on that switch, separated by a colon. Then the highest switch number, and the highest port number of the range (also separated by a colon) are specified. The beginning and end of the port list range are separated by a dash. For example, 1:3 specifies switch number 1, port 3. 2:4 specifies switch number 2, port 4. 1:3-2:4 specifies all of the ports between switch 1, port 3 and switch 2, port 4 — in numerical order. Noncontiguous portlist entries are separated by a comma. (ex: 1:1-1:3,1:7-1:9) all — Configure port security for all ports on the Switch. |
|              | admin_state [enable   disable] – Enable or disable port security for the listed ports.                                                                                                    |
|              | max_learning_addr <max_lock_no 0-16=""> - Use this to limit the number of MAC addresses dynamically learned in the FDB for the ports.</max_lock_no>                                                                                                    |
|              | lock_address_mode [Permanent   DeleteOnTimeout   DeleteOnReset] – Indicates the method of locking addresses. The user has three choices:                                                                                                    |
|              | <ul> <li>Permanent – The locked addresses will not age out after the<br/>aging timer expires or the switch restarts.</li> </ul>                                                                                                    |
|              | <ul> <li>DeleteOnTimeout – The locked addresses will age out after the<br/>aging timer expires.</li> </ul>                                                                                                    |
|              | <ul> <li>DeleteOnReset – The locked addresses will not age out until the<br/>Switch has been reset or restarted.</li> </ul>                                                                                                    |
| Restrictions | Only Administrator-level users can issue this command.                                                                                                    |

#### Example usage:

To configure the port security:

```
DGS-3426:4#config port_security ports 1:1-1:5
admin_state enable max_learning_addr 5
lock_address_mode DeleteOnReset
Command: config port_security ports 1:1-1:5
admin_state enable max_learning_addr 5
lock_address_mode DeleteOnReset
Success.

DGS-3426:4#
```

| delete port_s | security_entry                                                                                                    |
|---------------|----------------------------------------------------------------------------------------------------|
| Purpose       | Used to delete a port security entry by MAC address, port number and VLAN ID.                                                                                                    |
| Syntax        | delete port_security_entry_vlan_name <vlan_name 32=""> port <port> mac_address <macaddr></macaddr></port></vlan_name>                                                                                                    |
| Description   | This command is used to delete a single, previously learned port security entry by port, VLAN name, and MAC address. This command will only take effect if the lock address mode set using the <b>config port_security ports</b> command is set as permanent or delete on reset.                                                                                                    |
| Parameters    | vlan name <vlan_name 32=""> - Enter the corresponding VLAN name of the port to<br/>delete.</vlan_name>                                                                                                    |
|               | port <pre>port <pre>port &gt; - Enter the port number which has learned the previously entered MAC address. The port is specified by listing the lowest switch number and the beginning port number on that switch, separated by a colon. For example, 1:3 specifies switch number 1, port 3. 2:4 specifies switch number 2, port 4. mac_address <macaddr> - Enter the corresponding MAC address, previously</macaddr></pre></pre> |
|               | learned by the port, to delete.                                                                                                    |
| Restrictions  | Only Administrator-level users can issue this command.                                                                                                    |

#### Example usage:

To delete a port security entry:

```
DGS-3426:4#delete port_security_entry vlan_name default port 1:6 mac_address 00-01-30-10-2C-C7 Command: delete port_security_entry vlan_name default port 1:6 mac_address 00-01-30-10-2C-C7 Success.

DGS-3426:4#
```

| clear port_security_entry |                                                                                                    |  |
|---------------------------|----------------------------------------------------------------------------------------------------|--|
| Purpose                   | Used to clear MAC address entries learned from a specified port for the port security function.                                                                                                    |  |
| Syntax                    | clear port_security_entry port <portlist></portlist>                                                                                                    |  |
| Description               | This command is used to clear MAC address entries which were learned by the Switch by a specified port. This command only relates to the port security function. This command will only take effect if the lock address mode set using the <b>config port_security ports</b> command is set as permanent or delete on reset.          |  |
| Parameters                | <portlist> – Specifies a port or port range to clear. The port list is specified by listing the lowest switch number and the beginning port number on that switch, separated by a colon. Then the highest switch number, and the highest port number of the range (also separated by a colon) are specified. The beginning</portlist> |  |

## clear port\_security\_entry and end of the port list range are separated by a dash. For example, 1:3 specifies switch number 1, port 3. 2:4 specifies switch number 2, port 4. 1:3-2:4 specifies all of the ports between switch 1, port 3 and switch 2, port 4 – in numerical order. Non-contiguous portlist entries are separated by a comma. (ex: 1:1-1:3,1:7-1:9)

Only Administrator-level users can issue this command.

#### Example usage:

Restrictions

To clear a port security entry by port:

```
DGS-3426:4# clear port_security_entry port 1:6
Command: clear port_security_entry port 1:6
Success.

DGS-3426:4#
```

| show port_security |                                                                                                    |  |
|--------------------|----------------------------------------------------------------------------------------------------|--|
| Purpose            | Used to display the current port security configuration.                                                                                                    |  |
| Syntax             | show port_security {ports <portlist>}</portlist>                                                                                                    |  |
| Description        | This command is used to display port security information of the Switch's ports. The information displayed includes port security, admin state, maximum number of learning address and lock mode.                                                                                                    |  |
| Parameters         | <portlist> – Specifies a port or range of ports to be viewed. The port list is specified by listing the lowest switch number and the beginning port number on that switch, separated by a colon. Then the highest switch number, and the highest port number of the range (also separated by a colon) are specified. The beginning and end of the port list range are separated by a dash. For example, 1:3 specifies switch number 1, port 3. 2:4 specifies switch number 2, port 4. 1:3-2:4 specifies all of the ports between switch 1, port 3 and switch 2, port 4 – in numerical order. Non-contiguous portlist entries are separated by a comma. (ex: 1:1-1:3,1:7-1:9)</portlist> |  |
| Restrictions       | None.                                                                                                    |  |

#### Example usage:

To display the port security configuration:

```
DGS-3426:4#show port_security ports 1:1-1:5
Command: show port_security ports 1:1-1:5
Port Admin State
                   Max. Learning Addr.
                                         Lock Address Mode
1
       Disabled
                         1
                                           DeleteOnReset
        Disabled
                         1
                                           DeleteOnReset
                                           DeleteOnReset
3
        Disabled
                         1
        Disabled
                          1
                                           DeleteOnReset
        Disabled
                                           DeleteOnReset
 CTRL+C ESC q Quit SPACE n Next Page p Previous Page r Refresh
```

#### STACKING COMMANDS

The stacking configuration commands in the Command Line Interface (CLI) are listed (along with the appropriate parameters) in the following table.

| Command                | Parameters                                                                                                  |
|------------------------|----------------------------------------------------------------------------------------------------|
| config box_priority    | current_box_id <value 1-12=""> priority <value 1-63=""></value></value>                                     |
| config box_id          | current_box_id <value 1-12=""> new_box_id [auto   1   2   3   4   5   6   7   8   9   10   11   12]</value> |
| show stack_information |                                                                                                    |
| config stacking mode   | [disable   enable]                                                                                          |
| show stacking mode     |                                                                                                    |

Each command is listed, in detail, in the following sections.

| config box_priority |                                                                                                    |  |
|---------------------|----------------------------------------------------------------------------------------------------|--|
| Purpose             | Used to configure box priority, which determines which box becomes the priority master. Lower numbers denote a higher priority.                                                                                                    |  |
| Syntax              | config box_priority {current_box_id <value 1-12=""> priority <value 1-63="">}</value></value>                                                                                                    |  |
| Description         | This command configures box (switch) priority.                                                                                                    |  |
| Parameters          | <pre>current_box_id <value 1-12=""> - Identifies the Switch being configured. Range is 1-12.</value></pre>                                                                                                    |  |
|                     | priority <value 1-63=""> — Assigns a priority value to the box, with lower numbers having higher priority. The possible priority range is 1-63. This field is important when the stacking mode is automatically configured. Users who wish a certain switch become the primary master of the switch stack should configure their choice for the priority master switch to have the highest priority (and in essence the lowest number).</value> |  |
| Restrictions        | Only Administrator-level users can issue this command.                                                                                                    |  |

#### Usage example:

To configure box priority:

```
DGS-3426:4#config box_priority current_box_id 1 priority 1
Command: config box_priority current_box_id 1 priority 1
Success.
DGS-3426:4#
```

| config box_id |                                                                                                    |
|---------------|----------------------------------------------------------------------------------------------------|
| Purpose       | Used to configure box ID. Users can use this command to reassign box IDs.                                                                                                    |
| Syntax        | config box_id {current_box_id <value 1-12=""> new_box_id [auto   1   2   3   4   5   6   7   8   9   10   11   12]}</value>                                                  |
| Description   | This command will assign box IDs to switches in a stack.                                                                                                    |
| Parameters    | <ul><li>current_box_id - Identifies the Switch being configured. Range is 1-12.</li><li>new_box_id - The new ID being assigned to the Switch (box). Range is 1-12.</li></ul> |

#### config box\_id

• auto – Allows the box ID to be assigned automatically.

Restrictions Only Administrator-level users can issue this command.

Usage example:

To change a box ID:

```
DGS-3426:4#config box_id current_box_id 1 new_box_id 2 Command: config box_id current_box_id 1 new_box_id 2 Success.

DGS-3426:4#
```

| show stack_information |                                                        |  |
|------------------------|--------------------------------------------------------|--|
| Purpose                | Used to display the stack information table.           |  |
| Syntax                 | show stack_information                                 |  |
| Description            | This command display stack information.                |  |
| Parameters             | None.                                                  |  |
| Restrictions           | Only Administrator-level users can issue this command. |  |

Usage example:

To display stack information:

```
DGS-3426:4#show stack information
Command: show stack_information
Topology
            : Duplex ring
My Box ID
            : 1
Master ID
            : 1
BK Master ID : 2
Box Count
Box User
                           Prio-
                                                  Prom
                                                           Runtime
                                                                    H/W
 ID Set Type
                    Exist rity
                                      MAC
                                                  Version Version
  1 User DGS-3426 Exist 32 00-19-5B-3D-7C-D6 1.00-B13 2.35-B06 2A1G
  2 AUTO DGS-3450 Exist 16 00-17-9C-BA-12-CB 1.00-B13 2.00-B46 2A1G
  3 AUTO DGS-3426 Exist 16
                             01-17-1A-CA-72-CB 1.00-B13 2.00-B46 2A1G
                         Not Exist
                                                 no
  5
                         Not Exist
                                                 no
                         Not Exist
  6
                                                no
  7
                         Not Exist
                                                no
  8
                         Not Exist
  9
                         Not Exist
 10
                         Not Exist
                                                no
 11
                         Not Exist
                                                 no
 12
                         Not Exist
DGS-3426:4#
```

| config stacking mode |                                                                                                    |  |
|----------------------|----------------------------------------------------------------------------------------------------|--|
| Purpose              | Used to configure the stacking mode.                                                                                                    |  |
| Syntax               | config stacking mode [disable   enable]                                                                                                    |  |
| Description          | This command will enable or disable the stacking mode for the switch. When enabled, the 10G ports on the rear of the switch will be enabled for stacking.                                                                                               |  |
| Parameters           | enable   disable – Use these parameters to enable or disable the stacking mode for the switch. Once this command is executed, it will cause the switch to reboot. This mode cannot be changed when the switch is currently stacked with other switches. |  |

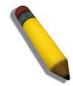

Restrictions

**NOTE:** Only ports 26 and 27 of the DGS-3427 support stacking. Port 25 cannot be used for stacking, and is to be used only as a 10-Gigabit uplink port.

Only Administrator-level users can issue this command.

#### Usage example:

To disable the stacking mode:

DGS-3426:4#config stacking mode disable Command: config stacking mode disable

Change Box bootmode may cause devices work restart, still continue? (y/n)y

#### show stacking mode

Purpose Used to view the current stacking mode.

Syntax show stacking mode

Description This command will display whether the current stacking mode is

enabled or disabled.

Parameters None.

Restrictions Only Administrator-level users can issue this command.

#### Usage example:

To view the current stacking mode:

DGS-3400:#show stacking mode Command: show stacking mode

Stacking mode : Enabled

DGS-3426:4#

#### **NETWORK MANAGEMENT (SNMP) COMMANDS**

The network management commands in the Command Line Interface (CLI) are listed (along with the appropriate parameters) in the following table.

The xStack® DGS-3400 Series supports the Simple Network Management Protocol (SNMP) versions 1, 2c, and 3. Users may specify which version of SNMP to use to monitor and control the Switch. Three versions of SNMP vary in the level of security provided between the management station and the network device. The following table lists the security features of the three SNMP versions:

| SNMP Version | Authentication Method | Description                                                                                                    |
|--------------|-----------------------|----------------------------------------------------------------------------------------------------|
| v1           | Community String      | Community String is used for authentication – NoAuthNoPriv                                                                                        |
| v2c          | Community String      | Community String is used for authentication – NoAuthNoPriv                                                                                        |
| v3           | Username              | Username is used for authentication – NoAuthNoPriv                                                                                                |
| v3           | MD5 or SHA            | Authentication is based on the HMAC-MD5 or HMAC-SHA algorithms – AuthNoPriv                                                                       |
| v3           | MD5 DES or SHA DES    | Authentication is based on the HMAC-MD5 or HMAC-SHA algorithms – AuthPriv.  DES 56-bit encryption is added based on the CBC-DES (DES-56) standard |

| Command               | Parameters                                                                                                    |
|-----------------------|----------------------------------------------------------------------------------------------------|
| create snmp user      | <pre><username 32=""> <groupname 32=""> {encrypted [by_password auth [md5</groupname></username></pre>                                                                                                    |
| delete snmp user      | <username 32=""></username>                                                                                                    |
| show snmp user        |                                                                                                    |
| create snmp view      | <view_name 32=""> <oid> view_type [included   excluded]</oid></view_name>                                                                                                    |
| delete snmp view      | <view_name 32=""> [all   oid]</view_name>                                                                                                    |
| show snmp view        | <view_name 32=""></view_name>                                                                                                    |
| create snmp community | <pre><community_string 32=""> view <view_name 32=""> [read_only   read_write]</view_name></community_string></pre>                                                                                                    |
| delete snmp community | <pre><community_string 32=""></community_string></pre>                                                                                                    |
| show snmp community   | <pre><community_string 32=""></community_string></pre>                                                                                                    |
| config snmp engineID  | <snmp_engineid 10-64=""></snmp_engineid>                                                                                                    |
| show snmp engineID    |                                                                                                    |
| create snmp group     | <pre><groupname 32=""> {v1   v2c   v3 [noauth_nopriv   auth_nopriv   auth_priv ]} {read_view <view_name 32="">   write_view <view_name 32="">   notify_view <view_name 32="">}</view_name></view_name></view_name></groupname></pre> |
| delete snmp group     | <groupname 32=""></groupname>                                                                                                    |
| show snmp groups      |                                                                                                    |
| create snmp           | [host <ipaddr>   v6host <ipv6addr>] [v1   v2c   v3 [noauth_nopriv  </ipv6addr></ipaddr>                                                                                                    |

| Command                         | Parameters                                                  |
|---------------------------------|-------------------------------------------------------------|
|                                 | auth_nopriv   auth_priv]] <auth_string 32=""></auth_string> |
| delete snmp                     | [host <ipaddr>   v6host <ipv6addr>]</ipv6addr></ipaddr>     |
| show snmp host                  | { <ipaddr>}</ipaddr>                                        |
| show snmp v6host                | { <ipv6addr>}</ipv6addr>                                    |
| enable snmp traps               |                                                             |
| enable snmp authenticate traps  |                                                             |
| show snmp traps                 |                                                             |
| disable snmp traps              |                                                             |
| disable snmp authenticate traps |                                                             |
| config snmp system_contact      | <sw_contact></sw_contact>                                   |
| config snmp system_location     | <sw_location></sw_location>                                 |
| config snmp system_name         | <sw_name></sw_name>                                         |
| enable rmon                     |                                                             |
| disable rmon                    |                                                             |

Each command is listed, in detail, in the following sections.

| nand is listed, in detail, in the following sections. |                                                                                                    |  |
|-------------------------------------------------------|----------------------------------------------------------------------------------------------------|--|
| create sr                                             | nmp user                                                                                                    |  |
| Purpose                                               | Used to create a new SNMP user and adds the user to an SNMP group that is also created by this command.                                                                                                    |  |
| Syntax                                                | create snmp user <username 32=""> <groupname 32=""> {encrypted [by_password auth [md5 <auth_password 8-16="">   sha <auth_password 8-20="">] priv [none   des <priv_password 8-16="">]   by_key auth [md5 <auth_key 32-32="">   sha <auth_key 40-40="">] priv [none   des <priv_key 32-32="">]]}</priv_key></auth_key></auth_key></priv_password></auth_password></auth_password></groupname></username> |  |
| Description                                           | The <b>create snmp user</b> command creates a new SNMP user and adds the user to an SNMP group that is also created by this command. SNMP ensures:                                                                                                    |  |
|                                                       | Message integrity – Ensures that packets have not been tampered with during transit.                                                                                                    |  |
|                                                       | Authentication – Determines if an SNMP message is from a valid source.                                                                                                    |  |
|                                                       | Encryption – Scrambles the contents of messages to prevent it from being viewed by an unauthorized source.                                                                                                    |  |
| Parameters                                            | <username 32=""> – An alphanumeric name of up to 32 characters that will identify the new SNMP user.</username>                                                                                                    |  |
|                                                       | <groupname 32=""> – An alphanumeric name of up to 32 characters that will identify<br/>the SNMP group the new SNMP user will be associated with.</groupname>                                                                                                    |  |
|                                                       | <ul><li>encrypted – Allows the user to choose a type of authorization for authentication<br/>using SNMP. The user may choose:</li></ul>                                                                                                    |  |
|                                                       | <ul> <li>by_password – Requires the SNMP user to enter a password for<br/>authentication and privacy. The password is defined by specifying the<br/>auth_password below. This method is recommended.</li> </ul>                                                                                                    |  |
|                                                       | <ul> <li>by_key – Requires the SNMP user to enter a encryption key for<br/>authentication and privacy. The key is defined by specifying the key in<br/>hex form below. This method is not recommended.</li> </ul>                                                                                                    |  |
|                                                       | <ul> <li>auth - The user may also choose the type of authentication algorithms used to<br/>authenticate the snmp user. The choices are:</li> </ul>                                                                                                    |  |

# create snmp user

md5 – Specifies that the HMAC-MD5-96 authentication level will be used. md5 may be utilized by entering one of the following:

- <auth password 8-16> An alphanumeric sting of between 8 and 16 characters that will be used to authorize the agent to receive packets for the host.
- <auth\_key 32-32> Enter an alphanumeric sting of exactly 32 characters, in hex form, to define the key that will be used to authorize the agent to receive packets for the host.

sha – Specifies that the HMAC-SHA-96 authentication level will be used.

- <auth password 8-20> An alphanumeric sting of between 8 and 20 characters that will be used to authorize the agent to receive packets for the host.
- <auth\_key 40-40> Enter an alphanumeric sting of exactly 40 characters, in hex form, to define the key that will be used to authorize the agent to receive packets for.

priv – Adding the priv (privacy) parameter will allow for encryption in addition to the authentication algorithm for higher security. The user may choose:

- des Adding this parameter will allow for a 56-bit encryption to be added using the DES-56 standard using:
  - <priv\_password 8-16> An alphanumeric string of between 8 and 16
     characters that will be used to encrypt the contents of messages
     the host sends to the agent.
  - <priv\_key 32-32> Enter an alphanumeric key string of exactly 32
     characters, in hex form, that will be used to encrypt the contents of
     messages the host sends to the agent.
- none Adding this parameter will add no encryption.

Restrictions Only Administrator-level users can issue this command.

# Example usage:

To create an SNMP user on the Switch:

DGS-3426:4#create snmp user dlink default encrypted by\_password auth md5 canadian priv none Command: create snmp user dlink default encrypted by\_password auth md5 canadian priv none

Success.

DGS-3426:4#

| delete snmp user |                                                                                                    |
|------------------|----------------------------------------------------------------------------------------------------|
| Purpose          | Used to remove an SNMP user from an SNMP user table.                                                                            |
| Syntax           | delete snmp user <username 32=""></username>                                                                                    |
| Description      | The <b>delete snmp user</b> command removes an SNMP user from its SNMP group and then deletes the associated SNMP group.        |
| Parameters       | <username 32=""> – An alphanumeric string of up to 32 characters that identifies the SNMP user that will be deleted.</username> |
| Restrictions     | Only Administrator-level users can issue this command.                                                                          |

#### Example usage:

To delete a previously entered SNMP user on the Switch:

DGS-3426:4#delete snmp user dlink Command: delete snmp user dlink Success.

DGS-3426:4#

| show snmp    | ow snmp user                                                                                                |  |
|--------------|----------------------------------------------------------------------------------------------------|--|
| Purpose      | Used to display information about each SNMP username in the SNMP username table.                            |  |
| Syntax       | show snmp user                                                                                              |  |
| Description  | The <b>show snmp user</b> command displays information about each SNMP username in the SNMP username table. |  |
| Parameters   | None.                                                                                                    |  |
| Restrictions | Only Administrator-level users can issue this command.                                                      |  |

### Example usage:

To display the SNMP users currently configured on the Switch:

DGS-3426:4#show snmp user

Command: show snmp user

Username Group Name VerAuthPriv

-----u3 g3 V3 NoneNone
initial initial V3 NoneNone

Total Entries: 2

DGS-3426:4#

| create snmp  | view                                                                                                    |  |
|--------------|----------------------------------------------------------------------------------------------------|--|
| Purpose      | Used to assign views to community strings to limit which MIB objects and SNMP manager can access.                                       |  |
| Syntax       | create snmp view <view_name 32=""> <oid> view_type [included   excluded]</oid></view_name>                                              |  |
| Description  | The <b>create snmp view</b> command assigns views to community strings to limit which MIB objects an SNMP manager can access.           |  |
| Parameters   | <view_name 32=""> – An alphanumeric string of up to 32 characters that identifies the SNMP view that will be created.</view_name>       |  |
|              | <oid> – The object ID that identifies an object tree (MIB tree) that will be included or excluded from access by an SNMP manager.</oid> |  |
|              | view type – Sets the view type to be:                                                                                                   |  |
|              | <ul> <li>included – Include this object in the list of objects that an<br/>SNMP manager can access.</li> </ul>                          |  |
|              | <ul> <li>excluded – Exclude this object from the list of objects that<br/>an SNMP manager can access.</li> </ul>                        |  |
| Restrictions | Only Administrator-level users can issue this command.                                                                                  |  |

## Example usage:

To create an SNMP view:

```
DGS-3426:4#create snmp view dlinkview 1.3.6 view_type included
Command: create snmp view dlinkview 1.3.6 view_type included
Success.

DGS-3426:4#
```

| delete snmp view |                                                                                                    |
|------------------|----------------------------------------------------------------------------------------------------|
| Purpose          | Used to remove an SNMP view entry previously created on the Switch.                                                        |
| Syntax           | delete snmp view <view_name 32=""> [all   <oid>]</oid></view_name>                                                         |
| Description      | The <b>delete snmp view</b> command is used to remove an SNMP view previously created on the Switch.                       |
| Parameters       | <view_name 32=""> – An alphanumeric string of up to 32 characters that identifies the SNMP view to be deleted.</view_name> |
|                  | all – Specifies that all of the SNMP views on the Switch will be deleted.                                                  |
|                  | <oid> – The object ID that identifies an object tree (MIB tree) that will be deleted from the Switch.</oid>                |
| Restrictions     | Only Administrator-level users can issue this command.                                                                     |

To delete a previously configured SNMP view from the Switch:

```
DGS-3426:4#delete snmp view dlinkview all Command: delete snmp view dlinkview all Success.

DGS-3426:4#
```

| show snmp view |                                                                                                    |
|----------------|----------------------------------------------------------------------------------------------------|
| Purpose        | Used to display an SNMP view previously created on the Switch.                                                                      |
| Syntax         | show snmp view { <view_name 32="">}</view_name>                                                                                     |
| Description    | The <b>show snmp view</b> command displays an SNMP view previously created on the Switch.                                           |
| Parameters     | <view_name 32=""> - An alphanumeric string of up to 32 characters that identifies the SNMP view that will be displayed.</view_name> |
| Restrictions   | Only Administrator-level users can issue this command.                                                                              |

#### Example usage:

To display SNMP view configuration:

| UserName:                 |                    |           |
|---------------------------|--------------------|-----------|
|                           |                    |           |
| PassWord:                 |                    |           |
|                           |                    |           |
| DGS-3426P:4#show snmp vie | w                  |           |
| Command: show snmp view   |                    |           |
|                           |                    |           |
| Vacm View Table Settings  |                    |           |
| View Name                 | Subtree            | View Type |
|                           |                    |           |
|                           |                    |           |
|                           |                    |           |
| v3v                       | 1                  | Included  |
| restricted                | 1.3.6.1.2.1.1      | Included  |
| restricted                | 1.3.6.1.2.1.11     | Included  |
| restricted                | 1.3.6.1.6.3.10.2.1 | Included  |
| restricted                | 1.3.6.1.6.3.11.2.1 | Included  |
| restricted                | 1.3.6.1.6.3.15.1.1 | Included  |
| CommunityView             | 1                  | Included  |
| CommunityView             | 1.3.6.1.6.3        | Excluded  |
| CommunityView             | 1.3.6.1.6.3.1      | Included  |
|                           |                    |           |
| Total Entries: 9          |                    |           |
|                           |                    |           |
| DGS-3426P:4#              |                    |           |
| DGD-J4ZUF: 4#             |                    |           |

| create sr   | nmp community                                                                                                    |
|-------------|----------------------------------------------------------------------------------------------------|
| Purpose     | Used to create an SNMP community string to define the relationship between the SNMP manager and an agent. The community string acts like a password to permit access to the agent on the Switch. One or more of the following characteristics can be associated with the community string: |
|             | An Access List of IP addresses of SNMP managers that are permitted to use the community string to gain access to the Switch's SNMP agent.                                                                                                    |
|             | An MIB view that defines the subset of all MIB objects that will be accessible to the SNMP community.                                                                                                    |
|             | <pre>read_write or read_only level permission for the MIB objects accessible to the<br/>SNMP community.</pre>                                                                                                    |
| Syntax      | create snmp community <community_string 32=""> view <view_name 32=""> [read_only   read_write]</view_name></community_string>                                                                                                    |
| Description | The <b>create snmp community</b> command is used to create an SNMP community string and to assign access-limiting characteristics to this community string.                                                                                                    |
| Parameters  | <community_string 32=""> – An alphanumeric string of up to 32 characters that is used to identify members of an SNMP community. This string is used like a password to give remote SNMP managers access to MIB objects in the Switch's SNMP agent.</community_string>                      |
|             | <view_name 32=""> - An alphanumeric string of up to 32 characters that is used to identify the group of MIB objects that a remote SNMP manager is allowed to access on the Switch.</view_name>                                                                                             |
|             | read_only – Specifies that SNMP community members using the community string created with this command can only read the contents of the MIBs on the Switch.                                                                                                    |
|             | read_write - Specifies that SNMP community members using the community                                                                                                    |

# create snmp community

string created with this command can read from and write to the contents of the MIBs on the Switch.

Only Administrator-level users can issue this command. Restrictions

#### Example usage:

To create the SNMP community string "dlink:"

```
DGS-3426:4#create snmp community dlink view ReadView
read_write
Command: create snmp community dlink view ReadView
read_write
Success.
DGS-3426:4#
```

| delete sninp community |                                                                                                    |
|------------------------|----------------------------------------------------------------------------------------------------|
| Purpose                | Used to remove a specific SNMP community string from the Switch.                                                       |
| Syntax                 | delete snmp community <community_string 32=""></community_string>                                                      |
| Description            | The <b>delete snmp community</b> command is used to remove a previously defined SNMP community string from the Switch. |
| Parameters             | <pre><community_string 32=""> - An alphanumeric string of up to 32 characters that is</community_string></pre>         |

used to identify members of an SNMP community. This string is used like a password to give remote SNMP managers access to MIB objects in the Switch's SNMP agent.

Restrictions Only Administrator-level users can issue this command.

## Example usage:

To delete the SNMP community string "dlink:"

```
DGS-3426:4#delete snmp community dlink
Command: delete snmp community dlink
Success.
DGS-3426:4#
```

#### show snmp community Purpose Used to display SNMP community strings configured on the Switch. Syntax show snmp community < community\_string 32> Description The **show snmp community** command is used to display SNMP community strings that are configured on the Switch. **Parameters** <community\_string 32> - An alphanumeric string of up to 32 characters that is used to identify members of an SNMP community. This string is used like a password to give remote SNMP managers access to MIB objects in the Switch's SNMP agent.

Only Administrator-level users can issue this command.

# Example usage:

Restrictions

To display the currently entered SNMP community strings:

| config snmp engineID |                                                                                                    |
|----------------------|----------------------------------------------------------------------------------------------------|
| Purpose              | Used to configure an identification for the SNMP engine on the Switch.                                                         |
| Syntax               | config snmp engineID <snmp_engineid 10-64=""></snmp_engineid>                                                                  |
| Description          | The <b>config snmp engineID</b> command configures a name for the SNMP engine on the Switch.                                   |
| Parameters           | <snmp_engineid 10-64=""> – An alphanumeric string that will be used to identify the SNMP engine on the Switch.</snmp_engineid> |
| Restrictions         | Only Administrator-level users can issue this command.                                                                         |

#### Example usage:

To give the SNMP agent on the Switch the name "0035636666":

DGS-3426:4#config snmp engineID 0035636666
Command: config snmp engineID 0035636666
Success.
DGS-3426:4#

| show snmp engineID |                                                                                                    |
|--------------------|----------------------------------------------------------------------------------------------------|
| Purpose            | Used to display the identification of the SNMP engine on the Switch.                                |
| Syntax             | show snmp engineID                                                                                  |
| Description        | The <b>show snmp engineID</b> command displays the identification of the SNMP engine on the Switch. |
| Parameters         | None.                                                                                               |
| Restrictions       | Only Administrator-level users can issue this command.                                              |

#### Example usage:

To display the current name of the SNMP engine on the Switch:

DGS-3426:4#show snmp engineID
Command: show snmp engineID
SNMP Engine ID: 0035636666
DGS-3426:4#

# create snmp group

Purpose Used to create a new SNMP group, or a table that maps SNMP users to SNMP

views.

Syntax create snmp group <groupname 32> [v1 | v2c | v3 [noauth\_nopriv |

auth\_nopriv | auth\_priv]] {read\_view <view\_name 32> | write\_view <view\_name 32> | notify\_view <view\_name 32>}

<view\_name 32> | notiny\_view <view\_name 32>

Description The **create snmp group** command creates a new SNMP group, or a table that

maps SNMP users to SNMP views.

Parameters <a href="mailto:sqroupname"><a href="mailto:sqroupname"><a href="mailto:sqr

the SNMP group the new SNMP user will be associated with.

v1 – Specifies that SNMP version 1 will be used. The Simple Network Management Protocol (SNMP), version 1, is a network management protocol that provides a means to monitor and control network devices.

*v2c* – Specifies that SNMP version 2c will be used. The SNMP v2c supports both centralized and distributed network management strategies. It includes improvements in the Structure of Management Information (SMI) and adds some security features.

*v*3 – Specifies that the SNMP version 3 will be used. SNMP v3 provides secure access to devices through a combination of authentication and encrypting packets over the network. SNMP v3 adds:

- Message integrity Ensures that packets have not been tampered with during transit.
- Authentication Determines if an SNMP message is from a valid source.
- Encryption Scrambles the contents of messages to prevent it being viewed by an unauthorized source.

noauth\_nopriv – Specifies that there will be no authorization and no encryption of packets sent between the Switch and a remote SNMP manager.

auth\_nopriv – Specifies that authorization will be required, but there will be no encryption of packets sent between the Switch and a remote SNMP manager.

*auth\_priv* – Specifies that authorization will be required, and that packets sent between the Switch and a remote SNMP manger will be encrypted.

*read\_view* – Specifies that the SNMP group being created can request SNMP messages.

write\_view - Specifies that the SNMP group being created has write privileges.

notify\_view – Specifies that the SNMP group being created can receive SNMP trap messages generated by the Switch's SNMP agent.

<view\_name 32> – An alphanumeric string of up to 32 characters that is used to identify the group of MIB objects that a remote SNMP manager is allowed to access on the Switch.

Restrictions Only Administrator-level users can issue this command.

#### Example usage:

To create an SNMP group named "sg1:"

DGS-3426:4#create snmp group sg1 v3 noauth\_nopriv read\_view v1 write\_view v1 notify\_view v1 Command: create snmp group sg1 v3 noauth\_nopriv read\_view v1 write\_view v1 notify\_view v1

Success.

DGS-3426:4#

| delete snmp group |                                                                                                    |  |
|-------------------|----------------------------------------------------------------------------------------------------|--|
| Purpose           | Used to remove an SNMP group from the Switch.                                                                                                    |  |
| Syntax            | delete snmp group <groupname 32=""></groupname>                                                                                                    |  |
| Description       | The <b>delete snmp group</b> command is used to remove an SNMP group from the Switch.                                                                   |  |
| Parameters        | <groupname 32=""> – An alphanumeric name of up to 32 characters that will identify the SNMP group the new SNMP user will be associated with</groupname> |  |

Only Administrator-level users can issue this command.

## Example usage:

To delete the SNMP group named "sg1".

Restrictions

```
DGS-3426:4#delete snmp group sg1
Command: delete snmp group sg1
Success.
DGS-3426:4#
```

| show snmp groups |                                                                                                    |  |
|------------------|----------------------------------------------------------------------------------------------------|--|
| Purpose          | Used to display the group-names of SNMP groups currently configured on the Switch. The security model, level, and status of each group are also displayed.                              |  |
| Syntax           | show snmp groups                                                                                                    |  |
| Description      | The <b>show snmp groups</b> command displays the group-names of SNMP groups currently configured on the Switch. The security model, level, and status of each group are also displayed. |  |
| Parameters       | None.                                                                                                    |  |
| Restrictions     | Only Administrator-level users can issue this command.                                                                                                    |  |

## Example usage:

To display the currently configured SNMP groups on the Switch:

| DGS-3426:4#show snmp groups |                 |  |
|-----------------------------|-----------------|--|
| Command: show snmp grou     | ps              |  |
| Vacm Access Table           | Settings        |  |
| Group Name                  | : initial       |  |
| ReadView Name               | : restricted    |  |
| WriteView Name              | :               |  |
| Notify View Name            | : restricted    |  |
| Security Model              | : SNMPv3        |  |
| Security Level              | : NoAuthNoPriv  |  |
| Group Name                  | : public        |  |
| ReadView Name               | : CommunityView |  |
| WriteView Name              | :               |  |
| Notify View Name            | : CommunityView |  |
| Security Model              | : SNMPv1        |  |
| Security Level              | : NoAuthNoPriv  |  |
| Group Name                  | : public        |  |
| ReadView Name               | : CommunityView |  |
| WriteView Name              | :               |  |

Notify View Name : CommunityView : SNMPv2

Security Model Security Level : NoAuthNoPriv

Group Name

: private
: CommunityView
: CommunityView
: CommunityView
: SNMPv1
: NoAuthNoPriv Group Name
ReadView Name
WriteView Name
Notify View Name Security Model

Security Level

Name : private Group

ReadView Name : CommunityView
WriteView Name : CommunityView
Notify View Name : CommunityView Noticy vic.
Security Model

: SNMPv2

: NoAuthNoPriv Security Level

Name : ReadGroup Group ReadView Name : CommunityView WriteView Name

Notify View Name : CommunityView

Security Model : SNMPv1

: NoAuthNoPriv Security Level

Group Name ReadView Name : ReadGroup : CommunityView WriteView Name

Notify View Name : CommunityView

Security Model : SNMPv2

Security Level : NoAuthNoPriv

Group Name ReadView Name WriteView Name : WriteGroup
: CommunityView : CommunityView Notify View Name : CommunityView

Security Model : SNMPv1

Security Level : NoAuthNoPriv

: WriteGroup
: CommunityView
: CommunityView
: CommunityView
: SNMPv2 Group Name ReadView Name WriteView Name Notify View Name

Security Model

: NoAuthNoPriv Security Level

Total Entries: 9

DGS-3426:4#

|                  | , , ,                                                                                                    |  |  |
|------------------|----------------------------------------------------------------------------------------------------|--|--|
| create snmp host |                                                                                                    |  |  |
| Purpose          | Used to create a recipient of SNMP traps generated by the Switch's SNMP agent.                                                                                                    |  |  |
| Syntax           | create snmp [host <ipaddr>   v6host <ipv6addr>] [v1   v2c   v3 [noauth_nopriv   auth_nopriv   auth_priv] <auth_string 32="">]</auth_string></ipv6addr></ipaddr>                                                                                     |  |  |
| Description      | The <b>create snmp host</b> command creates a recipient of SNMP traps generated by the Switch's SNMP agent.                                                                                                    |  |  |
| Parameters       | host <ipaddr> – The IPv4 address of the remote management station that will serve as the SNMP host for the Switch.</ipaddr>                                                                                                    |  |  |
|                  | <i>v6host <ipv6addr></ipv6addr></i> - The IPv6 address of the remote management station that will serve as the SNMP host for the Switch.                                                                                                    |  |  |
|                  | <ul> <li>v1 – Specifies that SNMP version 1 will be used. The Simple Network<br/>Management Protocol (SNMP), version 1, is a network management<br/>protocol that provides a means to monitor and control network devices.</li> </ul>               |  |  |
|                  | v2c – Specifies that SNMP version 2c will be used. The SNMP v2c supports both centralized and distributed network management strategies. It includes improvements in the Structure of Management Information (SMI) and adds some security features. |  |  |
|                  | v3 – Specifies that the SNMP version 3 will be used. SNMP v3 provides<br>secure access to devices through a combination of authentication and<br>encrypting packets over the network. SNMP v3 adds:                                                 |  |  |
|                  | <ul> <li>Message integrity – ensures that packets have not been<br/>tampered with during transit.</li> </ul>                                                                                                    |  |  |
|                  | <ul> <li>Authentication – determines if an SNMP message is from a<br/>valid source.</li> </ul>                                                                                                    |  |  |
|                  | <ul> <li>Encryption – scrambles the contents of messages to prevent it<br/>being viewed by an unauthorized source.</li> </ul>                                                                                                    |  |  |
|                  | noauth_nopriv – Specifies that there will be no authorization and no encryption of packets sent between the Switch and a remote SNMP manager.                                                                                                    |  |  |
|                  | <ul> <li>auth_nopriv – Specifies that authorization will be required, but there will be no encryption of packets sent between the Switch and a remote SNMP manager.</li> </ul>                                                                      |  |  |
|                  | <ul><li>auth_priv – Specifies that authorization will be required, and that packets<br/>sent between the Switch and a remote SNMP manger will be encrypted.</li></ul>                                                                               |  |  |
|                  | <auth_sting 32=""> - An alphanumeric string used to authorize a remote SNMP manager to access the Switch's SNMP agent.</auth_sting>                                                                                                    |  |  |
| Restrictions     | Only Administrator-level users can issue this command.                                                                                                    |  |  |

To create an SNMP IPv4 host to receive SNMP messages:

| DGS-3426:4#create auth_priv public | snmp | host | 10.48.74.100 | v3         |
|------------------------------------|------|------|--------------|------------|
| Command: create auth_priv public   | snmp | host | 10.48.74.100 | <b>v</b> 3 |
| Success.                           |      |      |              |            |
| DGS-3426:4#                        |      |      |              |            |

To create an SNMP IPv6 host to receive SNMP messages:

```
DGS-3426:4#create snmp v6host FF::FF v3 noauth_nopriv initial
Command: create snmp v6host FF::FF v3 noauth_nopriv initial
Success.

DGS-3426:4#
```

| delete snmp host |                                                                                                    |  |
|------------------|----------------------------------------------------------------------------------------------------|--|
| Purpose          | Used to remove a recipient of SNMP traps generated by the Switch's SNMP agent.                                                    |  |
| Syntax           | delete snmp [host <ipaddr>   v6host <ipv6addr>]</ipv6addr></ipaddr>                                                               |  |
| Description      | The <b>delete snmp host</b> command deletes a recipient of SNMP traps generated by the Switch's SNMP agent.                       |  |
| Parameters       | host <ipaddr> – The IPv4 address of the remote management station that will serve as the SNMP host for the Switch.</ipaddr>       |  |
|                  | v6host <ipv6addr> - The IPv6 address of the remote management station that will serve as the SNMP host for the Switch.</ipv6addr> |  |
| Restrictions     | Only Administrator-level users can issue this command.                                                                            |  |

To delete an IPv4 SNMP host entry:

```
DGS-3426:4#delete snmp host 10.48.74.100
Command: delete snmp host 10.48.74.100
Success.
DGS-3426:4#
```

To delete an IPv6 SNMP host entry:

```
DGS-3426:4#delete snmp v6host FF::FF
Command: delete snmp v6host FF::FF
Success.
DGS-3426:4#
```

| show snmp host |                                                                                                    |  |
|----------------|----------------------------------------------------------------------------------------------------|--|
| Purpose        | Used to display the recipient of SNMP traps generated by the Switch's SNMP agent.                                                                                                    |  |
| Syntax         | show snmp host { <ipaddr>}</ipaddr>                                                                                                    |  |
| Description    | The <b>show snmp host</b> command is used to display the IP addresses and configuration information of remote SNMP managers that are designated as recipients of SNMP traps that are generated by the Switch's SNMP agent. |  |
| Parameters     | <ipaddr> – The IP address of a remote SNMP manager that will receive SNMP traps generated by the Switch's SNMP agent.</ipaddr>                                                                                             |  |
| Restrictions   | Only Administrator-level users can issue this command.                                                                                                    |  |

To display the currently configured SNMP hosts on the Switch:

| show snmp v6host |                                                                                                    |  |
|------------------|----------------------------------------------------------------------------------------------------|--|
| Purpose          | Used to display the IPv6 recipient of SNMP traps generated by the Switch's SNMP agent.                                                                                                    |  |
| Syntax           | show snmp v6host { <ipv6addr>}</ipv6addr>                                                                                                    |  |
| Description      | The <b>show snmp v6host</b> command is used to display the IPv6 addresses and configuration information of remote SNMP managers that are designated as recipients of SNMP traps that are generated by the Switch's SNMP agent. |  |
| Parameters       | v6host <ipv6addr> – The IPv6 address of a remote SNMP manager that will receive SNMP traps generated by the Switch's SNMP agent.</ipv6addr>                                                                                    |  |
| Restrictions     | Only Administrator-level users can issue this command.                                                                                                    |  |

### Example usage:

To display the currently configured IPv6 SNMP hosts on the Switch:

# enable snmp traps

Purpose Used to enable SNMP trap support.

Syntax enable snmp traps

Description The **enable snmp traps** command is used to enable SNMP trap

support on the Switch.

Parameters None.

Restrictions Only Administrator-level users can issue this command.

#### Example usage:

To enable SNMP trap support on the Switch:

DGS-3426:4#enable snmp traps Command: enable snmp traps

Success.

DGS-3426:4#

# enable snmp authenticate traps

Purpose Used to enable SNMP authentication trap support.

Syntax enable snmp authenticate traps

Description This command is used to enable SNMP authentication trap support on the

Switch.

Parameters None.

Restrictions Only Administrator-level users can issue this command.

# Example usage:

To turn on SNMP authentication trap support:

DGS-3426:4#enable snmp authenticate traps Command: enable snmp authenticate traps

Success.

DGS-3426:4#

# show snmp traps

Purpose Used to show SNMP trap support on the Switch .

Syntax show snmp traps

Description This command is used to view the SNMP trap support status

currently configured on the Switch.

Parameters None.

Restrictions Only Administrator-level users can issue this command.

# Example usage:

To view the current SNMP trap support:

DGS-3426:4#show snmp traps Command: show snmp traps

SNMP Traps : Enabled
Authenticate Traps : Enabled

DGS-3426:4#

# disable snmp traps

Purpose Used to disable SNMP trap support on the Switch.

Syntax disable snmp traps

Description This command is used to disable SNMP trap support on the Switch.

Parameters None.

Restrictions Only Administrator-level users can issue this command.

## Example usage:

To prevent SNMP traps from being sent from the Switch:

DGS-3426:4#disable snmp traps Command: disable snmp traps

Success.

DGS-3426:4#

# disable snmp authenticate traps

Purpose Used to disable SNMP authentication trap support.

Syntax disable snmp authenticate traps

Description This command is used to disable SNMP authentication support on

the Switch.

Parameters None.

Restrictions Only Administrator-level users can issue this command.

## Example usage:

To disable the SNMP authentication trap support:

DGS-3426:4#disable snmp authenticate traps Command: disable snmp authenticate traps

Success.

DGS-3426:4#

# config snmp system\_contact

Purpose Used to enter the name of a contact person who is responsible for

the Switch.

Syntax config snmp system\_contact <sw\_contact>

Description The **config snmp system\_contact** command is used to enter the

name and/or other information to identify a contact person who is

# config snmp system\_contact

responsible for the Switch. A maximum of 255 character can be

used.

**Parameters** <sw\_contact> - A maximum of 255 characters is allowed. Restrictions Only Administrator-level users can issue this command.

#### Example usage:

To configure the Switch contact to "MIS Department II":

DGS-3426:4#config snmp system\_contact MIS Department II Command: config system\_contact MIS snmp Department II Success. DGS-3426:4#

# config snmp system\_location Purpose

Used to enter a description of the location of the Switch.

Syntax config snmp system\_location <sw\_location>

Description The config snmp system\_location command is used to enter a

description of the location of the Switch. A maximum of 255

characters can be used.

<sw location> - A maximum of 255 characters is allowed. **Parameters** 

Restrictions Only Administrator-level users can issue this command.

## Example usage:

To configure the Switch location for "HQ 5F":

DGS-3426:4#config snmp system\_location HQ 5F Command: config snmp system\_location HQ 5F Success. DGS-3426:4#

# config snmp system\_name

Purpose Used to configure the name for the Switch.

Syntax config snmp system\_name <sw\_name>

Description The config snmp system\_name command configures the name of

the Switch.

**Parameters** <sw name> - A maximum of 255 characters is allowed. Restrictions Only Administrator-level users can issue this command.

#### Example usage:

To configure the Switch name for "DGS-3400 Switch":

DGS-3426:4#config snmp system name DGS-3400 Switch Command: config snmp system name DGS-3400 Switch

Success.

DGS-3426:4#

# enable rmon

Purpose Used to enable RMON on the Switch.

Syntax enable rmon

Description This command is used to enable remote monitoring (RMON) on the

Switch.

Parameters None.

Restrictions Only Administrator-level users can issue this command.

#### Example usage:

#### To enable RMON:

DGS-3426:4#enable rmon

Command: enable rmon

Success.

DGS-3426:4#

# disable rmon

Purpose Used to disable RMON on the Switch.

Syntax disable rmon

Description This command is used to disable remote monitoring (RMON) on the

Switch.

Parameters None.

Restrictions Only Administrator-level users can issue this command.

#### Example usage:

#### To disable RMON:

DGS-3426:4#disable rmon

Command: disable rmon

Success.

DGS-3426:4#

9

# **SWITCH UTILITY COMMANDS**

The switch utility commands in the Command Line Interface (CLI) are listed (along with the appropriate parameters) in the following table.

| Command                   | Parameters                                                                                                    |
|---------------------------|----------------------------------------------------------------------------------------------------|
| download                  | [firmware_fromTFTP [ <ipaddr>   <ipv6addr>] <path_filename 64=""> {image_id &lt;1-2&gt;} {unit [all   unitid 1-12]}   cfg_fromTFTP [<ipaddr>   <ipv6addr>] <path_filename 64=""> {<config_id 1-2="">   increment}]</config_id></path_filename></ipv6addr></ipaddr></path_filename></ipv6addr></ipaddr>                                                                     |
| config firmware image     | unit [unitid 1-12] <image_id 1-2="" <int=""> [delete   boot_up]</image_id>                                                                                                    |
| show firmware information |                                                                                                    |
| config configuration      | <config_id 1-2=""> [boot_up   delete   active]</config_id>                                                                                                    |
| show config               | [current_config   config_in_nvram <config_id 1-2="">   information ]</config_id>                                                                                                    |
| upload                    | [cfg_toTFTP [ <ipaddr>   <ipv6addr>] <path_filename 64=""> {<config_id 1-2="">}   log_toTFTP [<ipaddr>   <ipv6addr>] <path_filename 64="">]   attack_log_toTFTP [<ipaddr>   <ipv6addr>] <path_filename 64="">] {unit <unit_id 1-12="">}]</unit_id></path_filename></ipv6addr></ipaddr></path_filename></ipv6addr></ipaddr></config_id></path_filename></ipv6addr></ipaddr> |
| clear attack_log          | {[unit <unit_id 1-12="">   all]}</unit_id>                                                                                                    |
| show attack_log           | {unit <unit_id 1-12="">} {index <value_list>}</value_list></unit_id>                                                                                                    |
| enable autoconfig         |                                                                                                    |
| disable autoconfig        |                                                                                                    |
| show autoconfig           |                                                                                                    |
| ping                      | <pre><ipaddr> {times <value 0-255="">} {timeout <sec 1-99="">}</sec></value></ipaddr></pre>                                                                                                    |
| ping6                     | <pre><ipv6addr> {times <value 0-255="">   size <value 1-6000="">   timeout<br/><value 1-10="">}</value></value></value></ipv6addr></pre>                                                                                                    |

Each command is listed, in detail, in the following sections.

| en command is fisted, in detail, in the following sections. |                                                                                                    |  |
|-------------------------------------------------------------|----------------------------------------------------------------------------------------------------|--|
| download                                                    |                                                                                                    |  |
| Purpose                                                     | Used to download and install new firmware or a new configuration on the switch from a TFTP server.                                                                                                    |  |
| Syntax                                                      | download [firmware_fromTFTP [ <ipaddr>   <ipv6addr>] <path_filename 64=""> {image_id &lt;1-2&gt;} {unit [all   unitid 1-12]}   cfg_fromTFTP [<ipaddr>   <ipv6addr>] <path_filename 64=""> {<config_id 1-2="">   increment}]</config_id></path_filename></ipv6addr></ipaddr></path_filename></ipv6addr></ipaddr> |  |
| Description                                                 | This command is used to download a new firmware or a new configuration on the switch from a TFTP server.                                                                                                    |  |
| Parameters                                                  | firmware_fromTFTP - Download and install new firmware on the Switch from a TFTP server.                                                                                                    |  |
|                                                             | cfg_fromTFTP – Download and install a new configuration file on the Switch from a<br>TFTP server.                                                                                                    |  |
|                                                             | <ul> <li>image_id - Specifies the image index ID number of the firmware in the Switch's<br/>memory. The Switch can store 2 firmware images for use. Image ID 1 will be<br/>the default boot up firmware for the Switch unless otherwise configured by the<br/>user.</li> </ul>                                  |  |
|                                                             | <ul> <li>unit [all   <unitid 1-12="">] - all specifies all units (switches), <unitid> is the unit ID     of the switch in the switch stack that will receive the download. This parameter     is for downloading firmware only.</unitid></unitid></li> </ul>                                                    |  |
|                                                             | <ul> <li>config – Download a new configuration on the switch from a TFTP server.</li> </ul>                                                                                                    |  |

## download

- <ipaddr> The IPv4 address of the TFTP server.
- <ipv6addr> The IPv6 address of the TFTP server.
- <path\_filename 64> The DOS path and filename of the firmware or switch configuration file on the TFTP server. For example, C:\dgs3427.had.
- config\_id <int 1-2> The Switch can hold two configuration files specified by section ID. If no config\_id is specified, the configuration being downloaded is applied to the system. If a config\_id is specified, the configuration being downloaded is saved only to flash memory in the chosen section (1 or 2) and will not be applied to the system. Keep in mind that config\_id 1 is the boot up configuration unless this is changed using the config configuration command.
- increment Allows the download of a partial switch configuration file. This
  allows a file to be downloaded that will change only the switch parameters
  explicitly stated in the configuration file. All other switch parameters will remain
  unchanged.

Restrictions

Only Administrator-level users can issue this command.

#### Example usage:

To download a configuration file:

```
DGS-3426:4#download cfg_fromTFTP 10.48.74.121 unit all c:\cfg\setting.txt
Command: download cfg_fromTFTP 10.48.74.121 unit all c:\cfg\setting.txt
Connecting to server..... Done.
Download configuration........... Done.
DGS-3426:4#
DGS-3426:4##-----
DGS-3426:4##
                      DGS-3426 Gigabit Ethernet Switch
DGS-3426:4##
                                 Configuration
DGS-3426:4##
DGS-3426:4##
                             Firmware: Build 2.35-B06
DGS-3426:4##
             Copyright(C) 2008 D-Link Corporation. All rights reserved.
DGS-3426:4##------
DGS-3426:4#
DGS-3426:4## STACK
DGS-3426:4#
DGS-3426:4#
DGS-3426:4## BASIC
DGS-3426:4#
DGS-3426:4#config serial_port auto_logout never
Command: config serial_port auto_logout never
```

The download configuration command will initiate the loading of the various settings in the order listed in the configuration file. When the file has been successfully loaded the message "End of configuration file for DGS-3400" appears followed by the command prompt.

| config configuration |                                                                                                    |  |
|----------------------|----------------------------------------------------------------------------------------------------|--|
| Purpose              | Used to designate a stored configuration file section ID as a boot up configuration, active configuration or to delete the configuration file.                                                                                                    |  |
| Syntax               | config configuration <config_id 1-2=""> [boot_up   delete   active]</config_id>                                                                                                    |  |
| Description          | This command is used to configure the section ID index of a stored configuration as the boot up or active configuration, or to delete the contents of the specified configuration section.                                                                                                    |  |
| Parameters           | <ul> <li>config_id – Specifies the section being configured or deleted.</li> <li>delete – Entering this parameter will delete the contents of the specified section.</li> <li>boot_up – Entering specifies the configuration section as a boot up section.</li> <li>active – Entering specifies the configuration section as an active section.</li> </ul> |  |
| Restrictions         | Only Administrator-level users can issue this command.                                                                                                    |  |

To configure configuration section 1 as a boot up section:

```
DGS-3426:4#config configuration 1 boot_up
Command: config configuration 1 boot_up
Success.

DGS-3426:4#
```

| config firmware |                                                                                                    |  |
|-----------------|----------------------------------------------------------------------------------------------------|--|
| Purpose         | Used to configure the firmware section as a boot up section, or to delete the firmware section                                                          |  |
| Syntax          | config firmware image {unit <unit_id 1-12}="" 1-2="" <int="" image_id=""> [delete   boot_up]</unit_id>                                                  |  |
| Description     | This command is used to configure the firmware section. The user may choose to remove the firmware section or use it as a boot up section.              |  |
| Parameters      | unit <unit_id 1-12=""> - Select the switch in the switch stack for which to configure the firmware image.</unit_id>                                     |  |
|                 | image_id – Specifies the working section. The Switch can hold two<br>firmware versions for the user to select from, which are specified by<br>image ID. |  |
|                 | <ul> <li><int 1-2=""> - Select the ID number of the firmware in the<br/>Switch's memory to be configured.</int></li> </ul>                              |  |
|                 | delete – Entering this parameter will delete the specified firmware section.                                                                            |  |
|                 | boot_up – Entering this parameter will specify the firmware image ID as a boot up section.                                                              |  |
| Restrictions    | Only Administrator-level users can issue this command.                                                                                                  |  |

## Example usage:

To configure firmware section 1 as a boot up section:

```
DGS-3426:4#config firmware image unit 1 image_id 1 boot_up
Command: config firmware image unit 1 image_id 1 boot_up
Success.

DGS-3426:4#
```

| show firmware information |                                                                   |  |
|---------------------------|-------------------------------------------------------------------|--|
| Purpose                   | Used to display the firmware section information.                 |  |
| Syntax                    | show firmware information                                         |  |
| Description               | This command is used to display the firmware section information. |  |
| Parameters                | None.                                                             |  |
| Restrictions              | None.                                                             |  |

To display the current firmware information on the Switch:

```
DGS-3426:4#show firmware information
Command: show firmware information
Box ID
        ID Version Size(B)
                              Update Time
                                               From
                                                                  User
        --
            -----
                    -----
                                                -----
                                                                  -----
       *1 2.35-B06
                    2013171
                              0 days 00:00:00
 1
                                                Serial Port(Prom) Unknown
       2 1.00-B30 2013334 2005/12/12 11:50:15 10.41.44.44(W)
       *1 2.00-B46 2013171 0 days 00:00:00 Serial Port(Prom) Unknown
         (empty)
'*' means boot up firmware
(R) means firmware update thru Serial Port(RS232)
(T) means firmware update thru TELNET
(S) means firmware update thru SNMP
(W) means firmware update thru WEB
(SIM) means firmware update thru Single IP Management
DGS-3426:4#
```

| Purpose Used to display the current or saved version of the configuration settings of the switch.  Syntax show config [current_config   config_in_nvram <config_id 1-2="">   information]  Description Use this command to display all the configuration settings that are saved to NV RAM or display the configuration settings as they are currently configured. Use the keyboard to list settings one line at a time (Enter), one page at a time (Space) or view all (a).  The configuration settings are listed by category in the following order:  1. Stack 20. TR 2. Double VLAN 21. ACL 3. Basic (serial port, Telnet and web management status) 24. MAC Address Binding status) 24. MAC Address Table Notification 4. Account List Notification 25. STP 6. IP group management 26. SAFEGUARD ENGINE 7. syslog 27. BANNER PROMPT 8. QoS 28. SSH 9. port mirroring 29. SNTP 10. traffic segmentation 30. LACP 11. SSL 31. IP and auto config 12. port 32. IGMP Snooping 13. PoE 33. MLD Snooping 14. Port lock 34. ACCESS 15. SNMPv3 AUTHENTICATION CONTROL 17. VLAN 35. DHCP Relay 18. 802.1X 36. IPv6 Neighbor Detection 37. ARP 38. Route  Parameters current_config = Entering this parameter will display configurations entered without being saved to NVRAM. config_in_nvram <config_id 1-2=""> - Entering this parameter will display configurations to be specified <config_id 1-2=""> which were saved in NV-RAM.</config_id></config_id></config_id>                                                                                                    |              | . 200 o ree comos Layer L'engaiste in                                                                                                    |                                               |
|----------------------------------------------------------------------------------------------------|--------------|----------------------------------------------------------------------------------------------------|-----------------------------------------------|
| the switch.  Syntax  show config [current_config   config_in_nvram <config_id 1-2="">   information]  Description  Use this command to display all the configuration settings that are saved to NV RAM or display the configuration settings as they are currently configured. Use the keyboard to list settings one line at a time (Enter), one page at a time (Space) or view all (a).  The configuration settings are listed by category in the following order:  1. Stack 20. TR 2. Double VLAN 21. ACL 3. Basic (serial port, Telnet and web management status) 4. Account List 4. Account List 5. storm control 5. storm control 5. storm control 6. IP group management 7. syslog 7. BANNER PROMPT 8. QoS 8. SSH 9. port mirroring 10. traffic segmentation 11. SSL 12. port 13. PoE 13. MLD Snooping 14. Port lock 15. SNMPv3 16. MANAGEMENT 17. VLAN 18. 802.1X 19. Guest VLAN 27. Entering this parameter will display configurations entered without being saved to NVRAM.  Config_in_nvram <config_id 1-2=""> - Entering this parameter will display configurations to be specified <config_id 1-2=""> which were saved in NV-RAM.</config_id></config_id></config_id>                                                                                                    | show config  |                                                                                                    |                                               |
| information]  Use this command to display all the configuration settings that are saved to NV RAM or display the configuration settings as they are currently configured. Use the keyboard to list settings one line at a time (Enter), one page at a time (Space) or view all (a).  The configuration settings are listed by category in the following order:  1. Stack 20. TR 2. Double VLAN 21. ACL 3. Basic (serial port, Telnet and web management status) 22. FDB (forwarding data base) and web management status) 24. MAC Address Binding status) 24. MAC Address Table Notification 25. STP 6. IP group management 26. SAFEGUARD ENGINE 7. syslog 27. BANNER PROMPT 8. QoS 28. SSH 9. port mirroring 29. SNTP 10. traffic segmentation 30. LACP 11. SSL 31. IP and auto config 12. port 32. IGMP Snooping 13. PoE 33. MLD Snooping 14. Port lock 34. ACCESS 15. SNMPv3 AUTHENTICATION CONTROL 17. VLAN 35. DHCP Relay 18. 802.1X 36. IPv6 Neighbor Detection 37. ARP 38. Route  Parameters   current_config = Entering this parameter will display configurations to be specified <config_id 1-2=""> which were saved in NV-RAM.</config_id>                                                                                                    | Purpose      |                                                                                                    |                                               |
| NV RAM or display the configuration settings as they are currently configured. Use the keyboard to list settings one line at a time (Enter), one page at a time (Space) or view all (a).  The configuration settings are listed by category in the following order:  1. Stack 20. TR 2. Double VLAN 21. ACL 3. Basic (serial port, Telnet and web management status) 23. Address Binding status) 24. MAC Address Table Notification 5. storm control 25. STP 6. IP group management 26. SAFEGUARD ENGINE 7. syslog 27. BANNER PROMPT 8. QoS 28. SSH 9. port mirroring 29. SNTP 10. traffic segmentation 30. LACP 11. SSL 31. IP and auto config 12. port 32. IGMP Snooping 13. PoE 33. MLD Snooping 14. Port lock 34. ACCESS 15. SNMPv3 AUTHENTICATION CONTROL 17. VLAN 35. DHCP Relay 18. 802.1X 36. IPv6 Neighbor Detection 38. Route  Parameters   ONL ACP 29. SPITP 38. Route 29. SNTP 38. Route 29. SNTP 38. Route 29. SNTP 39. Route 29. SNTP 39. Route 29. Route 29. Route 29. Route 29. Route 29. Route 29. Route 29. Route 29. Route 29. Route 29.  | Syntax       |                                                                                                    | fig_in_nvram <config_id 1-2="">  </config_id> |
| 1. Stack 20. TR 2. Double VLAN 21. ACL 3. Basic (serial port, Telnet and web management status) 23. Address Binding 24. MAC Address Table Notification 25. STP 4. Account List 25. STP 6. IP group management 26. SAFEGUARD ENGINE 7. syslog 27. BANNER PROMPT 8. QoS 28. SSH 9. port mirroring 29. SNTP 10. traffic segmentation 30. LACP 11. SSL 31. IP and auto config 12. port 32. IGMP Snooping 13. PoE 33. MLD Snooping 14. Port lock 34. ACCESS 15. SNMPV3 AUTHENTICATION CONTROL 17. VLAN 35. DHCP Relay 18. 802.1X 36. IPv6 Neighbor Detection 37. ARP 38. Route  Parameters   1. Stack 20. TR 21. ACL 22. FDB (forwarding data base) 22. FDB (forwarding data base) 23. Address Binding 24. MAC Address Table Notification 25. STP 24. MAC Address Table Notification 25. STP 26. SAFEGUARD ENGINE 7. SAFEGUARD ENGINE 7. SA | Description  | NV RAM or display the configuration settings as they are currently configured. Use the keyboard to list settings one line at a time (Enter), one page at a time (Space) or view all (a). |                                               |
| 2. Double VLAN 2. Basic (serial port, Telnet and web management status) 2. Account List 2. Account List 2. Account List 3. Basic (serial port, Telnet and web management status) 2. Address Binding 2. MAC Address Table Notification 2. STP 2. STP 2. STP 3. IP group management 3. SAFEGUARD ENGINE 3. QoS 3. SSH 3. Port mirroring 4. SSH 4. Account mirroring 5. STP 6. IP group management 7. Syslog 7. BANNER PROMPT 8. QoS 9. Port mirroring 9. SNTP 10. traffic segmentation 11. SSL 11. IP and auto config 12. Port 12. Port 13. IGMP Snooping 13. PoE 13. MLD Snooping 14. Port lock 15. SNMPV3 AUTHENTICATION CONTROL 17. VLAN 18. 802.1X 19. Guest VLAN 37. ARP 38. Route  Parameters  21. ACL 22. FDB (forwarding data base) 23. Address Binding 24. MAC Address Table Notification 25. STP 6. IP group management 26. SAFEGUARD ENGINE 27. BANNER PROMPT 30. LACP 31. IP and auto config 31. IP and auto config 32. IGMP Snooping 33. MLD Snooping 34. ACCESS 44. ACCESS 44. ACCESS 45. SNMPV3 AUTHENTICATION CONTROL 27. ONTROL 28. STP 38. Route  Parameters  29. SNTP 30. LACP 31. IP and auto config 30. LACP 31. IP And auto config 30. LACP 31. IP And auto config 31. IP And auto config 32. IGMP Snooping 33. MLD Snooping 34. ACCESS 45. SNMPV3 AUTHENTICATION CONTROL 35. DHCP Relay 36. IPV6 Neighbor Detection 37. ARP 38. Route  Parameters  20. Current_config — Entering this parameter will display configurations entered without being saved to NVRAM. 20. Config_in_nvram <config_id 1-2=""> - Entering this parameter will display configurations to be specified <config_id 1-2=""> which were saved in NV-RAM.</config_id></config_id>                                                                                                    |              |                                                                                                    |                                               |
| 3. Basic (serial port, Telnet and web management status)  4. Account List 5. storm control 6. IP group management 7. syslog 9. port mirroring 10. traffic segmentation 11. SSL 12. port 13. POE 14. Port lock 15. SNMPv3 16. MANAGEMENT 17. VLAN 18. 802.1X 19. Guest VLAN  Parameters  22. FDB (forwarding data base) 23. Address Binding 24. MAC Address Table Notification 25. STP 26. SAFEGUARD ENGINE 7. syslog 27. BANNER PROMPT 28. SSH 29. SNTP 30. LACP 31. IP and auto config 31. IP and auto config 32. IGMP Snooping 33. MLD Snooping 34. ACCESS AUTHENTICATION CONTROL 37. VLAN 36. IPv6 Neighbor Detection 37. ARP 38. Route  Parameters  Current_config — Entering this parameter will display configurations entered without being saved to NVRAM.  config_in_nvram <config_id 1-2=""> - Entering this parameter will display configurations to be specified <config_id 1-2=""> which were saved in NV-RAM.</config_id></config_id>                                                                                                    |              |                                                                                                    |                                               |
| and web management status)  4. Account List Notification  5. storm control  6. IP group management  7. syslog  9. port mirroring  10. traffic segmentation  11. SSL  12. port  13. PoE  14. Port lock  15. SNMPv3  16. MANAGEMENT  17. VLAN  18. 802.1X  19. Guest VLAN  Parameters  23. Address Binding  24. MAC Address Table  Notification  25. STP  26. SAFEGUARD ENGINE  27. BANNER PROMPT  28. SSH  9. port mirroring  29. SNTP  10. traffic segmentation  30. LACP  11. SSL  31. IP and auto config  32. IGMP Snooping  33. MLD Snooping  34. ACCESS  AUTHENTICATION  CONTROL  77. VLAN  36. IPv6 Neighbor Detection  37. ARP  38. Route  Parameters  Current_config - Entering this parameter will display configurations entered without being saved to NVRAM.  config_in_nvram <config_id 1-2=""> - Entering this parameter will display configurations to be specified <config_id 1-2=""> which were saved in NV-RAM.</config_id></config_id>                                                                                                    |              | 2. Double VLAN                                                                                                    | 21. ACL                                       |
| Status   24                                                                                                    |              |                                                                                                    | 22. FDB (forwarding data base)                |
| 4. Account List Notification  5. storm control 25. STP  6. IP group management 26. SAFEGUARD ENGINE  7. syslog 27. BANNER PROMPT  8. QoS 28. SSH  9. port mirroring 29. SNTP  10. traffic segmentation 30. LACP  11. SSL 31. IP and auto config  12. port 32. IGMP Snooping  13. PoE 33. MLD Snooping  14. Port lock 34. ACCESS  15. SNMPv3 AUTHENTICATION CONTROL  17. VLAN 35. DHCP Relay  18. 802.1X 36. IPv6 Neighbor Detection  19. Guest VLAN 37. ARP  38. Route  Parameters  current_config - Entering this parameter will display configurations entered without being saved to NVRAM.  config_in_nvram <config_id 1-2=""> - Entering this parameter will display configurations to be specified <config_id 1-2=""> which were saved in NV-RAM.</config_id></config_id>                                                                                                    |              |                                                                                                    | 23. Address Binding                           |
| 6. IP group management 26. SAFEGUARD ENGINE 7. syslog 27. BANNER PROMPT 8. QoS 28. SSH 9. port mirroring 29. SNTP 10. traffic segmentation 30. LACP 11. SSL 31. IP and auto config 12. port 32. IGMP Snooping 13. PoE 33. MLD Snooping 14. Port lock 34. ACCESS 15. SNMPv3 AUTHENTICATION CONTROL 17. VLAN 35. DHCP Relay 18. 802.1X 19. Guest VLAN 37. ARP 38. Route  Parameters  current_config - Entering this parameter will display configurations entered without being saved to NVRAM. config_in_nvram <config_id 1-2=""> - Entering this parameter will display configurations to be specified <config_id 1-2=""> which were saved in NV-RAM.</config_id></config_id>                                                                                                    |              | ,                                                                                                    |                                               |
| 7. syslog 27. BANNER PROMPT  8. QoS 28. SSH  9. port mirroring 29. SNTP  10. traffic segmentation 30. LACP  11. SSL 31. IP and auto config  12. port 32. IGMP Snooping  13. PoE 33. MLD Snooping  14. Port lock 34. ACCESS  15. SNMPv3 AUTHENTICATION CONTROL  17. VLAN 35. DHCP Relay  18. 802.1X 36. IPv6 Neighbor Detection  19. Guest VLAN 37. ARP  38. Route  Parameters current_config - Entering this parameter will display configurations entered without being saved to NVRAM.  config_in_nvram <config_id 1-2=""> - Entering this parameter will display configurations to be specified <config_id 1-2=""> which were saved in NV-RAM.</config_id></config_id>                                                                                                    |              | <ol><li>storm control</li></ol>                                                                                                    | 25. STP                                       |
| 8. QoS 9. port mirroring 29. SNTP 10. traffic segmentation 30. LACP 11. SSL 31. IP and auto config 12. port 32. IGMP Snooping 13. PoE 33. MLD Snooping 14. Port lock 34. ACCESS 15. SNMPv3 AUTHENTICATION CONTROL 17. VLAN 35. DHCP Relay 18. 802.1X 36. IPv6 Neighbor Detection 19. Guest VLAN 37. ARP 38. Route  Parameters  current_config = Entering this parameter will display configurations entered without being saved to NVRAM.  config_in_nvram <config_id 1-2=""> Entering this parameter will display configurations to be specified <config_id 1-2=""> which were saved in NV-RAM.</config_id></config_id>                                                                                                    |              | <ol><li>IP group management</li></ol>                                                                                                    | 26. SAFEGUARD ENGINE                          |
| 9. port mirroring 29. SNTP 10. traffic segmentation 30. LACP 11. SSL 31. IP and auto config 12. port 32. IGMP Snooping 13. PoE 33. MLD Snooping 14. Port lock 34. ACCESS 15. SNMPv3 AUTHENTICATION CONTROL 17. VLAN 35. DHCP Relay 18. 802.1X 36. IPv6 Neighbor Detection 19. Guest VLAN 37. ARP 38. Route  Parameters  current_config - Entering this parameter will display configurations entered without being saved to NVRAM.  config_in_nvram <config_id 1-2=""> - Entering this parameter will display configurations to be specified <config_id 1-2=""> which were saved in NV-RAM.</config_id></config_id>                                                                                                    |              | 7. syslog                                                                                                    | 27. BANNER PROMPT                             |
| 10. traffic segmentation  11. SSL  11. SSL  12. port  12. port  13. PoE  14. Port lock  15. SNMPv3  16. MANAGEMENT  17. VLAN  18. 802.1X  19. Guest VLAN  Parameters  10. traffic segmentation  10. LACP  11. SSL  12. port  13. IP and auto config  13. IP and auto config  14. Port lock  15. SNMP Snooping  16. MANAGEMENT  17. VLAN  18. MANAGEMENT  19. Guest VLAN  18. Route  Parameters  19. Guest VLAN  19. Guest VLAN |              | 8. QoS                                                                                                    | 28. SSH                                       |
| 11. SSL  12. port  13. PoE  13. MLD Snooping  14. Port lock  15. SNMPv3  16. MANAGEMENT  17. VLAN  18. 802.1X  19. Guest VLAN  Parameters  17. VLAN  18. 802.1X  19. Guest VLAN  19. Guest VLAN  20. IPv6 Neighbor Detection  31. IP and auto config  32. IGMP Snooping  33. MLD Snooping  34. ACCESS  AUTHENTICATION  CONTROL  35. DHCP Relay  36. IPv6 Neighbor Detection  37. ARP  38. Route  Parameters  20. Current_config – Entering this parameter will display configurations entered without being saved to NVRAM.  config_in_nvram < config_id 1-2> - Entering this parameter will display configurations to be specified < config_id 1-2> which were saved in NV-RAM.                                                                                                    |              | <ol><li>port mirroring</li></ol>                                                                                                    | 29. SNTP                                      |
| 12. port  12. port  13. PoE  13. MLD Snooping  14. Port lock  15. SNMPv3  16. MANAGEMENT  17. VLAN  18. 802.1X  19. Guest VLAN  Parameters  17. VLAN  18. Route  Parameters  18. Current_config - Entering this parameter will display configurations entered without being saved to NVRAM.  19. Config_in_nvram < config_id 1-2> - Entering this parameter will display configurations to be specified < config_id 1-2> which were saved in NV-RAM.                                                                                                    |              | 10. traffic segmentation                                                                                                    | 30. LACP                                      |
| 12. port 13. PoE 13. PoE 13. MLD Snooping 14. Port lock 15. SNMPv3 16. MANAGEMENT 17. VLAN 18. 802.1X 19. Guest VLAN 19. Guest VLAN 19. Guest VLAN 19. Guest VLAN 10. Control 17. VLAN 18. Route  Parameters  17. VLAN 18. Route  Parameters  18. Current_config - Entering this parameter will display configurations entered without being saved to NVRAM.  19. Config_in_nvram < config_id 1-2> - Entering this parameter will display configurations to be specified < config_id 1-2> which were saved in NV-RAM.                                                                                                    |              | 11. SSL                                                                                                    | 31. IP and auto config                        |
| 13. PoE  14. Port lock  15. SNMPv3  16. MANAGEMENT  17. VLAN  18. 802.1X  19. Guest VLAN  Parameters  17. VLAN  18. Route  Parameters  18. Current_config – Entering this parameter will display configurations entered without being saved to NVRAM.  18. config_in_nvram < config_id 1-2> - Entering this parameter will display configurations to be specified < config_id 1-2> which were saved in NV-RAM.                                                                                                    |              | 12. port                                                                                                    | _                                             |
| 14. Port lock 15. SNMPv3 16. MANAGEMENT 17. VLAN 18. 802.1X 19. Guest VLAN  Parameters  15. SNMPv3 16. MANAGEMENT 17. VLAN 18. 802.1X 19. Guest VLAN 19. Guest VLAN 19. Guest VLAN 19. Guest VLAN 19. Entering this parameter will display configurations entered without being saved to NVRAM.  19. Config_in_nvram <config_id 1-2=""> - Entering this parameter will display configurations to be specified <config_id 1-2=""> which were saved in NV-RAM.</config_id></config_id>                                                                                                    |              | 13. PoE                                                                                                    |                                               |
| 16. MANAGEMENT CONTROL 17. VLAN 35. DHCP Relay 18. 802.1X 36. IPv6 Neighbor Detection 19. Guest VLAN 37. ARP 38. Route  Parameters  current_config – Entering this parameter will display configurations entered without being saved to NVRAM.  config_in_nvram <config_id 1-2=""> - Entering this parameter will display configurations to be specified <config_id 1-2=""> which were saved in NV-RAM.</config_id></config_id>                                                                                                    |              | 14. Port lock                                                                                                    |                                               |
| 17. VLAN  18. 802.1X  19. Guest VLAN  27. ARP  38. Route  Parameters  Current_config – Entering this parameter will display configurations entered without being saved to NVRAM.  config_in_nvram <config_id 1-2=""> - Entering this parameter will display configurations to be specified <config_id 1-2=""> which were saved in NV-RAM.</config_id></config_id>                                                                                                    |              | 15. SNMPv3                                                                                                    |                                               |
| 18. 802.1X  19. Guest VLAN  36. IPv6 Neighbor Detection  37. ARP  38. Route  Parameters  Current_config – Entering this parameter will display configurations entered without being saved to NVRAM.  config_in_nvram <config_id 1-2=""> - Entering this parameter will display configurations to be specified <config_id 1-2=""> which were saved in NV-RAM.</config_id></config_id>                                                                                                    |              | 16. MANAGEMENT                                                                                                    |                                               |
| 19. Guest VLAN  37. ARP  38. Route  Parameters  current_config – Entering this parameter will display configurations entered without being saved to NVRAM.  config_in_nvram <config_id 1-2=""> - Entering this parameter will display configurations to be specified <config_id 1-2=""> which were saved in NV-RAM.</config_id></config_id>                                                                                                    |              | 17. VLAN                                                                                                    | 35. DHCP Relay                                |
| Parameters  current_config – Entering this parameter will display configurations entered without being saved to NVRAM.  config_in_nvram <config_id 1-2=""> - Entering this parameter will display configurations to be specified <config_id 1-2=""> which were saved in NV-RAM.</config_id></config_id>                                                                                                    |              | 18. 802.1X                                                                                                    | 36. IPv6 Neighbor Detection                   |
| Parameters  current_config – Entering this parameter will display configurations entered without being saved to NVRAM.  config_in_nvram <config_id 1-2=""> - Entering this parameter will display configurations to be specified <config_id 1-2=""> which were saved in NV-RAM.</config_id></config_id>                                                                                                    |              | 19. Guest VLAN                                                                                                    | 37. ARP                                       |
| without being saved to NVRAM.  config_in_nvram <config_id 1-2=""> - Entering this parameter will display configurations to be specified <config_id 1-2=""> which were saved in NV-RAM.</config_id></config_id>                                                                                                    |              |                                                                                                    | 38. Route                                     |
| configurations to be specified < config_id 1-2> which were saved in NV-RAM.                                                                                                    | Parameters   |                                                                                                    |                                               |
| Restrictions None.                                                                                                    |              | configurations to be specified <config_id 1-2=""> which were saved in NV-</config_id>                                                                                                    |                                               |
|                                                                                                    | Restrictions | None.                                                                                                    |                                               |

To view the current configuration settings:

```
DGS-3426:4#show config current_config
Command: show config current_config
                    DGS-3426 Gigabit Ethernet Switch
#
                             Configuration
#
#
                          Firmware: Build 2.35-B06
#
        Copyright(C) 2008 D-Link Corporation. All rights reserved.
# STACK
##Box
                                      Prio
##ID
                          Exist
                                     rity
##-----
             DGS-3426P
# 1
                                      16
                           exist
# 2
              DGS-3426
                           exist
                                      32
# 3
# 4
# 5
              DGS-3450
                           exist
                                      32
 4
             {	t Not\_Exist}
                             no
             {	t Not\_Exist}
                             no
#
  6
             {	t Not\_Exist}
                             no
```

| upload      |                                                                                                    |
|-------------|----------------------------------------------------------------------------------------------------|
| Purpose     | Used to upload switch settings or the switch history log to a TFTP server.                                                                                                    |
| Syntax      | upload [cfg_toTFTP [ <ipaddr>   <ipv6addr>] <path_filename 64=""> {<config_id 1-2="">}   log_toTFTP [<ipaddr>   <ipv6addr>] <path_filename 64="">]   attack_log_toTFTP [<ipaddr>   <ipv6addr>] <path_filename 64="">] {unit <unit_id 1-12="">}]</unit_id></path_filename></ipv6addr></ipaddr></path_filename></ipv6addr></ipaddr></config_id></path_filename></ipv6addr></ipaddr> |
| Description | This command is used to upload either the Switch's current settings or the Switch's history log to a TFTP server.                                                                                                    |
| Parameters  | cfg_toTFTP – Specifies that the Switch's current settings will be uploaded to the TFTP server.                                                                                                    |
|             | <ul> <li><ipaddr> – The IPv4 address of the TFTP server. The TFTP server<br/>must be on the same IP subnet as the Switch.</ipaddr></li> </ul>                                                                                                    |
|             | <ul> <li><ipv6addr> – The IPv6 address of the TFTP server. The TFTP<br/>server must be on the same IP subnet as the Switch.</ipv6addr></li> </ul>                                                                                                    |
|             | <ul> <li><path_filename 64=""> – Specifies the location of the Switch<br/>configuration file on the TFTP server. This file will be replaced by<br/>the uploaded file from the Switch.</path_filename></li> </ul>                                                                                                    |
|             | <ul> <li><config_id 1-2=""> - Entering this parameter will upload configurations<br/>to be specified, which were saved in NV-RAM to TFTP server.</config_id></li> </ul>                                                                                                    |
|             | log_toTFTP – Specifies that the switch history log will be uploaded to the<br>TFTP server.                                                                                                    |
|             | <ul> <li><ipaddr> – The IP address of the TFTP server. The TFTP server<br/>must be on the same IP subnet as the Switch.</ipaddr></li> </ul>                                                                                                    |
|             | <ul> <li><ipv6addr> – The IPv6 address of the TFTP server. The TFTP<br/>server must be on the same IP subnet as the Switch.</ipv6addr></li> </ul>                                                                                                    |
|             | <ul> <li><path_filename 64=""> – Specifies the location of the Switch<br/>configuration file on the TFTP server. This file will be replaced by<br/>the uploaded file from the Switch.</path_filename></li> </ul>                                                                                                    |
|             | attack_log_toTFTP - This command is used to upload a switch attack log to<br>a TFTP server, such as a spoofing attack.                                                                                                    |
|             | <ul> <li><ipaddr> - Enter the IPv4 address of the TFTP server to which to<br/>upload the attack log.</ipaddr></li> </ul>                                                                                                    |
|             | <ul> <li><ipv6addr> - Enter the IPv6 address of the TFTP server to which to</ipv6addr></li> </ul>                                                                                                    |

| upload       |                                                                                                    |
|--------------|----------------------------------------------------------------------------------------------------|
|              | upload the attack log.                                                                                                    |
|              | <ul> <li><path_filename 64=""> - Specifies the location of the Switch<br/>configuration file on the TFTP server. This file will be replaced by<br/>the uploaded file from the Switch.</path_filename></li> </ul> |
|              | <ul> <li>unit <unit_id 1-12=""> - Select the switch in the switch stack from<br/>where these attack log files will be uploaded, denoted by unit ID<br/>number.</unit_id></li> </ul>                              |
| Restrictions | Only Administrator-level users can issue this command.                                                                                                    |

To upload a configuration file:

#### Example usage:

To upload an attack log file:

| show attack_log |                                                                                                    |  |
|-----------------|----------------------------------------------------------------------------------------------------|--|
| Purpose         | Used to display the switch history of attack log files.                                                                                                    |  |
| Syntax          | show attack_log {unit <unit_id 1-12="">} {index <value_list>}</value_list></unit_id>                                                                                                    |  |
| Description     | This command will display the contents of the attack log of the Switch. This log displays the time and date of a possible attack on the switch, such as a spoofing attack.                                |  |
| Parameters      | unit <unit_id 1-12=""> - Select the switch in the switch stack for which to view attack log files.</unit_id>                                                                                              |  |
|                 | <ul><li>index <value list=""> – This command will display the history log,</value></li><li>beginning at 1 and ending at the value specified by the user in the <value_list> field.</value_list></li></ul> |  |
|                 | If no parameter is specified, all history log entries will be displayed.                                                                                                    |  |
| Restrictions    | Only Administrator-level users can issue this command.                                                                                                    |  |

#### Example usage:

To display the attack log:

| clear attack_log |                                                                                                    |  |
|------------------|----------------------------------------------------------------------------------------------------|--|
| Purpose          | Used to clear the switch history of attack log files.                                                         |  |
| Syntax           | clear attack_log {[unit <unit_id 1-12="">   all]}</unit_id>                                                   |  |
| Description      | This command will clear the contents of the attack log of the Switch.                                         |  |
| Parameters       | unit <unit_id 1-12=""> - Select the switch in the switch stack for which to clear attack log files.</unit_id> |  |
|                  | all – Entering this parameter will clear all attack log files in the switch stack.                            |  |
| Restrictions     | Only Administrator-level users can issue this command.                                                        |  |

To clear the attack log for all switches in the switch stack:

```
DGS-3426:4#clear attack_log all
Command: clear attack_log all
Success.
DGS-3426:4#
```

| enable autoconfig |                                                                                                    |  |
|-------------------|----------------------------------------------------------------------------------------------------|--|
| Purpose           | Used to activate the autoconfiguration function for the Switch. This will load a configuration from the TFTP server specified in the reply.                                                                                                    |  |
| Syntax            | enable autoconfig                                                                                                    |  |
| Description       | When autoconfig is enabled on the Switch, the DHCP reply will contain a configuration file and path name. It will then request the file from the TFTP server specified in the reply. When autoconfig is enabled, the ipif settings will automatically become DHCP client.                                                                                                    |  |
| Parameters        | None.                                                                                                    |  |
| Restrictions      | When autoconfig is enabled, the Switch becomes a DHCP client automatically (same as: config ipif System dhcp). The DHCP server must have the TFTP server IP address and configuration file name, and be configured to deliver this information in the data field of the DHCP reply packet. The TFTP server must be running and have the requested configuration file in its base directory when the request is received from the Switch. Consult the DHCP server and TFTP server software instructions for information on loading a configuration file.  If the Switch is unable to complete the autoconfiguration process the previously saved local configuration file present in Switch memory will be loaded. |  |

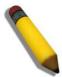

**NOTE:** Dual-purpose (DHCP/TFTP) server utility software may require entry of the configuration file name and path within the user interface. Alternatively, the DHCP software may require creating a separate ext file with the configuration file name and path in a specific directory on the server. Consult the documentation for the DCHP server software if unsure.

#### Example usage:

To enable autoconfiguration on the Switch:

```
DGS-3426:4#enable autoconfig
Command: enable autoconfig
Success.
DGS-3426:4#
```

When autoconfig is enabled and the Switch is rebooted, the normal login screen will appear for a few moments while the autoconfig request (i.e. download configuration) is initiated. The console will then display the configuration parameters as they are loaded from the configuration file specified in the DHCP or TFTP server. This is exactly the same as using a **download config** command. After the entire Switch configuration is loaded, the Switch will automatically "logout" the server.

Upon booting up the autoconfig process is initiated, the console screen will appear similar to the example below. The configuration settings will be loaded in normal order.

The very end of the autoconfig process including the logout appears like this:

```
DGS-3426:4# create iproute default 172.18.212.253 1
Command: create iproute default 172.18.212.253 1
Success.

DGS-3426:4#
DGS-3426:4## End of configuration file for DGS-3426
DGS-3426:4#

*********
* Logout *
*********
```

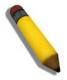

**NOTE:** With autoconfig enabled, the Switch ipif settings now define the Switch as a DHCP client. Use the **show switch** command to display the new IP settings status.

# disable autoconfig

Purpose Use this to deactivate autoconfiguration from DHCP.

Syntax disable autoconfig

Description This instructs the Switch not to accept autoconfiguration instruction from the

DHCP server. This does not change the IP settings of the Switch. The ipif settings will continue as DHCP client until changed with the **config ipif** 

command.

Parameters None.

Restrictions Only Administrator-level users can issue this command.

#### Example usage:

To stop the autoconfiguration function:

DGS-3426:4#disable autoconfig Command: disable autoconfig

Success.

DGS-3426:4#

# show autoconfig

Purpose Used to display the current autoconfig status of the Switch.

Syntax show autoconfig

Description This will list the current status of the autoconfiguration function.

Parameters None.

Restrictions Only Administrator-level users can issue this command.

#### Example usage:

To view the autoconfiguration status:

DGS-3426:4#show autoconfig Command: show autoconfig

Autoconfig State: Disabled.

DGS-3426:4#

## ping

Purpose Used to test the connectivity between network devices.

Syntax ping <ipaddr> {times <value 1-255>} {timeout <sec 1-99>}

Description The ping command sends Internet Control Message Protocol (ICMP)

echo messages to a remote IP address. The remote IP address will then

"echo" or return the message. This is used to confirm connectivity

between the Switch and the remote device.

Parameters < ipaddr> - Specifies the IP address of the host.

times <value 1-255> - The number of individual ICMP echo messages to

be sent. The maximum value is 255.

timeout <sec 1-99> - Defines the time-out period while waiting for a response from the remote device. A value of 1 to 99 seconds can be

specified. The default is 1 second

Restrictions None.

To ping the IP address 10.48.74.121 four times:

```
DGS-3426:4#ping 10.48.74.121 times 4
Command: ping 10.48.74.121

Reply from 10.48.74.121, time<10ms
Reply from 10.48.74.121, time<10ms
Reply from 10.48.74.121, time<10ms
Reply from 10.48.74.121, time<10ms
Ping statistics for 10.48.74.121
Packets: Sent =4, Received =4, Lost =0

DGS-3426:4#
```

| ping6        |                                                                                                    |
|--------------|----------------------------------------------------------------------------------------------------|
| Purpose      | Used to test the connectivity between IPv6 ready network devices.                                                                                                    |
| Syntax       | ping6 <ipv6addr> {times <value 0-255="">   size <value 1-6000="">} {timeout <value 1-10="">}</value></value></value></ipv6addr>                                                                                                    |
| Description  | The ping6 command sends Internet Control Message Protocol (ICMPv6) echo messages to a remote IPv6 address. The remote IP address will then "echo" or return the message. This is used to confirm connectivity between the Switch and the remote device. |
| Parameters   | <pre><ipv6addr> - Specifies the IP address of the host.</ipv6addr></pre>                                                                                                    |
|              | times <value 0-255=""> - The number of individual ICMP echo messages to be sent. The maximum value is 255.</value>                                                                                                    |
|              | size <value 1-6000=""> - Use this parameter to set the datagram size of the packet, or in essence, the number of bytes in each ping packet. Users may set a size between 1 and 6000 bytes with a default setting of 100 bytes.</value>                  |
|              | timeout <value 1-10=""> - Select a timeout period between 1 and 10 seconds for this Ping message to reach its destination. If the packet fails to find the IPv6 address in this specified time, the Ping packet will be dropped.</value>                |
| Restrictions | None.                                                                                                    |

#### Example usage:

To ping the IPv6 address 2009::280:C8FF:FE3C:5C8A four times:

```
DGS-3426:4#ping6 2009::280:C8FF:FE3C:5C8A times 4 timeout 10

Command: ping6 2009::280:C8FF:FE3C:5C8A times 4 timeout 10

Reply from 2009::280:C8FF:FE3C:5C8A, bytes=100 time<10 ms

Reply from 2009::280:C8FF:FE3C:5C8A, bytes=100 time<10 ms

Reply from 2009::280:C8FF:FE3C:5C8A, bytes=100 time<10 ms

Reply from 2009::280:C8FF:FE3C:5C8A, bytes=100 time<10 ms

Reply from 2009::280:C8FF:FE3C:5C8A, bytes=100 time<10 ms

Ping statistics for 2009::280:C8FF:FE3C:5C8A

Packets: Sent =4, Received =4, Lost =0

DGS-3426:4#
```

10

# **NETWORK MONITORING COMMANDS**

The network monitoring commands in the Command Line Interface (CLI) are listed (along with the appropriate parameters) in the following table.

| Command                | Parameters                                                                                                    |
|------------------------|----------------------------------------------------------------------------------------------------|
| show packet ports      | <portlist></portlist>                                                                                                    |
| show error ports       | <portlist></portlist>                                                                                                    |
| show utilization       | [ports   cpu]                                                                                                    |
| clear counters         | {ports <portlist>}</portlist>                                                                                                    |
| clear log              |                                                                                                    |
| show log               | {index <value_list>}</value_list>                                                                                                    |
| enable syslog          |                                                                                                    |
| disable syslog         |                                                                                                    |
| create syslog host     | <index 1-4=""> {severity [informational   warning   all]   facility [local0   local1   local2   local3   local4   local5   local6   local7]   udp_port <udp_port_number>  ipaddress <ipaddr>   state [enable   disable]}</ipaddr></udp_port_number></index>  |
| config syslog host     | <index 1-4=""> [severity [informational   warning   all]   facility [local0   local1   local2   local3   local4   local5   local6   local7]   udp_port <udp_port_number>   ipaddress <ipaddr>   state [enable   disable]]</ipaddr></udp_port_number></index> |
| config syslog host all | [severity [informational   warning   all]   facility [local0   local1   local2   local3   local4   local5   local6   local7]   udp_port <udp_port_number>   state [enable   disable]]</udp_port_number>                                                      |
| delete syslog host     | [ <index 1-4="">   all]</index>                                                                                                    |
| show syslog host       | { <index 1-4="">}</index>                                                                                                    |
| show syslog            |                                                                                                    |
| config system_severity | [trap   log   all] [critical   warning   information]                                                                                                    |
| show system_severity   |                                                                                                    |
| config log_save_timing | [time_interval <min 1-65535="">   on_demand   log_trigger]</min>                                                                                                    |
| show log_save_timing   |                                                                                                    |

Each command is listed, in detail, in the following sections.

| show packet ports |                                                                                                    |  |
|-------------------|----------------------------------------------------------------------------------------------------|--|
| Purpose           | Used to display statistics about the packets sent and received by the Switch.                                                                                                    |  |
| Syntax            | show packet ports <portlist></portlist>                                                                                                    |  |
| Description       | This command is used to display statistics about packets sent and received by ports specified in the <i><portlist></portlist></i> .                                                                                                    |  |
| Parameters        | <portlist> – Specifies a port or range of ports to be displayed. The port list is specified by listing the lowest switch number and the beginning port number on that switch, separated by a colon. Then the highest switch number, and the highest port number of the range (also separated by a colon) are specified. The beginning and end of the port list range are separated by a dash. For example, 1:3 specifies switch number 1, port 3. 2:4 specifies switch number 2, port 4. 1:3-2:4 specifies all of the ports between switch 1, port 3 and switch 2, port 4 – in numerical order. Non-contiguous portlist entries are separated by a</portlist> |  |

# show packet ports

comma. (ex: 1:1-1:3,1:7-1:9)

Restrictions None.

# Example usage:

To display the packets analysis for port 7 of switch 1:

| DGS-3426:4#show packet ports 1:7        |                    |                                         |  |
|-----------------------------------------|--------------------|-----------------------------------------|--|
| Command: show packet ports 1:7          |                    |                                         |  |
|                                         |                    |                                         |  |
| Port number :1:7                        |                    |                                         |  |
| ======================================= |                    | ======================================= |  |
|                                         | Frame Counts       |                                         |  |
|                                         |                    |                                         |  |
| 64                                      | 3275               | 10                                      |  |
| 65-127                                  | 755                | 10                                      |  |
| 128-255                                 | 316                | 1                                       |  |
| 256-511                                 | 145                | 0                                       |  |
| 512-1023                                | 15                 | 0                                       |  |
| 1024-1518                               | 0                  | 0                                       |  |
| Unicast RX                              | 152                | 1                                       |  |
| Multicast RX                            | 557                | 2                                       |  |
| Broadcast RX                            | 3686               | 16                                      |  |
| Emama Erro                              | motol              | Total/sec                               |  |
| Frame Type                              | Total              | TOTAL/Sec                               |  |
| RX Bytes                                | 408973             | 1657                                    |  |
| RX Frames                               | 395                | 19                                      |  |
| TX Bytes                                | 7918               | 178                                     |  |
| TX Frames                               | 111                | 2                                       |  |
| 111 11 41100                            |                    | _                                       |  |
| CTPL+C FSC a Ouit                       | SPACE n Next Page  | n Previous Page r                       |  |
| Refresh                                 | DIACE II NEAL Fage | P ITEVIOUS Fage I                       |  |
| Kellebii                                |                    |                                         |  |

| show error ports |                                                                                                    |  |
|------------------|----------------------------------------------------------------------------------------------------|--|
| Purpose          | Used to display the error statistics for a range of ports.                                                                                                    |  |
| Syntax           | show error ports <portlist></portlist>                                                                                                    |  |
| Description      | This command will display all of the packet error statistics collected and logged by the Switch for a given port list.                                                                                                    |  |
| Parameters       | <portlist> — Specifies a port or range of ports to be displayed. The port list is specified by listing the lowest switch number and the beginning port number on that switch, separated by a colon. Then the highest switch number, and the highest port number of the range (also separated by a colon) are specified. The beginning and end of the port list range are separated by a dash. For example, 1:3 specifies switch number 1, port 3. 2:4 specifies switch number 2, port 4. 1:3-2:4 specifies all of the ports between switch 1, port 3 and switch 2, port 4 — in numerical order. Non-contiguous portlist entries are separated by a comma. (ex: 1:1-1:3,1:7-1:9)</portlist> |  |
| Restrictions     | None.                                                                                                    |  |

## Example usage:

To display the errors of the port 3 of switch 1:

| DGS-3426:4#show error ports 1:3 Command: show error ports 1:3 |           |                     |           |
|---------------------------------------------------------------|-----------|---------------------|-----------|
| ort number : 1:                                               | 3         |                     |           |
|                                                               | RX Frames |                     | TX Frames |
|                                                               |           |                     |           |
| CRC Error                                                     | 0         | Excessive Deferral  | 0         |
| Undersize                                                     | 0         | CRC Error           | 0         |
| Oversize                                                      | 0         | Late Collision      | 0         |
| Fragment                                                      | 0         | Excessive Collision | 0         |
| Jabber                                                        | 0         | Single Collision    | 0         |
| Drop Pkts                                                     | 0         | Collision           | 0         |
| Symbol Error                                                  | 0         |                     |           |
| CTRL+C ESC q Quit SPACE n Next Page p Previous Page r Refresh |           |                     |           |

| show utilization |                                                                                                    |  |
|------------------|----------------------------------------------------------------------------------------------------|--|
| Purpose          | Used to display real-time port and CPU utilization statistics.                                               |  |
| Syntax           | show utilization [ports   cpu]                                                                               |  |
| Description      | This command will display the real-time port and cpu utilization statistics for the Switch.                  |  |
| Parameters       | <ul> <li>ports - Entering this parameter will display the current port utilization of the Switch.</li> </ul> |  |
|                  | <ul><li>cpu – Entering this parameter will display the current CPU utilization<br/>of the Switch.</li></ul>  |  |
| Restrictions     | None.                                                                                                    |  |

To display the port utilization statistics:

| DGS-3426:4#show utilization ports |                                 |        |      |      |        |        |      |
|-----------------------------------|---------------------------------|--------|------|------|--------|--------|------|
| Command                           | Command: show utilization ports |        |      |      |        |        |      |
| Port                              | TX/sec                          | RX/sec | Util | Port | TX/sec | RX/sec | Util |
|                                   |                                 |        |      |      |        |        |      |
| 1:1                               | 0                               | 0      | 0    | 1:22 | 0      | 0      | 0    |
| 1:2                               | 0                               | 0      | 0    | 1:23 | 0      | 0      | 0    |
| 1:3                               | 0                               | 0      | 0    | 1:24 | 0      | 0      | 0    |
| 1:4                               | 0                               | 0      | 0    |      |        |        |      |
| 1:5                               | 0                               | 0      | 0    |      |        |        |      |
| 1:6                               | 0                               | 0      | 0    |      |        |        |      |
| 1:7                               | 31                              | 9      | 1    |      |        |        |      |
| 1:8                               | 0                               | 0      | 0    |      |        |        |      |
| 1:9                               | 0                               | 0      | 0    |      |        |        |      |
| 1:10                              | 0                               | 0      | 0    |      |        |        |      |
| 1:11                              | 0                               | 0      | 0    |      |        |        |      |
| 1:12                              | 0                               | 0      | 0    |      |        |        |      |
| 1:13                              | 0                               | 0      | 0    |      |        |        |      |
| 1:14                              | 0                               | 0      | 0    |      |        |        |      |
| 1:15                              | 10                              | 31     | 1    |      |        |        |      |

| 1:16   | 0   | 0              | 0           |                           | 1 |
|--------|-----|----------------|-------------|---------------------------|---|
| 1:17   | 0   | 0              | 0           |                           |   |
| 1:18   | 0   | 0              | 0           |                           |   |
| 1:19   | 0   | 0              | 0           |                           |   |
| 1:20   | 0   | 0              | 0           |                           |   |
| 1:21   | 0   | 0              | 0           |                           |   |
|        |     |                |             |                           |   |
| CTRL+C | ESC | q Quit SPACE n | Next Page p | p Previous Page r Refresh |   |

To display the current CPU utilization:

```
DGS-3426:4#show utilization cpu
Command: show utilization cpu
CPU utilization:

Five seconds - 15% One minute - 25% Five minutes - 14%

CTRL+C ESC q Quit SPACE n Next Page p Previous Page r Refresh
```

| clear counters |                                                                                                    |  |
|----------------|----------------------------------------------------------------------------------------------------|--|
| Purpose        | Used to clear the Switch's statistics counters.                                                                                                    |  |
| Syntax         | <pre>clear counters {ports<portlist>}</portlist></pre>                                                                                                    |  |
| Description    | This command will clear the counters used by the Switch to compile statistics.                                                                                                    |  |
| Parameters     | ports <portlist> — Specifies a port or range of ports to be displayed. The port list is specified by listing the lowest switch number and the beginning port number on that switch, separated by a colon. Then the highest switch number, and the highest port number of the range (also separated by a colon) are specified. The beginning and end of the port list range are separated by a dash. For example, 1:3 specifies switch number 1, port 3. 2:4 specifies switch number 2, port 4. 1:3-2:4 specifies all of the ports between switch 1, port 3 and switch 2, port 4 — in numerical order. Non-contiguous portlist entries are separated by a comma. (ex: 1:1-1:3,1:7-1:9)</portlist> |  |
| Restrictions   | Only Administrator-level users can issue this command.                                                                                                    |  |

# Example usage:

To clear the counters:

```
DGS-3426:4#clear counters ports 1:2-1:9
Command: clear counters ports 1:2-1:9
Success.
DGS-3426:4#
```

| clear log   |                                                   |
|-------------|---------------------------------------------------|
| Purpose     | Used to clear the Switch's history log.           |
| Syntax      | clear log                                         |
| Description | This command will clear the Switch's history log. |
| Parameters  | None.                                             |

| clear log    |                                                        |
|--------------|--------------------------------------------------------|
| Restrictions | Only Administrator-level users can issue this command. |

To clear the log information:

```
DGS-3426:4#clear log
Command: clear log
Success.
DGS-3426:4#
```

| show log     |                                                                                                    |
|--------------|----------------------------------------------------------------------------------------------------|
| Purpose      | Used to display the switch history log.                                                                                                    |
| Syntax       | show log {index <value_list>}</value_list>                                                                                                    |
| Description  | This command will display the contents of the Switch's history log.                                                                                                    |
| Parameters   | index <value list=""> – This command will display the history log, beginning at 1 and ending at the value specified by the user in the <value_list> field.</value_list></value> |
|              | If no parameter is specified, all history log entries will be displayed.                                                                                                    |
| Restrictions | None.                                                                                                    |

#### Example usage:

To display the switch history log:

```
DGS-3426:4#show log index 1-5
Command: show log index 1-5
                            Log Text
Index
      Date
                  Time
      2006-04-2
                09:38:18 Successful login through Console (Username: Anonymous)
      2006-04-26 09:36:20
                          System started up
3
      2006-04-25 12:38:18
                          Port 1 link up, 100Mbps FULL duplex
      2006-04-25 12:38:00
                          Spanning Tree Protocol is disabled
      2006-04-25 12:37:42
                          Configuration saved to flash (Username: Anonymous)
DGS-3426:4#
```

| enable syslog |                                                                                               |  |
|---------------|-----------------------------------------------------------------------------------------------|--|
| Purpose       | Used to enable the system log to be sent to a remote Syslog server.                           |  |
| Syntax        | enable syslog                                                                                 |  |
| Description   | The <b>enable syslog</b> command enables the system log to be sent to a remote Syslog server. |  |
| Parameters    | None.                                                                                         |  |
| Restrictions  | Only Administrator-level users can issue this command.                                        |  |

### Example usage:

To enable the Syslog function on the Switch:

DGS-3426:4#enable syslog Command: enable syslog

Success.

DGS-3426:4#

# disable syslog

Purpose Used to disable the system log to be sent to a remote System log.

Syntax disable syslog

Description The **disable syslog** command disables the system log to be sent to a

remote Syslog server.

Parameters None.

Restrictions Only Administrator-level users can issue this command.

#### Example usage:

To disable the Syslog function on the Switch:

DGS-3426:4#disable syslog

Command: disable syslog

Success.

DGS-3426:4#

# create syslog host

Purpose Used to create a new Syslog host.

Syntax create syslog host <index 1-4> {severity [informational | warning | all] | facility

Description The **create syslog host** command is used to create a new Syslog host.

Parameters <index 1-4> - Specifies that the command will be applied to an index of hosts.

There are four available indexes, numbered 1 through 4.

severity - Severity level indicator, as shown below:

**Bold** font indicates that the corresponding severity level is currently supported on

the Switch.

Numerical Severity

Code

0 Emergency: system is unusable

1 Alert: action must be taken immediately

2 Critical: critical conditions

3 Error: error conditions

4 Warning: warning conditions

5 Notice: normal but significant condition

6 Informational: informational messages

7 Debug: debug-level messages

*informational* – Specifies that informational messages will be sent to the remote host. This corresponds to number 6 from the list above.

*warning* – Specifies that warning messages will be sent to the remote host. This corresponds to number 4 from the list above.

# create syslog host

all – Specifies that all of the currently supported syslog messages that are generated by the Switch will be sent to the remote host.

facility – Some of the operating system daemons and processes have been assigned Facility values. Processes and daemons that have not been explicitly assigned a Facility may use any of the "local use" facilities or they may use the "user-level" Facility. Those Facilities that have been designated are shown in the following: **Bold** font indicates the facility values that the Switch currently supports.

Numerical Facility

#### Code

- 0 kernel messages
- 1 user-level messages
- 2 mail system
- 3 system daemons
- 4 security/authorization messages
- 5 messages generated internally by syslog
- 6 line printer subsystem
- 7 network news subsystem
- 8 UUCP subsystem
- 9 clock daemon
- 10 security/authorization messages
- 11 FTP daemon
- 12 NTP subsystem
- 13 log audit
- 14 log alert
- 15 clock daemon
- 16 local use 0 (local0)
- 17 local use 1 (local1)
- 18 local use 2 (local2)
- 19 local use 3 (local3)
- 20 local use 4 (local4)
- 21 local use 5 (local5)
- 22 local use 6 (local6)
- 23 local use 7 (local7)

*local0* – Specifies that local use 0 messages will be sent to the remote host. This corresponds to number 16 from the list above.

*local1* – Specifies that local use 1 messages will be sent to the remote host. This corresponds to number 17 from the list above.

*local2* – Specifies that local use 2 messages will be sent to the remote host. This corresponds to number 18 from the list above.

*local3* – Specifies that local use 3 messages will be sent to the remote host. This corresponds to number 19 from the list above.

*local4* – Specifies that local use 4 messages will be sent to the remote host. This corresponds to number 20 from the list above.

*local5* – Specifies that local use 5 messages will be sent to the remote host. This corresponds to number 21 from the list above.

*local6* – Specifies that local use 6 messages will be sent to the remote host. This corresponds to number 22 from the list above.

*local7* – Specifies that local use 7 messages will be sent to the remote host. This corresponds to number 23 from the list above.

udp\_port <udp\_port\_number> - Specifies the UDP port number that the syslog
protocol will use to send messages to the remote host.

ipaddress <ipaddr> - Specifies the IP address of the remote host where syslog

# create syslog host

messages will be sent. Only IPv4 addresses are supported for this feature.

state [enable | disable] – Allows the sending of syslog messages to the remote host,

specified above, to be enabled and disabled.

Restrictions Only Administrator-level users can issue this command.

### Example usage:

To create a Syslog host:

```
DGS-3426:4#create syslog host 1 ipaddress 10.1.1.1 state enable Command: create syslog host 1 ipaddress 10.1.1.1 state enable Success.

DGS-3426:4#
```

# config syslog host

Purpose Used to configure the Syslog protocol to send system log data to a remote host.

Syntax config syslog host <index 1-4> [severity [informational | warning | all] |

facility [local0 | local1 | local2 | local3 | local4 | local5 | local6 | local7] | udp\_port<udp\_port\_number> | ipaddress <ipaddr> | state [enable |

disable]]

Description The **config syslog host** command is used to configure the syslog protocol to

send system log information to a remote host.

Parameters <index 1-4> - Specifies that the command will be applied to an index of hosts.

There are four available indexes, numbered 1 through 4.

severity – Severity level indicator. These are described in the following:

**Bold** font indicates that the corresponding severity level is currently supported on the Switch.

Numerical Severity

Code

0 Emergency: system is unusable

1 Alert: action must be taken immediately

2 Critical: critical conditions

3 Error: error conditions

4 Warning: warning conditions

5 Notice: normal but significant condition

6 Informational: informational messages

7 Debug: debug-level messages

*informational* – Specifies that informational messages will be sent to the remote host. This corresponds to number 6 from the list above.

*warning* – Specifies that warning messages will be sent to the remote host. This corresponds to number 4 from the list above.

all – Specifies that all of the currently supported syslog messages that are generated by the Switch will be sent to the remote host.

facility – Some of the operating system daemons and processes have been assigned Facility values. Processes and daemons that have not been explicitly assigned a Facility may use any of the "local use" facilities or they may use the "user-level" Facility. Those Facilities that have been designated are shown in the following: **Bold** font indicates the facility values the Switch currently supports.

Numerical Facility

Code

0 kernel messages1 user-level messages

### xStack® DGS-3400 Series Layer 2 Gigabit Managed Switch CLI Manual config syslog host mail system 3 system daemons 4 security/authorization messages 5 messages generated internally by syslog 6 line printer subsystem 7 network news subsystem 8 **UUCP** subsystem 9 clock daemon security/authorization messages 10 FTP daemon 11 NTP subsystem 12 13 log audit 14 log alert 15 clock daemon 16 local use 0 (local0) 17 local use 1 (local1) local use 2 (local2) 18 local use 3 (local3) 19 20 local use 4 (local4) local use 5 (local5) 21 local use 6 (local6) 22 23 local use 7 (local7) local0 - Specifies that local use 0 messages will be sent to the remote host. This corresponds to number 16 from the list above. local 1 - Specifies that local use 1 messages will be sent to the remote host. This corresponds to number 17 from the list above. local2 - Specifies that local use 2 messages will be sent to the remote host. This corresponds to number 18 from the list above. local3 – Specifies that local use 3 messages will be sent to the remote host. This corresponds to number 19 from the list above. local4 – Specifies that local use 4 messages will be sent to the remote host. This corresponds to number 20 from the list above. local5 – Specifies that local use 5 messages will be sent to the remote host. This corresponds to number 21 from the list above. local6 - Specifies that local use 6 messages will be sent to the remote host. This corresponds to number 22 from the list above. local7 - Specifies that local use 7 messages will be sent to the remote host. This corresponds to number 23 from the list above. udp port <udp port number> - Specifies the UDP port number that the syslog protocol will use to send messages to the remote host. ipaddress <ipaddr> - Specifies the IP address of the remote host where syslog

### Example usage:

To configure a Syslog host:

Restrictions

messages will be sent. Only IPv4 addresses are supported for this feature. state [enable | disable] – Allows the sending of syslog messages to the remote

host, specified above, to be enabled and disabled.

Only Administrator-level users can issue this command.

```
DGS-3426:4#config syslog host 1 severity all
Command: config syslog host 1 severity all
Success.
DGS-3426:4#config syslog host 1 facility local0
Command: config syslog host 1 facility local0
Success.
DGS-3426:4#config syslog host 1 udp_port 6000
Command: config syslog host 1 udp_port 6000
Success.
DGS-3426:4#config syslog host 1 ipaddress 10.44.67.8
Command: config syslog host 1 ipaddress 10.44.67.8
Success.
DGS-3426:4#config syslog host 1 state enabled
Command: config syslog host 1 state enabled
Success.
DGS-3426:4#
```

| config sys  | log host all                                                                                                    |
|-------------|----------------------------------------------------------------------------------------------------|
| Purpose     | Used to configure the Syslog protocol to send system log data to a remote host.                                                                                                    |
| Syntax      | config syslog host all [severity [informational   warning   all]   facility [local0   local1   local2   local3   local4   local5   local6   local7]   udp_port <udp_port_number>   state [enable   disable]]</udp_port_number> |
| Description | The <b>config syslog host all</b> command is used to configure the syslog protocol to send system log information to a remote host.                                                                                            |
| Parameters  | all – Specifies that the command will be applied to all hosts.                                                                                                    |
|             | severity - Severity level indicator, as described below:                                                                                                    |
|             | <b>Bold</b> font indicates that the corresponding severity level is currently supported on the Switch.                                                                                                    |
|             | Numerical Severity                                                                                                    |
|             | Code                                                                                                    |
|             | 0 Emergency: system is unusable                                                                                                    |
|             | 1 Alert: action must be taken immediately 2 Critical: critical conditions                                                                                                    |
|             | 3 Error: error conditions                                                                                                    |
|             | 4 Warning: warning conditions                                                                                                    |
|             | 5 Notice: normal but significant condition                                                                                                    |
|             | <ul><li>6 Informational: informational messages</li><li>7 Debug: debug-level messages</li></ul>                                                                                                    |
|             | informational – Specifies that informational messages will be sent to the remote host. This corresponds to number 6 from the list above.                                                                                       |
|             | warning – Specifies that warning messages will be sent to the remote host. This corresponds to number 4 from the list above.                                                                                                   |
|             | <ul> <li>all – Specifies that all of the currently supported syslog messages that are<br/>generated by the Switch will be sent to the remote host.</li> </ul>                                                                  |
|             | facility – Some of the operating system daemons and processes have been assigned Facility values. Processes and daemons that have not been explicitly assigned a Facility may use any of the "local use" facilities or they    |
|             | may use the "user-level" Facility. Those Facilities that have been                                                                                                    |
|             | 71                                                                                                    |

# config syslog host all

designated are shown in the following: **Bold** font indicates that the facility values the Switch currently supports.

Numerical Facility

### Code

- 0 kernel messages1 user-level messages
- 2 mail system
- 3 system daemons
- 4 security/authorization messages
- 5 messages generated internally by syslog
- 6 line printer subsystem
- 7 network news subsystem
- 8 UUCP subsystem
- 9 clock daemon
- 10 security/authorization messages
- 11 FTP daemon
- 12 NTP subsystem
- 13 log audit
- 14 log alert
- 15 clock daemon
- 16 local use 0 (local0)
- 17 local use 1 (local1)
- 18 local use 2 (local2)
- 19 local use 3 (local3)
- 20 local use 4 (local4)
- 21 local use 5 (local5)
- 22 local use 6 (local6)
- 23 local use 7 (local7)

*local0* – Specifies that local use 0 messages will be sent to the remote host. This corresponds to number 16 from the list above.

*local1* – Specifies that local use 1 messages will be sent to the remote host. This corresponds to number 17 from the list above.

*local2* – Specifies that local use 2 messages will be sent to the remote host. This corresponds to number 18 from the list above.

*local3* – Specifies that local use 3 messages will be sent to the remote host. This corresponds to number 19 from the list above.

*local4* – Specifies that local use 4 messages will be sent to the remote host. This corresponds to number 20 from the list above.

*local5* – Specifies that local use 5 messages will be sent to the remote host. This corresponds to number 21 from the list above.

*local6* – Specifies that local use 6 messages will be sent to the remote host. This corresponds to number 22 from the list above.

*local7* – Specifies that local use 7 messages will be sent to the remote host. This corresponds to number 23 from the list above.

udp\_port <udp\_port\_number> - Specifies the UDP port number that the
syslog protocol will use to send messages to the remote host.

state [enable | disable] – Allows the sending of syslog messages to the remote host, specified above, to be enabled and disabled.

Restrictions

Only Administrator-level users can issue this command.

### Example usage:

To configure all Syslog hosts:

```
DGS-3426:4#config syslog host all severity all Command: config syslog host all severity all Success.
DGS-3426:4#config syslog host all facility local0
```

```
Command: config syslog host all facility local0

Success
DGS-3426:4#config syslog host all udp_port 6000
Command: config syslog host all udp_port 6000

Success.
DGS-3426:4#config syslog host all ipaddress 10.44.67.8
Command: config syslog host all ipaddress 10.44.67.8

Success.

DGS-3426:4#config syslog host all state enabled
Command: config syslog host all state enabled
Success.

DGS-3426:4#
```

| delete syslog host |                                                                                                    |  |
|--------------------|----------------------------------------------------------------------------------------------------|--|
| Purpose            | Used to remove a Syslog host, that has been previously configured, from the Switch.                                                               |  |
| Syntax             | delete syslog host [ <index 1-4="">   all]</index>                                                                                                |  |
| Description        | The <b>delete syslog host</b> command is used to remove a Syslog host that has been previously configured from the Switch.                        |  |
| Parameters         | <index 1-4=""> – Specifies that the command will be applied to an index of hosts. There are four available indexes, numbered 1 through 4.</index> |  |
|                    | all – Specifies that the command will be applied to all hosts.                                                                                    |  |
| Restrictions       | Only Administrator-level users can issue this command.                                                                                            |  |

To delete a previously configured Syslog host:

```
DGS-3426:4#delete syslog host 4
Command: delete syslog host 4
Success.
DGS-3426:4#
```

| show syslog host |                                                                                                    |  |
|------------------|----------------------------------------------------------------------------------------------------|--|
| Purpose          | Used to display the Syslog hosts currently configured on the Switch.                                                                              |  |
| Syntax           | show syslog host { <index 1-4="">}</index>                                                                                                    |  |
| Description      | The <b>show syslog host</b> command is used to display the Syslog hosts that are currently configured on the Switch.                              |  |
| Parameters       | <index 1-4=""> – Specifies that the command will be applied to an index of hosts. There are four available indexes, numbered 1 through 4.</index> |  |
| Restrictions     | None.                                                                                                    |  |

### Example usage:

To show Syslog host information:

DGS-3426:4#show syslog host Command: show syslog host Syslog Global State: Disabled Host Id Host IP Address Severity Facility UDP port Status 514 Disabled 514 Disabled 514 Disabled Local0 1 10.1.1.2 All Local0 Local0 Local0 2 10.40.2.3 All 3 10.21.13.1 All Total Entries: 3 DGS-3426:4#

| show syslog  |                                                                                                    |
|--------------|----------------------------------------------------------------------------------------------------|
| Purpose      | Used to display the global current running status of the Syslog function.                                    |
| Syntax       | show syslog                                                                                                  |
| Description  | The <b>show syslog</b> command will display the current running status of the Syslog function on the Switch. |
| Parameters   | None.                                                                                                    |
| Restrictions | None.                                                                                                    |

### Example usage:

To show the global state of the Syslog function:

DGS-3426:4#show syslog
Command: show syslog
Syslog Global State: Disabled
DGS-3426:4#

# config system\_severity

| Purpose | To configure s | severity level of | of an alert | required for | log entry o | r trap message. |
|---------|----------------|-------------------|-------------|--------------|-------------|-----------------|
|         |                |                   |             |              |             |                 |

### Syntax

### config system\_severity [trap | log | all] [critical | warning | information]

### Description

This command is used to configure the system severity levels on the Switch. When an event occurs on the Switch, a message will be sent to the SNMP agent (trap), the Switch's log or both. Events occurring on the Switch are separated into three main categories, these categories are NOT precisely the same as the parameters of the same name (see below).

- Information Events classified as information are basic events occurring on the Switch that are not deemed as problematic, such as enabling or disabling various functions on the Switch.
- Warning Events classified as warning are problematic events that are not critical to the overall function of the Switch but do require attention, such as unsuccessful downloads or uploads and failed logins.
- Critical Events classified as critical are fatal exceptions occurring on the Switch, such as hardware failures or spoofing attacks.

### **Parameters**

Choose one of the following to identify where severity messages are to be sent.

• *trap* – Entering this parameter will define which events occurring on the Switch will be sent to a SNMP agent for analysis.

# config system\_severity

- *log* Entering this parameter will define which events occurring on the Switch will be sent to the Switch's log for analysis.
- *all* Entering this parameter will define which events occurring on the Switch will be sent to a SNMP agent and the Switch's log for analysis.

Choose one of the following to identify what level of severity warnings are to be sent to the destination entered above.

*critical* – Entering this parameter along with the proper destination, stated above, will instruct the Switch to send only critical events to the Switch's log or SNMP agent.

warning – Entering this parameter along with the proper destination, stated above, will instruct the Switch to send critical and warning events to the Switch's log or SNMP agent.

information – Entering this parameter along with the proper destination, stated above, will instruct the switch to send informational, warning and critical events to the Switch's log or SNMP agent.

Restrictions Only Administrator-level users can issue this command.

### Example usage:

To configure the system severity settings for critical traps only:

```
DGS-3426:4#config system_severity trap critical Command: config system_severity trap critical Success.

DGS-3426:4#
```

### Example usage:

To upload an attack log file:

| config log_save_timing |                                                                                                    |  |  |
|------------------------|----------------------------------------------------------------------------------------------------|--|--|
| Purpose                | Used to configure the method of saving log files to the switch's flash memory.                                                                                                    |  |  |
| Syntax                 | config log_save_timing [time_interval <min 1-65535="">   on_demand   log_trigger]</min>                                                                                                    |  |  |
| Description            | The <b>config log_save_timing</b> command allows the user to configure the time method used in saving log files to the switch's flash memory.                                                                          |  |  |
| Parameters             | time_interval <min 1-65535=""> - Use this parameter to configure the time interval that will be implemented for saving log files. The log files will be save every x number of minutes that are configured here.</min> |  |  |
|                        | on_demand - Users who choose this method will only save log files when they manually tell the Switch to do so, using the <b>save</b> or <b>save</b> log command.                                                       |  |  |

# config log\_save\_timing

log\_trigger - Users who choose this method will have log files saved

to the Switch every time a log event occurs on the Switch.

Restrictions Only Administrator-level users can issue this command.

### Example usage:

To configure the time interval as every 30 minutes for saving log files:

```
DGS-3426:4#config log_save_timing time_interval 30 Command: config log_save_timing time_interval 30 Success.

DGS-3426:4#
```

# show log\_save\_timing

Purpose Used to display the method configured for saving log files to the

switch's flash memory.

Syntax show log\_save\_timing

Description The **show log\_save\_timing** command allows the user to view the

time method configured for saving log files to the switch's flash

memory.

Parameters None.
Restrictions None.

### Example usage:

To configure the time interval as every 30 minutes for saving log files:

```
DGS-3426:4#show log_save_timing
Command: show log_save_timing
```

Saving log method: every 30 minute(s)

DGS-3426:4#

11

# MULTIPLE SPANNING TREE PROTOCOL (MSTP) COMMANDS

This Switch supports three versions of the Spanning Tree Protocol; 802.1d STP, 802.1w Rapid STP and 802.1s MSTP. Multiple Spanning Tree Protocol, or MSTP, is a standard defined by the IEEE community that allows multiple VLANs to be mapped to a single spanning tree instance, which will provide multiple pathways across the network. Therefore, these MSTP configurations will balance the traffic load, preventing wide scale disruptions when a single spanning tree instance fails. This will allow for faster convergences of new topologies for the failed instance. Frames designated for these VLANs will be processed quickly and completely throughout interconnected bridges utilizing either of the three spanning tree protocols (STP, RSTP or MSTP). This protocol will also tag BDPU packets so receiving devices can distinguish spanning tree instances, spanning tree regions and the VLANs associated with them. These instances will be classified by an *instance\_id*. MSTP will connect multiple spanning trees with a Common and Internal Spanning Tree (CIST). The CIST will automatically determine each MSTP region, its maximum possible extent and will appear as one virtual bridge that runs a single spanning tree. Consequentially, frames assigned to different VLANs will follow different data routes within administratively established regions on the network, continuing to allow simple and full processing of frames, regardless of administrative errors in defining VLANs and their respective spanning trees. Each switch utilizing the MSTP on a network will have a single MSTP configuration that will have the following three attributes:

- a) A configuration name defined by an alphanumeric string of up to 32 characters (defined in the **config stp mst\_config\_id** command as *name < string>*).
- b) A configuration revision number (named here as a revision level) and;
- c) A 4096 element table (defined here as a *vid\_range*) which will associate each of the possible 4096 VLANs supported by the Switch for a given instance.

To utilize the MSTP function on the Switch, three steps need to be taken:

- a) The Switch must be set to the MSTP setting (config stp version)
- b) The correct spanning tree priority for the MSTP instance must be entered (config stp priority).
- c) VLANs that will be shared must be added to the MSTP Instance ID (config stp instance\_id).

The Multiple Spanning Tree Protocol commands in the Command Line Interface (CLI) are listed (along with the appropriate parameters) in the following table.

| Command                  | Parameters                                                                                                    |
|--------------------------|----------------------------------------------------------------------------------------------------|
| enable stp               |                                                                                                    |
| disable stp              |                                                                                                    |
| config stp version       | [mstp   rstp   stp]                                                                                                    |
| config stp               | {maxage <value 6-40="">   maxhops <value 1-20="">   hellotime <value 1-10="">   forwarddelay <value 4-30="">   txholdcount <value 1-10="">   fbpdu [enable   disable ]   lbd [enable   disable]   lbd_recover_timer [<value 0="">   <value -1000000="" 60="">]}</value></value></value></value></value></value></value> |
| config stp ports         | <pre><portlist> {externalCost [auto   <value 1-200000000="">]   hellotime <value 1-10="">   migrate [yes   no]   edge [true   false]   p2p [true   false   auto]   state [enable   disable]   lbd [enable   disable]   fbpdu [enable   disable]}</value></value></portlist></pre>                                       |
| create stp instance_id   | <value 1-15=""></value>                                                                                                    |
| config stp instance _id  | <value 1-15=""> [add_vlan   remove_vlan] <vidlist></vidlist></value>                                                                                                    |
| delete stp instance_id   | <value 1-15=""></value>                                                                                                    |
| config stp priority      | <value 0-61440=""> instance_id <value 0-15=""></value></value>                                                                                                    |
| config stp mst_config_id | {revision_level <int 0-65535="">   name <string>}</string></int>                                                                                                    |
| config stp mst_ports     | <pre><portlist> instance_id <value 0-15=""> {internalCost [auto   value 1-200000000]   priority <value 0-240="">}</value></value></portlist></pre>                                                                                                    |
| show stp                 |                                                                                                    |
| show stp ports           | { <portlist>}</portlist>                                                                                                    |
| show stp instance        | { <value 0-15="">}</value>                                                                                                    |
| show stp mst_config id   |                                                                                                    |

Each command is listed, in detail, in the following sections.

| enable stp   |                                                                                      |
|--------------|--------------------------------------------------------------------------------------|
| Purpose      | Used to globally enable STP on the Switch.                                           |
| Syntax       | enable stp                                                                           |
| Description  | This command allows the Spanning Tree Protocol to be globally enabled on the Switch. |
| Parameters   | None.                                                                                |
| Restrictions | Only Administrator-level users can issue this command.                               |

### Example usage:

To enable STP, globally, on the Switch:

DGS-3426:4#enable stp Command: enable stp Success. DGS-3426:4#

| disable stp  |                                                                                       |
|--------------|---------------------------------------------------------------------------------------|
| Purpose      | Used to globally disable STP on the Switch.                                           |
| Syntax       | disable stp                                                                           |
| Description  | This command allows the Spanning Tree Protocol to be globally disabled on the Switch. |
| Parameters   | None.                                                                                 |
| Restrictions | Only Administrator-level users can issue this command.                                |

### Example usage:

To disable STP on the Switch:

DGS-3426:4#disable stp Command: disable stp Success. DGS-3426:4#

| config stp version |                                                                                                    |  |  |
|--------------------|----------------------------------------------------------------------------------------------------|--|--|
| Purpose            | Used to globally set the version of STP on the Switch.                                                             |  |  |
| Syntax             | config stp version [mstp   rstp   stp]                                                                             |  |  |
| Description        | This command allows the user to choose the version of the spanning tree to be implemented on the Switch.           |  |  |
| Parameters         | mstp – Selecting this parameter will set the Multiple Spanning Tree Protocol (MSTP) globally on the Switch.        |  |  |
|                    | rstp - Selecting this parameter will set the Rapid Spanning Tree Protocol (RSTP) globally on the Switch.           |  |  |
|                    | <ul><li>stp - Selecting this parameter will set the Spanning Tree Protocol (STP) globally on the Switch.</li></ul> |  |  |
| Restrictions       | Only Administrator-level users can issue this command.                                                             |  |  |

To set the Switch globally for the Multiple Spanning Tree Protocol (MSTP):

DGS-3426:4#config stp version mstp Command: config stp version mstp

Success.

DGS-3426:4#

# config stp

Purpose Used to setup STP, RSTP and MSTP on the Switch.

Syntax config stp {maxage <value 6-40> | maxhops <value 1-20> | hellotime <1-10> | forwarddelay <value 4-30> | txholdcount <value 1-10> | fbpdu [enable | disable]

| Ibd [enable | disable] | Ibd recover timer [<value 0> | <value 60 -1000000>]

Description This command is used to setup the Spanning Tree Protocol (STP) for the entire

switch. All commands here will be implemented for the STP version that is currently

set on the Switch.

The default is 20.

Parameters maxage <value 6-40> – This value may be set to ensure that old information does

not endlessly circulate through redundant paths in the network, preventing the effective propagation of the new information. Set by the Root Bridge, this value will aid in determining that the Switch has spanning tree configuration values consistent with other devices on the bridged LAN. If the value ages out and a BPDU has still not been received from the Root Bridge, the Switch will start sending its own BPDU to all other switches for permission to become the Root Bridge. If it turns out that your switch has the lowest Bridge Identifier, it will become the Root Bridge. The user may

choose a time between 6 and 40 seconds. The default value is 20.

maxhops <value 1-20> - The number of hops between devices in a spanning tree region before the BPDU (bridge protocol data unit) packet sent by the Switch will be discarded. Each switch on the hop count will reduce the hop count by one until the value reaches zero. The Switch will then discard the BDPU packet and the information held for the port will age out. The user may set a hop count from 1 to 20.

hellotime <value 1-10> – The user may set the time interval between transmission of configuration messages by the root device in STP, or by the designated router in RSTP, thus stating that the Switch is still functioning. A time between 1 and 10 seconds may be chosen, with a default setting of 2 seconds.

In MSTP, the spanning tree is configured by port and therefore, the *hellotime* must be set using the **configure stp ports** command for switches utilizing the Multiple Spanning Tree Protocol.

forwarddelay <value 4-30> – The maximum amount of time (in seconds) that the root device will wait before changing states. The user may choose a time between 4 and 30 seconds. The default is 15 seconds.

txholdcount <value 1-10> - The maximum number of BDPU Hello packets transmitted per interval. Default value = 3.

*fbpdu* [enable | disable] – Allows the forwarding of STP BPDU packets from other network devices when STP is disabled on the Switch. The default is enable.

*Ibd* [enable | disable] – When this is enabled, the Switch will temporarily block STP switch-wide when a BDPU packet has been looped back. If the Switch detects its own BDPU packet coming back, it signifies a loop on the network. STP will automatically be blocked and an alert will be sent to the administrator. The default is enable.

*lbd\_recover\_timer* [ 0 | < second 60 -1000000 > ] — Time allowed for recovery after an STP loopback has been detected. After the timer has expired the Switch checks for an STP loopback, if no loopback detected, STP will be resumed. Entering 0 will disable LBD recovery.

# config stp

Restrictions

Only Administrator-level users can issue this command.

### Example usage:

To configure STP with maxage 18 and maxhops of 15:

```
DGS-3426:4#config stp maxage 18 maxhops 15
Command: config stp maxage 18 maxhops 15
Success.
DGS-3426:4#
```

# config stp ports

Purpose

Used to setup STP on the port level.

Syntax

config stp ports <portlist> {externalCost [auto | <value 1-200000000>] | hellotime <value 1-10> | migrate [yes | no] edge [true | false] | p2p [true | false | auto] | state [enable | disable] | lbd [enable | disable] | fbpdu [enable | disable]}

Description

This command is used to create and configure STP for a group of ports.

**Parameters** 

<portlist> – Specifies a range of ports to be configured. The port list is specified by listing the lowest switch number and the beginning port number on that switch, separated by a colon. Then the highest switch number, and the highest port number of the range (also separated by a colon) are specified. The beginning and end of the port list range are separated by a dash. For example, 1:3 specifies switch number 1, port 3. 2:4 specifies switch number 2, port 4. 1:3-2:4 specifies all of the ports between switch 1, port 3 and switch 2, port 4 – in numerical order. Non-contiguous portlist entries are separated by a comma. (ex: 1:1-1:3,1:7-1:9)

externalCost – This defines a metric that indicates the relative cost of forwarding packets to the specified port list. Port cost can be set automatically or as a metric value. The default value is *auto*.

- auto Setting this parameter for the external cost will automatically set the speed for forwarding packets to the specified port(s) in the list for optimal efficiency. Default port cost: 100Mbps port = 200000.
   Gigabit port = 20000.
- <value 1-200000000> Define a value between 1 and 200000000 to determine the external cost. The lower the number, the greater the probability the port will be chosen to forward packets.

hellotime <value 1-10> – The time interval between transmission of configuration messages by the designated port, to other devices on the bridged LAN, thus stating that the Switch is still functioning. The user may choose a time between 1 and 10 seconds. The default is 2 seconds.

migrate [yes | no] – Setting this parameter as "yes" will set the ports to send out BDPU packets to other bridges, requesting information on their STP setting If the Switch is configured for RSTP, the port will be capable to migrate from 802.1d STP to 802.1w RSTP. If the Switch is configured for MSTP, the port is capable of migrating from 802.1d STP to 802.1s MSTP. RSTP and MSTP can coexist with standard STP, however the benefits of RSTP and MSTP are not realized on a port where an 802.1d network connects to an 802.1w or 802.1s enabled network. Migration should be set as yes on ports connected to network stations or segments that are capable of being upgraded to 802.1w RSTP or 802.1s MSTP on all or some portion of the segment.

edge [true | false] – true designates the port as an edge port. Edge ports cannot create loops, however an edge port can lose edge port status if a topology change creates a potential for a loop. An edge port normally should

## config stp ports

not receive BPDU packets. If a BPDU packet is received it automatically loses edge port status. *false* indicates that the port does not have edge port status.

p2p [true | false | auto] – true indicates a point-to-point (P2P) shared link. P2P ports are similar to edge ports however they are restricted in that a P2P port must operate in full-duplex. Like edge ports, P2P ports transition to a forwarding state rapidly thus benefiting from RSTP. A p2p value of false indicates that the port cannot have p2p status. auto allows the port to have p2p status whenever possible and operate as if the p2p status were true. If the port cannot maintain this status (for example if the port is forced to half-duplex operation) the p2p status changes to operate as if the p2p value were false. The default setting for this parameter is auto.

state [enable | disable] – Allows STP to be enabled or disabled for the ports specified in the port list. The default is *enable*.

Ibd [enable | disable] – When this is enabled, the Switch will temporarily block STP on the port when a BDPU packet has been looped back. If the Switch detects its own BDPU packet coming back, it signifies a loop on the network. STP will automatically be blocked and an alert will be sent to the administrator. The default is disable.

fbpdu [enable | disable] – Enabling this parameter will allow the forwarding of STP BPDU from other network devices when STP is disabled on the port. The default is enable.

Restrictions Only Administrator-level users can issue this command.

### Example usage:

To configure STP with path cost 19, hellotime set to 5 seconds, migration enable, and state enable for ports 1-5 of module 1.

```
DGS-3426:4#config stp ports 1:1-1:5 externalCost 19 hellotime 5 migrate yes state enable

Command: config stp ports 1:1-1:5 externalCost 19 hellotime 5 migrate yes state enable

Success.

DGS-3426:4#
```

| create stp instance_id |                                                                                                    |  |  |
|------------------------|----------------------------------------------------------------------------------------------------|--|--|
| Purpose                | Used to create a STP instance ID for MSTP.                                                                                                    |  |  |
| Syntax                 | create stp instance_id <value 1-15=""></value>                                                                                                    |  |  |
| Description            | This command allows the user to create a STP instance ID for the Multiple Spanning Tree Protocol. There are 16 STP instances on the Switch (one internal CIST, unchangeable) and the user may create up to 15 instance IDs for the Switch. |  |  |
| Parameters             | <value 1-15=""> - Enter a value between 1 and 15 to identify the Spanning Tree instance on the Switch.</value>                                                                                                    |  |  |
| Restrictions           | Only Administrator-level users can issue this command.                                                                                                    |  |  |

### Example usage:

To create a spanning tree instance 2:

```
DGS-3426:4#create stp instance_id 2
Command: create stp instance_id 2
Success.
```

DGS-3426:4#

| config stp instance_id |                                                                                                    |  |  |
|------------------------|----------------------------------------------------------------------------------------------------|--|--|
| Purpose                | Used to add or delete vlans for instance ID.                                                                                                    |  |  |
| Syntax                 | config stp instance_id <value 1-15=""> [add_vlan   remove_vlan] <vidlist></vidlist></value>                                                                                                    |  |  |
| Description            | This command is used to map VIDs (VLAN IDs) to previously configured STP instances on the Switch by creating an <code>instance_id</code> . A STP instance may have multiple members with the same MSTP configuration. There is no limit to the number of STP regions in a network but each region only supports a maximum of 16 spanning tree instances (one unchangeable default entry). VIDs can belong to only one spanning tree instance at a time.  Note that switches in the same spanning tree region having the same STP <code>instance_id</code> must be mapped identically, and have the same |  |  |
|                        | configuration revision_level number and the same name.                                                                                                    |  |  |
| Parameters             | <value 1-15=""> - Enter a number between 1 and 15 to define the instance_id. The Switch supports 16 STP regions with one unchangeable default instance ID set as 0.</value>                                                                                                    |  |  |
|                        | <ul><li>add_vlan – Along with the vid_range <vidlist> parameter, this command will add VIDs to the previously configured STP instance_id.</vidlist></li></ul>                                                                                                    |  |  |
|                        | remove_vlan – Along with the vid_range <vidlist> parameter, this command will remove VIDs to the previously configured STP instance_id.</vidlist>                                                                                                    |  |  |
|                        | <vidlist> – Specify the VID range from configured VLANs set on the Switch. Supported VIDs on the Switch range from ID number 1 to 4094.</vidlist>                                                                                                    |  |  |
| Restrictions           | Only Administrator-level users can issue this command.                                                                                                    |  |  |

### Example usage:

To configure instance ID 2 to add VID 10:

```
DGS-3426:4#config stp instance_id 2 add_vlan 10
Command : config stp instance_id 2 add_vlan 10
Success.

DGS-3426:4#
```

### Example usage:

To remove VID 10 from instance ID 2:

```
DGS-3426:4#config stp instance_id 2 remove_vlan 10

Command : config stp instance_id 2 remove_vlan 10

Success.

DGS-3426:4#
```

# Purpose Used to delete a STP instance ID from the Switch. Syntax delete stp instance\_id <value 1-15>

# delete stp instance\_id

Description This command allows the user to delete a previously configured STP

instance ID from the Switch.

Parameters <value 1-15> - Enter a value between 1 and 15 to identify the Spanning

Tree instance on the Switch.

Restrictions Only Administrator-level users can issue this command.

### Example usage:

To delete STP instance ID 2 from the Switch.

DGS-3426:4#delete stp instance\_id 2 Command: delete stp instance\_id 2

Success.

DGS-3426:4#

# config stp priority

Purpose Used to update the STP instance configuration

Syntax config stp priority <value 0-61440> instance\_id <value 0-15>

Description This command is used to update the STP instance configuration settings

on the Switch. The MSTP will utilize the priority in selecting the root bridge, root port and designated port. Assigning higher priorities to STP regions will instruct the Switch to give precedence to the selected *instance\_id* for forwarding packets. The lower the priority value set, the higher the priority.

Parameters priority <value 0-61440> - Select a value between 0 and 61440 to specify

the priority for a specified instance id for forwarding packets. The lower the

value, the higher the priority. This entry must be divisible by 4096.

instance\_id <value 0-15> - Enter the value corresponding to the previously configured instance id of which the user wishes to set the priority value. An instance id of 0 denotes the default instance\_id (CIST) internally set on the

Switch.

Restrictions Only Administrator-level users can issue this command.

### Example usage:

To set the priority value for *instance\_id* 2 as 4096:

DGS-3426:4#config stp priority 4096 instance\_id 2 Command : config stp priority 4096 instance\_id 2

Success.

DGS-3426:4#

# config stp mst\_config\_id

Purpose Used to update the MSTP configuration identification.

Syntax config stp mst\_config\_id {revision\_level <int 0-65535> | name

<string>}

Description This command will uniquely identify the MSTP configuration currently

configured on the Switch. Information entered here will be attached to BPDU packets as an identifier for the MSTP region to which it belongs. Switches having the same *revision\_level* and *name* will be considered as part of the same MSTP region.

| config stp mst_config_id |                                                                                                    |  |
|--------------------------|----------------------------------------------------------------------------------------------------|--|
| Parameters               | revision_level <int 0-65535="">— Enter a number between 0 and 65535 to identify the MSTP region. This value, along with the name will identify the MSTP region configured on the Switch. The default setting is 0.</int>                                                                                               |  |
|                          | name <string> - Enter an alphanumeric string of up to 32 characters to uniquely identify the MSTP region on the Switch. This name, along with the revision_level value will identify the MSTP region configured on the Switch. If no name is entered, the default name will be the MAC address of the device.</string> |  |
| Restrictions             | Only Administrator-level users can issue this command.                                                                                                    |  |

To configure the MSTP region of the Switch with revision\_level 10 and the name "Trinity":

```
DGS-3426:4#config stp mst_config_id revision_level 10 name Trinity

Command : config stp mst_config_id revision_level 10 name Trinity

Success.

DGS-3426:4#
```

| config | etn | met | norte |
|--------|-----|-----|-------|
| COILLE | SLD | шэч | ports |

| Purpose | Used to update the port configuration for a MSTP instance. |
|---------|------------------------------------------------------------|
|---------|------------------------------------------------------------|

Syntax config stp mst\_ports <portlist> instance\_id <value 0-15>

{internalCost [auto | <value 1-200000000>] priority <value 0-240>}

Description This command will update the port configuration for a STP instance\_id. If

a loop occurs, the MSTP function will use the port priority to select an interface to put into the forwarding state. Set a higher priority value for interfaces to be selected for forwarding first. In instances where the priority value is identical, the MSTP function will implement the lowest port number into the forwarding state and other interfaces will be blocked. Remember that lower priority values mean higher priorities for

forwarding packets.

Parameters <portlist> - Specifies a range of ports to be configured. The port list is

specified by listing the lowest switch number and the beginning port number on that switch, separated by a colon. Then the highest switch number, and the highest port number of the range (also separated by a colon) are specified. The beginning and end of the port list range are separated by a dash. For example, 1:3 specifies switch number 1, port 3. 2:4 specifies switch number 2, port 4. 1:3-2:4 specifies all of the ports between switch 1, port 3 and switch 2, port 4 – in numerical order. Noncontiguous portlist entries are separated by a comma. (ex: 1:1-1:3,1:7-

1:9)

instance\_id <value 0-15> - Enter a numerical value between 0 and 15 to identify the instance\_id previously configured on the Switch. An entry of 0 will denote the CIST (Common and Internal Spanning Tree.

*internalCost* – This parameter is set to represent the relative cost of forwarding packets to specified ports when an interface is selected within a STP instance. The default setting is *auto*. There are two options:

- auto Selecting this parameter for the internalCost will set quickest route automatically and optimally for an interface. The default value is derived from the media speed of the interface.
- value 1-2000000 Selecting this parameter with a value in the range of 1-2000000 will set the quickest route when a loop occurs. A lower internalCost represents a quicker transmission.

# config stp mst\_ports priority <value 0-240> - Enter a value between 0 and 240 to set the priority for the port interface. A higher priority will designate the interface to forward packets first. A lower number denotes a higher priority. Restrictions Only Administrator-level users can issue this command.

### Example usage:

To designate ports 1 to 2 on module 1, with instance ID 0, to have an auto internalCost and a priority of 0:

```
DGS-3426:4#config stp mst_ports 1:1-1:2 instance_id 0 internalCost auto priority 0

Command: config stp mst_ports 1:1-1:2 instance_id 0 internalCost auto priority 0

Success.

DGS-3426:4#
```

| show stp     |                                                               |
|--------------|---------------------------------------------------------------|
| Purpose      | Used to display the Switch's current STP configuration.       |
| Syntax       | show stp                                                      |
| Description  | This command displays the Switch's current STP configuration. |
| Parameters   | None.                                                         |
| Restrictions | None.                                                         |

### Example usage:

To display the status of STP on the Switch:

### Status 1: STP enabled with STP compatible version

### Status 2: STP enabled for RSTP

```
DGS-3426:4#show stp
Command: show stp
STP Bridge Global Settings
STP Status
STP Version
                       : Enabled
                        : RSTP
Hello Time
                        : 20
                        : 2
Forward Delay
                        : 15
Max Age
                        : 20
TX Hold Count
                        : 3
Forwarding BPDU
                        : Enabled
```

```
Loopback Detection : Enabled
LBD Recover Time : 60

DGS-3426:4#
```

### Status 3: STP enabled for MSTP

```
DGS-3426:4#show stp
Command: show stp
 STP Bridge Global Settings
 -----
 STP Status
                          : Enabled
 STP Version
                          : MSTP
 Max Age
                          : 20
 Forward Delay
                         : 15
 Max Hops
 TX Hold Count
                          : 3
rorwarding BPDU : Enabled
Loopback Detection : Enabled
LBD Recover Time • 60
DGS-3426:4#
```

| show stp ports |                                                                                                    |  |
|----------------|----------------------------------------------------------------------------------------------------|--|
| Purpose        | Used to display the Switch's current STP port configuration.                                                                                                    |  |
| Syntax         | show stp ports <portlist></portlist>                                                                                                    |  |
| Description    | This command displays the STP port settings and STP port Operational Status currently implemented on the Switch.                                                                                                    |  |
| Parameters     | <portlist> – Specifies a range of ports to be configured. The port list is specified by listing the lowest switch number and the beginning port number on that switch, separated by a colon. Then the highest switch number, and the highest port number of the range (also separated by a colon) are specified. The beginning and end of the port list range are separated by a dash. For example, 1:3 specifies switch number 1, port 3. 2:4 specifies switch number 2, port 4. 1:3-2:4 specifies all of the ports between switch 1, port 3 and switch 2, port 4 – in numerical order. Noncontiguous portlist entries are separated by a comma. (ex: 1:1-1:3,1:7-1:9)</portlist> |  |
| Restrictions   | None.                                                                                                    |  |

### Example usage:

To show STP ports:

```
DGS-3426:4#show stp ports 1:1-1:9
Command: show stp ports 1:1-1:9
MSTP Port Information
-----
Port Index : 1:1 , Hello Time: 2 /2 , Port STP Enabled , LBD : No
External PathCost: Auto/200000 , Edge Port: No /No , P2P: Auto /Yes
Port Forward BPDU : Enabled
MSTI Designated Bridge
                       Internal PathCost Prio Status
                                                          Role
                       -----
     -----
                                               -----
       8000/0050BA7120D6 200000
0
                                         128 Forwarding
                                                          Root
1
      8001/0053131A3324
                        200000
                                         128 Forwarding
                                                          Master
CTRL+C ESC q Quit SPACE n Next Page p Previous Page r Refresh
```

| show stp instance |                                                                                                    |  |
|-------------------|----------------------------------------------------------------------------------------------------|--|
| Purpose           | Used to display the Switch's STP instance configuration                                                                                                    |  |
| Syntax            | show stp instance <value 0-15=""></value>                                                                                                    |  |
| Description       | This command displays the Switch's current STP Instance Settings and the STP Instance Operational Status.                                                                                         |  |
| Parameters        | <value 0-15=""> - Enter a value defining the previously configured instance_id on the Switch. An entry of 0 will display the STP configuration for the CIST internally set on the Switch.</value> |  |
| Restrictions      | None.                                                                                                    |  |

To display the STP instance configuration for instance 0 (the internal CIST) on the Switch:

```
DGS-3426:4#show stp instance 0
Command: show stp instance 0
STP Instance Settings
 -----
                          : CIST
 Instance Type
                          : Enabled
 Instance Status
                          : 32768(Bridge Priority : 32768, SYS ID Ext : 0 )
 Instance Priority
 STP Instance Operational Status
 ------
Designated Root Bridge : 32766/00-90-27-39-78-E2
External Root Cost : 200012
Regional Root Bri : 32768/00-53-13-1A-33-24
 Internal Root Cost
                       : 0
Designated Bridge
                       : 32768/00-50-BA-71-20-D6
Root Port
                       : 1:23
Max Age
                       : 20
Forward Delay
                       : 15
Last Topology Change : 856
Topology Changes Count : 2987
CTRL+C ESC q Quit SPACE n Next Page p Previous Page r Refresh
```

| show stp mst_config_id |                                                                               |  |
|------------------------|-------------------------------------------------------------------------------|--|
| Purpose                | Used to display the MSTP configuration identification.                        |  |
| Syntax                 | show stp mst_config_id                                                        |  |
| Description            | This command displays the Switch's current MSTP configuration identification. |  |
| Parameters             | None.                                                                         |  |
| Restrictions           | None.                                                                         |  |

### Example usage:

To show the MSTP configuration identification currently set on the Switch:

# xStack® DGS-3400 Series Layer 2 Gigabit Managed Switch CLI Manual

12

# FORWARDING DATABASE COMMANDS

The layer 2 forwarding database commands in the Command Line Interface (CLI) are listed (along with the appropriate parameters) in the following table.

| Command                         | Parameters                                                                                                    |
|---------------------------------|----------------------------------------------------------------------------------------------------|
| create fdb                      | <vlan_name 32=""> <macaddr> port <port></port></macaddr></vlan_name>                                                   |
| create multicast_fdb            | <vlan_name 32=""> <macaddr></macaddr></vlan_name>                                                                      |
| config multicast_fdb            | <vlan_name 32=""> <macaddr> [add   delete] <portlist></portlist></macaddr></vlan_name>                                 |
| config fdb aging_time           | <sec 10-1000000=""></sec>                                                                                              |
| delete fdb                      | <vlan_name 32=""> <macaddr></macaddr></vlan_name>                                                                      |
| clear fdb                       | [vlan <vlan_name 32="">   port <port>   all]</port></vlan_name>                                                        |
| show multicast_fdb              | {vlan <vlan_name 32="">   mac_address <macaddr>}</macaddr></vlan_name>                                                 |
| show fdb                        | {port <port>   vlan <vlan_name 32="">   mac_address <macaddr>   static   aging_time}</macaddr></vlan_name></port>      |
| config multicast filtering_mode | [ <vlan_name 32="">   all] [forward_all_groups   forward_unregistered_groups   filter_unregistered_groups]</vlan_name> |
| show multicast filtering_mode   | {vlan <vlan_name 32="">}</vlan_name>                                                                                   |
| show ipfdb                      | <ipaddr></ipaddr>                                                                                                    |

Each command is listed, in detail, in the following sections.

| create fdb   |                                                                                                    |
|--------------|----------------------------------------------------------------------------------------------------|
| Purpose      | Used to create a static entry to the unicast MAC address forwarding table (database).                                                                                                    |
| Syntax       | create fdb <vlan_name 32=""> <macaddr> port <port></port></macaddr></vlan_name>                                                                                                    |
| Description  | This command will make an entry into the Switch's unicast MAC address forwarding database.                                                                                                    |
| Parameters   | <vlan_name 32=""> – The name of the VLAN on which the MAC address resides.</vlan_name>                                                                                                    |
|              | <macaddr> – The MAC address that will be added to the forwarding table.</macaddr>                                                                                                    |
|              | port <pre>port <pre>port &gt; - The port number corresponding to the MAC destination address. The Switch will always forward traffic to the specified device through this port. The port is specified by listing the switch number and the port number on that switch, separated by a colon. For example, 1:3 specifies switch number 1, port 3. 2:4 specifies switch number 2, port 4.</pre></pre> |
| Restrictions | Only Administrator-level users can issue this command.                                                                                                    |

### Example usage:

To create a unicast MAC FDB entry:

DGS-3426:4#create fdb default 00-00-00-01-02 port 1:5 Command: create fdb default 00-00-00-01-02 port 1:5

Success.

DGS-3426:4#

| create multicast_fdb |                                                                                                   |  |
|----------------------|---------------------------------------------------------------------------------------------------|--|
| Purpose              | Used to create a static entry to the multicast MAC address forwarding table (database)            |  |
| Syntax               | create multicast_fdb <vlan_name 32=""> <macaddr></macaddr></vlan_name>                            |  |
| Description          | This command will make an entry into the Switch's multicast MAC address forwarding database.      |  |
| Parameters           | <pre><vlan_name 32=""> - The name of the VLAN on which the MAC address resides.</vlan_name></pre> |  |
|                      | <pre><macaddr> - The MAC address that will be added to the forwarding table.</macaddr></pre>      |  |
| Restrictions         | Only Administrator-level users can issue this command.                                            |  |

### Example usage:

To create multicast MAC forwarding:

```
DGS-3426:4#create multicast_fdb default 01-00-00-00-01 Command: create multicast_fdb default 01-00-00-00-00-01 Success.

DGS-3426:4#
```

| config multicast_fdb |                                                                                                    |  |
|----------------------|----------------------------------------------------------------------------------------------------|--|
| Purpose              | Used to configure the Switch's multicast MAC address forwarding database.                                                                                                    |  |
| Syntax               | config multicast_fdb <vlan_name 32=""> <macaddr> [add   delete] <portlist></portlist></macaddr></vlan_name>                                                                                                    |  |
| Description          | This command configures the multicast MAC address forwarding table.                                                                                                    |  |
| Parameters           | <vlan_name 32=""> – The name of the VLAN on which the MAC address resides.</vlan_name>                                                                                                    |  |
|                      | <macaddr> – The MAC address that will be added to the multicast forwarding table.</macaddr>                                                                                                    |  |
|                      | [add   delete] – add will add ports to the forwarding table. delete will remove ports from the multicast forwarding table.                                                                                                    |  |
|                      | <portlist> – Specifies a port or range of ports to be configured. The port list is specified by listing the lowest switch number and the beginning port number on that switch, separated by a colon. Then the highest switch number, and the highest port number of the range (also separated by a colon) are specified. The beginning and end of the port list range are separated by a dash. For example, 1:3 specifies switch number 1, port 3. 2:4 specifies switch number 2, port 4. 1:3-2:4 specifies all of the ports between switch 1, port 3 and switch 2, port 4 – in numerical order. Noncontiguous portlist entries are separated by a comma. (ex: 1:1-1:3,1:7-1:9)</portlist> |  |
| Restrictions         | Only Administrator-level users can issue this command.                                                                                                    |  |

### Example usage:

```
DGS-3426:4#config multicast_fdb default 01-00-00-00-00-01 add 1:1-1:5

Command: config multicast_fdb default 01-00-00-00-01 add 1:1-1:5

Success.

DGS-3426:4#
```

Purpose Used to set the aging time of the forwarding database.

Syntax config fdb aging\_time <sec 10-1000000>

Description The aging time affects the learning process of the Switch. Dynamic

forwarding table entries, which are made up of the source MAC addresses and their associated port numbers, are deleted from the table if they are not accessed within the aging time. The aging time can be from 10 to 1000000 seconds with a default value of 300 seconds. A very long aging time can result in dynamic forwarding table entries that are out-of-date or no longer exist. This may cause incorrect packet forwarding decisions by the Switch. If the aging time is too short however, many entries may be aged out too soon. This will result in a high percentage of received packets whose source addresses cannot be found in the forwarding table, in which case the Switch will broadcast the packet to all ports, negating many of the

benefits of having a switch.

Parameters <sec 10-1000000> – The aging time for the MAC address forwarding

database value. The value in seconds may be between 10 and

1000000 seconds.

Restrictions Only Administrator-level users can issue this command.

### Example usage:

To set the FDB aging time:

```
DGS-3426:4#config fdb aging_time 300
Command: config fdb aging_time 300
Success.
```

DGS-3426:4#

| delete fdb   |                                                                                                   |
|--------------|---------------------------------------------------------------------------------------------------|
| Purpose      | Used to delete an entry to the Switch's forwarding database.                                      |
| Syntax       | delete fdb <vlan_name 32=""> <macaddr></macaddr></vlan_name>                                      |
| Description  | This command is used to delete a previous entry to the Switch's MAC address forwarding database.  |
| Parameters   | <pre><vlan_name 32=""> - The name of the VLAN on which the MAC address resides.</vlan_name></pre> |
|              | <macaddr> – The MAC address that will be added to the forwarding table.</macaddr>                 |
| Restrictions | Only Administrator-level users can issue this command.                                            |

### Example usage:

To delete a permanent FDB entry:

```
DGS-3426:4#delete fdb default 00-00-00-00-01-02
Command: delete fdb default 00-00-00-00-01-02
Success.
DGS-3426:4#
```

To delete a multicast FDB entry:

```
DGS-3426:4#delete fdb default 01-00-00-01-02
Command: delete fdb default 01-00-00-01-02
Success.
DGS-3426:4#
```

| clear fdb    |                                                                                                    |
|--------------|----------------------------------------------------------------------------------------------------|
| Purpose      | Used to clear the Switch's forwarding database of all dynamically learned MAC addresses.                                                                                                    |
| Syntax       | clear fdb [vlan <vlan_name 32="">   port <port>   all]</port></vlan_name>                                                                                                    |
| Description  | This command is used to clear dynamically learned entries to the Switch's forwarding database.                                                                                                    |
| Parameters   | <pre><vlan_name 32=""> - The name of the VLAN on which the MAC address resides.</vlan_name></pre>                                                                                                    |
|              | port <pre>port <pre>port &lt;</pre></pre> |
|              | all – Clears all dynamic entries to the Switch's forwarding database.                                                                                                    |
| Restrictions | Only Administrator-level users can issue this command.                                                                                                    |

### Example usage:

To clear all FDB dynamic entries:

```
DGS-3426:4#clear fdb all
Command: clear fdb all
Success.
DGS-3426:4#
```

| show multicast_fdb |                                                                                                    |  |
|--------------------|----------------------------------------------------------------------------------------------------|--|
| Purpose            | Used to display the contents of the Switch's multicast forwarding database.                                     |  |
| Syntax             | show mulitcast_fdb [vlan <vlan_name 32="">   mac_address <macaddr>]</macaddr></vlan_name>                       |  |
| Description        | This command is used to display the current contents of the Switch's multicast MAC address forwarding database. |  |
| Parameters         | <vlan_name 32=""> – The name of the VLAN on which the MAC address resides.</vlan_name>                          |  |
|                    | <macaddr> – The MAC address that is present in the forwarding database table.</macaddr>                         |  |
| Restrictions       | None.                                                                                                    |  |

To display multicast MAC address table:

DGS-3426:4#show multicast\_fdb vlan default
Command: show multicast\_fdb vlan default

VLAN Name : default
MAC Address : 01-00-5E-00-00-00

Egress Ports : 1:1-1:5

Egress Ports : 1:1-1:5

Mode : Static

Total Entries : 1

DGS-3426:4#

| show fdb     |                                                                                                    |
|--------------|----------------------------------------------------------------------------------------------------|
| Purpose      | Used to display the current unicast MAC address forwarding database.                                                                                                    |
| Syntax       | show fdb {port <port>   vlan <vlan_name 32="">   mac_address <macaddr>   static   aging_time}</macaddr></vlan_name></port>                                                                                                    |
| Description  | This command will display the current contents of the Switch's forwarding database.                                                                                                    |
| Parameters   | port <pre>port <pre>port &lt;</pre></pre> |
|              | <pre><vlan_name 32=""> - The name of the VLAN on which the MAC address resides.</vlan_name></pre>                                                                                                    |
|              | <macaddr> – The MAC address that is present in the forwarding database table.</macaddr>                                                                                                    |
|              | static – Displays the static MAC address entries.                                                                                                    |
|              | <ul><li>aging_time – Displays the aging time for the MAC address forwarding database.</li></ul>                                                                                                    |
| Restrictions | None.                                                                                                    |

### Example usage:

To display unicast MAC address table:

DGS-3426:4#show fdb Command: show fdb Unicast MAC Address Aging Time = 300 VID MAC Address Port VLAN Name Type 00-00-39-34-66-9A 1 default 1:10 Dynamic 1 default 00-00-51-43-70-00 1:10 Dynamic 1 default 00-00-5E-00-01-01 1:10 Dynamic 1 default 00-00-74-60-72-2D 1:10 Dynamic default 1 00-00-81-05-00-80 1:10 Dynamic 1 default 00-00-81-05-02-00 1:10 Dynamic 1 default 00-00-81-48-70-01 1:10 Dynamic 1 default 00-00-E2-4F-57-03 1:10 Dynamic 1 default 00-00-E2-61-53-18 1:10 Dynamic 1 default 00-00-E2-6B-BC-F6 1:10 Dynamic 1 default 00-00-E2-7F-6B-53 1:10 Dynamic default 1 00-00-E2-82-7D-90 1:10 Dynamic 1 default 00-00-F8-7C-1C-29 1:10 Dynamic 1 default 00-01-02-03-04-00 CPU Self 1 default 00-01-02-03-04-05 1:10 Dynamic 1 default 00-01-30-10-2C-C7 1:10 Dynamic 1 default 00-01-30-FA-5F-00 1:10 Dynamic 1 default 00-02-3F-63-DD-68 1:10 Dynamic CTRL+C ESC q Quit SPACE n Next Page ENTER Next Entry a All

| config multicast filtering_mode |                                                                                                    |
|---------------------------------|----------------------------------------------------------------------------------------------------|
| Purpose                         | Used to configure the multicast packet filtering mode for specific VLANs.                                                                                      |
| Syntax                          | config multicast filtering_mode [ <vlan_name 32="">   all]<br/>[forward_all_groups   forward_unregistered_groups  <br/>filter_unregistered_groups]</vlan_name> |
| Description                     | This command will configure the multicast packet filtering mode for specified VLANs on the Switch.                                                             |
| Parameters                      | <vlan_name 32=""> - Specifies a VLAN by VLAN name to set. If no VLAN is defined here, the rule is applied to all VLANs</vlan_name>                             |
|                                 | [forward_all_groups   forward_unregistered_groups   filter_unregistered_groups] - The user may set the filtering mode to any of these three options.           |
| Restrictions                    | Only Administrator-level users can issue this command.                                                                                                    |

### Example usage:

To configure the multicast filtering mode to filter unregistered groups on all VLANs.

```
DGS-3426:4#config multicast filtering_mode all filter_unregistered_groups
Command: config multicast filtering_mode all filter_unregistered_groups
Success.

DGS-3426:4#
```

| show multicast filtering_mode |                                                                                                    |  |
|-------------------------------|----------------------------------------------------------------------------------------------------|--|
| Purpose                       | Used to show the multicast packet filtering mode as configured for the VLANs.                                         |  |
| Syntax                        | show multicast filtering_mode {vlan <vlan_name 32="">}</vlan_name>                                                    |  |
| Description                   | This command will display the current multicast packet filtering mode for specified VLANs or all VLANs on the Switch. |  |
| Parameters                    | <pre>vlan <vlan_name 32=""> - Specifies a VLAN to display multicast filtering status.</vlan_name></pre>               |  |
| Restrictions                  | None.                                                                                                    |  |

To view the multicast filtering mode for all VLANs:

| show ipfdb   |                                                                                        |
|--------------|----------------------------------------------------------------------------------------|
| Purpose      | Used to display the current IP address forwarding database table.                      |
| Syntax       | show ipfdb <ipaddr></ipaddr>                                                           |
| Description  | This command will display the current contents of the Switch's IP forwarding database. |
| Parameters   | <ipaddr> - The user may enter an IP address by which to view the table.</ipaddr>       |
| Restrictions | None.                                                                                  |

### Example usage:

To view the IP forwarding database table:

| DGS-3426:4#show ipfdb |                  |           |            |         |
|-----------------------|------------------|-----------|------------|---------|
| Command: s            | how ipfdb        |           |            |         |
|                       |                  |           |            |         |
| Interface             | IP Address       | Port      | Learned    |         |
|                       |                  |           |            | _       |
| System                | 10.0.0.1         | 1:13      | Dynamic    |         |
| System                | 10.0.0.2         | 1:13      | Dynamic    |         |
| System                | 10.0.0.3         | 1:13      | Dynamic    |         |
| System                | 10.0.0.4         | 1:13      | Dynamic    |         |
| System                | 10.0.0.7         | 1:13      | Dynamic    |         |
| System                | 10.0.0.30        | 1:13      | Dynamic    |         |
| System                | 10.0.34.1        | 1:13      | Dynamic    |         |
| System                | 10.0.51.1        | 1:13      | Dynamic    |         |
| System                | 10.0.58.4        | 1:13      | Dynamic    |         |
| System                | 10.0.85.168      | 1:13      | Dynamic    |         |
| System                | 10.1.1.1         | 1:13      | Dynamic    |         |
| System                | 10.1.1.99        | 1:13      | Dynamic    |         |
| System                | 10.1.1.101       | 1:13      | Dynamic    |         |
| System                | 10.1.1.102       | 1:13      | Dynamic    |         |
| System                | 10.1.1.103       | 1:13      | Dynamic    |         |
| System                | 10.1.1.152       | 1:13      | Dynamic    |         |
| System                | 10.1.1.157       | 1:13      | Dynamic    |         |
| System                | 10.1.1.161       | 1:13      | Dynamic    |         |
| System                | 10.1.1.162       | 1:13      | Dynamic    |         |
| System                | 10.1.1.163       | 1:13      | Dynamic    |         |
| CTRL+C ESC<br>All     | C q Quit SPACE n | Next Page | ENTER Next | Entry a |

13

# TRAFFIC CONTROL COMMANDS

On a computer network, packets such as Multicast packets and Broadcast packets continually flood the network as normal procedure. At times, this traffic may increase do to a malicious endstation on the network or a malfunctioning device, such as a faulty network card. Thus, switch throughput problems will arise and consequently affect the overall performance of the switch network. To help rectify this packet storm, the Switch will monitor and control the situation.

The packet storm is monitored to determine if too many packets are flooding the network, based on the threshold level provided by the user. Once a packet storm has been detected, the Switch will drop packets coming into the Switch until the storm has subsided. This method can be utilized by selecting the **Drop** option of the **Action** field in the window below. The Switch will also scan and monitor packets coming into the Switch by monitoring the Switch's chip counter. This method is only viable for Broadcast and Multicast storms because the chip only has counters for these two types of packets. Once a storm has been detected (that is, once the packet threshold set below has been exceeded), the Switch will shutdown the port to all incoming traffic with the exception of STP BPDU packets, for a time period specified using the Countdown field. If this field times out and the packet storm continues, the port will be placed in a Shutdown Forever mode which will produce a warning message to be sent to the Trap Receiver. Once in Shutdown Forever mode, the only method of recovering this port is to manually recoup it using the **Port Configuration** window in the **Administration** folder and selecting the disabled port and returning it to an Enabled status. To utilize this method of Storm Control, choose the **Shutdown** option of the **Action** field in the window below.

The broadcast storm control commands in the Command Line Interface (CLI) are listed (along with the appropriate parameters) in the following table.

| Command                        | Parameters                                                                                                    |
|--------------------------------|----------------------------------------------------------------------------------------------------|
| config traffic control         | [ <portlist>   all] {broadcast [enable   disable]   multicast [enable   disable]   dlf [enable   disable]   action [drop   shutdown]   threshold <value 0-255000="">   countdown [<value 0="">   <value 5-30="">]   time_interval <value 5-30="">}</value></value></value></value></portlist> |
| config traffic control_recover | [ <portlist>   all]</portlist>                                                                                                    |
| config traffic trap            | [none   storm_occurred   storm_cleared   both]                                                                                                    |
| show traffic control           | { <portlist>}</portlist>                                                                                                    |

Each command is listed, in detail, in the following sections.

| config traffic control |                                                                                                    |  |
|------------------------|----------------------------------------------------------------------------------------------------|--|
| Purpose                | Used to configure broadcast/multicast/dlf traffic control.                                                                                                    |  |
| Syntax                 | config traffic control [ <portlist>   all] broadcast [enable   disable]   multicast [enable   disable]   dlf [enable   disable]   action [drop   shutdown]   threshold <value 0-255000="">   countdown [<value 0="">   <value 5-30="">]   time_interval <value 5-30="">}</value></value></value></value></portlist>                                                                                                    |  |
| Description            | This command is used to configure traffic control.                                                                                                    |  |
| Parameters             | <portlist> – Used to specify a range of ports to be configured for traffic control. This is specified by listing the lowest switch number and the beginning port number on that switch, separated by a colon. Then the highest switch number, and the highest port number of the range (also separated by a colon) are specified. The beginning and end of the port list range are separated by a dash. For example, 1:3 specifies switch number 1, port 3. 2:4 specifies switch number 2, port 4. 1:3-2:4 specifies all of the ports between switch 1, port 3 and switch 2, port 4 – in numerical order. Non-contiguous portlist entries are separated by a comma. (ex: 1:1-1:3,1:7-1:9)</portlist> |  |
|                        | all – Specifies all ports are to be configured for traffic control on the Switch.                                                                                                    |  |
|                        | broadcast [enable   disable] - Enables or disables broadcast storm control.                                                                                                    |  |
|                        | multicast [enable   disable] – Enables or disables multicast storm control.                                                                                                    |  |
|                        | dlf [enable   disable] – Enables or disables dlf traffic control.                                                                                                    |  |
|                        | action – Used to configure the action taken when a storm control has been                                                                                                    |  |

# config traffic control

detected on the Switch. The user has two options:

- drop Utilizes the hardware Traffic Control mechanism, which means the Switch's hardware will determine the Packet Storm based on the Threshold value stated and drop packets until the issue is resolved.
- shutdown Utilizes the Switch's software Traffic Control mechanism to determine the Packet Storm occurring. Once detected, the port will deny all incoming traffic to the port except STP BPDU packets, which are essential in keeping the Spanning Tree operational on the Switch. If the countdown timer has expired and yet the Packet Storm continues, the port will be placed in Shutdown Forever mode and is no longer operational until the user manually resets the port using the config traffic control\_recover command. Choosing this option obligates the user to configure the time\_interval field as well, which will provide packet count samplings from the Switch's chip to determine if a Packet Storm is occurring.

threshold <value 0-255000> – The upper threshold at which the specified traffic control is switched on. The <value> is the number of broadcast/multicast/dlf packets, in packets per second (pps), received by the Switch that will trigger the storm traffic control measures. The default setting is 131072.

time\_interval - The Interval will set the time between Multicast and Broadcast packet counts sent from the Switch's chip to the Traffic Control function. These packet counts are the determining factor in deciding when incoming packets exceed the Threshold value.

• sec 5-30 - The Interval may be set between 5 and 30 seconds with the default setting of 5 seconds.

countdown - The countdown timer is set to determine the amount of time, in minutes, that the Switch will wait before shutting down the port that is experiencing a traffic storm. This parameter is only useful for ports configured as **shutdown** in the **action** field of this command and therefore will not operate for Hardware based Traffic Control implementations.

- 0 0 is the default setting for this field and 0 will denote that the port will never shutdown.
- minutes 5-30 Select a time from 5 to 30 minutes that the Switch will
  wait before shutting down. Once this time expires and the port is still
  experiencing packet storms, the port will be placed in shutdown
  forever mode and can only be manually recovered using the config
  traffic control\_recover command mentioned previously in this
  manual.

Restrictions

Only Administrator-level users can issue this command.

### Example usage:

To configure traffic control and enable broadcast storm control system wide:

```
DGS-3426:4#config traffic control all broadcast enable
Command: config traffic control all broadcast enable
Success.

DGS-3426:4#
```

| config traffic control_recover |                                                                                                    |
|--------------------------------|----------------------------------------------------------------------------------------------------|
| Purpose                        | Used to configure traffic control recover for any or all ports.                                                                                                    |
| Syntax                         | config traffic control_recover [ <portlist>   all]</portlist>                                                                                                    |
| Description                    | Configuring a port for traffic control recover will require an administrator to restart the specified ports if storm control shuts down the port or ports. That is, if a storm triggers the action <i>shutdown</i> for a port, it will remain in the shutdown even if the threshold falls below the value that triggers the storm control action.                                                                                                    |
| Parameters                     | <portlist> - Used to specify a range of ports. This is specified by listing the lowest switch number and the beginning port number on that switch, separated by a colon. Then the highest switch number, and the highest port number of the range (also separated by a colon) are specified. The beginning and end of the port list range are separated by a dash. For example, 1:3 specifies switch number 1, port 3. 2:4 specifies switch number 2, port 4. 1:3-2:4 specifies all of the ports between switch 1, port 3 and switch 2, port 4 – in numerical order. Non-contiguous portlist entries are separated by a comma. (ex: 1:1-1:3,1:7-1:9)</portlist> |
| Restrictions                   | Only Administrator-level users can issue this command.                                                                                                    |

To configure traffic control recover for ports 1-6 on unit 1:

```
DGS-3426:4#config traffic control_recover
1:1-1:6
Command: config traffic control_recover 1:1-
1:6
Success.
DGS-3426:4#
```

| config traffic trap |                                                                                                    |  |
|---------------------|----------------------------------------------------------------------------------------------------|--|
| Purpose             | Used to configure traps for traffic control.                                                                 |  |
| Syntax              | config traffic trap [none   storm_occurred   storm_cleared   both]                                           |  |
| Description         | Use this to config traffic storm trap messages.                                                              |  |
| Parameters          | none – Will send no Storm trap warning messages regardless of action taken by the Traffic Control mechanism. |  |
|                     | storm_occurred – Will send Storm Trap warning messages upon the occurrence of a Traffic Storm only.          |  |
|                     | storm_cleared – Will send Storm Trap messages when a Traffic Storm has been cleared by the Switch only.      |  |
|                     | both – Will send Storm Trap messages when a Traffic Storm has been both detected and cleared by the Switch.  |  |
| Restrictions        | Only Administrator-level users can issue this command.                                                       |  |

### Example usage:

To configure traffic control and enable broadcast storm control system wide:

```
DGS-3426:4#config traffic trap storm_occurred Command: config traffic trap storm_occurred Success.
```

DGS-3427:4#

| show traffic control |                                                                                                    |
|----------------------|----------------------------------------------------------------------------------------------------|
| Purpose              | Used to display current traffic control settings.                                                                                                    |
| Syntax               | show traffic control { <portlist>}</portlist>                                                                                                    |
| Description          | This command displays the current storm traffic control configuration on the Switch.                                                                                                    |
| Parameters           | <portlist> - Specify a range of ports to display. If unspecified, all ports will be displayed. This is specified by listing the lowest switch number and the beginning port number on that switch, separated by a colon. Then the highest switch number, and the highest port number of the range (also separated by a colon) are specified. The beginning and end of the port list range are separated by a dash. For example, 1:3 specifies switch number 1, port 3. 2:4 specifies switch number 2, port 4. 1:3-2:4 specifies all of the ports between switch 1, port 3 and switch 2, port 4 – in numerical order. Non-contiguous portlist entries are separated by a comma. (ex: 1:1-1:3,1:7-1:9)</portlist> |
| Restrictions         | None.                                                                                                    |

### Example usage:

To display traffic control setting:

```
DGS-3426:4#show traffic control
Command: show traffic control
Traffic Storm Control Trap : [None]
Port Thres Broadcast Multicast Unicast Action Count Time
   hold Storm Storm Storm
                                          down Interval Forever
131072 Disabled Disabled Disabled drop
1:1
                                          0
                                               5
                                         0
1:2 131072 Disabled Disabled Disabled drop
                                               5
1:3 131072 Disabled Disabled Disabled drop
                                         0
1:4 131072 Disabled Disabled Disabled drop
                                         0
1:5 131072 Disabled Disabled Disabled drop
                                         0
   131072 Disabled Disabled drop
1:6
                                         0
                                               5
                                         0
1:7 131072 Disabled Disabled Disabled drop
                                              5
1:8 131072 Disabled Disabled Disabled drop
                                         0
1:9 131072 Disabled Disabled Disabled drop
                                              5
                                         0
1:10 131072 Disabled Disabled Disabled drop
                                              5
                                         0
1:11 131072 Disabled Disabled Disabled drop
                                          0
                                               5
1:12 131072 Disabled Disabled Disabled drop
                                         0
                                              5
                                         0
                                              5
1:13 131072 Disabled Disabled Disabled drop
1:14 131072 Disabled Disabled Disabled drop
                                         0
                                              5
1:15 131072 Disabled Disabled Disabled drop
                                               5
                                         0
1:16 131072 Disabled Disabled Disabled drop
                                          0
                                               5
CTRL+C ESC q Quit SPACE n Next Page ENTER Next Entry a All
```

14

# **QoS Commands**

The xStack® DGS-3400 Series supports 802.1p priority queuing. The Switch has 8 priority queues, one of which is internal and not configurable. These priority queues are numbered from 6 (Class 6) — the highest priority queue — to 0 (Class 0) — the lowest priority queue. The eight priority tags specified in IEEE 802.1p (p0 to p7) are mapped to the Switch's priority queues as follows:

- Priority 0 is assigned to the Switch's Q2 queue.
- Priority 1 is assigned to the Switch's Q0 queue.
- Priority 2 is assigned to the Switch's Q1 queue.
- Priority 3 is assigned to the Switch's Q3 queue.
- Priority 4 is assigned to the Switch's Q4 queue.
- Priority 5 is assigned to the Switch's Q5 queue.
- Priority 6 is assigned to the Switch's Q6 queue.
- Priority 7 is assigned to the Switch's Q6 queue.

Priority scheduling is implemented by the priority queues stated above. The Switch will empty the seven hardware priority queues in order, beginning with the highest priority queue, 6, to the lowest priority queue, 0. Each hardware queue will transmit all of the packets in its buffer before permitting the next lower priority to transmit its packets. When the lowest hardware priority queue has finished transmitting all of its packets, the highest hardware priority queue will begin transmitting any packets it may have received.

The commands in the Command Line Interface (CLI) are listed (along with the appropriate parameters) in the following table.

| Command                        | Parameters                                                                                                    |
|--------------------------------|----------------------------------------------------------------------------------------------------|
| config bandwidth_control       | [ <portlist>   all] {rx_rate [no_limit   <value 1-156249="">]   tx_rate [no_limit   <value 1-156249="">]}</value></value></portlist> |
| show bandwidth_control         | { <portlist>}</portlist>                                                                                                    |
| config scheduling              | <class_id 0-6=""> {max_packet <value 0-15="">}</value></class_id>                                                                    |
| show scheduling                |                                                                                                    |
| config 802.1p user_priority    | <pre><priority 0-7=""> <class_id 0-6=""></class_id></priority></pre>                                                                 |
| show 802.1p user_priority      |                                                                                                    |
| config 802.1p default_priority | [ <portlist>   all] <priority 0-7=""></priority></portlist>                                                                          |
| show 802.1p default_priority   | { <portlist>}</portlist>                                                                                                    |
| config scheduling_mechanism    | [strict   weight_fair]                                                                                                    |
| show scheduling_mechanism      |                                                                                                    |
| enable hol_prevention          |                                                                                                    |
| disable hol_prevention         |                                                                                                    |
| show hol_prevention            |                                                                                                    |

Each command is listed, in detail, in the following sections.

|  | config | bandwidth | _control |
|--|--------|-----------|----------|
|--|--------|-----------|----------|

Purpose Used to configure bandwidth control on a port-by-port basis.

Syntax config bandwidth\_control <portlist> {rx\_rate [no\_limit | <value | 4.450240\_]}

1-156249>] | tx\_rate [no\_limit | <value 1-156249>]}

Description The **config bandwidth\_control** command is used to configure

bandwidth on a port-by-port basis.

Parameters <portlist> - Specifies a port or range of ports to be configured. The

port list is specified by listing the lowest switch number and the beginning port number on that switch, separated by a colon. Then the highest switch number, and the highest port number of the range (also separated by a colon) are specified. The beginning and end of the port list range are separated by a dash. For example, 1:3 specifies switch number 1, port 3. 2:4 specifies switch number 2, port 4. 1:3-2:4 specifies all of the ports between switch 1, port 3 and switch 2, port 4 – in numerical order. Non-contiguous portlist entries are separated by a comma. (ex: 1:1-1:3,1:7-1:9)

rx\_rate – Specifies that one of the parameters below (no\_limit or <value 1-156249>) will be applied to the rate at which the above specified ports will be allowed to receive packets

- no\_limit Specifies that there will be no limit on the rate of packets received by the above specified ports.
- <value 1-156249> Specifies the receiving packet limit,
   where each value entered here represents 64Kbps. (ex. A value of 2 would be 128kbps)

*tx\_rate* – Specifies that one of the parameters below (*no\_limit* or <*value 1-156249>*) will be applied to the rate at which the above specified ports will be allowed to transmit packets.

- no\_limit Specifies that there will be no limit on the rate of packets transmitted by the above specified ports.
- <value 1-156249> Specifies the transferring packet limit, where each value entered here represents 64Kbps. (ex. A value of 2 would be 128kbps)

Restrictions Only Administrator-level users can issue this command.

### Example usage:

To configure bandwidth control:

```
DGS-3426:4#config bandwidth_control 1:1-1:8 rx_rate 64 tx_rate 64
Command: config bandwidth_control 1:1-1:8 rx_rate 64 tx_rate 64
Success.
DGS-3426:4#
```

| show bandwidth_control |                                                                                                    |
|------------------------|----------------------------------------------------------------------------------------------------|
| Purpose                | Used to display the bandwidth control table.                                                                                                    |
| Syntax                 | show bandwidth_control { <portlist>}</portlist>                                                                                                    |
| Description            | The <b>show bandwidth_control</b> command displays the current bandwidth control configuration on the Switch, on a port-by-port basis.                    |
| Parameters             | <portlist> – Specifies a port or range of ports to be viewed. The port list is specified by listing the lowest switch number and the beginning</portlist> |

# show bandwidth\_control

port number on that switch, separated by a colon. Then the highest switch number, and the highest port number of the range (also separated by a colon) are specified. The beginning and end of the port list range are separated by a dash. For example, 1:3 specifies switch number 1, port 3. 2:4 specifies switch number 2, port 4. 1:3-2:4 specifies all of the ports between switch 1, port 3 and switch 2, port 4 – in numerical order. Non-contiguous portlist entries are separated by a comma. (ex: 1:1-1:3,1:7-1:9)

Restrictions None.

### Example usage:

DGS-3426P:4#

To display bandwidth control settings:

DGS-3426:4#show bandwidth\_control 1:1-1:10 Command: show bandwidth\_control 1:1-1:10 Bandwidth Control Table Port RX Rate TX Rate Effective RX Effective TX (64Kbit/sec) (64Kbit/sec) (64Kbit/sec) (64Kbit/sec) -------------------no\_limit no\_limit no\_limit no\_limit 1 2 no\_limit no\_limit no\_limit no\_limit 3 no\_limit  ${\tt no\_limit}$ no\_limit no\_limit no\_limit  ${\tt no\_limit}$ no\_limit  $no\_limit$ 4 5 no\_limit  ${\tt no\_limit}$ no\_limit no\_limit 6 no\_limit no\_limit no\_limit no\_limit 7 no\_limit no\_limit no\_limit no\_limit 8 no\_limit no\_limit no\_limit no\_limit 9 no\_limit no\_limit no\_limit no\_limit  ${\tt no\_limit}$ no\_limit no\_limit 10 no\_limit

| config sched | uling                                                                                                    |
|--------------|----------------------------------------------------------------------------------------------------|
| Purpose      | Used to configure the traffic scheduling mechanism for each QoS queue.                                                                                                    |
| Syntax       | config scheduling <class_id 0-6=""> {max_packet <value 0-15="">}</value></class_id>                                                                                                    |
| Description  | The Switch contains 8 hardware priority queues, one of which is internal and not configurable. Incoming packets must be mapped to one of these seven queues. This command is used to specify the rotation by which these seven hardware priority queues are emptied.                                                                                                    |
|              | The Switch's default (if the <b>config scheduling</b> command is not used, or if the <b>config scheduling</b> command is entered with the max_packet set to 0) is to empty the hardware priority queues in order – from the highest priority queue (hardware queue 6) to the lowest priority queue (hardware queue 0). Each hardware queue will transmit all of the packets in its buffer before allowing the next lower priority queue to transmit its packets. When the lowest hardware priority queue has finished transmitting all of its packets, the highest hardware priority queue can again transmit any packets it may have received. |
|              | The max_packets parameter allows you to specify the maximum number of packets a given hardware priority queue can transmit before allowing                                                                                                    |

| config sched | uling                                                                                                    |
|--------------|----------------------------------------------------------------------------------------------------|
|              | the next lowest hardware priority queue to begin transmitting its packets. A value between 0 and 15 can be specified. For example, if a value of 3 is specified, then the highest hardware priority queue (number 6) will be allowed to transmit 3 packets – then the next lowest hardware priority queue (number 5) will be allowed to transmit 3 packets, and so on, until all of the queues have transmitted 3 packets. The process will then repeat. |
| Parameters   | <class_id 0-6=""> – This specifies to which of the seven hardware priority queues the <b>config scheduling</b> command will apply. The seven hardware priority queues are identified by number – from 0 to 6 – with the 0 queue being the lowest priority.</class_id>                                                                                                    |
|              | max_packet <value 0-15=""> – Specifies the maximum number of packets the above specified hardware priority queue will be allowed to transmit before allowing the next lowest priority queue to transmit its packets. A value between 0 and 15 can be specified.</value>                                                                                                    |
| Restrictions | Only Administrator-level users can issue this command.                                                                                                    |

To configure the traffic scheduling mechanism for each queue:

```
DGS-3426:4# config scheduling 0 max_packet 12
Command: config scheduling 0 max_packet 12
Success.
DGS-3426:4#
```

| show scheduling |                                                                                                    |
|-----------------|----------------------------------------------------------------------------------------------------|
| Purpose         | Used to display the currently configured traffic scheduling on the Switch.                                      |
| Syntax          | show scheduling                                                                                                 |
| Description     | The <b>show scheduling</b> command will display the current traffic scheduling mechanisms in use on the Switch. |
| Parameters      | None.                                                                                                    |
| Restrictions    | None.                                                                                                    |

### Example usage:

To display the current scheduling configuration:

| DGS-3426:4#show s | _          |
|-------------------|------------|
| Command: show sch | eduling    |
| QOS Output Schedu | ling       |
| Class ID MA       | X. Packets |
|                   |            |
| Class-0           | 1          |
| Class-1           | 2          |
| Class-2           | 3          |
| Class-3           | 4          |
| Class-4           | 5          |
| Class-5           | 6          |
| Class-6           | 7          |
|                   |            |
| DGS-3426:4#       |            |

| config 802.1p | user_p                                                                                                    | riority                                                                                                    |                                                           |  |
|---------------|----------------------------------------------------------------------------------------------------|----------------------------------------------------------------------------------------------------|-----------------------------------------------------------|--|
| Purpose       | Used to map the 802.1p user priority of an incoming packet to one of the seven hardware queues available on the Switch.                                                                                                    |                                                                                                    |                                                           |  |
| Syntax        | config 80                                                                                                    | 2.1p user_priority <                                                                                                    | priority 0-7> <class_id 0-6=""></class_id>                |  |
| Description   | map an in                                                                                                    | This command allows users to configure the way the Switch will map an incoming packet, based on its 802.1p user priority, to one of the seven available hardware priority queues on the Switch. |                                                           |  |
|               |                                                                                                    |                                                                                                    | the following incoming 802.1p user dware priority queues: |  |
|               | 802.1p                                                                                                    | Hardware Queue                                                                                                    | Remark                                                    |  |
|               | 0                                                                                                    | 2                                                                                                    | Mid-low                                                   |  |
|               | 1                                                                                                    | 0                                                                                                    | Lowest                                                    |  |
|               | 2                                                                                                    | 1                                                                                                    | Lowest                                                    |  |
|               | 3                                                                                                    | 3                                                                                                    | Mid-low                                                   |  |
|               | 4                                                                                                    | 4                                                                                                    | Mid-high                                                  |  |
|               | 5                                                                                                    | 5                                                                                                    | Mid-high                                                  |  |
|               | 6                                                                                                    | 6                                                                                                    | Highest                                                   |  |
|               | 7                                                                                                    | 6                                                                                                    | Highest                                                   |  |
|               | This mapping scheme is based upon recommendations contained in IEEE 802.1D.                                                                                                    |                                                                                                    |                                                           |  |
|               | Users may change this mapping by specifying the 802.1p user priority you want to go to the <i><class_id 0-6=""></class_id></i> (the number of the hardware queue).                                                          |                                                                                                    |                                                           |  |
|               | <pre><priority 0-7=""> - The 802.1p user priority you want to associate with the <class_id 0-6=""> (the number of the hardware queue) with.</class_id></priority></pre>                                                     |                                                                                                    |                                                           |  |
|               | <class_id 0-6=""> – The number of the Switch's hardware priority queue. The Switch has seven hardware priority queues available. They are numbered between 0 (the lowest priority) and 6 (the highest priority).</class_id> |                                                                                                    |                                                           |  |
| Restrictions  | Only Adm                                                                                                    | inistrator-level users                                                                                                    | can issue this command.                                   |  |

To configure 802.1 user priority on the Switch:

```
DGS-3426:4# config 802.1p user_priority 1 6
Command: config 802.1p user_priority 1 6
Success.
DGS-3426:4#
```

| show 802.1p user_priority |                                                                                                    |  |
|---------------------------|----------------------------------------------------------------------------------------------------|--|
| Purpose                   | Used to display the current mapping between an incoming packet's 802.1p priority value and one of the Switch's seven hardware priority queues.                                 |  |
| Syntax                    | show 802.1p user_priority                                                                                                    |  |
| Description               | The <b>show 802.1p user_priority</b> command displays the current mapping of an incoming packet's 802.1p priority value to one of the Switch's seven hardware priority queues. |  |
| Parameters                | None.                                                                                                    |  |
| Restrictions              | None.                                                                                                    |  |

To show 802.1p user priority:

```
DGS-3426:4#show 802.1p user_priority
Command: show 802.1p user_priority

QOS Class of Traffic

Priority-0 -> <Class-2>
Priority-1 -> <Class-0>
Priority-2 -> <Class-1>
Priority-3 -> <Class-3>
Priority-4 -> <Class-4>
Priority-5 -> <Class-5>
Priority-6 -> <Class-6>
Priority-7 -> <Class-6>

DGS-3426:4#
```

| config 802.1p | default_priority                                                                                                    |
|---------------|----------------------------------------------------------------------------------------------------|
| Purpose       | Used to configure the 802.1p default priority settings on the Switch. If an untagged packet is received by the Switch, the priority configured with this command will be written to the packet's priority field.                                                                                                    |
| Syntax        | config 802.1p default_priority [ <portlist>   all] <priority 0-7=""></priority></portlist>                                                                                                    |
| Description   | This command allows specification of a default priority handling of untagged packets received by the Switch. The priority value entered with this command will be used to determine which of the seven hardware priority queues the packet is forwarded to.                                                                                                    |
| Parameters    | <portlist> – Specifies a port or range of ports to be configured. The port list is specified by listing the lowest switch number and the beginning port number on that switch, separated by a colon. Then the highest switch number, and the highest port number of the range (also separated by a colon) are specified. The beginning and end of the port list range are separated by a dash. For example, 1:3 specifies switch number 1, port 3. 2:4 specifies switch number 2, port 4. 1:3-2:4 specifies all of the ports between switch 1, port 3 and switch 2, port 4 – in numerical order. Non-contiguous portlist entries are separated by a comma. (ex: 1:1-1:3,1:7-1:9)</portlist> |
|               | all – Specifies that the command applies to all ports on the Switch.                                                                                                    |
|               | <pri>priority 0-7&gt; – The priority value to assign to untagged packets received by the Switch or a range of ports on the Switch.</pri>                                                                                                    |
| Restrictions  | Only Administrator-level users can issue this command.                                                                                                    |

#### Example usage:

To configure 802.1p default priority on the Switch:

```
DGS-3426:4#config 802.1p default_priority all 5 Command: config 802.1p default_priority all 5 Success.

DGS-3426:4#
```

| show 802.1 d | lefault_priority                                                                                                    |
|--------------|----------------------------------------------------------------------------------------------------|
| Purpose      | Used to display the currently configured 802.1p priority value that will be assigned to an incoming, untagged packet before being forwarded to its destination.                                                                                                    |
| Syntax       | show 802.1p default_priority { <portlist>}</portlist>                                                                                                    |
| Description  | The <b>show 802.1p default_priority</b> command displays the currently configured 802.1p priority value that will be assigned to an incoming, untagged packet before being forwarded to its destination.                                                                                                    |
| Parameters   | <portlist> – Specifies a port or range of ports to be configured. The port list is specified by listing the lowest switch number and the beginning port number on that switch, separated by a colon. Then the highest switch number, and the highest port number of the range (also separated by a colon) are specified. The beginning and end of the port list range are separated by a dash. For example, 1:3 specifies switch number 1, port 3. 2:4 specifies switch number 2, port 4. 1:3-2:4 specifies all of the ports between switch 1, port 3 and switch 2, port 4 – in numerical order. Non-contiguous portlist entries are separated by a comma. (ex: 1:1-1:3,1:7-1:9)</portlist> |
| Restrictions | None.                                                                                                    |

To display the current 802.1p default priority configuration on the Switch:

|          | 5:4#show 802.<br>: show 802.1p |         |         |      | У     |
|----------|--------------------------------|---------|---------|------|-------|
| Port     | Priority                       | Ef      | fective | Pri  | ority |
|          |                                |         |         |      |       |
| 1        | 0                              |         |         | (    | 0     |
| 2        | 0                              |         |         | (    | 0     |
| 3        | 0                              |         |         | (    | 0     |
| 4        | 0                              |         |         | (    | 0     |
| 5        | 0                              |         |         |      | 0     |
| 6        | 0                              |         |         |      | 0     |
| 7        | 0                              |         |         |      | 0     |
| 8        | 0                              |         |         | (    | 0     |
| 9        | 0                              |         |         | (    | 0     |
| 10       | 0                              |         |         | (    | 0     |
| 11       | 0                              |         |         |      | 0     |
| 12       | 0                              |         |         |      | 0     |
| 13       | 0                              |         |         | (    | 0     |
| 14       | 0                              |         |         | (    | 0     |
| 15       | 0                              |         |         | (    | 0     |
| 16       | 0                              |         |         |      | 0     |
| 17       | 0                              |         |         | (    | 0     |
| 18       | 0                              |         |         | (    | 0     |
| 19       | 0                              |         |         | (    | 0     |
| 20       | 0                              |         |         | (    | 0     |
| CTRL+C   | ESC q Quit                     | SPACE n | Next    | Page | ENTER |
| Next Ent | try a All                      |         |         |      |       |

| config sch  | eduling_mechanism                                                                                                    |
|-------------|----------------------------------------------------------------------------------------------------|
| Purpose     | Used to configure the scheduling mechanism for the QoS function                                                                                                    |
| Syntax      | config scheduling_mechanism [strict   weight_fair]                                                                                                    |
| Description | The <b>config scheduling_mechanism</b> command allows the user to select between a <b>weight fair</b> and a <b>Strict</b> mechanism for emptying the priority classes of service of the QoS function. The Switch contains seven |

## config scheduling\_mechanism

hardware priority classes of service. Incoming packets must be mapped to one of these seven hardware priority classes of service. This command is used to specify the rotation by which these seven hardware priority classes of service are emptied.

The Switch's default is to empty the seven priority classes of service in order – from the highest priority class of service (queue 6) to the lowest priority class of service (queue 0). Each queue will transmit all of the packets in its buffer before allowing the next lower priority class of service to transmit its packets. Lower classes of service will be preempted from emptying its queue if a packet is received on a higher class of service. The packet that was received on the higher class of service will transmit its packet before allowing the lower class to resume clearing its queue.

**Parameters** 

strict – Entering the strict parameter indicates that the highest class of service is the first to be processed. That is, the highest class of service

should finish emptying before the others begin.

weight\_fair – Entering the weight fair parameter indicates that the priority classes of service will empty packets in a fair weighted order. That is to

say that they will be emptied in an even distribution.

Restrictions

Only Administrator-level users can issue this command.

#### Example usage:

To configure the traffic scheduling mechanism for each QoS queue:

DGS-3426:4#config scheduling\_mechanism strict
Command: config scheduling\_mechanism strict
Success.

DGS-3426:4#

## show scheduling\_mechanism

Purpose Used to display the current traffic scheduling mechanisms in use on

the Switch.

Syntax show scheduling\_mechanism

Description This command will display the current traffic scheduling mechanisms

in use on the Switch.

Parameters None.
Restrictions None.

#### Example usage:

To show the scheduling mechanism:

```
DGS-3426:4#show scheduling_mechanism
Command: show scheduling_mechanism
QOS scheduling_mechanism
CLASS ID Mechanism
 -----
            _____
Class-0
               strict
Class-1
               strict
Class-2
               strict
Class-3
               strict
Class-4
               strict
Class-5
               strict
```

Class-6 strict
DGS-3426:4#

## enable hol\_prevention

Purpose Used to enable HOL prevention.

Syntax enable hol\_prevention

Description The **enable hol\_prevention** command enables Head of Line prevention.

Parameters None.

Restrictions Only Administrator-level users can issue this command.

#### Example usage:

To enable HOL prevention:

DGS-3426:4#enable hol\_prevention Command: enable hol\_prevention

Success.

DGS-3426:4#

## disable hol\_prevention

Purpose Used to disable HOL prevention.

Syntax disable hol\_prevention

Description The **disable hol\_prevention** command disables Head of Line

prevention.

Parameters None.

Restrictions Only Administrator-level users can issue this command.

#### Example usage:

To disable HOL prevention:

DGS-3426:4#disable hol\_prevention Command: disable hol\_prevention

Success.

DGS-3426:4#

## show hol\_prevention

Purpose Used to show HOL prevention.

Syntax show hol\_prevention

Description The **show hol\_prevention** command displays the Head of Line

prevention state.

Parameters None.

Restrictions None.

Example usage:

To view the HOL prevention status:

```
DGS-3426:4#show hol_prevention
Command: show hol_prevention

Device HOL Prevention State: Enabled

DGS-3426:4#
```

15

# **PORT MIRRORING COMMANDS**

The port mirroring commands in the Command Line Interface (CLI) are listed (along with the appropriate parameters) in the following table.

| Command            | Parameters                                                                       |
|--------------------|----------------------------------------------------------------------------------|
| config mirror port | <port> [add   delete] source ports <portlist> [rx   tx   both]</portlist></port> |
| enable mirror      |                                                                                  |
| disable mirror     |                                                                                  |
| show mirror        |                                                                                  |

Each command is listed, in detail, in the following sections.

| config mirror | port                                                                                                    |
|---------------|----------------------------------------------------------------------------------------------------|
| Purpose       | Used to configure a mirror port – source port pair on the Switch. Traffic from any source port to a target port can be mirrored for real-time analysis. A logic analyzer or an RMON probe can then be attached to study the traffic crossing the source port in a completely obtrusive manner.                                                                                                    |
| Syntax        | config mirror port <port> [add   delete] source ports <portlist> [rx   both]</portlist></port>                                                                                                    |
| Description   | This command allows a range of ports to have all of their traffic also sent to a designated port, where a network sniffer or other device can monitor the network traffic. In addition, users can specify that only traffic received by or sent by one or both is mirrored to the Target port.                                                                                                    |
| Parameters    | <port> – This specifies the Target port (the port where mirrored packets will be received). The target port must be configured in the same VLAN and must be operating at the same speed a s the source port. If the target port is operating at a lower speed, the source port will be forced to drop its operating speed to match that of the target port. The port is specified by listing the lowest switch number and the beginning port number on that switch, separated by a colon. For example, 1:3 specifies switch number 1, port 3. 2:4 specifies switch number 2, port 4.</port>                                                                                                    |
|               | [add   delete] – Specifies to add or delete ports to be mirrored which are specified in the source ports parameter.                                                                                                    |
|               | source ports – The port or ports being mirrored. This cannot include the Target port.                                                                                                    |
|               | <ul> <li><portlist> – This specifies a port or range of ports that will be mirrored. That is, the range of ports in which all traffic will be copied and sent to the Target port. That is, the range of ports in which all traffic will be copied and sent to the Target port. The port list is specified by listing the lowest switch number and the beginning port number on that switch, separated by a colon. Then the highest switch number, and the highest port number of the range (also separated by a colon) are specified. The beginning and end of the port list range are separated by a dash. For example, 1:3 specifies switch number 1, port 3. 2:4 specifies switch number 2, port 4. Noncontiguous portlist entries are separated by a comma. (ex: 1:1-1:3,1:7-1:9)</portlist></li> </ul> |
|               | $\it rx$ – Allows the mirroring of only packets received by (flowing into) the port or ports in the port list.                                                                                                    |

| config mirro | r port                                                                                                    |
|--------------|----------------------------------------------------------------------------------------------------|
|              | <ul> <li>tx – Allows the mirroring of only packets sent to (flowing out of) the<br/>port or ports in the port list.</li> </ul> |
|              | <ul><li>both – Mirrors all the packets received or sent by the port or ports in<br/>the port list.</li></ul>                   |
| Restrictions | The Target port cannot be listed as a source port. Only Administrator-level users can issue this command.                      |

To add the mirroring ports:

```
DGS-3426:4# config mirror port 1:1 add source ports 1:2-1:7 both

Command: config mirror port 1:1 add source ports 1:2-1:7 both

Success.

DGS-3426:4#
```

#### Example usage:

To delete the mirroring ports:

```
DGS-3426:4#config mirror port 1:1 delete source ports 1:2-1:4 both
Command: config mirror port 1:1 delete source ports 1:2-1:4 both
Success.
DGS-3426:4#
```

| enable mirror |                                                                                                    |
|---------------|----------------------------------------------------------------------------------------------------|
| Purpose       | Used to enable a previously entered port mirroring configuration.                                                                                                    |
| Syntax        | enable mirror                                                                                                    |
| Description   | This command, combined with the <b>disable mirror</b> command below, allows users to enter a port mirroring configuration into the Switch, and then turn the port mirroring on and off without having to modify the port mirroring configuration. |
| Parameters    | None.                                                                                                    |
| Restrictions  | Only Administrator-level users can issue this command.                                                                                                    |

#### Example usage:

To enable mirroring configurations:

```
DGS-3426:4#enable mirror
Command: enable mirror
Success.
DGS-3426:4#
```

### disable mirror

Purpose Used to disable a previously entered port mirroring configuration.

Syntax disable mirror

Description This command, combined with the **enable mirror** command above,

allows users to enter a port mirroring configuration into the Switch, and then turn the port mirroring on and off without having to modify

the port mirroring configuration.

Parameters None.

Restrictions Only Administrator-level users can issue this command.

#### Example usage:

To disable mirroring configurations:

```
DGS-3426:4#disable mirror
Command: disable mirror
Success.
DGS-3426:4#
```

## show mirror

Purpose Used to show the current port mirroring configuration on the Switch.

Syntax show mirror

Description This command displays the current port mirroring configuration on

the Switch.

Parameters None Restrictions None.

#### Example usage:

To display mirroring configuration:

```
DGS-3426:4#show mirror
Command: show mirror
Current Settings
Mirror Status: Enabled
Target Port: 1:1
Mirrored Port:

RX:
TX: 1:2-1:7
```

16

## **VLAN COMMANDS**

Along with normal VLAN configurations, this Switch now incorporate Double VLANs. Better known as Q-IN-Q VLANs, Double VLANs allow network providers to expand their VLAN configurations to place VLANs within a larger inclusive VLAN, which adds a new layer to the VLAN configuration. This basically lets large ISP's create L2 Virtual Private Networks and also create transparent LANs for their customers, which will connect two or more customer LAN points without over complicating configurations on the client's side. Not only will over-complication be avoided, but now the administrator has over 4000 VLANs in which over 4000 VLANs can be placed, therefore greatly expanding the VLAN network.

Implementation of this feature adds a VLAN frame to an existing VLAN frame for the ISP VLAN recognition and classification. To ensure devices notice this added VLAN frame, an Ethernet encapsulation, here known as a tpid, is also added to the frame. The device recognizes this tpid and therefore checks the VLAN tagged packet to see if a provider VLAN tag has been added. If so, the packet is then routed through this provider VLAN, which contains smaller VLANs with similar configurations to ensure speedy and guaranteed routing destination of the packet.

The xStack® DGS-3400 series now incorporates protocol-based VLANs. This standard, defined by the IEEE 802.1v standard maps packets to protocol-defined VLANs by examining the type octet within the packet header to discover the type of protocol associated with it. After assessing the protocol, the Switch will forward the packets to all ports within the protocol-assigned VLAN. This feature will benefit the administrator by better balancing load sharing and enhancing traffic classification. The Switch supports fourteen (14) pre-defined protocols for configuring protocol-based VLANs. The user may also choose a protocol that is not one of the fourteen defined protocols by properly configuring the *userDefined* protocol VLAN. The supported protocols for the protocol VLAN function on this Switch include IP, IPX, DEC LAT, SNAP, NetBIOS, AppleTalk, XNS, SNA, IPv6, RARP and VINES.

The VLAN commands in the Command Line Interface (CLI) are listed (along with the appropriate parameters) in the following table.

| Command      | Parameters                                                                                                    |
|--------------|----------------------------------------------------------------------------------------------------|
| create vlan  | <pre><vlan_name 32=""> {tag <vlanid 2-4094="">   {type {1q_vlan {advertisement}   [protocol-ip   protocol-ipx802dot3   protocol-ipx802dot2   protocol-ipxSnap   protocol-ipxEthernet2   protocol-appleTalk   protocol-decLat   protocol-sna802dot2   protocol-snaEthernet2   protocol-netBios   protocol-xns   protocol-vines   protocol-ipV6   protocol-userDefined <hex0x0-0xffff> encap [ethernet   llc   snap   all]   protocol-rarp]}}</hex0x0-0xffff></vlanid></vlan_name></pre> |
| delete vlan  | <vlan_name 32=""></vlan_name>                                                                                                    |
| config vlan  | <pre><vlan_name 32=""> {[add [tagged   untagged   forbidden]   delete] <portlist>   advertisement [enable   disable]}</portlist></vlan_name></pre>                                                                                                    |
| config gvrp  | [ <portlist>   all] {state [enable   disable]   ingress_checking [enable   disable]   acceptable_frame [tagged_only   admit_all]   pvid <vlanid 1-4094="">}</vlanid></portlist>                                                                                                    |
| enable gvrp  |                                                                                                    |
| disable gvrp |                                                                                                    |
| show vlan    | [ <vlan_name 32="">  vlanid <vidlist> type[1q_vlan protocol]]  ports <portlist></portlist></vidlist></vlan_name>                                                                                                    |
| show gvrp    | { <portlist>}</portlist>                                                                                                    |

| Command                  | Parameters                                                                                                    |
|--------------------------|----------------------------------------------------------------------------------------------------|
| enable double_vlan       |                                                                                                    |
| disable double_vlan      |                                                                                                    |
| create double_vlan       | <vlan_name 32=""> spvid <vlanid 1-4094=""> {tpid <hex 0x0-0xffff="">}</hex></vlanid></vlan_name>                   |
| config double_vlan       | <vlan_name> {[[add [access   uplink]   delete] <portlist>   tpid <hex 0x0-0xffff="">}</hex></portlist></vlan_name> |
| delete double_vlan       | <vlan_name></vlan_name>                                                                                            |
| show double_vlan         | { <vlan_name>}</vlan_name>                                                                                         |
| enable pvid auto_assign  |                                                                                                    |
| disable pvid auto_assign |                                                                                                    |
| show pvid auto_assign    |                                                                                                    |

Each command is listed, in detail, in the following sections.

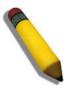

**NOTE:** A specific protocol VLAN and a user defined protocol VLAN with the same encapsulation protocol cannot coexist and will result in a *Fail!* Message. (For example, if a user creates an *Ethernet2* protocol VLAN, the user can not create a *userDefined* protocol VLAN with an Ethernet encapsulation)

| Syntax cr<br>{1<br>ip<br>pr | sed to create a VLAN on the Switch.  reate vlan <vlan_name 32=""> {tag <vlanid 2-4094="">   [advertisement   {type   q_vlan   [protocol-ipx802dot3   protocol-ipx802dot2   protocol-ipxSnap   protocol-ipxEthernet2   protocol-appleTalk   protocol-decLat   rotocol-decOther   protocol-sna802dot2   protocol-snaEthernet2   protocol-etBios   protocol-xns   protocol-vines   protocol-ipV6   protocol-userDefined</vlanid></vlan_name>                                         |
|-----------------------------|----------------------------------------------------------------------------------------------------|
| {1<br>ip<br>pr<br>ne        | q_vlan   [protocol-ip   protocol-ipx802dot3   protocol-ipx802dot2   protocol-<br>pxSnap   protocol-ipxEthernet2   protocol-appleTalk   protocol-decLat  <br>rotocol-decOther   protocol-sna802dot2   protocol-snaEthernet2   protocol-                                                                                                    |
|                             | hex0x0-0xffff> encap [ethernet   IIc   snap   all]   protocol-rarp]}}                                                                                                    |
|                             | his command allows the creation of a VLAN on the Switch. The user may choose etween an 802.1Q VLAN or a protocol-based VLAN.                                                                                                    |
| Parameters <1               | vlan_name 32> - The name of the VLAN to be created.                                                                                                    |
|                             | ng < <i>vlanid 2-4094</i> > – The VLAN ID of the VLAN to be created. Allowed values = -4094                                                                                                    |
| pa                          | <i>tpe</i> – This parameter uses the <i>type</i> field of the packet header to determine the acket protocol and destination VLAN. There are two main choices of types for LANs created on the Switch:                                                                                                    |
|                             | <ul> <li>1q_vlan – Allows the creation of a normal 802.1Q VLAN on the Switch.</li> </ul>                                                                                                    |
|                             | <ul> <li>advertisement – Specifies that the VLAN is able to join GVRP. If this parameter is not set, the switch cannot send any GVRP messages regarding the VLAN.</li> </ul>                                                                                                    |
| Sv<br>pr<br>ap<br>pr<br>ov  | the following parameters allow for the creation of protocol-based VLANs. The witch supports 14 pre-configured protocol-based VLANs plus a user defined rotocol based VLANs where the administrator may configure the settings for the oppopriate protocol and forwarding of packets (15 total). Selecting a specific rotocol will indicate which protocol will be utilized in determining the VLAN wnership of a tagged packet. Pre-set protocol-based VLANs on the Switch clude: |
|                             | ■ protocol-ip — Using this parameter will instruct the Switch to forward packets to this VLAN if the tag in the packet header is concurrent with this protocol. This packet header information is based on the Ethernet protocol.                                                                                                    |
|                             | protocol-ipx802dot3 - Using this parameter will instruct the Switch to                                                                                                    |

### create vlan

forward packets to this VLAN if the tag in the packet header is concurrent with this protocol. This packet header information is defined by Novell NetWare 802.3 (IPX - Internet Packet Exchange).

- protocol-ipx802dot2 Using this parameter will instruct the Switch to forward packets to this VLAN if the tag in the packet header is concurrent with this protocol. This packet header information is defined by Novell NetWare 802.2 (IPX Internet Packet Exchange).
- protocol-ipxSnap Using this parameter will instruct the Switch to forward packets to this VLAN if the tag in the packet header is concurrent with this protocol. This packet header information is defined by Novell and the Sub Network Access Protocol (SNAP).
- protocol-ipxEthernet2 Using this parameter will instruct the Switch to forward packets to this VLAN if the tag in the packet header is concurrent with this protocol. This packet header information is defined by Novell Ethernet II Protocol.
- protocol-appleTalk Using this parameter will instruct the Switch to forward packets to this VLAN if the tag in the packet header is concurrent with this protocol. This packet header information is defined by the AppleTalk protocol.
- protocol-decLAT Using this parameter will instruct the Switch to forward packets to this VLAN if the tag in the packet header is concurrent with this protocol. This packet header information is defined by the Digital Equipment Corporation (DEC) Local Area Transport (LAT) protocol.
- protocol—sna802dot2 Using this parameter will instruct the Switch to forward packets to this VLAN if the tag in the packet header is concurrent with this protocol. This packet header information is defined by the Systems Network Architecture (SNA) 802.2 Protocol.
- protocol—snaEthernet2 Using this parameter will instruct the Switch to forward packets to this VLAN if the tag in the packet header is concurrent with this protocol. This packet header information is defined by the Systems Network Architecture (SNA) Ethernet II Protocol.
- *protocol-netBios* Using this parameter will instruct the Switch to forward packets to this VLAN if the tag in the packet header is concurrent with this protocol. This packet header information is defined by the NetBIOS Protocol.
- protocol-xns Using this parameter will instruct the Switch to forward packets to this VLAN if the tag in the packet header is concurrent with this protocol. This packet header information is defined by the Xerox Network Systems (XNS) Protocol.
- protocol-vines Using this parameter will instruct the Switch to forward packets to this VLAN if the tag in the packet header is concurrent with this protocol. This packet header information is defined by the Banyan Virtual Integrated Network Service (VINES) Protocol.
- protocol-ipV6 Using this parameter will instruct the Switch to forward packets to this VLAN if the tag in the packet header is concurrent with this protocol. This packet header information is defined by the Internet Protocol Version 6 (IPv6) Protocol.

protocol—userDefined - Using this parameter will instruct the Switch to forward packets to this VLAN if the tag in the packet header is concurrent with this protocol defined by the user. This packet header information is defined by entering the following information:

- < hex 0x0-0xffff> Specifies that the VLAN will only accept packets with this hexadecimal protocol value in the packet header.
- encap [ethernet | Ilc | snap | all] Specifies that the Switch will examine the octet of the packet header referring to one of the protocols listed (Ethernet, LLC or SNAP), looking for a match of the hexadecimal value previously entered . all will instruct the Switch to examine the total packet header. After a match is found, the Switch will forward the packet to this VLAN.

## create vlan

 protocol-rarp - Using this parameter will instruct the Switch to forward packets to this VLAN if the tag in the packet header is concurrent with this protocol. This packet header information is defined by the Reverse Address Resolution (RARP) Protocol.

Restrictions

Each VLAN name can be up to 32 characters. Only Administrator-level users can issue this command.

#### Example usage:

To create a protocol VLAN:

```
DGS-3426:4#create vlan v5 tag 2 protocol-ipxSnap
Command: create vlan v5 tag 2 protocol-ipxSnap
Success.
DGS-3426:4#
```

#### Example usage:

To create a VLAN v1, tag 2:

```
DGS-3426:4#create vlan v1 tag 2
Command: create vlan v1 tag 2
Success.
DGS-3426:4#
```

| delete vlan  |                                                                                 |
|--------------|---------------------------------------------------------------------------------|
| Purpose      | Used to delete a previously configured VLAN on the Switch.                      |
| Syntax       | delete vlan <vlan_name 32=""></vlan_name>                                       |
| Description  | This command will delete a previously configured VLAN on the Switch.            |
| Parameters   | <pre><vlan_name 32=""> - The VLAN name of the VLAN to delete.</vlan_name></pre> |
| Restrictions | Only Administrator-level users can issue this command.                          |

#### Example usage:

To remove the VLAN "v1":

```
DGS-3426:4#delete vlan vl
Command: delete vlan vl
Success.
DGS-3426:4#
```

| config vlan |                                                                                                    |
|-------------|----------------------------------------------------------------------------------------------------|
| Purpose     | Used to add additional ports to a previously configured VLAN.                                                                                                    |
| Syntax      | config vlan <vlan_name 32=""> {[add [tagged   untagged   forbidden]   delete] <portlist>   advertisement [enable   disable]}</portlist></vlan_name>                                                          |
| Description | This command allows the addition of ports to the port list of a previously configured VLAN. The additional ports may be specified as tagging, untagging, or forbidden. The default is to assign the ports as |

| config vlan  |                                                                                                    |  |
|--------------|----------------------------------------------------------------------------------------------------|--|
|              | untagging.                                                                                                    |  |
| Parameters   | <pre><vlan_name 32=""> - The name of the VLAN to which to add ports.</vlan_name></pre>                                                                                                    |  |
|              | <ul><li>add – Entering the add parameter will add ports to the VLAN. There are three types of ports to add:</li></ul>                                                                                                    |  |
|              | <ul> <li>tagged – Specifies the additional ports as tagged.</li> </ul>                                                                                                    |  |
|              | <ul> <li>untagged – Specifies the additional ports as untagged.</li> </ul>                                                                                                    |  |
|              | <ul> <li>forbidden – Specifies the additional ports as forbidden</li> </ul>                                                                                                    |  |
|              | delete – Deletes ports from the specified VLAN.                                                                                                    |  |
|              | <portlist> – A port or range of ports to add to, or delete from the specified VLAN. The port list is specified by listing the lowest switch number and the beginning port number on that switch, separated by a colon. Then the highest switch number, and the highest port number of the range (also separated by a colon) are specified. The beginning and end of the port list range are separated by a dash. For example, 1:3 specifies switch number 1, port 3. 2:4 specifies switch number 2, port 4. 1:3-2:4 specifies all of the ports between switch 1, port 3 and switch 2, port 4 – in numerical order. Non-contiguous portlist entries are separated by a comma. (ex: 1:1-1:3,1:7-1:9)</portlist> |  |
|              | advertisement [enable   disable] – Enables or disables GVRP on the specified VLAN.                                                                                                    |  |
| Restrictions | Only Administrator-level users can issue this command.                                                                                                    |  |

To add 4 through 8 as tagged ports to the VLAN v1:

```
DGS-3426:4#config vlan v1 add tagged 1:4-1:8
Command: config vlan v1 add tagged 1:4-1:8
Success.
DGS-3426:4#
```

To delete ports from a VLAN:

```
DGS-3426:4#config vlan v1 delete 1:6-1:8
Command: config vlan v1 delete 1:6-1:8
Success.
DGS-3426:4#
```

| config gvrp |                                                                                                    |
|-------------|----------------------------------------------------------------------------------------------------|
| Purpose     | Used to configure GVRP on the Switch.                                                                                                    |
| Syntax      | config gvrp [ <portlist>   all] {state [enable   disable]  <br/>ingress_checking [enable   disable]   acceptable_frame [tagged_only<br/>  admit_all]   pvid <vlanid 1-4094="">}</vlanid></portlist>                                   |
| Description | This command is used to configure the Group VLAN Registration Protocol on the Switch. Users may configure ingress checking, the sending and receiving of GVRP information, and the Port VLAN ID (PVID).                               |
| Parameters  | <portlist> — A port or range of ports for which to enable GVRP. The port list is specified by listing the lowest switch number and the beginning port number on that switch, separated by a colon. Then the highest switch</portlist> |

# config gvrp

number, and the highest port number of the range (also separated by a colon) are specified. The beginning and end of the port list range are separated by a dash. For example, **1:3** specifies switch number 1, port 3. **2:4** specifies switch number 2, port 4. **1:3-2:4** specifies all of the ports between switch 1, port 3 and switch 2, port 4 – in numerical order. Noncontiguous portlist entries are separated by a comma. (ex: 1:1-1:3,1:7-1:9)

all - Specifies all of the ports on the Switch.

state [enable | disable] – Enables or disables GVRP for the ports specified in the port list.

ingress\_checking [enable | disable] – Enables or disables ingress checking for the specified port list.

acceptable\_frame [tagged\_only | admit\_all] – This parameter states the frame type that will be accepted by the Switch for this function. tagged\_only implies that only VLAN tagged frames will be accepted, while admit\_all implies tagged and untagged frames will be accepted by the Switch.

*pvid* <*vlanid* 1-4094> – Specifies the default VLAN ID associated with the port.

Restrictions Only Administrator-level users can issue this command.

#### Example usage:

To set the ingress checking status, the sending and receiving GVRP information:

```
DGS-3426:4#config gvrp 1:1-1:4 state enable ingress_checking enable acceptable_frame tagged_only pvid 2
Command: config gvrp 1:1-1:4 state enable ingress_checking enable acceptable_frame tagged_only pvid 2
Success.

DGS-3426:4#
```

| enable gvrp  |                                                                                                    |
|--------------|----------------------------------------------------------------------------------------------------|
| Purpose      | Used to enable GVRP on the Switch.                                                                                                    |
| Syntax       | enable gvrp                                                                                                    |
| Description  | This command, along with <b>disable gvrp</b> below, is used to enable and disable GVRP on the Switch, without changing the GVRP configuration on the Switch. |
| Parameters   | None.                                                                                                    |
| Restrictions | Only Administrator-level users can issue this command.                                                                                                    |

#### Example usage:

To enable the GARP VLAN Registration Protocol (GVRP):

```
DGS-3426:4#enable gvrp
Command: enable gvrp
Success.
DGS-3426:4#
```

| disable gvrp |                                                                                                    |
|--------------|----------------------------------------------------------------------------------------------------|
| Purpose      | Used to disable GVRP on the Switch.                                                                                                    |
| Syntax       | disable gvrp                                                                                                    |
| Description  | This command, along with <b>enable gvrp</b> , is used to enable and disable GVRP on the Switch, without changing the GVRP configuration on the Switch. |
| Parameters   | None.                                                                                                    |
| Restrictions | Only Administrator-level users can issue this command.                                                                                                 |

To disable the GARP VLAN Registration Protocol (GVRP):

```
DGS-3426:4#disable gvrp
Command: disable gvrp
Success.
DGS-3426:4#
```

| show vlan    |                                                                                                    |
|--------------|----------------------------------------------------------------------------------------------------|
| Purpose      | Used to display the current VLAN configuration on the Switch                                                                                                    |
| Syntax       | {[ <vlan_name 32="">  vlanid <vidlist> type[1q_vlan protocol]] <br/>ports <portlist>}</portlist></vidlist></vlan_name>                                                                                                    |
| Description  | This command displays summary information about each VLAN including the VLAN ID, VLAN name, the Tagging/Untagging status, and the Member/Non-member/Forbidden status of each port that is a member of the VLAN.                                                  |
| Parameters   | <vlan_name 32=""> — The VLAN name of the VLAN for which to display a summary of settings. vlanid - Specifies the VLAN ID. type - Specifies the type of VLAN. ports- Specifies a port or range of ports for which the VLAN status is to be displayed.</vlan_name> |
| Restrictions | None.                                                                                                    |

### Example usage:

To display the Switch's current VLAN settings:

DGS-3426:4#show vlan Command: show vlan

VID : 1 VLAN Name : default

VLAN Type : 1QVLAN Protocol ID :

UserDefinedPID : Advertisement : Enabled

Encap :

Member Ports : 1:1-1:24 Static Ports : 1:1-1:24 Current Tagged Ports :

Current Untagged Ports: 1:1-1:24

Static Tagged Ports :

Static Untagged Ports : 1:1-1:24

Forbidden Ports

VID : 6 VLAN Name : DG

VLAN Type : 1QVLAN Protocol ID :

UserDefinedPID : Advertisement : Enabled

Encap :

Member Ports : 1:1-1:2 Static Ports : 1:1-1:2

Current Tagged Ports : 1:1-1:2

Current Untagged Ports:

Static Tagged Ports : 1:1-1:2

CTRL+C ESC q Quit SPACE n Next Page ENTER Next Entry a AllDGS-3426:4#

#### show gvrp

Purpose Used to display the GVRP status for a port list on the Switch.

Syntax show gvrp {<portlist>}

Description This command displays the GVRP status for a port list on the Switch.

Parameters <portlist> - Specifies a port or range of ports for which the GVRP

status is to be displayed. The port list is specified by listing the lowest switch number and the beginning port number on that switch, separated by a colon. Then the highest switch number, and the highest port number of the range (also separated by a colon) are specified. The beginning and end of the port list range are separated by a dash. For example, 1:3 specifies switch number 1, port 3. 2:4 specifies switch number 2, port 4. 1:3-2:4 specifies all of the ports between switch 1, port 3 and switch 2, port 4 – in numerical order. Non-contiguous portlist entries are separated by a comma. (ex: 1:1-

1:3,1:7-1:9)

Restrictions None.

#### Example usage:

To display GVRP port status:

DGS-3426:4#show gvrp Command: show gvrp

Global GVRP : Disabled

Port PVID GVRP Ingress Checking Acceptable Frame Type

1:1 1 Disabled Enabled All Frames

| 1:2    | 1     | Disabled   | Enabled     | All        | Frames      |
|--------|-------|------------|-------------|------------|-------------|
| 1:3    | 1     | Disabled   | Enabled     | All        | Frames      |
| 1:4    | 1     | Disabled   | Enabled     | All        | Frames      |
| 1:5    | 1     | Disabled   | Enabled     | All        | Frames      |
| 1:6    | 1     | Disabled   | Enabled     | All        | Frames      |
| 1:7    | 1     | Disabled   | Enabled     | All        | Frames      |
| 1:8    | 1     | Disabled   | Enabled     | All        | Frames      |
| 1:9    | 1     | Disabled   | Enabled     | All        | Frames      |
| 1:10   | 1     | Disabled   | Enabled     | All        | Frames      |
| 1:11   | 1     | Disabled   | Enabled     | All        | Frames      |
| 1:12   | 1     | Disabled   | Enabled     | All        | Frames      |
| 1:13   | 1     | Disabled   | Enabled     | All        | Frames      |
| 1:14   | 1     | Disabled   | Enabled     | All        | Frames      |
| 1:15   | 1     | Disabled   | Enabled     | All        | Frames      |
| 1:16   | 1     | Disabled   | Enabled     | All        | Frames      |
| 1:17   | 1     | Disabled   | Enabled     | All        | Frames      |
| 1:18   | 1     | Disabled   | Enabled     | All        | Frames      |
| CTRL+C | ESC q | Quit SPACE | n Next Page | ENTER Next | Entry a All |

| enable double_vlan |                                                                                                    |  |
|--------------------|----------------------------------------------------------------------------------------------------|--|
| Purpose            | Used to enable the Double VLAN feature on the Switch.                                                                                                    |  |
| Syntax             | enable double_vlan                                                                                                    |  |
| Description        | This command, along with the <b>disable double_vlan</b> command, enables and disables the Double Tag VLAN. When Double VLANs are enabled, the system configurations for VLANs will return to the default setting, except stacking information, IP address, log, user accounts and banner setting, in order to enable the Double VLAN mode. In the Double VLAN mode, normal VLANs and GVRP functions are disabled. The Double VLAN default setting is disabled. |  |
| Parameters         | None.                                                                                                    |  |
| Restrictions       | Only Administrator-level users can issue this command.                                                                                                    |  |

To enable the Double VLAN feature on the Switch, thus disabling normal VLANs and GVRP.

```
DGS-3426:4#enable double_vlan
Command: enable double_vlan
Current Double VLAN mode: Disabled
Enable Double VLAN need to reset system config. Are
you sure ?(y/n)y
Success.

DGS-3426:4#
```

| disable double_vlan |                                                                                                    |  |
|---------------------|----------------------------------------------------------------------------------------------------|--|
| Purpose             | Used to disable the Double VLAN feature on the Switch.                                                                                                    |  |
| Syntax              | disable double_vlan                                                                                                    |  |
| Description         | This command, along with the <b>enable double_vlan</b> command, enables and disables the Double Tag VLAN. When Double VLANs are enabled, the system configurations for VLANs will return to the default setting, except stacking information, IP address, log, user accounts and banner setting, in order to enable the Double VLAN mode. In the Double VLAN mode, normal VLANs and GVRP functions are disabled. The Double VLAN default setting is disabled. |  |

### disable double\_vlan

Parameters None.

Restrictions Only Administrator-level users can issue this command.

#### Example usage:

To disable the Double VLAN feature on the Switch

DGS-3426:4#disable double\_vlan Command: disable double vlan

Current Double VLAN mode : Enabled

Disable Double VLAN need to reset system config. Are

you sure ?(y/n)y

Success.

DGS-3426:4#

### create double\_vlan

Purpose Used to create a Double VLAN on the Switch.

Syntax create double\_vlan <vlan\_name 32> spvid <vlanid 1-4094> {tpid

<hex 0x0-0xffff>}

Description This command is used to create a Double VLAN (service provider

VLAN) on the Switch.

Parameters vlan <vlan\_name 32> - The name of the Double VLAN to be created.

The user is to enter an alphanumeric string of up to 32 characters to

identify this VLAN.

spvid <vlanid 1-4094> - The VLAN ID of the service provider VLAN. The user is to identify this VLAN with a number between 1 and 4094.

*tpid <hex 0x0-0xffff>-* The tag protocol ID. This ID, identified here in hex form, will help identify packets to devices as Double VLAN

tagged packets. The default setting is 0x8100.

Restrictions Only Administrator-level users can issue this command.

Users must have the Switch enabled for Double VLANs.

DGS-3426:4#create double\_vlan Trinity spvid 6 tpid

 $0 \times 9100$ 

Command: create double\_vlan Trinity spvid 6 tpid

 $0 \times 9100$ 

Success.

DGS-3426:4#

### config double vlan

Purpose Used to config the parameters for a previously created Double VLAN

on the Switch.

Syntax config double\_vlan <vlan\_name> {[[add [access | uplink] |

delete] <portlist> | tpid <hex 0x0-0xffff>]}

Description This command is used to configure a Double VLAN (service provider

VLAN) on the Switch.

### config double\_vlan

#### **Parameters**

*vlan <vlan\_name 32> -* The name of the Double VLAN to be configured. The user is to enter an alphanumeric string of up to 32 characters to identify this VLAN.

add – Specify this parameter to add ports configured in the *<portlist>* as one of the two following types of ports.

- uplink Add this parameter to configure these ports as uplink ports. Uplink ports are for connecting Switch VLANs to the Provider VLANs on a remote source. Only gigabit ports can be configured as uplink ports.
- access Add this parameter to configure these ports as access ports. Access ports are for connecting Switch VLANs to customer VLANs.
- portlist Enter a list of ports to be added to this VLAN. The port list is specified by listing the lowest switch number and the beginning port number on that switch, separated by a colon. Then the highest switch number, and the highest port number of the range (also separated by a colon) are specified. The beginning and end of the port list range are separated by a dash. For example, 1:3 specifies switch number 1, port 3. 2:4 specifies switch number 2, port 4. 1:3-2:4 specifies all of the ports between switch 1, port 3 and switch 2, port 4 in numerical order. Non-contiguous portlist entries are separated by a comma. (ex: 1:1-1:3,1:7-1:9)

*delete* - Specify this parameter to delete ports configured in the *<portlist>* from this VLAN.

• portlist – Enter a list of ports to be deleted from this VLAN. The port list is specified by listing the lowest switch number and the beginning port number on that switch, separated by a colon. Then the highest switch number, and the highest port number of the range (also separated by a colon) are specified. The beginning and end of the port list range are separated by a dash. For example, 1:3 specifies switch number 1, port 3. 2:4 specifies switch number 2, port 4. 1:3-2:4 specifies all of the ports between switch 1, port 3 and switch 2, port 4 – in numerical order. Non-contiguous portlist entries are separated by a comma. (ex: 1:1-1:3,1:7-1:9)

*tpid <hex 0x0-0xffff>-* The tag protocol ID. This ID, identified here in hex form, will help identify packets to devices as Double VLAN tagged packets. The default setting is 0x8100.

Restrictions

Only Administrator-level users can issue this command.

Users must have the Switch enabled for Double VLANs.

#### Example usage:

To add ports 4 through 8 as access ports to the Double VLAN Trinity:

```
DGS-3426:4#config double_vlan Trinity add access 1:4-1:8

Command: config double_vlan Trinity add access 1:4-1:8

Success.

DGS-3426:4#
```

#### Example usage:

To delete ports 4 through 8 on the Double VLAN Trinity:

```
DGS-3426:4#config double_vlan Trinity delete 1:4-1:8

Command: config double_vlan Trinity delete 1:4-1:8

Success.

DGS-3426:4#
```

| show double_vlan |                                                                                                    |  |  |
|------------------|----------------------------------------------------------------------------------------------------|--|--|
| Purpose          | Used to display the Double VLAN settings on the Switch.                                                     |  |  |
| Syntax           | show double_vlan { <vlan_name>}</vlan_name>                                                                 |  |  |
| Description      | This command will display the current double VLAN parameters configured on the Switch.                      |  |  |
| Parameters       | <i>vlan name</i> - Enter the name of a previously created VLAN for which to display the settings.           |  |  |
| Restrictions     | Only Administrator-level users can issue this command. Users must have the Switch enabled for Double VLANs. |  |  |

To display parameters for the Double VLAN Trinity:

## enable pvid auto\_assign

**Purpose** Used to enable auto-assign PVID.

Syntax enable pvid auto\_assign

Description This command enables the auto-assign PVID.

If "PVID auto\_assign" is disabled, PVID can only be changed by

PVID configuration (user changes explicitly). The VLAN

configuration has no effect on PVID.

If "PVID auto assign" is enabled, PVID will be possibly changed by PVID or VLAN configuration. When a user configures a port to VLAN X's untagged membership, this port's PVID will be updated with VLAN X. In the form of VLAN list command, PVID is updated with the last item of VLAN list. When user removes a port from the untagged membership of the PVID's VLAN, the port's PVID will be

assigned with "default VLAN". The default setting is enabled.

**Parameters** None.

Only Administrator-level users can issue this command. Restrictions

#### Example usage:

To enable the auto-assign PVID:

```
DGS-3426:4#enable pvid auto_assign
Command: enable pvid auto_assign
```

Success.

DGS-3426:4#

## disable pvid auto\_assign

Purpose Used to disable auto-assign PVID

Syntax disable pvid auto\_assign

The command enables the auto-assign PVID. If "PVID auto assign" Description

> is disabled, PVID can only be changed by PVID configuration (user changes explicitly). The VLAN configuration has no effect on PVID.

The default setting is enabled.

**Parameters** None.

Restrictions Only Administrator-level users can issue this command.

#### Example usage:

To enable the auto-assign PVID:

```
DGS-3426:4# disable pvid auto_assign
Command: disable pvid auto_assign
```

Success.

DGS-3426:4#

# show pvid auto\_assign

Purpose Show PVID auto-assignment state.

Syntax show pvid auto\_assign

Description Displays the PVID auto-assignment state.

Parameters None.
Restrictions None.

#### Example usage:

To display PVID auto-assignment state:

DGS-3426:4#show pvid auto\_assign Command: show pvid auto\_assign

PVID Auto-assignment: Enabled

DGS-3426:4#

17

# ISM VLAN COMMANDS

| Command                                      | Parameters                                                                                                    |
|----------------------------------------------|----------------------------------------------------------------------------------------------------|
| create igmp_snooping multicast_vlan          | <vlan_name 32=""> <vlanid 2-4094=""></vlanid></vlan_name>                                                                                                    |
| delete igmp_snooping<br>mutlticast_vlan      | <vlan_name 32=""></vlan_name>                                                                                                    |
| config igmp_snooping<br>multicast_vlan       | <pre><vlan_name 32=""> {member_port <portlist>   source_port <portlist>     tag_mem     ber_port <portlist>   state [enable disable]   replace_source_ip <ipaddr> }</ipaddr></portlist></portlist></portlist></vlan_name></pre> |
| config igmp_snooping<br>multicast_vlan_group | <vlan_name 32=""> [[add   delete] <mcast_address_list>   delete_all]</mcast_address_list></vlan_name>                                                                                                    |
| show igmp_snooping<br>multicast_vlan         | { <vlan_name 32="">}</vlan_name>                                                                                                    |
| show igmp_snooping<br>multicast_vlan_group   | { <vlan_name 32="">}</vlan_name>                                                                                                    |

| create igmp_snooping multicast_vlan |                                                                                                    |  |
|-------------------------------------|----------------------------------------------------------------------------------------------------|--|
| Purpose                             | Used to create an ISM VLAN on the switch.                                                                               |  |
| Syntax                              | create igmp_snooping multicast_vlan <vlan_name 32=""> <vlanid 2-4094=""></vlanid></vlan_name>                           |  |
| Description                         | This command allows you to create a multicast VLAN on the Switch.                                                       |  |
| Parameters                          | <ul><li>vlan_name - Specifies the ISM VLAN name, max length is 32</li><li>vlanid - Specifies the ISM VLAN ID.</li></ul> |  |
| Restrictions                        | Only Administrator-level users can issue this command.                                                                  |  |

#### Example usage:

To create an igmp\_snooping multicast\_vlan:

```
DGS-3426:4#create igmp_snooping multicast_vlan test 2
Command: create igmp_snooping multicast_vlan test 2
Success.

DGS-3426:4#
```

| delete igmp_snooping multicast_vlan |                                                                                      |  |
|-------------------------------------|--------------------------------------------------------------------------------------|--|
| Purpose                             | Used to delete a previously created ISM VLAN on the switch.                          |  |
| Syntax                              | delete igmp_snooping multicast_vlan <vlan_name 32=""></vlan_name>                    |  |
| Description                         | This command allows you to delete a previously created multicast VLAN on the Switch. |  |
| Parameters                          | vlan_name - Specifies the ISM VLAN name, max length is 32.                           |  |
| Restrictions                        | Only Administrator-level users can issue this command.                               |  |

To delete an ISM VLAN

DGS-3426:4#delete igmp\_snooping multicast\_vlan test Command: delete igmp\_snooping multicast\_vlan test Success.

DGS-3426:4#

| config igmp_sn | ooping multicast_vlan                                                                                                    |
|----------------|----------------------------------------------------------------------------------------------------|
| Purpose        | Used to configure an ISM VLAN on the switch, add source port, member port to this VLAN, and set state                                                                                                    |
| Syntax         | config igmp_snooping multicast_vlan <vlan_name 32=""> member_port <portlist>   source_port <portlist>   tag_member_port <portlist>  state [enable disable]   replace_source_ip <ipaddr></ipaddr></portlist></portlist></portlist></vlan_name> |
| Description    | This command allows users to configure the settings for a previously created multicast VLAN on the switch.                                                                                                    |
| Parameters     | <ul><li>vlan_name - Specifies the ISM VLAN name, max length is 32</li><li>member_port - Add member ports to ISM VLAN, which connect with pc users</li></ul>                                                                                   |
|                | <pre>tag_member_port - Add tagged member ports to ISM VLAN, which connect with pc users</pre>                                                                                                    |
|                | <pre>source_port - Add source ports to ISM VLAN, which connect with uplink server</pre>                                                                                                    |
|                | state - Enable—enable this ISM VLAN                                                                                                    |
|                | Disable - disable this ISM VLAN                                                                                                    |
|                | replace_source_ip - Specifies the IP address used to replace source IP address in the received igmp control packet,only unicast ip address is valid.                                                                                          |
| Restrictions   | Only Administrator-level users can issue this command.                                                                                                    |

#### Example usage:

To configure member\_port, source\_port, set of ISM VLAN:

DGS-3426:4#config vlan default delete 10-20 Command: config vlan default delete 10-20

Success.

DGS-3426:4#create vlan v10 Command: create vlan v10

Success.

DES-XXXXS:4#create vlan v20 Command: create vlan v20

Success.

DGS-3426:4#config vlan v10 add untagged 10 Command: config vlan v10 add untagged 10

Success.

DGS-3426:4#config vlan v20 add untagged 20 Command: config vlan v20 add untagged 20

Success.

DGS-3426:4# config igmp\_snooping multicast\_vlan test member\_port 10,20 source\_port 1 state enable Command: config igmp\_snooping multicast\_vlan test member\_port 10,20 source\_port 1 state enable Success.

DGS-3426:4#

| config igmp_snooping multicast_vlan_group |                                                                                                    |  |
|-------------------------------------------|----------------------------------------------------------------------------------------------------|--|
| Purpose                                   | Used to configure multicast group in this ISM VLAN on the switch                                                                                    |  |
| Syntax                                    | config igmp_snooping multicast_vlan_group <vlan_name 32=""><br/>[[add   delete] <mcast_address_list>   delete_all]</mcast_address_list></vlan_name> |  |
| Description                               | This command allows users to configure the multicast group which will be learned with the specific multicast VLAN.                                  |  |
| Parameters                                | vlan_name - Specifies the ISM VLAN name, max length is 32                                                                                           |  |
|                                           | Add delete - Specifies the action of configured multicast group of this ISM VLAN                                                                    |  |
|                                           | Add – add multicast group to this ISM VLAN                                                                                                    |  |
|                                           | Delete – delete multicast group from this ISM VLAN                                                                                                  |  |
|                                           | <i>Mcast_address_list</i> - Specifies the multiast groups being configure in this command                                                           |  |
|                                           | delete_all - Clear all the multicast groups in the ISM VLAN                                                                                         |  |
| Restrictions                              | Only Administrator-level users can issue this command.                                                                                              |  |

Example usage:

To configure multicast group to ISM VLAN:

```
DGS-3426:4#config igmp_snooping multicast_vlan_group test add 225.1.1.1-225.1.1.10,225.1.1.20

Command: config igmp_snooping multicast_vlan_group test add 225.1.1.1-225.1.1.10,225.1.1.20

Success.

DGS-3426:4#
```

| show igmp_snooping multicast_vlan |                                                                                    |  |
|-----------------------------------|------------------------------------------------------------------------------------|--|
| Purpose                           | Used to show a ISM VLAN on the switch.                                             |  |
| Syntax                            | show igmp_snooping multicast_vlan <vlan_name 32=""></vlan_name>                    |  |
| Description                       | This command allows you to display the settings of a multicast VLAN on the Switch. |  |
| Parameters                        | vlan_name - Specifies the ISM VLAN name, max length is 32                          |  |
| Restrictions                      | None.                                                                              |  |

To show ISM VLAN

| show igmp_snooping multicast_vlan_group |                                                                                          |  |
|-----------------------------------------|------------------------------------------------------------------------------------------|--|
| Purpose                                 | Used to show the ISM VLAN groups on the switch.                                          |  |
| Syntax                                  | show igmp_snooping multicast_vlan_group <vlan_name 32=""></vlan_name>                    |  |
| Description                             | This command allows you to display the settings of a multicast VLAN group on the Switch. |  |
| Parameters                              | vlan_name - Specifies the ISM VLAN name, max length is 32                                |  |
| Restrictions                            | None.                                                                                    |  |

#### Example usage:

To show ISM VLAN Group

## xStack® DGS-3400 Series Layer 2 Gigabit Managed Switch CLI Manual

| DGS-3426P:4#show igmp_snooping multicast_vlan_group |          |                |        |
|-----------------------------------------------------|----------|----------------|--------|
| Command: show igm                                   | snooping | multicast_vlan | _group |
|                                                     |          |                |        |
|                                                     |          |                |        |
| VLAN Name                                           | VLAN ID  | From           | To     |
|                                                     |          |                |        |
| test                                                |          | 2              |        |
|                                                     |          |                |        |
|                                                     |          |                |        |
| DGS-3426P:4#                                        |          |                |        |

18

## **LINK AGGREGATION COMMANDS**

The link aggregation commands in the Command Line Interface (CLI) are listed (along with the appropriate parameters) in the following table.

| <u> </u>                          |                                                                                                    |
|-----------------------------------|----------------------------------------------------------------------------------------------------|
| Command                           | Parameters                                                                                                    |
| create link_aggregation group_id  | <value 1-32=""> {type [lacp   static]}</value>                                                                        |
| delete link_aggregation group_id  | <value 1-32=""></value>                                                                                               |
| config link_aggregation group_id  | <pre><value1-32> {master_port <port>   ports <portlist> state [enable   disable]}</portlist></port></value1-32></pre> |
| config link_aggregation algorithm | [mac_source   mac_destination   mac_source_dest   ip_source   ip_destination   ip_source_dest]                        |
| show link_aggregation             | {group_id <value 1-32="">   algorithm}</value>                                                                        |
| config lacp_port                  | <portlist> mode [active   passive]</portlist>                                                                         |
| show lacp_port                    | { <portlist>}</portlist>                                                                                              |

Each command is listed, in detail, in the following sections.

| create link  | _aggregation                                                                                                    |
|--------------|----------------------------------------------------------------------------------------------------|
| Purpose      | Used to create a link aggregation group on the Switch.                                                                                                    |
| Syntax       | create link_aggregation group_id <value 1-32=""> {type [lacp   static]}</value>                                                                                                    |
| Description  | This command will create a link aggregation group with a unique identifier.                                                                                                    |
| Parameters   | <value> – Specifies the group ID. The Switch allows up to 32 link aggregation groups to be configured. The group number identifies each of the groups.</value>                                                                                                    |
|              | <i>type</i> – Specify the type of link aggregation used for the group. If the type is not specified the default type is <i>static</i> .                                                                                                    |
|              | <ul> <li>lacp – This designates the port group as LACP compliant.         LACP allows dynamic adjustment to the aggregated port group.         LACP compliant ports may be further configured (see config lacp_ports). LACP compliant must be connected to LACP compliant devices.     </li> </ul>                                                                                                    |
|              | <ul> <li>static – This designates the aggregated port group as static.         Static port groups can not be changed as easily as LACP compliant port groups since both linked devices must be manually configured if the configuration of the trunked group is changed. If static link aggregation is used, be sure that both ends of the connection are properly configured and that all ports have the same speed/duplex settings.     </li> </ul> |
| Restrictions | Only Administrator-level users can issue this command.                                                                                                    |

#### Example usage:

To create a link aggregation group:

```
DGS-3426:4#create link_aggregation group_id 1
Command: create link_aggregation group_id 1
Success.
DGS-3426:4#
```

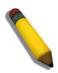

**NOTE:** When using LACP or static type link aggregation, be sure that both sides of the connection are identical in speed and duplex settings.

## delete link\_aggregation group\_id

Purpose Used to delete a previously configured link aggregation group.

Syntax delete link aggregation group id <value 1-32>

Description This command is used to delete a previously configured link

aggregation group.

Parameters < value 1-32> – Specifies the group ID. The Switch allows up to 32

link aggregation groups to be configured. The group number

identifies each of the groups.

Restrictions Only Administrator-level users can issue this command.

#### Example usage:

To delete link aggregation group:

DGS-3426:4#delete link\_aggregation group\_id 6 Command: delete link\_aggregation group\_id 6

Success.

DGS-3426:4#

## config link\_aggregation

Purpose Used to configure a previously created link aggregation group.

Syntax config link\_aggregation group\_id <value 1-32> {master\_port <port>

| ports <portlist> | state [enable | disable]

Description This command allows configuration of a link aggregation group that was

created with the **create link\_aggregation** command above. The DGS-3400 supports link aggregation cross box which specifies that link aggregation groups may be spread over multiple switches in the switching stack. Up to eight ports can be set per link aggregation group.

Parameters group \_id <value 32> - Specifies the group ID. The Switch allows up to

32 link aggregation groups to be configured. The group number

identifies each of the groups.

master\_port port > - Master port ID. Specifies which port (by port number) of the link aggregation group will be the master port. All of the ports in a link aggregation group will share the port configuration with the master port. The port is specified by listing the switch number and the port number on that switch, separated by a colon. For example, 1:3 specifies switch number 1, port 3. 2:4 specifies switch number 2, port 4.

ports <portlist> — Specifies a range of ports that will belong to the link aggregation group. The port list is specified by listing the lowest switch number and the beginning port number on that switch, separated by a colon. Then the highest switch number, and the highest port number of the range (also separated by a colon) are specified. The beginning and end of the port list range are separated by a dash. For example, 1:3 specifies switch number 1, port 3. 2:4 specifies switch number 2, port 4. 1:3-2:4 specifies all of the ports between switch 1, port 3 and switch 2, port 4 — in numerical order. Non-contiguous portlist entries are separated by a comma. (ex: 1:1-1:3,1:7-1:9) Ports may be listed in only one port aggregation group, that is, link aggregation groups may not

| config link_aggregation |                                                                                                    |  |
|-------------------------|----------------------------------------------------------------------------------------------------|--|
| '                       | overlap. Up to eight ports can be set per link aggregation group.                                  |  |
|                         | state [enable   disable] – Allows users to enable or disable the specified link aggregation group. |  |
| Restrictions            | Only Administrator-level users can issue this command. Link                                        |  |

To define a load-sharing group of ports, group-ID 1, master port 5 with group members ports 5-7 plus port 9:

aggregation groups may not overlap.

```
DGS-3426:4#config link_aggregation group_id 1 master_port 1:5 ports 1:5-1:7,1:9

Command: config link_aggregation group_id 1 master_port 1:5 ports 1:5-1:7,1:9

Success.

DGS-3426:4#
```

| config lin   | k_aggregation algorithm                                                                                                    |
|--------------|----------------------------------------------------------------------------------------------------|
| Purpose      | Used to configure the link aggregation algorithm.                                                                                                    |
| Syntax       | config link_aggregation algorithm [mac_source   mac_destination   mac_source_dest   ip_source   ip_destination   ip_source_dest]                                                                                        |
| Description  | This command configures the part of the packet examined by the Switch when selecting the egress port for transmitting load-sharing data. This feature is only available using the address-based load-sharing algorithm. |
| Parameters   | mac_source – Indicates that the Switch should examine the MAC source address.                                                                                                    |
|              | mac_destination – Indicates that the Switch should examine the MAC destination address.                                                                                                    |
|              | <pre>mac_source_dest - Indicates that the Switch should examine the MAC source and destination addresses</pre>                                                                                                    |
|              | <ul><li>ip_source – Indicates that the Switch should examine the IP source<br/>address.</li></ul>                                                                                                    |
|              | ip_destination – Indicates that the Switch should examine the IP destination<br>address.                                                                                                    |
|              | ip_source_dest – Indicates that the Switch should examine the IP source<br>address and the destination address.                                                                                                    |
| Restrictions | Only Administrator-level users can issue this command.                                                                                                    |

#### Example usage:

To configure link aggregation algorithm for mac-source-dest:

```
DGS-3426:4#config link_aggregation algorithm mac_source_dest
Command: config link_aggregation algorithm mac_source_dest
Success.

DGS-3426:4#
```

## show link\_aggregation

Purpose Used to display the current link aggregation configuration on the

Switch.

Syntax show link\_aggregation {group\_id <value 1-32> | algorithm}

Description This command will display the current link aggregation configuration

of the Switch.

Parameters < value 1-32> - Specifies the group ID. The Switch allows up to 32

link aggregation groups to be configured. The group number

identifies each of the groups.

algorithm – Allows the display of link aggregation to be specified by

the algorithm in use.

Restrictions None.

#### Example usage:

To display Link Aggregation configuration:

```
DGS-3426:4#show link_aggregation Command: show link_aggregation
```

Link Aggregation Algorithm = MAC-source-dest

Group ID : 1
Type : LACP
Master Port : 1:5

Member Port : 1:5-1:7,1:9

Active Port

Status : Disabled

Flooding Port :

DGS-3426:4#

#### config lacp\_port

Purpose Used to configure settings for LACP compliant ports.

Syntax config lacp\_port <portlist> mode [active | passive]

Description This command is used to configure ports that have been previously

designated as LACP ports (see create link\_aggregation).

Parameters <portlist> - Specifies a port or range of ports to be configured. The port list

is specified by listing the lowest switch number and the beginning port number on that switch, separated by a colon. Then the highest switch number, and the highest port number of the range (also separated by a colon) are specified. The beginning and end of the port list range are separated by a dash. For example, 1:3 specifies switch number 1, port 3. 2:4 specifies switch number 2, port 4. 1:3-2:4 specifies all of the ports between switch 1, port 3 and switch 2, port 4 – in numerical order.

*mode* – Select the mode to determine if LACP ports will process LACP control frames.

active – Active LACP ports are capable of processing and sending LACP control frames. This allows LACP compliant devices to negotiate the aggregated link so the group may be changed dynamically as needs require. In order to utilize the ability to change an aggregated port group, that is, to add or subtract ports from the group, at least one of the participating devices must designate LACP ports as active. Both devices must support LACP.

## config lacp\_port

 passive – LACP ports that are designated as passive can only process LACP control frames and cannot actively send these frames. In order to allow the linked port group to negotiate adjustments and make changes dynamically, at one end of the connection must have "active" LACP ports (see above).

Restrictions

Only Administrator-level users can issue this command.

#### Example usage:

To configure LACP port mode settings:

```
DGS-3426:4#config lacp_port 1:1-1:12 mode active Command: config lacp_port 1:1-1:12 mode active Success.

DGS-3426:4#
```

| show loop port |                                                                                                    |  |
|----------------|----------------------------------------------------------------------------------------------------|--|
| show lacp_port |                                                                                                    |  |
| Purpose        | Used to display current LACP port mode settings.                                                                                                    |  |
| Syntax         | show lacp_port { <portlist>}</portlist>                                                                                                    |  |
| Description    | This command will display the LACP mode settings as they are currently configured.                                                                                                    |  |
| Parameters     | <portlist> - Specifies a port or range of ports to be displayed. The port list is specified by listing the lowest switch number and the beginning port number on that switch, separated by a colon. Then the highest switch number, and the highest port number of the range (also separated by a colon) are specified. The beginning and end of the port list range are separated by a dash. For example, 1:3 specifies switch number 1, port 3. 2:4 specifies switch number 2, port 4. 1:3-2:4 specifies all of the ports between switch 1, port 3 and switch 2, port 4 – in numerical order. Non-contiguous portlist entries are separated by a comma. (ex: 1:1-1:3,1:7-1:9)</portlist> |  |
|                | If no parameter is specified, the system will display the current LACP status for all ports.                                                                                                    |  |
| Restrictions   | None.                                                                                                    |  |

#### Example usage:

To display LACP port mode settings:

```
DGS-3426:4#show lacp_port 1:1-1:10
Command: show lacp_port 1:1-1:10
Port
         Activity
-----
           -----
1:1
             Active
1:2
             Active
1:3
             Active
1:4
             Active
1:5
             Active
1:6
             Active
1:7
             Active
1:8
             Active
1:9
             Active
1:10
             Active
DGS-3426:4#
```

19

## **IP-MAC BINDING COMMANDS**

The IP network layer uses a four-byte address. The Ethernet link layer uses a six-byte MAC address. Binding these two address types together allows the transmission of data between the layers. The primary purpose of IP-MAC binding is to restrict the access to a switch to a number of authorized users. Only the authorized client can access the Switch's port by checking the pair of IP-MAC addresses with the pre-configured database. If an unauthorized user tries to access an IP-MAC binding enabled port, the system will block the access by dropping its packet. The maximum number of IP-MAC binding entries is dependant on chip capability (e.g. the ARP table size) and storage size of the device. For the xStack® DGS-3400 series, the maximum number of IP-MAC Binding entries is 512. The creation of authorized users can be manually configured by CLI or Web. The function is port-based, meaning a user can enable or disable the function on the individual port.

#### **ACL Mode**

Due to some special cases that have arisen with the IP-MAC binding, this Switch has been equipped with a special ACL Mode for IP-MAC Binding, which should alleviate this problem for users. When enabled, the Switch will create two entries in the Access Profile Table. The entries may only be created if there are at least two Profile IDs available on the Switch. If not, when the ACL Mode is enabled, an error message will be prompted to the user. When the ACL Mode is enabled, the Switch will only accept packets from a created entry in the IP-MAC Binding Setting window. All others will be discarded.

To configure the ACL mode, the user must first create an IP-MAC binding using the **create address\_binding ip\_mac ipaddress** command and select the mode as *ACL*. Then the user must enable the mode by entering the **enable address\_binding acl\_mode** command. If an IP-MAC binding entry is created and the user wishes to change it to an ACL mode entry, the user may use the **config address\_binding ip\_mac ipaddress** command and select the mode as *ACL*.

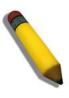

**NOTE:** When configuring the ACL mode function of the IP-MAC binding function, please pay close attention to previously set ACL entries. Since the ACL mode entries will fill the first two available access profiles and access profile IDs denote the ACL priority, the ACL mode entries may take precedence over other configured ACL entries. This may render some user-defined ACL parameters inoperable due to the overlapping of settings combined with the ACL entry priority (defined by profile ID). For more information on ACL settings, please see "Configuring the Access Profile" section mentioned previously in this chapter.

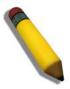

**NOTE:** Once ACL profiles have been created by the Switch through the IP-MAC binding function, the user cannot modify, delete or add ACL rules to these ACL mode access profile entries. Any attempt to modify, delete or add ACL rules will result in a configuration error as seen in the previous figure.

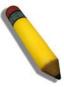

**NOTE:** When downloading configuration files to the Switch, be aware of the ACL configurations loaded, as compared to the ACL mode access profile entries set by this function, which may cause both access profile types to experience problems.

he IP-MAC Binding commands in the Command Line Interface (CLI) are listed (along with the appropriate parameters) in the following table.

| Command                                 | Parameters                                                                                                    |
|-----------------------------------------|----------------------------------------------------------------------------------------------------|
| create address_binding ip_mac ipaddress | <pre><ipaddr> mac_address <macaddr> {ports [ <portlist>   all]}   mode [arp   acl]}</portlist></macaddr></ipaddr></pre>                                                      |
| config address_binding ip_mac ipaddress | <pre><ipaddr> mac_address <macaddr> {ports [ <portlist>   all]}   mode [arp   acl]}</portlist></macaddr></ipaddr></pre>                                                      |
| config address_binding ip_mac ports     | [ <portlist>   all] state [enable   disable]</portlist>                                                                                                    |
| show address_binding                    | [ip_mac {[all   ipaddress <ipaddr> mac_address <macaddr>]}   blocked {[all   vlan_name <vlan_name> mac_address <macaddr>]}   ports]</macaddr></vlan_name></macaddr></ipaddr> |
| delete address_binding                  | [ip_mac [ipaddress <ipaddr> mac_address <macaddr>   all]  <br/>blocked [all   vlan_name <vlan_name> mac_address<br/><macaddr>]]</macaddr></vlan_name></macaddr></ipaddr>     |
| enable address_binding acl_mode         |                                                                                                    |
| disable address_binding acl_mode        |                                                                                                    |
| enable address_binding trap_log         |                                                                                                    |
| disable address_binding trap_log        |                                                                                                    |

Each command is listed, in detail, in the following sections.

## create address\_binding ip\_mac ipaddress

Purpose Used to create an IP-MAC Binding entry.

create address\_binding ip\_mac ipaddress <ipaddr> mac address Svntax

<macaddr> {ports [<portlist> | all] | mode {arp | acl]}

Description This command will create an IP-MAC Binding entry.

**Parameters** <ipaddr> The IP address of the device where the IP-MAC binding is

made.

<macaddr> The MAC address of the device where the IP-MAC binding is made.

<portlist> - Specifies a port or range of ports to be configured for address binding. The port list is specified by listing the lowest switch number and the beginning port number on that switch, separated by a colon. Then the highest switch number, and the highest port number of the range (also separated by a colon) are specified. The beginning and end of the port list range are separated by a dash. For example, 1:3 specifies switch number 1, port 3. 2:4 specifies switch number 2, port 4. 1:3-2:4 specifies all of the ports between switch 1, port 3 and switch 2,

port 4 – in numerical order. Non-contiguous portlist entries are separated by a comma. (ex: 1:1-1:3,1:7-1:9)

all – Specifies that all ports on the switch will be configured for address binding.

mode – The user may set the mode for this IP-MAC binding settings by choosing one of the following:

arp - Choosing this selection will set a normal IP-MAC Binding entry for the IP address and MAC address entered.

acl - Choosing this entry will allow only packets from the source IP-MAC binding entry created here. All other packets with a different IP address will be discarded by the Switch. This mode can only be used if the ACL Mode has been enabled in the IP-MAC Binding Ports window

as seen previously.

Restrictions Only Administrator-level users can issue this command.

#### Example usage:

To create address binding on the Switch:

```
DGS-3426:4#create address_binding ip_mac
ipaddress 10.1.1.3 mac_address 00-00-00-00-00-04
Command: create address_binding ip_mac ipaddress
10.1.1.3 mac_address 00-00-00-00-04
Success.
DGS-3426:4#
```

To create address binding on the Switch for ACL mode:

```
DGS-3426:4#create address_binding ip_mac ipaddress
10.1.1.3 mac_address 00-00-00-00-04 mode acl
Command: create address_binding ip_mac ipaddress 10.1.1.3
mac_address 00-00-00-00-04 mode acl
Success.
DGS-3426:4#
```

Once the ACL mode has been created and enabled (without previously created access profiles), the access profile table will look like this:

```
DGS-3426:4#show access_profile
Command: show access_profile
Access Profile Table
Access Profile ID : 1
TYPE: Ethernet
______
              : IP-MAC-PORT Binding
Owner
Mask Option
Ethernet Type
Access ID : 1
                             Mode: Deny
Ports 1:1-1:2
0x800
Total Rule Entries: 1
DGS-3426:4#
```

The **show access\_profile** command will display the two access profiles created and their corresponding rules for every port on the Switch.

| config addre | ess_binding ip_mac ipaddress                                                                                                    |
|--------------|----------------------------------------------------------------------------------------------------|
| Purpose      | Used to configure a IP-MAC Binding entry.                                                                                                    |
| Syntax       | config address_binding ip_mac ipaddress <ipaddr> mac_address <macaddr> {ports [<portlist>   all]}   mode {arp   acl]}</portlist></macaddr></ipaddr>                                                                                                    |
| Description  | This command will configure an IP-MAC Binding entry.                                                                                                    |
| Parameters   | <ipaddr> The IP address of the device where the IP-MAC binding is made. <macaddr> The MAC address of the device where the IP-MAC binding is made. ports [<portlist>   all] – Used to specify the ports where the IP-MAC binding entry applies. The port list is specified by listing the lowest switch number and the beginning port number on that switch, separated by a colon. Then the highest switch number, and the highest port number of the range (also separated by a colon) are specified. The beginning and end of the port list range are separated by a dash. For example, 1:3 specifies switch number 1, port 3. 2:4 specifies switch number 2, port 4. 1:3-2:4 specifies all of the ports between switch 1, port 3 and switch 2, port 4 – in numerical order. Non-contiguous portlist entries are separated by a comma. (ex: 1:1-1:3,1:7-1:9)</portlist></macaddr></ipaddr> |
|              | <ul> <li>mode - The user may set the mode for this IP-MAC binding settings by choosing one of the following:         <ul> <li>arp - Choosing this selection will set a normal IP-MAC Binding entry for the IP address and MAC address entered.</li> <li>acl - Choosing this entry will allow only packets from the source IP-MAC binding entry created here. All other packets with a different IP address will be discarded by the Switch.</li> </ul> </li> </ul>                                                                                                    |
| Restrictions | Only Administrator-level users can issue this command.                                                                                                    |

### Example usage:

To configure address binding on the Switch:

```
DGS-3426:4#config address_binding ip_mac ipaddress 10.1.1.3 mac_address 00-00-00-00-05 Command: config address_binding ip_mac ipaddress 10.1.1.3 mac_address 00-00-00-00-05 Success.

DGS-3426:4#
```

To configure address binding on the Switch for ACL mode:

```
DGS-3426:4#config address_binding ip_mac ipaddress 10.1.1.3 mac_address 00-00-00-00-05 mode acl
Command: config address_binding ip_mac ipaddress 10.1.1.3 mac_address 00-00-00-00-05 mode acl
Success.

DGS-3426:4#
```

| config address_binding ip_mac ports |                                                                                                    |  |
|-------------------------------------|----------------------------------------------------------------------------------------------------|--|
| Purpose                             | Used to configure an IP-MAC state to enable or disable for specified ports.                                                                                                    |  |
| Syntax                              | config address_binding ip_mac ports [ <portlist>   all] state [enable   disable]</portlist>                                                                                                    |  |
| Description                         | This command will configure IP-MAC state to enable or disable for specified ports.                                                                                                    |  |
| Parameters                          | <portlist> – Specifies a port or range of port to be configured. The port list is specified by listing the lowest switch number and the beginning port number on that switch, separated by a colon. Then the highest switch number, and the highest port number of the range (also separated by a colon) are specified. The beginning and end of the port list range are separated by a dash. For example, 1:3 specifies switch number 1, port 3. 2:4 specifies switch number 2, port 4. 1:3-2:4 specifies all of the ports between switch 1, port 3 and switch 2, port 4 – in numerical order. Non-contiguous portlist entries are separated by a comma. (ex: 1:1-1:3,1:7-1:9) all – Specifies all ports on the switch.</portlist> |  |
|                                     | state [enable   disable] – Enables or disables the specified range of ports.                                                                                                    |  |
| Restrictions                        | Only Administrator-level users can issue this command.                                                                                                    |  |

### Example usage:

To configure address binding on the Switch:

```
DGS-3426:4#config address_binding ip_mac ports 1:2 state enable

Command: config address_binding ip_mac ports 1:2 state enable

Success.

DGS-3426:4#
```

### show address\_binding Used to display IP-MAC Binding entries. Purpose Syntax show address\_binding [ip\_mac {[all | ipaddress <ipaddr> mac\_address <macaddr>]} | blocked {[all | vlan\_name <vlan\_name> mac\_address <macaddr>]} | ports] Description This command will display IP-MAC Binding entries. Three different kinds of information can be viewed. ip\_mac -Address Binding entries can be viewed by entering the physical and IP addresses of the device. blocked - Blocked address binding entries (bindings between VLAN names and MAC addresses) can be viewed by entering the VLAN name and the physical address of the device. ports - The number of enabled ports on a device. all – For IP-MAC binding all specifies all the IP-MAC binding entries; for **Parameters** Blocked Address Binding entries all specifies all the blocked VLANs and their bound physical addresses. <ipaddr> The IP address of the device where the IP-MAC binding is made. <macaddr> The MAC address of the device where the IP-MAC binding is made. <vlan name > The VLAN name of the VLAN that is bound to a MAC address in order to block a specific device on a known VLAN. Restrictions None.

### Example usage:

To show IP-MAC Binding on the Switch:

```
DGS-3426:4#show address_binding ip_mac ipaddress 10.1.1.8 mac_address 00-00-00-
00 - 00 - 12
Command: show address_binding ip_mac ipaddress 10.1.1.8 mac_address 00-00-00-00-
00-12
ACL_mode : Enabled
Trap/Log
         : Disabled
Enabled ports: 1:1-1:2
IP Address
             MAC Address
                                                 Mode
                                                              Ports
10.1.1.8
               00-00-00-00-00-12
                                                   ARP
                                                               1:1-1:24
Total entries: 1
DGS-3426:4#
```

| delete address_binding |                                                                                                    |  |
|------------------------|----------------------------------------------------------------------------------------------------|--|
| Purpose                | Used to delete IP-MAC Binding entries.                                                                                                    |  |
| Syntax                 | delete address_binding [ip_mac [ipaddress <ipaddr><br/>{mac_address <macaddr>}   all]   blocked [all   vlan_name<br/><vlan_name> mac_address <macaddr>]]</macaddr></vlan_name></macaddr></ipaddr>           |  |
| Description            | This command will delete IP-MAC Binding entries. Two different kinds of information can be deleted.                                                                                                    |  |
|                        | <ul> <li>ip_mac –Individual Address Binding entries can be deleted by<br/>entering the physical and IP addresses of the device. Toggling<br/>to all will delete all the Address Binding entries.</li> </ul> |  |
|                        | <ul> <li>blocked – Blocked address binding entries (bindings between</li> </ul>                                                                                                    |  |

### delete address\_binding

VLAN names and MAC addresses) can be deleted by entering the VLAN name and the physical address of the device. To delete all the Blocked Address Binding entries, toggle *all*.

Parameters <ipaddr> The IP address of the device where the IP-MAC binding is

made.

<macaddr> The MAC address of the device where the IP-MAC binding

is made.

<vlan\_name> The VLAN name of the VLAN that is bound to a MAC address in order to block a specific device on a known VLAN.

all – For IP\_MAC binding all specifies all the IP-MAC binding entries; for Blocked Address Binding entries all specifies all the blocked VLANs

and their bound physical addresses.

Restrictions Only Administrator-level users can issue this command.

### Example usage:

To delete an IP-MAC Binding on the switch:

DGS-3426:4#delete address-binding ip-mac ipaddress 10.1.1.1 mac\_address 00-00-00-00-

00-06

Command: delete address-binding ip-mac ipaddress 10.1.1.1 mac\_address 00-00-00-00-00-00-00-06

Success.

DGS-3426:4#

# enable address\_binding acl\_mode

Purpose Used to enable the ACL mode for an IP-MAC binding entry.

Syntax enable address\_binding acl\_mode

Description This command, along with the disable address binding acl mode will

enable and disable the ACL mode for IP-MAC binding on the Switch, without altering previously set configurations. When enabled, the Switch will automatically create two ACL packet content mask entries that can be viewed using the **show access\_profile** command. These two ACL entries will aid the user in processing certain IP-MAC binding entries

created.

Parameters None.

Restrictions Only Administrator-level users can issue this command. The ACL entries

created when this command is enabled, can only be automatically installed if the Access Profile table has two entries available of the possible 9 entries allowed. These access profile entries can only be deleted using the disable address\_binding acl\_mode and not though the delete access\_profile profile\_id command. Also, the show config command will not display the commands for creating the IP-MAC ACL

mode access profile entries.

### Example usage:

To enable IP-MAC Binding ACL mode on the Switch:

DGS-3426:4#enable address\_binding

acl\_mode

Command: enable address\_binding

acl\_mode

Success.

DGS-3426:4#

# disable address\_binding acl\_mode

Purpose Used to disable the ACL mode for an IP-MAC binding entry.

Syntax disable address binding acl mode

Description This command, along with the enable address\_binding acl\_mode

will enable and disable the ACL mode for IP-MAC binding on the Switch, without altering previously set configurations. When disabled, the Switch will automatically delete two previously created ACL packet content mask entries that can be viewed using the **show** 

access profile command.

Parameters None.

Restrictions Only Administrator-level users can issue this command. The ACL

entries created when this command is enabled, can only be automatically installed if the Access Profile table has two entries available of the possible 9 entries allowed. These access profile entries can only be deleted using the **disable address\_binding acl\_mode** and **NOT** though the **delete access\_profile profile\_id** command. Also, the **show config** command will not display the commands for creating the IP-MAC ACL mode access profile

entries.

### Example usage:

To disable IP-MAC Binding ACL mode on the Switch:

DGS-3426:4#disable address\_binding

acl\_mode

Command: disable address\_binding

 $acl_mode$ 

Success.

DGS-3426:4#

### enable address\_binding trap\_log

Purpose Used to enable the trap log for the IP-MAC binding function.

Syntax enable address\_binding trap\_log

Description This command, along with the disable address binding trap log

will enable and disable the sending of trap log messages for IP-MAC binding. When enabled, the Switch will send a trap log message to the SNMP agent and the Switch log when an ARP packet is received that doesn't match the IP-MAC binding configuration set on the

Switch.

Parameters None.

Restrictions Only Administrator-level users can issue this command.

### Example usage:

To enable sending of IP-MAC Binding trap log messages on the Switch:

DGS-3426:4#enable address\_binding

trap\_log

Command: enable address\_binding

trap\_log

Success.

DGS-3426:4#

# disable address\_binding trap\_log

Purpose Used to disable the trap log for the IP-MAC binding function.

Syntax disable address\_binding trap\_log

Description This command, along with the **enable address\_binding trap\_log** 

will enable and disable the sending of trap log messages for IP-MAC binding. When enabled, the Switch will send a trap log message to the SNMP agent and the Switch log when an ARP packet is received that doesn't match the IP-MAC binding configuration set on the

Switch.

Parameters None.

Restrictions Only Administrator-level users can issue this command.

### Example usage:

To disable sending of IP-MAC Binding trap log messages on the Switch:

DGS-3426:4#disable address\_binding

trap\_log

Command: disable address\_binding

trap\_log

Success.

DGS-3426:4#

20

# IP COMMANDS (INCLUDING IPV6)

The IP interface commands in the Command Line Interface (CLI) are listed (along with the appropriate parameters) in the following table.

| Command            | Parameters                                                                                                    |
|--------------------|----------------------------------------------------------------------------------------------------|
| create ipif        | <pre><ipif_name 12=""> {<network_address>} <vlan_name 32=""> {state [enable   disable]}</vlan_name></network_address></ipif_name></pre>                                                                |
| config ipif        | <pre><ipif_name 12=""> [{ipaddress &lt; network_address&gt;   vlan &lt; vlan_name 32&gt;   state<br/>[enable   disable]}   bootp   dhcp   ipv6 ipv6address &lt; ipv6networkaddr&gt;]</ipif_name></pre> |
| enable ipif        | { <ipif_name 12="">   all}</ipif_name>                                                                                                    |
| disable ipif       | { <ipif_name 12="">   all}</ipif_name>                                                                                                    |
| delete ipif        | [ <ipif_name 12=""> {ipv6address <ipv6networkaddr>}   all]</ipv6networkaddr></ipif_name>                                                                                                    |
| show ipif          | { <ipif_name 12="">}</ipif_name>                                                                                                    |
| enable autoconfig* |                                                                                                    |

<sup>\*</sup>See Switch Utility Commands for descriptions of all autoconfig commands.

Each command is listed, in detail, in the following sections.

| create ipif  |                                                                                                    |
|--------------|----------------------------------------------------------------------------------------------------|
| Purpose      | Used to create an IP interface on the Switch.                                                                                                    |
| Syntax       | create ipif <ipif_name 12=""> {<network_address>} <vlan_name 32=""> {state [enable   disable]}</vlan_name></network_address></ipif_name>                                                                                                    |
| Description  | This command will create an IP interface.                                                                                                    |
| Parameters   | <ipif_name 12=""> – The name for the IP interface to be created. The user may enter an alphanumeric string of up to 12 characters to define the IP interface.</ipif_name>                                                                       |
|              | <network_address> – IP address and netmask of the IP interface to be created. The address and mask information can be specified using the traditional format (for example, 10.1.2.3/255.0.0.0 or in CIDR format, 10.1.2.3/8).</network_address> |
|              | <vlan_name 32=""> – The name of the VLAN that will be associated with the above IP interface.</vlan_name>                                                                                                    |
|              | state [enable   disable] – Allows the user to enable or disable the IP interface.                                                                                                    |
| Restrictions | Only Administrator-level users can issue this command.                                                                                                    |

### Example usage:

To create the IP interface, p1 on VLAN Trinity:

```
DGS-3426:4#create ipif pl 10.1.1.1/8 Trinity state enable Command: create ipif pl 10.1.1.1/8 Trinity state enable Success.
```

| config ipif  |                                                                                                    |
|--------------|----------------------------------------------------------------------------------------------------|
| Purpose      | Used to configure the System IP interface.                                                                                                    |
| Syntax       | config ipif <ipif_name 12=""> [{ipaddress <network_address>   vlan<br/><vlan_name 32="">   state [enable   disable]}   bootp   dhcp   ipv6<br/>ipv6address <ipv6networkaddr>]</ipv6networkaddr></vlan_name></network_address></ipif_name>                                                                                                    |
| Description  | This command is used to configure an IP interface on the Switch. Users may add one IPv4 address per interface but multiple IPv6 addresses may be added to a single interface. The format of IPv6 address resembles xxxx:xxxx:xxxx:xxxx:xxxx:xxxx:xxxx where a set of xxxx represents a 16-bit hexadecimal value (ex. 2D83:0C76:3140:0000:0000:020C:417A:3214).                                                                                         |
| Parameters   | <pre><ipif_name 12=""> - Enter an alphanumeric string of up to 12 characters to identify this IP interface.</ipif_name></pre>                                                                                                    |
|              | ipaddress <network_address> – IP address and netmask of the IP interface to be created. Users can specify the address and mask information using the traditional format (for example, 10.1.2.3/255.0.0.0 or in CIDR format, 10.1.2.3/8). Only one IPv4 address can be configured per interface.</network_address>                                                                                                    |
|              | <vlan_name 32=""> – The name of the VLAN corresponding to the IP interface.</vlan_name>                                                                                                    |
|              | state [enable   disable] – Allows users to enable or disable the IP interface.                                                                                                    |
|              | bootp – Allows the selection of the BOOTP protocol for the assignment of an IP address to the Switch's System IP interface. This method is only for IPv4 addresses and if users manually configure an IPv4 address and set this parameter, the manually set IP address will be overwritten by this protocol.                                                                                                    |
|              | dhcp – Allows the selection of the DHCP protocol for the assignment of an IP address to the Switch's System IP interface. If you are using the autoconfig feature, the Switch becomes a DHCP client automatically so it is not necessary to change the ipif settings. This method is only for IPv4 addresses and if users manually configure an IPv4 address and set this parameter, the manually set IP address will be overwritten by this protocol. |
|              | <ipv6networkaddr> - Use this parameter to statically assign an IPv6 address to this interface. This address should define a host address and a network prefix length. Multiple IPv6 addresses can be configured for a single IP interface. Ex: 3ffe:501:ffff:100::1/64. The /64 represents the prefix length of the IPv6 addresses.</ipv6networkaddr>                                                                                                  |
| Restrictions | Only Administrator-level users can issue this command.                                                                                                    |

To configure the IPv4 interface System:

```
DGS-3426:4#config ipif System ipaddress
10.48.74.122/8
Command: config ipif System ipaddress
10.48.74.122/8
Success.
DGS-3426:4#
```

### Example usage:

To configure the IPv6 address for IP interface Trinity:

```
DGS-3426:4#config ipif Trinity ipv6 ipv6address 3ffe:501:ffff:100::1/64
Command: config ipif Trinity ipv6 ipv6address 3ffe:501:ffff:100::1/64
Success.
DGS-3426:4#
```

| show ipif    |                                                                                                    |
|--------------|----------------------------------------------------------------------------------------------------|
| Purpose      | Used to display the configuration of an IP interface on the Switch.                                        |
| Syntax       | show ipif { <ipif_name 12="">}</ipif_name>                                                                 |
| Description  | This command will display the configuration of an IP interface on the Switch.                              |
| Parameters   | <pre><ipif_name 12=""> - The name created for the IP interface which will<br/>be viewed.</ipif_name></pre> |
| Restrictions | None.                                                                                                    |

To display IP interface settings.

```
DGS-3426:4#show ipif System
Command: show ipif System
Interface Name
                           : System
                           : default
VLAN Name
Interface Admin State
                           : Enabled
                           : 10.48.74.122/8
IPv4 Address
                                              (MANUAL)
IPv6 Link-Local Address
                          : FE80::217:9AFF:FEBA:72CB/128
Interface Name
                           : Triton
                           : Trinity
VLAN Name
Interface Admin State
                           : Enabled
                                          (MANUAL)
IPv4 Address
                          : 0.0.0.0/0
IPv6 Link-Local Address : FE80::217:9AFF:FEBA:72CB/128
IPv6 Global Unicast Address : 3FFE:501:FFFF:100::1/64
Total Entries: 2
DGS-3426:4#
```

| enable ipif  |                                                                                                    |
|--------------|----------------------------------------------------------------------------------------------------|
| Purpose      | Used to enable an IP interface on the Switch.                                                                                                    |
| Syntax       | enable ipif { <ipif_name 12="">   all}</ipif_name>                                                                                                    |
| Description  | This command will enable the IP interface function on the Switch.                                                                                                    |
| Parameters   | <ipif_name 12=""> – The name of a previously configured IP interface to enable. Enter an alphanumeric entry of up to twelve characters to define the IP interface.</ipif_name> |
|              | <ul> <li>all – Entering this parameter will enable all the IP interfaces currently<br/>configured on the Switch.</li> </ul>                                                    |
| Restrictions | Only Administrator-level users can issue this command.                                                                                                    |

### Example usage:

To enable the ipif function on the Switch:

DGS-3426:4#enable ipif s2 Command: enable ipif s2

Success.

DGS-3426:4#

| disable ipif |                                                                                                    |
|--------------|----------------------------------------------------------------------------------------------------|
| Purpose      | Used to disable the configuration of an IP interface on the Switch.                                         |
| Syntax       | disable ipif { <ipif_name 12="">   all}</ipif_name>                                                         |
| Description  | This command will disable an IP interface on the Switch, without altering its configuration values.         |
| Parameters   | <pre><ipif_name 12=""> - The name previously created to define the IP interface.</ipif_name></pre>          |
|              | <i>all</i> – Entering this parameter will disable all the IP interfaces currently configured on the Switch. |
| Restrictions | Only Administrator-level users can issue this command.                                                      |

### Example usage:

To disable the IP interface named "s2":

DGS-3426:4#disable ipif s2 Command: disable ipif s2

Success.

DGS-3426:4#

| delete ipif  |                                                                                                    |
|--------------|----------------------------------------------------------------------------------------------------|
| Purpose      | Used to delete the configuration of an IP interface on the Switch.                                                                                                    |
| Syntax       | delete ipif { <ipif_name 12="">   all}</ipif_name>                                                                                                    |
| Description  | This command will delete the configuration of an IP interface on the Switch.                                                                                                    |
| Parameters   | <pre><ipif_name 12=""> - The name of the IP interface to delete. all - Entering this parameter will delete all the IP interfaces currently configured on the Switch.</ipif_name></pre> |
| Restrictions | Only Administrator-level users can issue this command.                                                                                                    |

### Example usage:

To delete the IP interface named s2:

DGS-3426:4#delete ipif s2 Command: delete ipif s2

Success.

DGS-3426:4#

| enable autoconfig |                                                                                                    |
|-------------------|----------------------------------------------------------------------------------------------------|
| Purpose           | Used to activate the autoconfiguration function for the Switch. This will load a configuration file for current use.                                                                                                    |
| Syntax            | enable autoconfig                                                                                                    |
| Description       | When autoconfig is enabled on the Switch, the DHCP reply will contain a configuration file and path name. It will then request the file from the TFTP server specified in the reply. When autoconfig is enabled, the ipif settings will automatically become DHCP client.                                                                                                    |
| Parameters        | None.                                                                                                    |
| Restrictions      | When autoconfig is enabled, the Switch becomes a DHCP client automatically (same as: config ipif System dhcp). The DHCP server must have the TFTP server IP address and configuration file name, and be configured to deliver this information in the data field of the DHCP reply packet. The TFTP server must be running and have the requested configuration file in its base directory when the request is received from the Switch. Consult the DHCP server and TFTP server software instructions for information on loading a configuration file. |

To enable autoconfiguration on the Switch:

DGS-3426:4#enable autoconfig Command: enable autoconfig

Success.

DGS-3426:4#

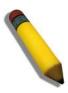

**NOTE:** More detailed information for this command and related commands can be found in the section titled Switch Utility Commands.

21

# **IPv6 Neighbor Detection Commands**

The following commands are used to detect IPv6 neighbors of the switch and to keep a running database about these neighbor devices. The IPv6 Neighbor Detection commands in the Command Line Interface (CLI) are listed (along with the appropriate parameters) in the following table.

| Command                              | Parameters                                                                                                    |  |
|--------------------------------------|----------------------------------------------------------------------------------------------------|--|
| create ipv6 neighbor_cache ipif      | <ipif_name 12=""> <ipv6addr> <macaddr></macaddr></ipv6addr></ipif_name>                                                                                                    |  |
| delete ipv6 neighbor_cache           | [ <ipv6addr>   static   all]</ipv6addr>                                                                                                    |  |
| show ipv6 neighbor_cache             | {ipif <ipif_name 12="">   ipv6address <ipv6addr>   static}</ipv6addr></ipif_name>                                                                                                    |  |
| config ipv6 nd ra ipif               | <pre><ipif_name 12=""> {state [enable   disable]   life_time <value 0-9000="">   reachable_time <value 0-3600000="">   retrans_time <uint 0-4294967295="">   hop_limit <value 0-255="">   managed_flag [enable   disable]   other_config_flag [enable   disable]   min_rtr_adv_interval <value 3-1350="">   max_rtr_adv_interval <value 4-1800="">}</value></value></value></uint></value></value></ipif_name></pre> |  |
| config ipv6 nd ra prefix_option ipif | <pre><ipif_name 12=""> <ipv6networkaddr> {preferred_life_time <uint 0-="" 4294967295="">   valid_life_time <value 0-4294967295="">   on_link_flag [enable   disable]   autonomus_flag [enable   disable]}</value></uint></ipv6networkaddr></ipif_name></pre>                                                                                                    |  |
| config ipv6 nd ns ipif               | <pre><ipif_name 12=""> retrans_time <uint 0-4294967295=""></uint></ipif_name></pre>                                                                                                    |  |
| show ipv6 nd                         | {ipif <ipif_name 12="">}</ipif_name>                                                                                                    |  |

Each command is listed, in detail, in the following sections.

| create ipv6 neighbor_cache ipif |                                                                                                    |
|---------------------------------|----------------------------------------------------------------------------------------------------|
| Purpose                         | Used to add a static IPv6 neighbor.                                                                                                    |
| Syntax                          | create ipv6 neighbor_cache ipif <ipif_name 12=""> <ipv6addr> <macaddr></macaddr></ipv6addr></ipif_name>                                                       |
| Description                     | This command is used to add a static IPv6 neighbor to an existing IPv6 interface previously created on the switch.                                            |
| Parameters                      | <pre><ipif_name 12=""> - Enter the IPv6 interface name previously created using the create ipif and config ipif commands.</ipif_name></pre>                   |
|                                 | <ipv6addr> - Enter the IPv6 address of the neighbor device to be added as an IPv6 neighbor of the IP interface previously entered in this command.</ipv6addr> |
|                                 | <macaddr> - Enter the MAC address of the neighbor device to be added as an IPv6 neighbor of the IP interface previously entered in this command.</macaddr>    |
| Restrictions                    | Only Administrator-level users can issue this command.                                                                                                    |

### Example usage:

To create a static IPv6 neighbor:

```
DGS-3426:4#create
                                                        3FFC::1
                   ipv6
                         neighbor_cache
                                          ipif
                                               Triton
00:01:02:03:04:05
Command: create
                  ipv6
                        neighbor_cache
                                         ipif
                                               Triton
                                                        3FFC::1
00:01:02:03:04:05
Success.
DGS-3426:4#
```

| delete ipv6 neighbor_cache |                                                                                                    |
|----------------------------|----------------------------------------------------------------------------------------------------|
| Purpose                    | Used to remove a static IPv6 neighbor.                                                                                                    |
| Syntax                     | delete ipv6 neighbor_cache [ <ipv6addr>   static   all]</ipv6addr>                                                                                                    |
| Description                | This command is used to remove a static IPv6 neighbor from an existing IPv6 interface previously created on the switch.                                                 |
| Parameters                 | <ipv6addr> - Enter the IPv6 address of the neighbor device to be removed from being an IPv6 neighbor of the IP interface previously entered in this command.</ipv6addr> |
|                            | static - Enter this command to remove all statically configured neighbor devices from being an IPv6 neighbor of the IP interface previously entered.                    |
|                            | all – Enter this parameter to remove all IPv6 neighbors of the switch.                                                                                                  |
| Restrictions               | Only Administrator-level users can issue this command.                                                                                                    |

To delete a static IPv6 neighbor:

```
DGS-3426:4# delete ipv6 neighbor_cache 3FFC::1
Command: delete ipv6 neighbor_cache 3FFC::1
Success.
DGS-3426:4#
```

| show ipv6 neighbor_cache |                                                                                                    |
|--------------------------|----------------------------------------------------------------------------------------------------|
| Purpose                  | Used to view the neighbor cache of an IPv6 interface located on the Switch.                                                                                                    |
| Syntax                   | show ipv6 neighbor_cache {ipif <ipif_name 12="">   ipv6address <ipv6addr>   static}</ipv6addr></ipif_name>                                                                                                    |
| Description              | This command is used to display the IPv6 neighbors of a configured IPv6 interface currently set on the switch. Users may specify an IP interface, IPv6 address or statically entered IPv6 addresses by which to view the neighbor cache.                                                                                                    |
| Parameters               | <ipif_name 12=""> - Enter the IP interface for which to view IPv6 neighbors. This will display all IPv6 neighbors of this interface. ipv6address <ipv6addr> - Enter the IPv6 address of the neighbor by which to view this information. static – Enter this parameter to view all statically entered IPv6 neighbors of the switch.</ipv6addr></ipif_name> |
| Restrictions             | None.                                                                                                    |

To display the IPv6 neighbors of a configured IP interface:

```
DGS-3426:4# show ipv6 neighbor_cache ipif Triton
Command: show ipv6 neighbor_cache ipif Triton
Neighbor
                              Linklayer Address
                                                    Interface
                                                                      State
FE80::20B:6AFF:FECF:7EC6
                            00:0B:6A:CF:7E:C6
                                                   Triton
                                                                       R
Total Entries : 1
State:
(I) means Incomplete State
                                         (R) means Reachable State
 (S) means State State
                                         (D) means Delay State
 (P) means Probe State
                                         (T) means Static State
DGS-3426:4#
```

| config ipv6 | nd ra inif                                                                                                    |
|-------------|----------------------------------------------------------------------------------------------------|
| Purpose     | Used to configure the parameters for router advertisement packets being sent from the switch.                                                                                                    |
| Syntax      | config ipv6 nd ra ipif <ipif_name 12=""> {state [enable   disable]   life_time <value 0-9000="">   reachable_time <value 0-3600000="">   retrans_time <uint 0-4294967295="">   hop_limit <value 0-255="">   managed_flag [enable   disable]   other_config_flag [enable   disable]   min_rtr_adv_interval <value 3-1350="">   max_rtr_adv_interval <value 4-1800="">}</value></value></value></uint></value></value></ipif_name>                                                                                                    |
| Description | This command is used to configure the settings for router advertisement packets being sent from the switch.                                                                                                    |
| Parameters  | <pre><ipif_name 12=""> - Enter the IPv6 interface name that will be dispatching these router advertisements.</ipif_name></pre>                                                                                                    |
|             | state {enable   disable} – Use this parameter to enable or disable the sending of router advertisement packets from the IPv6 interface name previously stated.                                                                                                    |
|             | life_time <value 0-9000=""> - This time represents the validity of this IPv6 interface to be the default router for the link-local network. A value of 0 represents that this Switch should not be recognized as the default router for this link-local network. The user may set a time between 0 and 9000 seconds with a default setting of 1800 seconds.</value>                                                                                                    |
|             | reachable_time <value 0-3600000=""> - This field will set the time that remote IPv6 nodes are considered reachable. In essence, this is the Neighbor Unreachability Detection field once confirmation of the access to this node has been made. The user may set a time between 0 and 36000000 milliseconds with a default setting of 1200000 milliseconds. A very low value is not recommended.</value>                                                                                                    |
|             | retrans_time <uint 0-4294967295=""> - Used to set an interval time between 0 and 4294967295 milliseconds for the dispatch of router advertisements by this interface over the link-local network, in response to a Neighbor Solicitation message. If this Switch is set as the default router for this local link, this value should not exceed the value stated in the <b>Life Time</b> field previously mentioned. Setting this field to zero will specify that this switch will not specify the Retransmit Time for the link-local network. (and therefore will be specified by another router on the link-local network. The default value is 0 milliseconds.</uint> |
|             | hop_limit <value 0-255=""> - This field sets the number of nodes that this Router Advertisement packet will pass before being dropped. This number is set to depreciate by one after every node it reaches and will be dropped once the Hop Limit reaches 0. The user may set the Hop Limit between 0 and 255 with a default value of 64.</value>                                                                                                    |
|             | managed_flag [enable   disable] – Used to enable or disable the Managed flag. When enabled, this will trigger the router to use a stateful autoconfiguration                                                                                                    |

# config ipv6 nd ra ipif

process to get both Global and link-local IPv6 addresses for the Switch. The default setting is *Disabled*.

other\_config\_flag [enable | disable] – Used to enable or disable the alternate configuration flag. When enabled, this will trigger the router to use a stateful autoconfiguration process to get configuration information that is not address information, yet is important to the IPv6 settings of the Switch. The default setting is *Disabled*.

min\_rtr\_adv\_interval <value 3-1350> - Used to set the minimum interval time between the dispatch of router advertisements by this interface over the link-local network. This entry must be no less then 3 seconds and no more than .75 (3/4) of the MaxRtrAdvInterval. The user may configure a time between 3 and 1350 seconds with a default setting of 198 seconds.

max\_rtr\_adv\_interval <value 4-1800> - Used to set the maximum interval time between the dispatch of router advertisements by this interface over the link-local network. This entry must be no less than 4 seconds (4000 milliseconds) and no more than 1800 seconds. The user may configure a time between 4 and 1800 seconds with a default setting of 600 seconds.

Restrictions Only Administrator-level users can issue this command.

### Example usage:

To configure the parameters for the Router Advertisements:

DGS-3426:4#config ipv6 nd ra ipif triton state enable life\_time 1000 reachable\_time 10000 retrans\_time 50000 hop\_limit 10 managed\_flag enable other\_config\_flag enable min\_rtr\_adv\_interval 50 max\_rtr\_adv\_interval 100 Command: config ipv6 nd ra ipif triton state enable life\_time 1000 reachable\_time 10000 retrans\_time 50000 hop\_limit 10 managed\_flag enable other\_config\_flag enable min\_rtr\_adv\_interval 50 max\_rtr\_adv\_interval 100

Success.

DGS-3426:4#

# config ipv6 nd ra prefix\_option ipif

Purpose Used to configure the parameters for the prefix option of the router

advertisements.

Syntax config ipv6 nd ra prefix\_option ipif <ipif\_name 12> <ipv6networkaddr>

{preferred\_life\_time <uint 0-4294967295> | valid\_life\_time <value 0-4294967295> | on\_link\_flag [enable | disable] | autonomus\_flag [enable |

disable]}

Description This command will configure the parameters for the prefix option located in the

router advertisements. Users may set a prefix for Global Unicast IPv6

addresses to be assigned to other nodes on the link-local network. This prefix is carried in the Router Advertisement message to be shared on the link-local network. The user must first have a Global Unicast Address set for the Switch.

Parameters <ipif\_name 12> - Enter the IPv6 interface name that will be dispatching these

router advertisements.

<ipv6networkaddr> - Enter the IPv6 prefix for Global Unicast IPv6 addresses to be assigned to other nodes on the link-local network. This prefix is carried in the Router Advertisement message to be shared on the link-local network. The

user must first have a Global Unicast Address set for the Switch.

preferred\_life\_time <uint 0-4294967295> - This field states the time that this prefix is advertised as being preferred on the link local network, when using stateless address configuration. The user may configure a time between 0 and

# config ipv6 nd ra prefix\_option ipif

4294967295 milliseconds, with a default setting of 604800 milliseconds. valid\_life\_time <value 0-4294967295> - This field states the time that this prefix is advertised as valid on the link local network, when using stateless address configuration. The user may configure a time between 0 and 4294967295 milliseconds.

on\_link\_flag [enable | disable] - Setting this field to enable will denote, within the IPv6 packet, that the IPv6 prefix configured here is assigned to this link-local network. Once traffic has been successfully sent to these nodes with this specific IPv6 prefix, the nodes will be considered reachable on the link-local network.

autonomus\_flag [enable | disable] - Setting this field to enable will denote that this prefix may be used to autoconfigure IPv6 addresses on the link-local network.

Restrictions Only Administrator-level users can issue this command.

### Example usage:

To configure the prefix option for the interface "Triton":

```
DGS-3426:4#config ipv6 nd ra prefix_option ipif Triton
3FFE:501:FFFF:100::/64 preferred_life_time 1000 valid_life_time 1000
on_link_flag enable autonomous_flag enable
Command: config ipv6 nd ra prefix_option ipif Triton
3FFE:501:FFFF:100::/64 preferred_life_time 1000 valid_life_time 1000
on_link_flag enable autonomous_flag enable

Success.

DGS-3426:4#
```

| config ipv6 nd ns ipif |                                                                                                    |
|------------------------|----------------------------------------------------------------------------------------------------|
| Purpose                | Used to configure the parameters for Neighbor solicitation messages to be sent from the switch.                                                                                                    |
| Syntax                 | config ipv6 nd ns ipif <ipif_name 12=""> retrans_time <uint 0-4294967295=""></uint></ipif_name>                                                                                                    |
| Description            | This command will configure the parameters for Neighbor Solicitation messages sent from the switch. These messages are used to detect IPv6 neighbors of the switch.                                                                                                    |
| Parameters             | <pre><ipif_name 12=""> - Enter the IPv6 interface name for which to dispatch Neighbor<br/>solicitation messages.</ipif_name></pre>                                                                                                    |
|                        | retrans_time <uint 0-4294967295=""> - Use this field to set the interval, in seconds that this Switch will produce Neighbor Solicitation packets to be sent out over the local network. This is used to discover IPv6 neighbors on the local link. The user may select a time between 0 and 4294967295 milliseconds. Very fast intervals, represented by a low number, are not recommended for this field.</uint> |
| Restrictions           | Only Administrator-level users can issue this command.                                                                                                    |

To configure The IPv6 ND Neighbor Soliciatation messages:

```
DGS-3426:4# config ipv6 nd ns ipif Triton retrans_time 1000000

Command: config ipv6 nd ns ipif Triton retrans_time 1000000

Success.

DGS-3426:4#
```

| show ipv6 nd |                                                                                                    |
|--------------|----------------------------------------------------------------------------------------------------|
| Purpose      | Used to display information regarding Neighbor Detection on the switch.                                                                                                    |
| Syntax       | show ipv6 nd {ipif <ipif_name 12="">}</ipif_name>                                                                                                    |
| Description  | This command is used to show information regarding the IPv6 Neighbor Detection function of the switch. Users may specify an IP interface for which to view this information.                                                                 |
| Parameters   | ipif <ipif_name 12=""> - Enter the IP interface of the IPv6 interface for which to<br/>view this information. Omitting this parameter will display all information<br/>regarding neighbor detection currently set on the switch.</ipif_name> |
| Restrictions | Only Administrator-level users can issue this command.                                                                                                    |

### Example usage:

To display the neighbor detection parameters for IPv6:

```
DGS-3426:4#show ipv6 nd
Command: show ipv6 nd
Interface Name
                                              : System
Hop Limit
                                              : 64
NS Retransmit Time
                                              : 0 (ms)
Router Advertisement : Disabled
RA Max Router AdvInterval : 600 (s)
RA Min Router AdvInterval : 198 (s)
RA Router Life Time : 1800 (s)
RA Router Life Time
                                              : 1800 (s)
                                           : 1200000 (ms)
: 0 (ms)
: Disabled
RA Reachable Time
RA Retransmit Time
RA Managed Flag
RA Managed Flag
RA Other Config Flag
                                              : Disabled
                                            : Triton
: 10
Interface Name
Hop Limit
Router Advertisement : Enabled
RA Max Router AdvInterval : 100 (s)
RA Min Router AdvInterval : 50 (s)
RA Router Life Time : 100 (s)
RA Router Life Time : 1000 (s)
RA Reachable Time : 10000 (n)
RA Retransmit Time : 50000 (n)
RA Managed Flag : Enabled
RA Other Config Flag : Enabled
Prefix Preferred Valid Onl
                                              : 10000 (ms)
                                              : 50000 (ms)
                                                         OnLink
                                                                         Autonomous
3FFE:501:FFFF:100::/64
                                                          604800
                                                                              2592000
Enabled Enabled
DGS-3426:4#
```

22

# **IGMP SNOOPING COMMANDS**

The IGMP Snooping commands in the Command Line Interface (CLI) are listed (along with the appropriate parameters) in the following table.

| Command                       | Parameters                                                                                                    |  |
|-------------------------------|----------------------------------------------------------------------------------------------------|--|
| config igmp_snooping          | [vlan <vlan_name 32="">   all] {host_timeout <sec 1-16711450="">   router_timeout <sec 1-16711450="">   leave_timer <sec 1-16711450="">   state [enable   disable]   fast_leave [enable   disable]}</sec></sec></sec></vlan_name>                     |  |
| config igmp_snooping querier  | [vlan <vlan_name 32="">   all] {query_interval <sec 1-65535="">   max_response_time <sec 1-25="">   robustness_variable <value 1-255="">   last_member_query_interval <sec 1-25="">   state [enable   disable]}</sec></value></sec></sec></vlan_name> |  |
| config router_ports           | <vlan_name 32=""> [add   delete] <portlist></portlist></vlan_name>                                                                                                    |  |
| config router_ports_forbidden | < vlan_name 32> [add   delete] <portlist></portlist>                                                                                                    |  |
| enable igmp_snooping          | {forward_mcrouter_only}                                                                                                    |  |
| show igmp_snooping            | {vlan <vlan_name 32="">}</vlan_name>                                                                                                    |  |
| disable igmp_snooping         | {forward_mcrouter_only}                                                                                                    |  |
| show igmp snooping group      | vlan <vlan_name 32=""></vlan_name>                                                                                                    |  |
| show router_ports             | {vlan <vlan_name 32="">} {[static   dynamic   forbidden]}</vlan_name>                                                                                                    |  |

Each command is listed, in detail, in the following sections.

| config igmp_ | snooping                                                                                                    |
|--------------|----------------------------------------------------------------------------------------------------|
| Purpose      | Used to configure IGMP snooping on the Switch.                                                                                                    |
| Syntax       | config igmp_snooping [vlan <vlan_name 32="">   all]<br/>{host_timeout <sec 1-16711450="">   router_timeout <sec 1-16711450="">  <br/>leave_timer <sec 1-16711450="">   state [enable   disable]  <br/>fast_leave [enable   disable]}</sec></sec></sec></vlan_name>                                                      |
| Description  | This command allows users to configure IGMP snooping on the Switch.                                                                                                    |
| Parameters   | <i>vlan <vlan_name 32=""></vlan_name></i> – The name of the VLAN for which IGMP snooping is to be configured.                                                                                                    |
|              | host_timeout < sec 1-16711450> — Specifies the maximum amount of time a host can be a member of a multicast group without the Switch receiving a host membership report. The default is 260 seconds.                                                                                                    |
|              | router_timeout < sec 1-16711450> – Specifies the maximum amount of time a route can be a member of a multicast group without the Switch receiving a host membership report. The default is 260 seconds.                                                                                                    |
|              | leave_timer <sec 1-16711450=""> - Specifies the amount of time a Multicast address will stay in the database before it is deleted, after it has sent out a leave group message. The default is 2 seconds.</sec>                                                                                                    |
|              | state [enable   disable] – Allows users to enable or disable IGMP snooping for the specified VLAN.                                                                                                    |
|              | fast_leave [enable   disable] – This parameter allows the user to enable the fast leave function. Enabled, this function will allow members of a multicast group to leave the group immediately (without the implementation of the Last Member Query Timer) when an IGMP Leave Report Packet is received by the Switch. |
| Restrictions | Only Administrator-level users can issue this command.                                                                                                    |

Example usage:

To configure IGMP snooping:

DGS-3426:4# config igmp\_snooping vlan default host\_timeout 250 state enable

Command: config igmp\_snooping vlan default host\_timeout 250 state enable

Success.

DGS-3426:4#

### config igmp\_snooping querier

Purpose This command configures IGMP snooping querier.

Syntax config igmp\_snooping querier [vlan <vlan\_name 32> | all] {query\_interval <sec 1-65535> | max\_response\_time <sec 1-25> | robustness\_variable <value 1-

255> | last\_member\_query\_interval <sec 1-25> | state [enable | disable]}

Description Used to configure the time in seconds between general query transmissions, the maximum time in seconds to wait for reports from members and the permitted

packet loss that guarantees IGMP snooping.

Parameters vlan <vlan\_name 32> - The name of the VLAN for which IGMP snooping querier is

to be configured.

*query\_interval* <sec 1-65535> – Specifies the amount of time in seconds between general query transmissions. The default setting is 125 seconds.

max\_response\_time <sec 1-25> — Specifies the maximum time in seconds to wait for reports from members. The default setting is 10 seconds.

robustness\_variable <value 1-255> – Provides fine-tuning to allow for expected packet loss on a subnet. The value of the robustness variable is used in calculating the following IGMP message intervals:

- Group member interval—Amount of time that must pass before a multicast router decides there are no more members of a group on a network. This interval is calculated as follows: (robustness variable x query interval) + (1 x query response interval).
- Other querier present interval—Amount of time that must pass before a
  multicast router decides that there is no longer another multicast router that
  is the querier. This interval is calculated as follows: (robustness variable x
  query interval) + (0.5 x query response interval).
- Last member query count—Number of group-specific queries sent before the router assumes there are no local members of a group. The default number is the value of the robustness variable.
- By default, the robustness variable is set to 2. You might want to increase
  this value if you expect a subnet to be lossy. Although 1 is specified as a
  valid entry, the roubustness variable should not be one or problems may
  arise.

last\_member\_query\_interval <sec 1-25> — The maximum amount of time between group-specific query messages, including those sent in response to leave-group messages. Users may lower this interval to reduce the amount of time it takes a router to detect the loss of the last member of a group.

state [enable | disable] – Allows the Switch to be specified as an IGMP Querier or Non-querier.

Restrictions Only Administrator or Operator-level users can issue this command.

### 159

To configure IGMP snooping:

```
DGS-3426:4#config igmp_snooping querier vlan default query_interval 125 state enable
Command: config igmp_snooping querier vlan default query_interval 125 state enable
Success.

DGS-3426:4#
```

| config router | _ports                                                                                                    |
|---------------|----------------------------------------------------------------------------------------------------|
| Purpose       | Used to configure ports as router ports.                                                                                                    |
| Syntax        | config router_ports <vlan_name 32=""> [add   delete] <portlist></portlist></vlan_name>                                                                                                    |
| Description   | This command allows designation of a range of ports as being connected to multicast-enabled routers. This will ensure that all packets with such a router as its destination will reach the multicast-enabled router – regardless of protocol, etc.                                                                                                    |
| Parameters    | <pre><vlan_name 32=""> - The name of the VLAN on which the router port resides.</vlan_name></pre>                                                                                                    |
|               | add / delete – Use these parameters to either add or delete router ports to the specified VLAN.                                                                                                    |
|               | <portlist> – Specifies a port or range of ports that will be configured as router ports. The port list is specified by listing the lowest switch number and the beginning port number on that switch, separated by a colon. Then the highest switch number, and the highest port number of the range (also separated by a colon) are specified. The beginning and end of the port list range are separated by a dash. For example, 1:3 specifies switch number 1, port 3. 2:4 specifies switch number 2, port 4. 1:3-2:4 specifies all of the ports between switch 1, port 3 and switch 2, port 4 – in numerical order. Non-contiguous portlist entries are separated by a comma. (ex: 1:1-1:3,1:7-1:9)</portlist> |
| Restrictions  | Only Administrator-level users can issue this command.                                                                                                    |

### Example usage:

To set up static router ports:

```
DGS-3426:4#config router_ports default add 1:1-1:10
Command: config router_ports default add 1:1-1:10
Success.
DGS-3426:4#
```

| config router_ports_forbidden |                                                                                                    |
|-------------------------------|----------------------------------------------------------------------------------------------------|
| Purpose                       | Used to configure ports as forbidden multicast router ports.                                                                                                    |
| Syntax                        | config router_ports_forbidden <vlan_name 32=""> [add   delete] <pre><portlist></portlist></pre></vlan_name>                                                                                                    |
| Description                   | This command allows designation of a port or range of ports as being forbidden to multicast-enabled routers. This will ensure that multicast packets will not be forwarded to this port – regardless of protocol, etc. |

| config router | _ports_forbidden                                                                                                    |
|---------------|----------------------------------------------------------------------------------------------------|
| Parameters    | <pre><vlan_name 32=""> - The name of the VLAN on which the router port resides.</vlan_name></pre>                                                                                                    |
|               | [add   delete] - Specifies whether to add or delete forbidden ports of the specified VLAN.                                                                                                    |
|               | <portlist> – Specifies a range of ports that will be configured as forbidden router ports. The port list is specified by listing the lowest switch number and the beginning port number on that switch, separated by a colon. Then the highest switch number, and the highest port number of the range (also separated by a colon) are specified. The beginning and end of the port list range are separated by a dash. For example, 1:3 specifies switch number 1, port 3. 2:4 specifies switch number 2, port 4. 1:3-2:4 specifies all of the ports between switch 1, port 3 and switch 2, port 4 – in numerical order. Non-contiguous portlist entries are separated by a comma. (ex: 1:1-1:3,1:7-1:9)</portlist> |
| Restrictions  | Only Administrator-level users can issue this command.                                                                                                    |

To set up forbidden router ports:

```
DGS-3426:4#config router_ports_forbidden default add 1:2-1:10
Command: config router_ports_forbidden default add 1:2-1:10
Success.
DGS-3426:4#
```

| enable igmp_snooping |                                                                                                    |
|----------------------|----------------------------------------------------------------------------------------------------|
| Purpose              | Used to enable IGMP snooping on the Switch.                                                                                                    |
| Syntax               | enable igmp_snooping {forward_mcrouter_only}                                                                                                    |
| Description          | This command allows users to enable IGMP snooping on the Switch. If forward_mcrouter_only is specified, the Switch will only forward all multicast traffic to the multicast router, only. Otherwise, the Switch forwards all multicast traffic to any IP router. |
| Parameters           | forward_mcrouter_only – Specifies that the Switch should only forward all multicast traffic to a multicast-enabled router. Otherwise, the Switch will forward all multicast traffic to any IP router.                                                            |
| Restrictions         | Only Administrator-level users can issue this command.                                                                                                    |

### Example usage:

To enable IGMP snooping on the Switch:

```
DGS-3426:4#enable igmp_snooping
Command: enable igmp_snooping
Success.
DGS-3426:4#
```

| disable igmp_snooping |                                                                                                    |
|-----------------------|----------------------------------------------------------------------------------------------------|
| Purpose               | Used to disable IGMP snooping on the Switch.                                                                                                    |
| Syntax                | disable igmp_snooping {forward_mcrouter_only}                                                                                                    |
| Description           | This command disables IGMP snooping on the Switch. IGMP snooping can be disabled only if IP multicast routing is not being used. Disabling IGMP snooping allows all IGMP and IP multicast traffic to flood within a given IP interface.                                                                |
| Parameters            | forward_mcrouter_only – Adding this parameter to this command will disable forwarding all multicast traffic to a multicast-enabled routers. The Switch will then forward all multicast traffic to any IP router. Entering this command without the parameter will disable igmp snooping on the Switch. |
| Restrictions          | Only Administrator-level users can issue this command.                                                                                                    |

To disable IGMP snooping on the Switch:

```
DGS-3426:4#disable igmp_snooping
Command: disable igmp_snooping
Success.
DGS-3426:4#
```

### Example usage:

To disable forwarding all multicast traffic to a multicast-enabled router:

```
DGS-3426:4#disable igmp_snooping
forward_mcrouter_only
Command: disable igmp_snooping
forward_mcrouter_only
Success.

DGS-3426:4#
```

| show igmp_snooping |                                                                                                    |
|--------------------|----------------------------------------------------------------------------------------------------|
| Purpose            | Used to show the current status of IGMP snooping on the Switch.                                                    |
| Syntax             | show igmp_snooping {vlan <vlan_name 32="">}</vlan_name>                                                            |
| Description        | This command will display the current IGMP snooping configuration on the Switch.                                   |
| Parameters         | <pre><vlan_name 32=""> - The name of the VLAN for which to view the IGMP snooping configuration.</vlan_name></pre> |
| Restrictions       | None.                                                                                                    |

### Example usage:

To show IGMP snooping:

DGS-3426:4#show igmp\_snooping Command: show igmp\_snooping IGMP Snooping Global State : Enabled Multicast router Only : Enabled VLAN Name : default Query Interval : 125 : 10 : 2 Max Response Time Robustness Value Last Member Query Interval : 1 : 250 Host Timeout Router Timeout Host Timeout : 260 : 2 Leave Timer Querier State Querier State : Enabled
Querier Router Behavior : Non-Querier
State : Enabled : Disabled Fast Leave Total Entries: 1 DGS-3426:4#

show router ports Used to display the currently configured router ports on the Switch. Purpose show router\_ports [vlan <vlan\_name 32>} {[static | dynamic | Syntax forbidden]} Description This command will display the router ports currently configured on the Switch. **Parameters** <vlan\_name 32> - The name of the VLAN on which the router port resides. static - Displays router ports that have been statically configured. dynamic – Displays router ports that have been dynamically configured. forbidden – Displays ports that are forbidden from becoming router ports. Restrictions None.

### Example usage:

To display the router ports.

```
DGS-3426:4#show router_ports

Command: show router_ports

VLAN Name : default
Static router port :
Dynamic router port : 3:2
Forbidden router port :

DGS-3426:4#
```

# Purpose Used to display the current IGMP snooping group configuration on the Switch. Syntax Syntax Syntax Show igmp\_snooping group {vlan <vlan\_name 32>} Description This command will display the current IGMP Snooping Group

# show igmp\_snooping group

configuration setup currently configured on the Switch.

**Parameters** <vlan name 32> - The name of the VLAN for which to view IGMP

snooping group information.

Restrictions None.

### Example usage:

To view the current IGMP snooping group:

DGS-3426:4#show igmp\_snooping group Command: show igmp\_snooping group

VLAN Name : default
Multicast group : 224.0.0.2
MAC address : 01-00-5E-00-00-02
Reports : 1

Port Member : 1:2,1:4

VLAN Name : default
Multicast group : 224.0.0.9
MAC address : 01-00-5E-00-00-09

: 1 Reports

Port Member : 1:6, 1:8

VLAN Name : default
Multicast group : 234.5.6.7
MAC address : 01-00-5E-05-06-07

Reports

Port Member : 1:10, 1:12

VLAN Name : default
Multicast group : 236.54.63.75
MAC address : 01-00-5E-36-3F-4B

Reports : 1

Port Member : 1:14, 1:16

VLAN Name : default
Multicast group : 239.255.255.250
MAC address : 01-00-5E-7F-FF-FA

Reports : 2

Port Member : 1:18, 1:20

VLAN Name : default
Multicast group : 239.255.255.254
MAC address : 01-00-5E-7F-FF-FE
- 1

Reports : 1

Port Member : 1:22, 1:24

Total Entries : 6

DGS-3426:4#

23

# **MLD SNOOPING COMMANDS**

Multicast Listener Discovery (MLD) Snooping is an IPv6 function used similarly to IGMP snooping in IPv4. It is used to discover ports on a VLAN that are requesting multicast data. Instead of flooding all ports on a selected VLAN with multicast traffic, MLD snooping will only forward multicast data to ports that wish to receive this data through the use of queries and reports produced by the requesting ports and the source of the multicast traffic.

MLD snooping is accomplished through the examination of the layer 3 part of an MLD control packet transferred between end nodes and a MLD router. When the switch discovers that this route is requesting multicast traffic, it adds the port directly attached to it into the correct IPv6 multicast table, and begins the process of forwarding multicast traffic to that port. This entry in the multicast routing table records the port, the VLAN ID and the associated multicast IPv6 multicast group address and then considers this port to be a active listening port. The active listening ports are the only ones to receive multicast group data.

### **MLD Control Messages**

Three types of messages are transferred between devices using MLD snooping. These three messages are all defined by three ICMPv6 packet headers, labeled 130, 131 and 132.

- 1. **Multicast Listener Query** Similar to the IGMPv2 Host Membership Query for IPv4, and labeled as 130 in the ICMPv6 packet header, this message is sent by the router to ask if any link is requesting multicast data. There are two types of MLD query messages emitted by the router. The General Query is used to advertise all multicast addresses that are ready to send multicast data to all listening ports, and the Multicast Specific query, which advertises a specific multicast address that is also ready. These two types of messages are distinguished by a multicast destination address located in the IPv6 header and a multicast address in the Multicast Listener Query Message.
- 2. **Multicast Listener Report** Comparable to the Host Membership Report in IGMPv2, and labeled as 131 in the ICMP packet header, this message is sent by the listening port to the Switch stating that it is interested in receiving multicast data from a multicast address in response to the Multicast Listener Query message.
- 3. **Multicast Listener Done** Akin to the Leave Group Message in IGMPv2, and labeled as 132 in the ICMPv6 packet header, this message is sent by the multicast listening port stating that it is no longer interested in receiving multicast data from a specific multicast group address, therefore stating that it is "done" with the multicast data from this address. Once this message is received by the Switch, it will no longer forward multicast traffic from a specific multicast group address to this listening port.

The MLD Snooping commands in the Command Line Interface (CLI) are listed (along with the appropriate parameters) in the following table.

| Command                                     | Parameters                                                                                                    |  |
|---------------------------------------------|----------------------------------------------------------------------------------------------------|--|
| enable mld_snooping                         | {forward_mcrouter_only}                                                                                                    |  |
| disable mld_snooping                        | {forward_mcrouter_only}                                                                                                    |  |
| config mld_snooping                         | [vlan <vlan_name 32="">   all] {node_timeout <sec 1-16711450="">   router_timeout <sec 1-16711450="">   done_timer <sec 1-16711450="">   state [enable   disable]   fast_done [enable   disable]}</sec></sec></sec></vlan_name>                           |  |
| config mld_snooping mrouter_ports           | <vlan_name 32=""> [add   delete] <portlist></portlist></vlan_name>                                                                                                    |  |
| config mld_snooping mrouter_ports_forbidden | <vlan_name 32=""> [add   delete] <portlist></portlist></vlan_name>                                                                                                    |  |
| config mld_snooping querier                 | [vlan <vlan_name 32="">   all] {query_interval <sec 1-65535="">   max_response_time <sec 1-25="">   robustness_variable <value 1-255="">   last_listenener_query_interval <sec 1-25="">   state [enable   disable]}</sec></value></sec></sec></vlan_name> |  |
| show mld_snooping                           | {vlan <vlan_name 32="">}</vlan_name>                                                                                                    |  |
| show mld_snooping group                     | {vlan <vlan_name 32="">}</vlan_name>                                                                                                    |  |
| show mld_snooping mrouter_ports             | {vlan <vlan_name 32="">} {[static   dynamic   forbidden]}</vlan_name>                                                                                                    |  |

Each command is listed, in detail, in the following sections.

| enable mld_snooping |                                                                                                    |
|---------------------|----------------------------------------------------------------------------------------------------|
| Purpose             | Used to enable MLD snooping globally on the switch.                                                                                                    |
| Syntax              | enable mld_snooping {forward_mcrouter_only}                                                                                                    |
| Description         | This command, in conjunction with the <b>disable mld_snooping</b> will enable and disable MLD snooping globally on the Switch without affecting configurations.                                       |
| Parameters          | forward_mcrouter_only - Specifies that the Switch should only forward all multicast traffic to a multicast-enabled router. Otherwise, the Switch will forward all multicast traffic to any IP router. |
| Restrictions        | Only Administrator-level users can issue this command.                                                                                                    |

To enable MLD snooping globally on the Switch:

```
DGS-3426:4#enable mld_snooping
Command: enable mld_snooping
Success.
DGS-3426:4#
```

| disable mld_snooping |                                                                                                    |  |
|----------------------|----------------------------------------------------------------------------------------------------|--|
| Purpose              | Used to disable MLD snooping globally on the switch.                                                                                                    |  |
| Syntax               | disable mld_snooping {forward_mcrouter_only}                                                                                                    |  |
| Description          | This command, in conjunction with the <b>enable mld_snooping</b> will enable and disable MLD snooping globally on the switch without affecting configurations.                                        |  |
| Parameters           | forward_mcrouter_only – Specify to disable the Switch from forwarding all multicast traffic to a multicast-enabled router. Otherwise, the Switch will forward all multicast traffic to any IP router. |  |
| Restrictions         | Only Administrator-level users can issue this command.                                                                                                    |  |

### Example usage:

To disable MLD snooping globally on the Switch:

```
DGS-3426:4#disable mld_snooping
Command: disable mld_snooping
Success.

DGS-3426:4#
```

| config mld_snooping |                                                                                                    |
|---------------------|----------------------------------------------------------------------------------------------------|
| Purpose             | Used to configure MLD snooping on the Switch.                                                                                                    |
| Syntax              | config mld_snooping [vlan <vlan_name 32="">   all] {node_timeout <sec 1-16711450="">   router_timeout <sec 1-16711450="">   done_timer <sec 1-16711450="">   state [enable   disable]   fast_done [enable   disable]}</sec></sec></sec></vlan_name> |
| Description         | This command allows users to configure MLD snooping on the Switch.                                                                                                    |
| Parameters          | <ul><li>vlan <vlan_name 32=""> – The name of the VLAN for which MLD snooping is to be configured.</vlan_name></li><li>all – Entering this parameter will configure MLD snooping for all VLANs on the</li></ul>                                      |

# config mld\_snooping

switch.

node timeout <sec 1-16711450> - Specifies the link node timeout, in seconds. After this timer expires, this node will no longer be considered as listening node. The user may specify a time between 1 and 16711450 with a default setting of 260 seconds.

router timeout <sec 1-16711450> - Specifies the maximum amount of time a router can remain in the Switch's routing table as a listening node of a multicast group without the Switch receiving a node listener report. The user may specify a time between 1 and 16711450 with a default setting of 260 seconds.

done\_timer <sec 1-16711450> - Specifies the maximum amount of time a router can remain in the Switch after receiving a done message from the group without receiving a node listener report. The user may specify a time between 1 and 16711450 with a default setting of 2 seconds.

state [enable | disable] - Allows users to enable or disable MLD snooping for the specified VLAN.

fast\_done [enable | disable] - This parameter allows the user to enable the fast done function. Enabled, this function will allow members of a multicast group to leave the group immediately when a done message is received by the Switch.

Restrictions

Only Administrator-level users can issue this command.

### Example usage:

To configure MLD snooping:

DGS-3426:4#config mld\_snooping vlan default node\_timeout 250 state enable

Command: config mld snooping vlan default node timeout 250 state enable

Success.

DGS-3426:4#

# config mld\_snooping mrouter\_ports

Purpose Used to configure ports as router ports on the Switch.

Syntax config mld snooping mrouter ports <vlan name 32> [add | delete]

<portlist>

Description This command allows users to designate a range of ports as being connected

to a multicast-enabled router. This command will ensure that all packets with

this router as its destination will reach the multicast-enabled router.

**Parameters** vlan <vlan name 32> - The name of the VLAN on which the router port

resides.

add | delete - Specify to add or delete ports as router ports.

<portlist> - Specify a port or range of ports to be configured as router ports. The port list is specified by listing the lowest switch number and the beginning port number on that switch, separated by a colon. Then the highest switch number, and the highest port number of the range (also separated by a colon) are specified. The beginning and end of the port list range are separated by a dash. For example, 1:3 specifies switch number 1, port 3. 2:4 specifies switch number 2, port 4. 1:3-2:4 specifies all of the ports between switch 1, port 3 and switch 2, port 4 – in numerical order. Non-contiguous portlist entries are

separated by a comma. (ex: 1:1-1:3,1:7-1:9)

Restrictions Only Administrator-level users can issue this command.

To configure MLD snooping multicast router ports:

```
DGS-3426:4#config mld_snooping mrouter_ports default add 1:1-
1:10

Command: config mld_snooping mrouter_ports default add 1:1-
1:10

Success.

DGS-3426:4#
```

| config mld_s | nooping mrouter_ports_forbidden                                                                                                    |
|--------------|----------------------------------------------------------------------------------------------------|
| Purpose      | Used to configure ports on the Switch as forbidden router ports.                                                                                                    |
| Syntax       | config mld_snooping mrouter_ports_forbidden <vlan_name 32=""> [add   delete] <portlist></portlist></vlan_name>                                                                                                    |
| Description  | This command allows users to designate a port or range of ports as being forbidden from being connected to multicast enabled routers. This ensures that these configured forbidden ports will not send out routing packets.                                                                                                    |
| Parameters   | vlan <vlan_name 32=""> - The name of the VLAN on which the router port will be forbidden.</vlan_name>                                                                                                    |
|              | add   delete - Specify to add or delete ports as forbidden router ports.                                                                                                    |
|              | <portlist> - Specify a port or range of ports to be configured as forbidden router ports. The port list is specified by listing the lowest switch number and the beginning port number on that switch, separated by a colon. Then the highest switch number, and the highest port number of the range (also separated by a colon) are specified. The beginning and end of the port list range are separated by a dash. For example, 1:3 specifies switch number 1, port 3. 2:4 specifies switch number 2, port 4. 1:3-2:4 specifies all of the ports between switch 1, port 3 and switch 2, port 4 – in numerical order. Non-contiguous portlist entries are separated by a comma. (ex: 1:1-1:3,1:7-1:9)</portlist> |
| Restrictions | Only Administrator-level users can issue this command.                                                                                                    |

### Example usage:

To configure MLD snooping forbidden multicast router ports:

```
DGS-3426:4#config mld_snooping mrouter_ports_forbidden default add 1:11-1:20

Command: config mld_snooping mrouter_ports_forbidden default add 1:11-1:20

Success

DGS-3426:4#
```

| config mld_snooping querier |                                                                                                    |
|-----------------------------|----------------------------------------------------------------------------------------------------|
| Purpose                     | Used to configure the timers and settings for the MLD snooping querier for the Switch.                                                                                                    |
| Syntax                      | config mld_snooping querier [vlan <vlan_name 32="">   all] {query_interval <sec 1-65535="">   max_response_time <sec 1-25="">   robustness_variable <value 1-255="">   last_listener_query_interval <sec 1-25="">   state [enable   disable]}</sec></value></sec></sec></vlan_name> |
| Description                 | This command allows users to configure the time between general query transmissions, the maximum time to wait for reports from listeners and the permitted packet loss guaranteed by MLD snooping.                                                                                  |
| Parameters                  | vlan <vlan_name 32=""> - The name of the VLAN for which to configure the MLD querier.</vlan_name>                                                                                                    |

### config mld\_snooping querier

all – Specifies all VLANs are to be configured for the MLD querier.

*query\_interval* <*sec* 1-65535> - Specifies the amount of time between general query transmissions. The user may specify a time between 1 and 65535 seconds with a default setting of 125 seconds.

max\_response\_time <sec 1-25> - The maximum time to wait for reports from listeners. The user may specify a time between 1 and 25 seconds with a default setting of 10 seconds.

robustness\_variable <value 1-255> - Provides fine-tuning to allow for expected packet loss on a subnet. The user may choose a value between 1 and 255 with a default setting of 2. If a subnet is expected to be lossy, the user may wish to increase this interval.

last\_listener\_query\_interval <sec 1-25> - The maximum amount of time to be set between group-specific query messages. This interval may be reduced to lower the amount of time it takes a router to detect the loss of a last listener group. The user may set this interval between 1 and 25 seconds with a default setting of 1 second.

state [enable | disable] – Enabling the querier state will set the Switch as a MLD querier and disabling it will set it as a Non-querier. The default setting is disabled.

Restrictions Only Administrator-level users can issue this command.

### Example usage:

To configure the MLD snooping querier:

```
DGS-3426:4#config mld_snooping querier vlan default query_interval 125 state enable
Command: config mld_snooping querier vlan default query_interval 125 state enable
Success.
DGS-3426:4#
```

**NOTE:** The robustness variable of the MLD snooping querier is used in creating the following MLD message intervals:

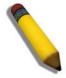

**Group Listener Interval** – This is the amount of time that must pass before a multicast router decides that there are no more listeners present of a group on a network. Calculated as (robustness variable \* query interval) + (1 \* query interval).

**Querier Present Interval** - This is the amount of time that must pass before a multicast router decides that there are no other querier devices present. Calculated as (robustness variable  $^*$  query interval) + (0.5  $^*$  query response interval).

**Last Listener Query Count** – This is the amount of group-specific queries sent before the router assumes there are no local listeners in this group. The default value is the value of the robustness variable.

| show mld_snooping |                                                                                                    |
|-------------------|----------------------------------------------------------------------------------------------------|
| Purpose           | Used to display the current status of the MLD snooping function on the Switch                                |
| Syntax            | show mld_snooping {vlan <vlan_name 32="">}</vlan_name>                                                       |
| Description       | This command allows users to display the current status of the MLD snooping function on the Switch.          |
| Parameters        | vlan <vlan_name 32=""> – The name of the VLAN for which to view the MLD snooping configurations.</vlan_name> |
|                   | If no parameter is specified, the Switch will display all current MLD snooping configurations.               |
| Restrictions      | None.                                                                                                    |

To display the MLD snooping settings

DGS-3426:4#show mld\_snooping Command: show mld\_snooping MLD Snooping Global State : Disabled Multicast Router Only : Disabled VLAN Name : default Query Interval : 125 Max Response Time : 10 Robustness Value Last Listener Query Interval Node Timeout : 260 Router Timeout : 260 Done Timer Querier State : Disabled : Non-Querier Querier Router Behavior : Disabled State Fast Done : Disabled Total Entries: 1 DGS-3426:4#

| show mld_snooping group |                                                                                                    |
|-------------------------|----------------------------------------------------------------------------------------------------|
| Purpose                 | Used to display MLD snooping group configurations on the Switch.                                                   |
| Syntax                  | show mld_snooping group {vlan <vlan_name 32="">}</vlan_name>                                                       |
| Description             | This command display MLD snooping group configurations on the Switch.                                              |
| Parameters              | vlan <vlan_name 32=""> – The name of the VLAN for which to view the MLD snooping group configurations.</vlan_name> |
|                         | If no parameter is specified, the Switch will display all current MLD snooping group configurations.               |
| Restrictions            | None.                                                                                                    |

### Example usage:

To display the MLD snooping group settings:

DGS-3426:4#show mld\_snooping group Command: show mld\_snooping group

VLAN Name : default : FF02 ::13

Multicast Group MAC Address : 33-33-00-00-00-13

: 1 Reports

Listening Port : 1:1,1:7

: default VLAN Name Multicast Group
MAC Address : FF02 ::14

: 33-33-00-00-00-14

: 1 Reports

Listening Port : 1:2,1:7

: default VLAN Name Multicast Group
MAC Address : FF02 ::15

: 33-33-00-00-00-15

Reports : 1

Listening Port : 1:2,1:9

: default VLAN Name Multicast Group : FF02 ::16
MAC Address : 33-33-00-

: 33-33-00-00-00-16

Reports

Listening Port : 1:2,1:7

multicast Group : default

Multicast Group : FF02 ::17

MAC Address : 33-33-00-VLAN Name : default

: 33-33-00-00-00-17

Reports

Listening Port : 1:2,1:7

Total Entries :5

DGS-3426:4#

# show mld\_snooping mrouter\_ports

Used to display the current router ports set on the Switch. Purpose

show mld\_snooping mrouter\_ports {vlan <vlan\_name 32>} {[static | Syntax

dynamic | forbidden]}

Description This command display the current router ports set on the Switch.

**Parameters** vlan <vlan\_name 32> - The name of the VLAN on which the router port

resides.

static - Displays router ports that have been statically configured.

dynamic – Displays router ports that have been dynamically configured. forbidden – Displays router ports that have been configured as forbidden. If no parameter is specified, the Switch will display all currently configured

router ports on the Switch.

Restrictions None.

### Example usage:

To display the MLD snooping multicast router port settings:

# xStack® DGS-3400 Series Layer 2 Gigabit Managed Switch CLI Manual

DGS-3426:4#show mld\_snooping mrouter\_ports Commands: show mld\_snooping mrouter\_ports

VLAN Name : default Static mrouter port : 1-10

Dynamic mrouter port : Forbidden mrouter port :

Total Entries : 1

DGS-3426:4#

24

# **LIMITED IP MULTICAST ADDRESS**

The **Limited IP Multicast Address** commands allow users to specify which multicast address(es) reports are to be received on specified ports on the switch. This function will therefore limit the number of reports received and the number of multicast groups configured on the switch. The user may set an IP address or range of IP addresses to accept reports (Permit) or deny reports (Deny) coming into the specified switch ports. The **Limited IP Multicast Address** Commands in the Command Line Interface (CLI) are listed (along with the appropriate parameters) in the following table.

| Command                          | Parameters                                                                                                    |
|----------------------------------|----------------------------------------------------------------------------------------------------|
| config limited multicast address | <pre><portlist> {from <multicast_ipaddr> to <multicast_ipaddr> access [permit   deny]   state [enable   disable]}</multicast_ipaddr></multicast_ipaddr></portlist></pre> |
| delete limited multicast address | [all   <portlist>]</portlist>                                                                                                    |
| show limited multicast address   | { <portlist>}</portlist>                                                                                                    |

Each command is listed, in detail, in the following sections.

| config limited | l multicast address                                                                                                    |
|----------------|----------------------------------------------------------------------------------------------------|
| Purpose        | Used to configure limited IP multicast address range.                                                                                                    |
| Syntax         | config limited multicast address <portlist> {from <multicast_ipaddr> to <multicast_ipaddr> access [permit   deny]   state [enable   disable]}</multicast_ipaddr></multicast_ipaddr></portlist>                                                                                                    |
| Description    | The <b>config limited multicast address</b> command allows the user to configure the multicast address range, access level, and state.                                                                                                    |
| Parameters     | <portlist> - A port or range of ports to config the limited multicast address. The port list is specified by listing the lowest switch number and the beginning port number on that switch, separated by a colon. Then the highest switch number, and the highest port number of the range (also separated by a colon) are specified. The beginning and end of the port list range are separated by a dash. For example, 1:3 specifies switch number 1, port 3. 2:4 specifies switch number 2, port 4. 1:3-2:4 specifies all of the ports between switch 1, port 3 and switch 2, port 4 – in numerical order. Non-contiguous portlist entries are separated by a comma. (ex: 1:1-1:3,1:7-1:9)</portlist> |
|                | <pre>from <multicast_ipaddr> - Enter the lowest multicast IP address of the range.</multicast_ipaddr></pre>                                                                                                    |
|                | to <multicast_ipaddr> - Enter the highest multicast IP address of the range.</multicast_ipaddr>                                                                                                    |
|                | access - Choose either <i>permit</i> or <i>deny</i> to limit or grant access to a specified range of Multicast addresses on a particular port or range of ports.                                                                                                    |
|                | state - This parameter allows the user to enable or disable the limited multicast address range on a specific port or range of ports.                                                                                                    |
| Restrictions   | Only Administrator-level users can issue this command.                                                                                                    |

### Example usage:

To configure the limited multicast address on ports 1-3:

```
DGS-3426:4#config limited multicast address
1:1-1:3 from 224.1.1.1 to 224.1.1.2 access
permit state enable
Command: config limited multicast address 1:1-
1:3 from 224.1.1.1 to 224.1.1.2 access permit state enable
Success.

DGS-3426:4#
```

| delete limited multicast address |                                                                                                    |  |  |  |
|----------------------------------|----------------------------------------------------------------------------------------------------|--|--|--|
| Purpose                          | Used to delete Limited IP multicast address range.                                                                                                    |  |  |  |
| Syntax                           | delete limited multicast address [all   <portlist>]</portlist>                                                                                                    |  |  |  |
| Description                      | The <b>delete limited multicast address</b> command allows the user to delete all multicast address ranges or a selected range based on which port or ports the range has been assigned.                                                                                                    |  |  |  |
| Parameters                       | all - Allows the user to delete all limited multicast addresses that have been configured on the Switch.                                                                                                    |  |  |  |
|                                  | <portlist> - Allows the user to delete only those multicast address ranges that have been assigned to a particular port or range of ports. The port list is specified by listing the lowest switch number and the beginning port number on that switch, separated by a colon. Then the highest switch number, and the highest port number of the range (also separated by a colon) are specified. The beginning and end of the port list range are separated by a dash. For example, 1:3 specifies switch number 1, port 3. 2:4 specifies switch number 2, port 4. 1:3-2:4 specifies all of the ports between switch 1, port 3 and switch 2, port 4 – in numerical order.</portlist> |  |  |  |

To delete the limited multicast address on ports 1-3:

Restrictions

```
DGS-3426:4#delete limited multicast address
1:1-1:3
Command: delete limited multicast address 1:1-
1:3
Success.
DGS-3426:4#
```

Only Administrator-level users can issue this command.

| show limited multicast address |                                                                                                    |  |  |
|--------------------------------|----------------------------------------------------------------------------------------------------|--|--|
| Purpose                        | Used to show per-port Limited IP multicast address range.                                                                                                    |  |  |
| Syntax                         | show limited multicast address { <portlist>}</portlist>                                                                                                    |  |  |
| Description                    | The <b>show limited multicast address</b> command allows the user to show multicast address range by ports.                                                                                                    |  |  |
| Parameters                     | show multicast address range by ports. <portlist> - A port or range of ports on which the limited multicast address range to be shown has been assigned. The port list is specified by listing the lowest switch number and the beginning por number on that switch, separated by a colon. Then the highest switch number, and the highest port number of the range (also separated by a colon) are specified. The beginning and end of the port list range are separated by a dash. For example, 1:3 specifies switch number 1, port 3. 2:4 specifies switch number 2, port 4. 1:3-2:4 specifies all of the ports between switch 1, port 3 and switch 2, port 4 – in numerical order. Non-contiguous portlist entries are separated by a comma. (ex: 1:1-1:3,1:7-1:9)</portlist> |  |  |
| Restrictions                   | None.                                                                                                    |  |  |

### Example usage:

To show the limited multicast address on ports 1-3 of module 1:

| DGS-3426:4#show limited multicast address 1:1-1:3 |           |           |        |        |  |  |
|---------------------------------------------------|-----------|-----------|--------|--------|--|--|
| Command: show limited multicast address 1:1-1:3   |           |           |        |        |  |  |
| Port                                              | From      | То        | Access | Status |  |  |
|                                                   |           |           |        |        |  |  |
| 1:1                                               | 224.1.1.1 | 224.1.1.2 | permit | enable |  |  |
| 1:2                                               | 224.1.1.1 | 224.1.1.2 | permit | enable |  |  |
| 1:3                                               | 224.1.1.1 | 224.1.1.2 | permit | enable |  |  |
| DGS-3426:4#                                       |           |           |        |        |  |  |

25

# **802.1X COMMANDS**

The xStack® DGS-3400 implements the server-side of the IEEE 802.1x Port-based and MAC-based Network Access Control. This mechanism is intended to allow only authorized users, or other network devices, access to network resources by establishing criteria for each port on the Switch that a user or network device must meet before allowing that port to forward or receive frames. The switch also supports 802.1X extensions, which means that as well as granting simple access rights, some controlling parameters can be passed from the authentication server to fine tune the management for the authenticated port/host.

The 802.1X commands in the Command Line Interface (CLI) are listed (along with the appropriate parameters) in the following table.

| Command                            | Parameters                                                                                                    |  |  |
|------------------------------------|----------------------------------------------------------------------------------------------------|--|--|
| enable 802.1x                      |                                                                                                    |  |  |
| disable 802.1x                     |                                                                                                    |  |  |
| show 802.1x auth_state             | {ports <portlist>}</portlist>                                                                                                    |  |  |
| show 802.1x auth_configuration     | {ports <portlist>}</portlist>                                                                                                    |  |  |
| config 802.1x auth_protocol        | [local   radius_eap]                                                                                                    |  |  |
| create 802.1x user                 | <username 15=""></username>                                                                                                    |  |  |
| delete 802.1x user                 | <username 15=""></username>                                                                                                    |  |  |
| show 802.1x user                   |                                                                                                    |  |  |
| show auth_statistics               | {ports <portlist all=""  ="">}</portlist>                                                                                                    |  |  |
| show auth_diagnostics              | {ports <portlist all=""  ="">}</portlist>                                                                                                    |  |  |
| show auth_session_statistics       | {ports <portlist all=""  ="">}</portlist>                                                                                                    |  |  |
| show auth_client                   |                                                                                                    |  |  |
| show acct_client                   |                                                                                                    |  |  |
| config 802.1x capability ports     | [ <portlist>   all] [authenticator   none]</portlist>                                                                                                    |  |  |
| config 802.1x auth_parameter ports | [ <portlist>   all] [default   {direction [both   in]   port_control [force_unauth   auto   force_auth]   quiet_period <sec 0-65535="">   tx_period <sec 1-65535="">   supp_timeout <sec 1-65535="">   server_timeout <sec 1-65535="">   max_req <value 1-10="">   reauth_period <sec 1-65535="">   enable_reauth [enable   disable]}]</sec></value></sec></sec></sec></sec></portlist> |  |  |
| config 802.1x init                 | [port_based ports [ <portlist>   all]   mac_based [ports] [<portlist>  all] {mac_address <macaddr>}]</macaddr></portlist></portlist>                                                                                                    |  |  |
| config 802.1x auth_mode            | [port_based   mac_based]                                                                                                    |  |  |
| config 802.1x reauth               | {port_based ports [ <portlist>   all]   mac_based [ports] [<portlist>   all] {mac_address <macaddr>}]</macaddr></portlist></portlist>                                                                                                    |  |  |
| config radius add                  | <pre><server_index 1-3=""> <server_ip> key <passwd 32=""> [default   {auth_port <udp_port_number 1-65535="">   acct_port <udp_port_number 1-65535="">}]</udp_port_number></udp_port_number></passwd></server_ip></server_index></pre>                                                                                                    |  |  |
| config radius delete               | <server_index 1-3=""></server_index>                                                                                                    |  |  |
| config radius                      | <pre><server_index 1-3=""> {ipaddress <server_ip>   key <passwd 32=""> [auth_port <udp_port_number 1-65535=""> acct_port <udp_port_number 1-65535="">]}</udp_port_number></udp_port_number></passwd></server_ip></server_index></pre>                                                                                                    |  |  |
| show radius                        |                                                                                                    |  |  |

## xStack® DGS-3400 Series Layer 2 Gigabit Managed Switch CLI Manual

| Command                        | Parameters                                              |
|--------------------------------|---------------------------------------------------------|
| create 802.1x guest_vlan       | <vlan_name 32=""></vlan_name>                           |
| config 802.1x guest_vlan ports | [ <portlist>   all] state [enable   disable]</portlist> |
| delete 802.1x guest_vlan       | { <vlan_name 32="">}</vlan_name>                        |
| show 802.1x guest_vlan         |                                                         |

Each command is listed, in detail, in the following sections

| enable 802.1x |                                                                                                    |  |
|---------------|----------------------------------------------------------------------------------------------------|--|
| Purpose       | Used to enable the 802.1x server on the Switch.                                                                                                    |  |
| Syntax        | enable 802.1x                                                                                                    |  |
| Description   | The <b>enable 802.1x</b> command enables the 802.1x Network Access control server application on the Switch. To select between port-based or MAC-based, use the <b>config 802.1x auth_mode</b> command. |  |
| Parameters    | None.                                                                                                    |  |
| Restrictions  | Only Administrator-level users can issue this command.                                                                                                    |  |

#### Example usage:

To enable 802.1x switch wide:

```
DGS-3426:4#enable 802.1x
Command: enable 802.1x
Success.
DGS-3426:4#
```

| disable 802.1x |                                                                                                    |  |
|----------------|----------------------------------------------------------------------------------------------------|--|
| Purpose        | Used to disable the 802.1x server on the Switch.                                                                                                    |  |
| Syntax         | disable 802.1x                                                                                                    |  |
| Description    | The <b>disable 802.1x</b> command is used to disable the 802.1x Network Access control server application on the Switch. To select between port-based or MAC-based, use the <b>config 802.1x auth_mode</b> command. |  |
| Parameters     | None.                                                                                                    |  |
| Restrictions   | Only Administrator-level users can issue this command.                                                                                                    |  |

#### Example usage:

To disable 802.1x on the Switch:

```
DGS-3426:4#disable 802.1x
Command: disable 802.1x
Success.
DGS-3426:4#
```

## show 802.1x auth\_configuration

Purpose Used to display the current configuration of the 802.1x server on the

Switch.

Syntax show 802.1x auth\_configuration {ports <portlist>}

Description The **show 802.1x user** command is used to display the 802.1x Port-

based or MAC-based Network Access control local users currently

configured on the Switch.

Parameters ports <portlist> - Specifies a port or range of ports to view. The port list is

specified by listing the lowest switch number and the beginning port number on that switch, separated by a colon. Then the highest switch number, and the highest port number of the range (also separated by a colon) are specified. The beginning and end of the port list range are separated by a dash. For example, 1:3 specifies switch number 1, port 3. 2:4 specifies switch number 2, port 4. 1:3-2:4 specifies all of the ports between switch 1, port 3 and switch 2, port 4 – in numerical order. Noncontiguous portlist entries are separated by a comma. (ex: 1:1-1:3,1:7-1:9)

The following details are displayed:

802.1x Enabled / Disabled – Shows the current status of 802.1x functions on the Switch.

Authentication Mode – Shows the authentication mode, whether it be by MAC address or by port.

Authentication Protocol: Radius\_Eap/Local – Shows the authentication protocol suite in use between the Switch and a RADIUS server.

Port number – Shows the physical port number on the Switch.

Capability: Authenticator|None – Shows the capability of 802.1x functions on the port number displayed above. There are two 802.1x capabilities that can be set on the Switch: Authenticator and None.

AdminCtlDir: Both / In - Shows whether a controlled Port that is unauthorized will exert control over communication in both receiving and transmitting directions, or just the receiving direction.

OpenCtlDir: Both / In-Shows whether a controlled Port that is unauthorized will exert control over communication in both receiving and transmitting directions, or just the receiving direction.

Port Control: ForceAuth / ForceUnauth / Auto – Shows the administrative control over the port's authorization status. ForceAuth forces the Authenticator of the port to become Authorized. ForceUnauth forces the port to become Unauthorized.

QuietPeriod – Shows the time interval between authentication failure and the start of a new authentication attempt.

TxPeriod – Shows the time to wait for a response from a supplicant (user) to send EAP Request / Identity packets.

SuppTimeout – Shows the time to wait for a response from a supplicant (user) for all EAP packets, except for the Request / Identity packets.

ServerTimeout – Shows the length of time to wait for a response from a Radius server.

MaxReq – Shows the maximum number of times to retry sending packets to the supplicant.

ReAuthPeriod – Shows the time interval between successive reauthentications.

ReAuthenticate: Enabled / Disabled – Shows whether or not to reauthenticate.

Restrictions None.

Example usage:

DGS-3426:4#show 802.1x auth\_configuration ports 1:1 Command: show 802.1x auth\_configuration ports 1:1

802.1X : Enabled
Authentication Mode : Port\_based
Authentication Protocol : Radius\_Eap

Port number : 1:1 Capability : None AdminCrlDir : Both OpenCrlDir : Both Port Control : Auto QuietPeriod : 60 sec TxPeriod : 30 sec : 30 sec SuppTimeout : 30 sec ServerTimeout MaxReq : 2 times ReAuthPeriod : 3600 sec ReAuthenticate : Disabled

CTRL+C ESC q Quit SPACE n Next Page Enter Next Entry a All

## show 802.1x auth\_state

Purpose Used to display the current authentication state of the 802.1x server on the

Switch.

Syntax show 802.1x auth\_state {ports <portlist>}

Description The **show 802.1x auth\_state** command is used to display the current

authentication state of the 802.1x Port-based or MAC-based Network

Access Control server application on the Switch.

Parameters ports <portlist> – Specifies a port or range of ports to be viewed. The port list

is specified by listing the lowest switch number and the beginning port number on that switch, separated by a colon. Then the highest switch number, and the highest port number of the range (also separated by a colon) are specified. The beginning and end of the port list range are separated by a dash. For example, 1:3 specifies switch number 1, port 3. 2:4 specifies switch number 2, port 4. 1:3-2:4 specifies all of the ports between switch 1, port 3 and switch 2, port 4 – in numerical order. Non-contiguous

portlist entries are separated by a comma. (ex: 1:1-1:3,1:7-1:9)

The following details what is displayed:

Port number – Shows the physical port number on the Switch.

Auth PAE State: Initialize / Disconnected / Connecting / Authenticating / Authenticated / Held / ForceAuth / ForceUnauth – Shows the current state of

the Authenticator PAE.

Backend State: Request / Response / Fail / Idle / Initialize / Success / Timeout – Shows the current state of the Backend Authenticator.

Port Status: Authorized / Unauthorized – Shows the result of the authentication process. Authorized means that the user was authentic

authentication process. Authorized means that the user was authenticated, and can access the network. Unauthorized means that the user was not

authenticated, and cannot access the network.

Restrictions None.

#### Example usage:

To display the 802.1x auth state for Port-based 802.1x:

| DGS-3426:4#show 802.1x auth_state |                         |                                    |             |
|-----------------------------------|-------------------------|------------------------------------|-------------|
| Command: s                        | how 802.1x auth_state   |                                    |             |
| Port                              | Auth PAE State          | Backend State                      | Port Status |
| <br>1:1                           | ForceAuth               | Success                            | Authorized  |
| 1:2                               | ForceAuth               | Success                            | Authorized  |
| 1:3                               | ForceAuth               | Success                            | Authorized  |
| 1:4                               | ForceAuth               | Success                            | Authorized  |
| 1:5                               | ForceAuth               | Success                            | Authorized  |
| 1:6                               | ForceAuth               | Success                            | Authorized  |
| 1:7                               | ForceAuth               | Success                            | Authorized  |
| 1:8                               | ForceAuth               | Success                            | Authorized  |
| L:9                               | ForceAuth               | Success                            | Authorized  |
| L:10                              | ForceAuth               | Success                            | Authorized  |
| 1:11                              | ForceAuth               | Success                            | Authorized  |
| 1:12                              | ForceAuth               | Success                            | Authorized  |
| 1:13                              | ForceAuth               | Success                            | Authorized  |
| 1:14                              | ForceAuth               | Success                            | Authorized  |
| 1:15                              | ForceAuth               | Success                            | Authorized  |
| 1:16                              | ForceAuth               | Success                            | Authorized  |
| 1:17                              | ForceAuth               | Success                            | Authorized  |
| 1:18                              | ForceAuth               | Success                            | Authorized  |
| 1:19                              | ForceAuth               | Success                            | Authorized  |
| 1:20                              | ForceAuth               | Success                            | Authorized  |
| CTRL+C ESC                        | q Quit SPACE n Next Pag | ge <mark>Enter</mark> Next Entry a | All         |

To display the 802.1x auth state for MAC-based 802.1x:

```
DGS-3426:4#show 802.1x auth_state
Command: show 802.1x auth_state
Port number : 1:1
Index MAC Address Auth PAE State Backend State Port Status
         -----
                         -----
                                       -----
                                                       -----
1
         00-08-02-4E-DA-FA
                          Authenticated
                                           Idle
                                                       Authorized
 2
 3
 4
 5
 6
 7
 8
 9
10
11
12
13
14
15
16
CTRL+C ESC q Quit SPACE n Next Page Enter Next Entry a All
```

## config 802.1x auth\_mode

Purpose Used to configure the 802.1x authentication mode on the Switch.

Syntax config 802.1x auth\_mode {port\_based | mac\_based]

Description The config 802.1x auth\_mode command is used to enable either the port-

based or MAC-based 802.1x authentication feature on the Switch.

Parameters [port\_based | mac\_based] - The Switch allows users to authenticate 802.1x

by either port or MAC address.

Restrictions Only Administrator-level users can issue this command.

#### Example usage:

To configure 802.1x authentication by MAC address:

DGS-3426:4#config 802.1x auth\_mode mac\_based Command: config 802.1x auth\_mode mac\_based

Success.

DGS-3426:4#

## config 802.1x capability ports

Purpose Used to configure the 802.1x capability of a range of ports on the

Switch.

Syntax config 802.1x capability ports [<portlist> | all] [authenticator |

none]

Description The config 802.1x capability ports command has four capabilities

that can be set for each port. Authenticator, Supplicant, Authenticator

and Supplicant, and None.

Parameters <portlist> - Specifies a port or range of ports to be configured. The

port list is specified by listing the lowest switch number and the beginning port number on that switch, separated by a colon. Then the highest switch number, and the highest port number of the range (also separated by a colon) are specified. The beginning and end of the port list range are separated by a dash. For example, 1:3 specifies switch number 1, port 3. 2:4 specifies switch number 2, port

4. 1:3-2:4 specifies all of the ports between switch 1, port 3 and switch 2, port 4 – in numerical order. Non-contiguous portlist entries

are separated by a comma. (ex: 1:1-1:3,1:7-1:9)

all - Specifies all of the ports on the Switch.

authenticator - A user must pass the authentication process to gain

access to the network.

none – The port is not controlled by the 802.1x functions.

Restrictions Only Administrator-level users can issue this command.

#### Example usage:

To configure 802.1x capability on ports 1-10 of module 1:

```
DGS-3426:4#config 802.1x capability ports 1:1 - 1:10 authenticator Command: config 802.1x capability ports 1:1 - 1:10 authenticator
```

Success.

DGS-3426:4#

## config 802.1x auth\_parameter

Purpose Used to configure the 802.1x Authentication parameters on a range of ports.

The default parameter will return all ports in the specified range to their default

802.1x settings.

Syntax config 802.1x auth\_parameter ports [<portlist> | all] [default | {direction

[both | in] | port\_control [force\_unauth | auto | force\_auth] | quiet\_period <sec 0-65535> | tx\_period <sec 1-65535> | supp\_timeout <sec 1-65535> | server\_timeout <sec 1-65535> | max\_req <value 1-10> | reauth\_period

<sec 1-65535> | enable\_reauth [enable | disable]}]

Description The **config 802.1x auth\_parameter** command is used to configure the 802.1x

Authentication parameters on a range of ports. The default parameter will return all ports in the specified range to their default 802.1x settings.

Parameters <portlist> - Specifies a port or range of ports to be configured. The port list is

specified by listing the lowest switch number and the beginning port number on that switch, separated by a colon. Then the highest switch number, and the highest port number of the range (also separated by a colon) are specified. The beginning and end of the port list range are separated by a dash. For example, 1:3 specifies switch number 1, port 3. 2:4 specifies switch number 2, port 4. 1:3-2:4 specifies all of the ports between switch 1, port 3 and switch 2, port 4 – in numerical order. Non-contiguous portlist entries are separated by a comma. (ex: 1:1-1:3,1:7-1:9)

all – Specifies all of the ports on the Switch.

*default* – Returns all of the ports in the specified range to their 802.1x default settings.

direction [both | in] – Determines whether a controlled port blocks communication in both the receiving and transmitting directions, or just the receiving direction.

port\_control – Configures the administrative control over the authentication process for the range of ports. The user has the following authentication options:

- force\_auth Forces the Authenticator for the port to become authorized. Network access is allowed.
- auto Allows the port's status to reflect the outcome of the authentication process.
- force\_unauth Forces the Authenticator for the port to become unauthorized. Network access will be blocked.

*quiet\_period* < sec 0-65535> — Configures the time interval between authentication failure and the start of a new authentication attempt.

 $tx\_period < sec\ 1-65535 >$  - Configures the time to wait for a response from a supplicant (user) to send EAP Request/Identity packets.

supp\_timeout <sec 1-65535> - Configures the time to wait for a response from a supplicant (user) for all EAP packets, except for the Request/Identity packets.

server\_timeout <sec 1-65535> - Configure the length of time to wait for a response from a RADIUS server.

max\_req <value 1-10> - Configures the number of times to retry sending packets to a supplicant (user).

reauth\_period <sec 1-65535> - Configures the time interval between successive re-authentications.

enable\_reauth [enable | disable] – Determines whether or not the Switch will re-authenticate. Enabled causes re-authentication of users at the time interval specified in the Re-authentication Period field, above.

Restrictions Only Administrator-level users can issue this command.

## Example usage:

To configure 802.1x authentication parameters for ports 1 - 20 on module 1:

```
DGS-3426:4#config 802.1x auth_parameter ports 1:1-1:20 direction both

Command: config 802.1x auth_parameter ports 1:1-1:20 direction both

Success.

DGS-3426:4#
```

| config 802.1x init |                                                                                                    |  |
|--------------------|----------------------------------------------------------------------------------------------------|--|
| Purpose            | Used to initialize the 802.1x function on a range of ports.                                                                                                    |  |
| Syntax             | config 802.1x init {port_based ports [ <portlist>   all]   mac_based [ports] [<portlist>   all] {mac_address <macaddr>}]</macaddr></portlist></portlist>                                                                                                    |  |
| Description        | The <b>config 802.1x init</b> command is used to immediately initialize the 802.1x functions on a specified range of ports or for specified MAC addresses operating from a specified range of ports.                                                                                                    |  |
| Parameters         | port_based – This instructs the Switch to initialize 802.1x functions<br>based only on the port number. Ports approved for initialization can<br>then be specified.                                                                                                    |  |
|                    | <ul> <li>mac_based – This instructs the Switch to initialize 802.1x functions based only on the MAC address. MAC addresses approved for initialization can then be specified.</li> </ul>                                                                                                    |  |
|                    | ports <portlist> – Specifies a port or range of ports to be configured. The port list is specified by listing the lowest switch number and the beginning port number on that switch, separated by a colon. Then the highest switch number, and the highest port number of the range (also separated by a colon) are specified. The beginning and end of the port list range are separated by a dash. For example, 1:3 specifies switch number 1, port 3. 2:4 specifies switch number 2, port 4. 1:3-2:4 specifies all of the ports between switch 1, port 3 and switch 2, port 4 – in numerical order. Non-contiguous portlist entries are separated by a comma. (ex: 1:1-1:3,1:7-1:9)</portlist> |  |
|                    | <ul><li>all – Specifies all of the ports on the Switch.</li><li>mac address <macaddr> - Enter the MAC address to be initialized.</macaddr></li></ul>                                                                                                    |  |
| Restrictions       | Only Administrator-level users can issue this command.                                                                                                    |  |

To initialize the authentication state machine of all ports:

```
DGS-3426:4# config 802.1x init port_based ports all Command: config 802.1x init port_based ports all Success.
```

| config 802.1x reauth |                                                                                                    |
|----------------------|----------------------------------------------------------------------------------------------------|
| Purpose              | Used to configure the 802.1x re-authentication feature of the Switch.                                                                                      |
| Syntax               | config 802.1x reauth {port_based ports [ <portlist>   all]   mac_based [ports] [<portlist>   all] {mac_address <macaddr>}]</macaddr></portlist></portlist> |

## config 802.1x reauth Description The config 802.1x reauth command is used to re-authenticate a previously authenticated device based on port number. port\_based – This instructs the Switch to re-authorize 802.1x functions **Parameters** based only on the port number. Ports approved for re-authorization can then be specified. mac\_based – This instructs the Switch to re-authorize 802.1x functions based only on the MAC address. MAC addresses approved for reauthorization can then be specified. ports <portlist> - Specifies a port or range of ports to be re-authorized. The port list is specified by listing the lowest switch number and the beginning port number on that switch, separated by a colon. Then the highest switch number, and the highest port number of the range (also separated by a colon) are specified. The beginning and end of the port list range are separated by a dash. For example, 1:3 specifies switch number 1, port 3. 2:4 specifies switch number 2, port 4. 1:3-2:4 specifies all of the ports between switch 1, port 3 and switch 2, port 4 in numerical order. all – Specifies all of the ports on the Switch. mac address < macaddr > - Enter the MAC address to be reauthorized.

#### Example usage:

Restrictions

To configure 802.1x reauthentication for ports 1:1-1:18:

```
DGS-3426:4#config 802.1x reauth port_based ports 1:1-1:18
Command: config 802.1x reauth port_based ports 1:1-1:18
Success.
DGS-3426:4#
```

Only Administrator-level users can issue this command.

| config radius add |                                                                                                    |  |
|-------------------|----------------------------------------------------------------------------------------------------|--|
| Purpose           | Used to configure the settings the Switch will use to communicate with a RADIUS server.                                                                                                    |  |
| Syntax            | config radius add <server_index 1-3=""> <server_ip> key <passwd 32=""> [default   {auth_port <udp_port_number 1-65535="">   acct_port <udp_port_number 1-65535="">}]</udp_port_number></udp_port_number></passwd></server_ip></server_index> |  |
| Description       | The <b>config radius add</b> command is used to configure the settings the Switch will use to communicate with a RADIUS server.                                                                                                    |  |
| Parameters        | <server_index 1-3=""> – Assigns a number to the current set of RADIUS server settings. Up to 3 groups of RADIUS server settings can be entered on the Switch.</server_index>                                                                 |  |
|                   | <pre><server_ip> - The IP address of the RADIUS server.</server_ip></pre>                                                                                                    |  |
|                   | key – Specifies that a password and encryption key will be used between the Switch and the Radius server.                                                                                                    |  |
|                   | <passwd 32=""> – The shared-secret key used by the RADIUS server and the Switch. Up to 32 characters can be used.</passwd>                                                                                                    |  |
|                   | default – Uses the default UDP port number in both the "auth_port" and "acct_port" settings.                                                                                                    |  |
|                   | auth_port <udp_port_number 1-65535=""> - The UDP port number for</udp_port_number>                                                                                                    |  |

| config radius add |                                                                                                    |  |
|-------------------|----------------------------------------------------------------------------------------------------|--|
|                   | authentication requests. The default is 1812.                                                                                               |  |
|                   | <pre>acct_port <udp_port_number 1-65535=""> - The UDP port number for<br/>accounting requests. The default is 1813.</udp_port_number></pre> |  |
| Restrictions      | Only Administrator-level users can issue this command.                                                                                      |  |

To configure the RADIUS server communication settings:

```
DGS-3426:4#config radius add 1 10.48.74.121 key dlink default
Command: config radius add 1 10.48.74.121 key dlink default
Success.

DGS-3426:4#
```

| config radius delete |                                                                                                    |  |
|----------------------|----------------------------------------------------------------------------------------------------|--|
| Purpose              | Used to delete a previously entered RADIUS server configuration.                                                                                                    |  |
| Syntax               | config radius delete <server_index 1-3=""></server_index>                                                                                                    |  |
| Description          | The <b>config radius delete</b> command is used to delete a previously entered RADIUS server configuration.                                                                              |  |
| Parameters           | <server_index 1-3=""> – Assigns a number to the current set of<br/>RADIUS server settings. Up to three groups of RADIUS server<br/>settings can be entered on the Switch.</server_index> |  |
| Restrictions         | Only Administrator-level users can issue this command.                                                                                                    |  |

#### Example usage:

To delete previously configured RADIUS server communication settings:

```
DGS-3426:4#config radius delete 1
Command: config radius delete 1
Success.
DGS-3426:4#
```

| config radius | s                                                                                                    |
|---------------|----------------------------------------------------------------------------------------------------|
| Purpose       | Used to configure the Switch's RADIUS settings.                                                                                                    |
| Syntax        | config radius <server_index 1-3=""> {ipaddress <server_ip>   key<br/><passwd 32="">   auth_port <udp_port_number 1-65535="">  <br/>acct_port <udp_port_number 1-65535="">}</udp_port_number></udp_port_number></passwd></server_ip></server_index> |
| Description   | The <b>config radius</b> command is used to configure the Switch's RADIUS settings.                                                                                                    |
| Parameters    | <server_index 1-3=""> — Assigns a number to the current set of<br/>RADIUS server settings. Up to 3 groups of RADIUS server settings<br/>can be entered on the Switch.</server_index>                                                               |
|               | ipaddress <server_ip> - The IP address of the RADIUS server.</server_ip>                                                                                                    |
|               | key - Specifies that a password and encryption key will be used                                                                                                    |

| config radius |                                                                                                    |
|---------------|----------------------------------------------------------------------------------------------------|
|               | between the Switch and the RADIUS server.                                                                                                    |
|               | <ul> <li><passwd 32=""> – The shared-secret key used by the<br/>RADIUS server and the Switch. Up to 32 characters can<br/>be used.</passwd></li> </ul> |
|               | <pre>auth_port <udp_port_number 1-65535=""> - The UDP port number for<br/>authentication requests. The default is 1812.</udp_port_number></pre>        |
|               | <pre>acct_port <udp_port_number 1-65535=""> - The UDP port number for<br/>accounting requests. The default is 1813.</udp_port_number></pre>            |
| Restrictions  | Only Administrator-level users can issue this command.                                                                                                 |

To configure the RADIUS settings:

```
DGS-3426:4#config radius 1 10.48.74.121 key dlink default
Command: config radius 1 10.48.74.121 key dlink default
Success.
DGS-3426:4#
```

| show radius  |                                                                                                    |
|--------------|----------------------------------------------------------------------------------------------------|
| Purpose      | Used to display the current RADIUS configurations on the Switch.                                   |
| Syntax       | show radius                                                                                        |
| Description  | The <b>show radius</b> command is used to display the current RADIUS configurations on the Switch. |
| Parameters   | None.                                                                                              |
| Restrictions | None.                                                                                              |

## Example usage:

To display RADIUS settings on the Switch:

|       | DGS-3426:4#show radius<br>Command: show radius |                  |           |        |         |
|-------|------------------------------------------------|------------------|-----------|--------|---------|
| Idx   | IP Address                                     | Auth-Port<br>No. | Acct-Port | Status | Key     |
| 1     | 10.1.1.1                                       | 1812             | 1813      | Active | switch  |
| 2     | 20.1.1.1                                       | 1800             | 1813      | Active | dgs3426 |
| 3     | 30.1.1.1                                       | 1812             | 1813      | Active | dlink   |
| Total | Entries : 3                                    |                  |           |        |         |
| DGS-3 | 426:4#                                         |                  |           |        |         |

## create 802.1x user

Purpose Used to create a new 802.1x user.

Syntax create 802.1x user <username 15>

Description The **create 802.1x user** command is used to create new 802.1x

users.

Parameters <a href="cusername"><username 15> – A username of up to 15 alphanumeric characters in</a>

length.

Restrictions Only Administrator-level users can issue this command.

### Example usage:

To create an 802.1x user:

DGS-3426:4#create 802.1x user RG
Command: create 802.1x user RG

Enter a case-sensitive new password:\*\*\*\*\*
Enter the new password again for confirmation:\*\*\*\*\*
Success.

## show 802.1x user

DGS-3426:4#

Purpose Used to display the 802.1x user accounts on the Switch.

Syntax show 802.1x user

Description The **show 802.1x user** command is used to display the 802.1x Port-

based or MAC-based Network Access control local users currently

configured on the Switch.

Parameters None.
Restrictions None.

#### Example usage:

To view 802.1X users currently configured on the Switch:

DGS-3426:4#show 802.1x user Command: show 802.1x user

Current Accounts:

Username Password

Rob Ty654

Total entries: 1

DGS-3426:4#

## delete 802.1x user

Purpose Used to delete an 802.1x user account on the Switch.

Syntax delete 802.1x user <username 15>

Description The **delete 802.1x user** command is used to delete the 802.1x Port-

based or MAC-based Network Access control local users currently

## delete 802.1x user

configured on the Switch.

Parameters <ul

characters.

Restrictions Only Administrator-level users can issue this command.

#### Example usage:

To delete 802.1x users:

DGS-3426:4# delete 802.1x user Rob Command: delete 802.1x user Rob

Success.

DGS-3426:4#

# config 802.1x auth\_protocol

Purpose Used to configure the 802.1x authentication protocol on the Switch.

Syntax config 802.1x auth\_protocol [local | radius\_eap]

Description The config 802.1x auth\_protocol command enables configuration of

the authentication protocol.

Parameters [local | radius\_eap] - Specify the type of authentication protocol

desired.

Restrictions Only Administrator-level users can issue this command.

#### Example usage:

To configure the authentication protocol on the Switch:

DGS-3426:4# config 802.1x auth\_protocol local Command: config 802.1x auth\_protocol local

Success.

DGS-3426:4#

## show acct\_client

Purpose Used to display the current RADIUS accounting client.

Syntax show acct\_client

Description The **show acct\_client** command is used to display the current

RADIUS accounting client currently configured on the Switch.

Parameters None.

Restrictions Only Administrator-level users can issue this command.

#### Example usage:

To view the current RADIUS accounting client:

DGS-3426:4#show acct\_client Command: show acct client

radiusAcctClient

------

radiusAcctClientInvalidServerAddresses 0

| radiusAcctClientIdentifier               | D-Link             |
|------------------------------------------|--------------------|
| radiusAuthServerEntry                    | 0                  |
| radiusAccServerIndex                     | 1                  |
| radiusAccServerAddress                   | 10.53.13.199       |
| radiusAccClientServerPortNumber          | 0                  |
| radiusAccClientRoundTripTime             | 0                  |
| radiusAccClientRequests                  | 0                  |
| radiusAccClientRetransmissions           | 0                  |
| radiusAccClientResponses                 | 0                  |
| radiusAccClientMalformedResponses        | 0                  |
| radiusAccClientBadAuthenticators         | 0                  |
| radiusAccClientPendingRequests           | 0                  |
| radiusAccClientTimeouts                  | 0                  |
| radiusAccClientUnknownTypes              | 0                  |
| radiusAccClientPacketsDropped            | 0                  |
| CTRL+C ESC q Quit SPACE n Next Page Ente | r Next Entry a All |

| show auth_client |                                                                                                    |  |  |
|------------------|----------------------------------------------------------------------------------------------------|--|--|
| Purpose          | Used to display the current RADIUS authentication client.                                                                           |  |  |
| Syntax           | show auth_client                                                                                                    |  |  |
| Description      | The <b>show auth_client</b> command is used to display the current RADIUS authentication client currently configured on the Switch. |  |  |
| Parameters       | None.                                                                                                    |  |  |
| Restrictions     | Only Administrator-level users can issue this command.                                                                              |  |  |

To view the current RADIUS authentication client:

| DGS-3426:4#show auth_client               |                  |
|-------------------------------------------|------------------|
| Command: show auth_client                 |                  |
|                                           |                  |
| radiusAuthClient                          |                  |
| radiusAuthClientInvalidServerAddresses    | 0                |
| radiusAuthClientIdentifier                | D-Link           |
| radiusAuthServerEntry                     | 0                |
|                                           |                  |
| radiusAuthServerIndex                     | : 1              |
| radiusAuthServerAddress                   | : 0.0.0.0        |
| radiusAuthClientServerPortNumber          | 0                |
| radiusAuthClientRoundTripTime             | 0                |
| radiusAuthClientAccessRequests            | 0                |
| radiusAuthClientAccessRetransmissions     | 0                |
| radiusAuthClientAccessAccepts             | 0                |
| radiusAuthClientAccessRejects             | 0                |
| radiusAuthClientAccessChallenges          | 0                |
| radiusAuthClientMalformedAccessResponses  | 0                |
| radiusAuthClientBadAuthenticators         | 0                |
| radiusAuthClientPendingRequests           | 0                |
| radiusAuthClientTimeouts                  | 0                |
| radiusAuthClientUnknownTypes              | 0                |
| radiusAuthClientPacketsDropped            | 0                |
| CTRL+C ESC q Quit SPACE n Next Page Enter | Next Entry a All |

| show auth_diagnostics |                                                                                                    |  |  |
|-----------------------|----------------------------------------------------------------------------------------------------|--|--|
| Purpose               | Used to display the current authentication diagnostics.                                                                                                    |  |  |
| Syntax                | show auth_diagnostics {ports [ <portlist>   all]}</portlist>                                                                                                    |  |  |
| Description           | The <b>show auth_diagnostics</b> command is used to display the current authentication diagnostics of the Switch on a per port basis.                                                                                                    |  |  |
| Parameters            | ports <portlist> – Specifies a range of ports. The port list is specified by listing the lowest switch number and the beginning port number on that switch, separated by a colon. Then the highest switch number, and the highest port number of the range (also separated by a colon) are specified. The beginning and end of the port list range are separated by a dash. For example, 1:3 specifies switch number 1, port 3. 2:4 specifies switch number 2, port 4. 1:3-2:4 specifies all of the ports between switch 1, port 3 and switch 2, port 4 – in numerical order. Noncontiguous portlist entries are separated by a comma. (ex: 1:1-1:3,1:7-1:9)</portlist> |  |  |
| Destrictions          | all – Specifies that all ports will be viewed.                                                                                                    |  |  |
| Restrictions          | Only Administrator-level users can issue this command.                                                                                                    |  |  |

To display the current authentication diagnostics for port 16 of module 1:

```
DGS-3426:4#show auth_diagnostics ports 1:16
Command: show auth_diagnostics ports 1:16
 Port number: 1:16
 EntersConnecting
                                                           0
 EapLogoffsWhileConnecting
 EntersAuthenticating
 SuccessWhileAuthenticating
 TimeoutsWhileAuthenticating
 FailWhileAuthenticating
ReauthsWhileAuthenticating
 EapStartsWhileAuthenticating
 EapLogoffWhileAuthenticating
ReauthsWhileAuthenticated
                                                           ٥
 EapStartsWhileAuthenticated
                                                           ٥
EapLogoffWhileAuthenticated
                                                           ٥
BackendResponses
                                                           ٥
BackendAccessChallenges
BackendOtherRequestsToSupplicant
                                                           0
{\tt BackendNonNakResponsesFromSupplicant}
                                                           0
 BackendAuthSuccesses
                                                           0
 BackendAuthFails
CTRL+C ESC q Quit SPACE n Next Page Enter Next Entry a All
```

| show auth_session_statistics |                                                                                                    |  |  |
|------------------------------|----------------------------------------------------------------------------------------------------|--|--|
| Purpose                      | Used to display the current authentication session statistics.                                                                                                    |  |  |
| Syntax                       | show auth_session_statistics {ports <portlist all=""  ="">}</portlist>                                                                                                    |  |  |
| Description                  | The <b>show auth_session</b> statistics command is used to display the current authentication session statistics of the Switch on a per port basis.                                                                          |  |  |
| Parameters                   | ports <portlist> – Specifies a range of ports. The port list is specified by listing the lowest switch number and the beginning port number on that switch, separated by a colon. Then the highest switch number,</portlist> |  |  |

# show auth\_session\_statistics and the highest port number of the range (also separated by a colon) are specified. The beginning and end of the port list range are separated by a dash. For example, 1:3 specifies switch number 1, port 3. 2:4 specifies switch number 2, port 4. 1:3-2:4 specifies all of the ports between switch 1, port 3 and switch 2, port 4 – in numerical order. Non-contiguous portlist entries are separated by a comma. (ex: 1:1-1:3,1:7-1:9) all – Specifies that all ports will be viewed. Restrictions Only Administrator-level users can issue this command.

#### Example usage:

To display the current authentication session statistics for port 16 of module 1:

```
DGS-3426:4#show auth_session_statistics ports 1:16
Command: show auth_session_statistics ports 1:16
Port number: 1:16
                                      0
 SessionOctetsRx
                                      0
 SessionOctetsTx
                                      0
 SessionFramesRx
 SessionFramesTx
 SessionId
 SessionAuthenticMethod
                           Remote Authentication Server
 SessionTime
 SessionTerminateCause
                           SupplicantLogoff
 SessionUserName
                           Trinity
CTRL+C ESC q Quit SPACE n Next Page Enter Next Entry a All
```

| show auth_   | statistics                                                                                                    |
|--------------|----------------------------------------------------------------------------------------------------|
| Purpose      | Used to display the current authentication statistics.                                                                                                    |
| Syntax       | show auth_statistics {ports <portlist>   all]}</portlist>                                                                                                    |
| Description  | The <b>show auth_statistics</b> command is used to display the current authentication statistics of the Switch on a per port basis.                                                                                                    |
| Parameters   | ports <portlist> – Specifies a range of ports. The port list is specified by listing the lowest switch number and the beginning port number on that switch, separated by a colon. Then the highest switch number, and the highest port number of the range (also separated by a colon) are specified. The beginning and end of the port list range are separated by a dash. For example, 1:3 specifies switch number 1, port 3. 2:4 specifies switch number 2, port 4. 1:3-2:4 specifies all of the ports between switch 1, port 3 and switch 2, port 4 – in numerical order. Non-contiguous portlist entries are separated by a comma. (ex: 1:1-1:3,1:7-1:9) all – Specifies that all ports will be viewed.</portlist> |
| Restrictions | None.                                                                                                    |

#### Example usage:

To display the current authentication statistics for port 1:16:

```
DGS-3426:4#show auth_statistics ports 1:16
Command: show auth_statistics ports 1:16
Port number: 1:16
EapolFramesRx
                                     0
EapolFramesTx
                                     0
EapolStartFramesRx
EapolReqIdFramesTx
EapolLogoffFramesRx
EapolReqFramesTx
EapolRespIdFramesRx
{\tt EapolRespFramesRx}
                                     0
 InvalidEapolFramesRx
                                     0
EapLengthErrorFramesRx
LastEapolFrameVersion
LastEapolFrameSource
                                     00-00-00-00-00-00
CTRL+C ESC q Quit SPACE n Next Page Enter Next Entry a All
```

| create 802.1x guest_vlan |                                                                                                    |  |  |
|--------------------------|----------------------------------------------------------------------------------------------------|--|--|
| Purpose                  | Used to configure a pre-existing VLAN as a 802.1x Guest VLAN.                                                                                                    |  |  |
| Syntax                   | create 802.1x guest_vlan <vlan_name 32=""></vlan_name>                                                                                                    |  |  |
| Description              | The <b>create 802.1x guest_vlan</b> command is used to configure a predefined VLAN as a 802.1x Guest VLAN. Guest 802.1x VLAN clients are those who have not been authorized for 802.1x or they haven't yet installed the necessary 802.1x software, yet would still like limited access rights on the Switch. |  |  |
| Parameters               | <vlan_name 32=""> - Enter an alphanumeric string of no more than 32 characters to define a pre-existing VLAN as a 802.1x Guest VLAN. This VLAN must have first been created with the create vlan command mentioned earlier in this manual.</vlan_name>                                                        |  |  |
| Restrictions             | Only Administrator-level users can issue this command. Users must have already previously created a VLAN using the create vlan command. Only one VLAN can be set as the 802.1x Guest VLAN.                                                                                                    |  |  |

To configure a previously created VLAN as a 802.1x Guest VLAN for the Switch.

```
DGS-3426:4#create 802.1x guest_vlan Trinity
Command: create 802.1x guest_vlan Trinity
Success.
DGS-3426:4#
```

| config 802.1x guest_vlan ports |                                                                                                    |  |  |
|--------------------------------|----------------------------------------------------------------------------------------------------|--|--|
| Purpose                        | Used to configure ports for a pre-existing 802.1x guest VLAN.                                                                                                    |  |  |
| Syntax                         | config 802.1x guest_vlan ports [ <portlist>   all] state [enable   disable]</portlist>                                                                              |  |  |
| Description                    | The <b>config 802.1x guest_vlan ports</b> command is used to configure ports to be enabled or disabled for the 802.1x guest VLAN.                                   |  |  |
| Parameters                     | <portlist> - Specify a port or range of ports to be configured for the 802.1x Guest VLAN. The port list is specified by listing the lowest switch number</portlist> |  |  |

## config 802.1x guest\_vlan ports

and the beginning port number on that switch, separated by a colon. Then the highest switch number, and the highest port number of the range (also separated by a colon) are specified. The beginning and end of the port list range are separated by a dash. For example, 1:3 specifies switch number 1, port 3. 2:4 specifies switch number 2, port 4. 1:3-2:4 specifies all of the ports between switch 1, port 3 and switch 2, port 4 – in numerical order. Noncontiguous portlist entries are separated by a comma. (ex: 1:1-1:3,1:7-1:9) all – Specify this parameter to configure all ports for the 802.1x Guest VLAN. state [enable | disable] – Use these parameters to enable or disable port listed here as enabled or disabled for the 802.1x Guest VLAN.

Restrictions

Only Administrator-level users can issue this command.

Users must have already previously created a VLAN using the **create vlan** command. If the specific port state changes from an enabled state to a disabled state, these ports will return to the default VLAN.

#### Example usage:

To configure the ports for a previously created 802.1x Guest VLAN as enabled.

```
DGS-3426:4#config 802.1x guest_vlan ports 1:1-1:5 state enable
Command: config 802.1x guest_vlan ports 1:1-1:5 state enable
Success.
DGS-3426:4#
```

# show 802.1x guest\_vlan

Purpose Used to view the configurations for a 802.1x Guest VLAN.

Syntax show 802.1x guest\_vlan

Description The **show 802.1x guest\_vlan** command is used to display the settings

for the VLAN that has been enabled as an 802.1x Guest VLAN. Guest 802.1X VLAN clients are those who have not been authorized for 802.1x or they haven't yet installed the necessary 802.1x software, yet

would still like limited access rights on the Switch.

Parameters None.
Restrictions None.

#### Example usage:

To configure the configurations for a previously created 802.1x Guest VLAN.

| delete 802.1x guest_vlan |                                                                                                    |  |  |
|--------------------------|----------------------------------------------------------------------------------------------------|--|--|
| Purpose                  | Used to delete a 802.1x Guest VLAN.                                                                                                    |  |  |
| Syntax                   | delete 802.1x guest_vlan { <vlan_name 32="">}</vlan_name>                                                                                                    |  |  |
| Description              | The <b>delete 802.1x guest_vlan</b> command is used to delete an 802.1x Guest VLAN. Guest 802.1X VLAN clients are those who have not been authorized for 802.1x or they haven't yet installed the necessary 802.1x software, yet would still like limited access rights on the Switch. |  |  |
| Parameters               | <vlan_name 32=""> - Enter the VLAN name of the Guest 802.1x VLAN to be deleted.</vlan_name>                                                                                                    |  |  |
| Restrictions             | Only Administrator-level users can issue this command.                                                                                                    |  |  |
|                          | Users must have already previously created a VLAN using the <b>create vlan</b> command. Only one VLAN can be set as the 802.1x Guest VLAN.                                                                                                    |  |  |

To delete a previously created 802.1x Guest VLAN.

```
DGS-3426:4#delete 802.1x guest_vlan Trinity
Command: delete 802.1x guest_vlan Trinity
Success.
DGS-3426:4#
```

26

# ACCESS CONTROL LIST (ACL) COMMANDS

The xStack® DGS-3400 implements Access Control Lists that enable the Switch to deny network access to specific devices or device groups based on IP settings and MAC address.

Access profiles allows establishment of a criteria to determine whether or not the Switch will forward packets based on the information contained in each packet's header. These criteria can be specified on a VLAN-by-VLAN basis.

Creating an access profile is divided into two basic parts. First, an access profile must be created using the **create access\_profile** command. For example, if you want to deny all traffic to the subnet 10.42.73.0 to 10.42.73.255, you must first **create** an access profile that instructs the Switch to examine all of the relevant fields of each frame:

### CREATE ACCESS\_PROFILE PROFILE\_ID 1 IP SOURCE\_IP\_MASK 255.255.255.0

Here we have created an access profile that will examine the IP field of each frame received by the Switch. Each source IP address the Switch finds will be combined with the **source\_ip\_mask** with a logical AND operation. The **profile\_id** parameter is used to give the access profile an identifying number – in this case, **1**. The **deny** parameter instructs the Switch to filter any frames that meet the criteria – in this case, when a logical AND operation between an IP address specified in the next step and the **ip\_source\_mask** match.

The default for an access profile on the Switch is to **permit** traffic flow. To restrict traffic, users must use the **deny** parameter.

Now that an access profile has been created, you must add the criteria the Switch will use to decide if a given frame should be forwarded or filtered. Here, we want to filter any packets that have an IP source address between 10.42.73.0 and 10.42.73.255:

#### config access\_profile profile\_id 1 add access\_id 1 ip source\_ip 10.42.73.1 port 1 deny

Here we use the **profile\_id 1** which was specified when the access profile was created. The **add** parameter instructs the Switch to add the criteria that follows to the list of rules that are associated with access profile 1. For each rule entered into the access profile, you can assign an **access\_id** that both identifies the rule and establishes a priority within the list of rules. A lower **access\_id** gives the rule a higher priority. In case of a conflict in the rules entered for an access profile, the rule with the highest priority (lowest **access\_id**) will take precedence.

The **ip** parameter instructs the Switch that this new rule will be applied to the IP addresses contained within each frame's header. **source\_ip** tells the Switch that this rule will apply to the source IP addresses in each frame's header. Finally, the IP address **10.42.73.1** will be combined with the **source\_ip\_mask 255.255.255.0** to give the IP address 10.42.73.0 for any source IP address between 10.42.73.0 to 10.42.73.255.

Due to a chipset limitation, the Switch supports a maximum of 6 access profiles. The rules used to define the access profiles are limited to a total of 768 rules for the Switch. One rule can support ACL per port or per portmap.

The access profile commands in the Command Line Interface (CLI) are listed (along with the appropriate parameters) in the following table.

| Command               | Parameters                                                                                                    |
|-----------------------|----------------------------------------------------------------------------------------------------|
| create access_profile | profile_id <value 1-6=""> [ethernet {vlan   source_mac <macmask 000000000000-fffffffffffff="">   destination_mac <macmask 000000000000000000000000000000000000<="" td=""></macmask></macmask></value>                  |
| delete access_profile | [profile_id <value 1-6="">   all]</value>                                                                                                    |
| config access_profile | profile_id <value 1-6=""> [add access_id [auto_assign   <value 1-128="">] [ethernet {vlan <vlan_name 32="">   source_mac <macaddr 00000000000000000000000000000000000<="" td=""></macaddr></vlan_name></value></value> |

| Command                         | Parameters                                                                                                    |
|---------------------------------|----------------------------------------------------------------------------------------------------|
|                                 | <pre><value 0-255="">   flowlabel <nex 0x0-0xfffff="">   source_ipv6 <ipv6addr>   destionation_ipv6 <ipv6addr>]} port [<portlist>   all] [permit {priority <value 0-="" 7=""> {replace_priority}   rx_rate [no_limit   <value 1-156249="">]}   deny]] {time_range <range_name 32="">}   delete access_id <value 1-128="">]</value></range_name></value></value></portlist></ipv6addr></ipv6addr></nex></value></pre>                                                                                                    |
| show access_profile             | {profile_id <value 1-6="">}</value>                                                                                                    |
| enable cpu_interface_filtering  |                                                                                                    |
| disable cpu_interface_filtering |                                                                                                    |
| create cpu access_profile       | [ethernet {vlan   source_mac <macaddr 000000000000-ffffffffffffff ="" 000000000000000000000-fffffffffffff ="" 802.1p="" <macaddr="" <netmask="" destination_mac="" ethernet_type}="" ip="" source_ip_mask="" {vlan=""  ="">   destination_ip_mask <netmask>   dscp   [icmp {type   code}   igmp {type}   tcp {src_port_mask <hex 0x0-0xffff="">   dst_port_mask <hex 0x0-0xffff="">   flag_mask [all   {urg   ack   psh   rst   syn   fin}]}   udp {src_port_mask <hex 0x0-0xffff="">   dst_port_mask <hex 0x0-0xffff="">}   protocol_id_mask {<hex 0x0-0xfff=""> {user_define_mask <hex 0x0-0xfffffff=""> } packet_content_mask {offset 0-15 <hex 0x0-0xfffffff=""> <hex 0x0-0xfffffff=""> <hex 0x0-0xfffffff=""> <hex 0x0-0xfffffff=""> <hex 0x0-0xfffffff="">   offset 32-47 <hex 0x0-0xfffffff=""> <hex 0x0-0xfffffff=""> <hex 0x0-0xf<="" td=""></hex></hex></netmask></macaddr>                                                                     |
| delete cpu access_profile       | profile_id <value 1-5=""></value>                                                                                                    |
| config cpu access_profile       | profile_id <value 1-5=""> [add access_id <value 1-100=""> [ethernet {vlan <vlan_name 32="">   source_mac <macaddr 0-7="" 00000000000000-ffffffffffff5="" 000000000000000000fffffffffffff5="" 802.1p="" <macaddr="" <value="" destination_mac=""  ="">   ethernet_type <hex 0x0-0xffff5}="" [<portlist="" port="">   all] [permit   deny]   ip {vlan <vlan_name 32="">   source_ip <ipaddr>   destination_ip <ipaddr>   dscp <value 0-63="">   [icmp {type <value 0-255="">   code <value 0-255=""> }   igmp {type <value 0-255=""> }   tcp {src_port <value 0-65535="">   dst_port <value 0-65535="">   urg   ack   psh   rst   syn   fin}]}   udp {src_port <value 0-65535="">   dst_port <value 0-65535=""> }   protocol_id <value -="" 0="" 255=""> {user_define <hex 0x0-0xfffffff5="">}]} port [<portlist>   all] [permit   deny]   packet_content {offset_0-15 <hex 0x0-0xffffffff=""> <hex 0x0-0xffffffff=""> <hex 0x0-0xffffffff=""> <hex 0x0-0xfffffff=""> <hex 0x0-0xfffffff=""> <hex< td=""></hex<></hex></hex></portlist></hex></value></value></value></value></value></value></value></value></value></ipaddr></ipaddr></vlan_name></hex></macaddr></vlan_name></value></value> |
| show cpu access_profile         | {profile_id <value 1-5="">}</value>                                                                                                    |

Each command is listed, in detail, in the following sections.

| create access_profile (for Ethernet) |                                                                                                    |
|--------------------------------------|----------------------------------------------------------------------------------------------------|
| Purpose                              | Used to create an access profile on the Switch by examining the Ethernet part of the packet header. Masks entered can be combined with the values the Switch finds in the specified frame header fields. Specific values for the rules are entered using the <b>config</b> access_profile command, below.                                               |
| Syntax                               | create access_profile profile_id <value 1-6=""> [ethernet {vlan   source_mac <macmask 00000000000-fffffffffff="" 000000000000-ffffffffffff="" 802.1p="" <macmask="" destination_mac="" ethernet_type}<="" td=""  =""></macmask></value>                                                                                                    |
| Description                          | This command will allow the user to create a profile for packets that may be accepted or denied by the Switch by examining the Ethernet part of the packet header. Specific values for rules pertaining to the Ethernet part of the packet header may be defined by configuring the <b>config access_profile</b> command for Ethernet, as stated below. |

## create access\_profile (for Ethernet)

#### **Parameters**

profile\_id <value 1-6> - Specifies an index number between 1 and 6 that will identify the access profile being created with this command.

ethernet - Specifies that the Switch will examine the layer 2 part of each packet header with emphasis on one or more of the following:

- vlan Specifies that the Switch will examine the VLAN part of each packet header.
- destination\_mac <macmask> Specifies a MAC address mask for the destination MAC address in the following format: 000000000000-FFFFFFFFFF
- 802.1p Specifies that the Switch will examine the 802.1p priority value in the frame's header.
- ethernet\_type Specifies that the Switch will examine the Ethernet type value in each frame's header.

Restrictions

Only Administrator-level users can issue this command.

#### Example usage:

To create an Ethernet access profile:

```
DGS-3426:4# create access_profile profile_id 1 ethernet vlan 802.1p

Command: create access_profile profile_id 1 ethernet vlan 802.1p

Success.

DGS-3426:4#
```

# config access\_profile (for Ethernet)

Purpose

Used to configure the Ethernet access profile on the Switch and to define specific values for the rules that will be used to by the Switch to determine if a given packet should be forwarded or filtered. Masks entered using the **create access\_profile** command will be combined, using a logical AND operational method, with the values the Switch finds in the specified frame header fields.

Syntax

config access\_profile profile\_id <value 1-6> [add access\_id [auto\_assign | <value 1-128> [ethernet {vlan <vlan\_name 32> | source\_mac <macaddr 0000000000000-fffffffffffff > | destination\_mac <macaddr 000000000000-ffffffffffff > | 802.1p <value 0-7> | ethernet\_type <hex 0x0-0xffff>} | port [<portlist> | all] [permit {priority <value 0-7> {replace\_priority} | rx\_rate [no\_limit | <value 1-156249>]} | deny]] {time\_range <range\_name 32>} | delete access\_id <value 1-128>]

Description

This command is used to define the rules used by the Switch to either filter or forward packets based on the Ethernet part of each packet header.

**Parameters** 

profile\_id <value 1-6> - Enter an integer between 1 and 6 that is used to identify the access profile that will be configured with this command. This value is assigned to the access profile when it is created with the **create access\_profile** command. The lower the profile ID, the higher the priority the rule will be given.

add access\_id <value 1-128> - Adds an additional rule to the above specified access profile. The value specifies the relative priority of the additional rule. Up to 128 different rules may be configured for the Ethernet access profile.

• auto\_assign – Choose this parameter to configure the Switch to automatically assign a numerical value (between 1 and 128) for the rule being configured.

*ethernet* - Specifies that the Switch will look only into the layer 2 part of each packet to determine if it is to be filtered or forwarded based on one or more of the following:

vlan <vlan\_name 32> – Specifies that the access profile will apply to only this

## config access\_profile (for Ethernet)

previously created VLAN.

- source\_mac <macaddr> Specifies that the access profile will apply to only packets
  with this source MAC address. MAC address entries may be made in the following
  format: 00000000000-FFFFFFFFFFF
- destination\_mac <macaddr> Specifies that the access profile will apply to only
  packets with this destination MAC address. MAC address entries may be made in the
  following format: 00000000000-FFFFFFFFFFF
- 802.1p <value 0-7> Specifies that the access profile will apply only to packets with this 802.1p priority value.
- ethernet\_type <hex 0x0-0xffff> Specifies that the access profile will apply only to packets with this hexadecimal 802.1Q Ethernet type value in the packet header.

port <portlist> | all - The access profile for Ethernet may be defined for each port on the Switch. The port list is specified by listing the lowest switch number and the beginning port number on that switch, separated by a colon. Then the highest switch number, and the highest port number of the range (also separated by a colon) are specified. The beginning and end of the port list range are separated by a dash. For example, 1:3 specifies switch number 1, port 3. 2:4 specifies switch number 2, port 4. 1:3-2:4 specifies all of the ports between switch 1, port 3 and switch 2, port 4 – in numerical order. Up to 128 rules may be configured for each port. The user may select all ports by entering the all parameter. Noncontiguous portlist entries are separated by a comma. (ex: 1:1-1:3,1:7-1:9)

*permit* – Specifies that packets that match the access profile are permitted to be forwarded by the Switch.

- priority <value 0-7> This parameter is specified if you want to re-write the 802.1p default priority previously set in the Switch, which is used to determine the CoS queue to which packets are forwarded to. Once this field is specified, packets accepted by the Switch that match this priority are forwarded to the CoS queue specified previously by the user.
- {replace\_priority} Enter this parameter if you want to re-write the 802.1p default
  priority of a packet to the value entered in the Priority field, which meets the criteria
  specified previously in this command, before forwarding it on to the specified CoS
  queue. Otherwise, a packet will have its incoming 802.1p user priority re-written to its
  original value before being forwarded by the Switch.

rx\_rate – Use this to limit Rx bandwidth for the profile being configured. This rate is implemented using the following equation – 1 value = 64kbit/sec. (ex. If the user selects a rx rate of 10 then the ingress rate is 640kbit/sec.) The user many select a value between 1-156249 or no limit. The default setting is no limit.

*deny* – Specifies that packets that do not match the access profile are not permitted to be forwarded by the Switch and will be filtered.

{time\_range <range\_name 32>} - Choose this parameter and enter the name of the Time Range settings that has been previously configured using the **config time\_range** command. This will set specific times when this access rule will be enabled or disabled on the Switch.

delete access\_id <value 1-128> — Use this command to delete a specific rule from the Ethernet profile. Up to 128 rules may be specified for the Ethernet access profile.

Restrictions

Only Administrator-level users can issue this command.

#### Example usage:

To configure a rule for the Ethernet access profile:

DGS-3426:4#config access profile profile\_id 1 add access\_id 1 ethernet vlan Trinity 802.1p 1 port 1:1 permit priority 1 replace priority

Command: config access profile profile\_id 1 add access\_id 1 ethernet vlan Trinity 802.1p 1 port 1:1 permit priority 1 replace priority

Success.

DGS-3426:4#

## create access\_profile (IP)

#### Purpose

Used to create an access profile on the Switch by examining the IP part of the packet header. Masks entered can be combined with the values the Switch finds in the specified frame header fields. Specific values for the rules are entered using the **config access\_profile** command, below.

**Syntax** 

create access\_profile profile\_id <value 1-6> ip {source\_ip\_mask <netmask> | destination\_ip\_mask <netmask> | dscp | [icmp | igmp | tcp {src\_port\_mask <hex 0x0-0xffff> | dst\_port\_mask <hex 0x0-0xffff> | flag\_mask [all | {urg | ack | psh | rst | syn | fin}]} | udp {<hex 0x0-0xffff> | dst\_port\_mask <hex 0x0-xffff>} | protocol\_id\_mask {<hex 0x0-0xfff> [user\_define\_mask <hex 0x0-0xfffff}]}

Description

This command will allow the user to create a profile for packets that may be accepted or denied by the Switch by examining the IP part of the packet header. Specific values for rules pertaining to the IP part of the packet header may be defined by configuring the **config access\_profile** command for IP, as stated below.

**Parameters** 

*ip* - Specifies that the Switch will look into the IP fields in each packet with special emphasis on one or more of the following:

- profile\_id <value 1-6> Specifies an index number between 1 and 6 that will identify the access profile being created with this command.
- source\_ip\_mask <netmask> Specifies an IP address mask for the source IP address.
- destination\_ip\_mask <netmask> Specifies an IP address mask for the destination IP address.
- dscp Specifies that the Switch will examine the DiffServ Code Point (DSCP) field in each frame's header.
- *icmp* Specifies that the Switch will examine the Internet Control Message Protocol (ICMP) field in each frame's header.
- *igmp* Specifies that the Switch will examine each frame's Internet Group Management Protocol (IGMP) field.
- tcp Specifies that the Switch will examine each frames Transport Control Protocol (TCP) field.
  - src\_port\_mask <hex 0x0-0xffff> Specifies a TCP port mask for the source port.
  - dst\_port\_mask <hex 0x0-0xffff> Specifies a TCP port mask for the destination port.
- flag\_mask [all | {urg | ack | psh | rst | syn | fin}] Enter the appropriate flag\_mask parameter. All incoming packets have TCP port numbers contained in them as the forwarding criterion. These numbers have flag bits associated with them which are parts of a packet that determine what to do with the packet. The user may deny packets by denying certain flag bits within the packets. The user may choose between all, urg (urgent), ack (acknowledgement), psh (push), rst (reset), syn (synchronize) and fin (finish).
- udp Specifies that the Switch will examine each frame's Universal Datagram Protocol (UDP) field.

**Parameters** 

- src\_port\_mask <hex 0x0-0xffff> Specifies a UDP port mask for the source port.
- dst\_port\_mask <hex 0x0-0xffff> Specifies a UDP port mask for the destination port.
- protocol\_id\_mask Specifies that the Switch will examine each frame's Protocol ID field.
  - <hex 0x0-0xff> Enter a hexadecimal value that will identify the protocol to be discovered in the packet header.
  - *user\_define <hex 0x0-0xffffffff>* Enter a hexadecimal value that will identify the user defined protocol to be discovered in the packet header.

Restrictions

Only Administrator-level users can issue this command.

To configure a rule for the IP access profile:

```
DGS-3426:4# create access_profile profile_id 2 ip protocol_id_mask 0xFF

Command: create access_profile profile_id 2 ip protocol_id_mask 0xFF

Success.

DGS-3426:4#
```

## config access\_profile (IP)

**Purpose** 

Used to configure the IP access profile on the Switch and to define specific values for the rules that will be used to by the Switch to determine if a given packet should be forwarded or filtered. Masks entered using the **create access\_profile** command will be combined, using a logical AND operational method, with the values the Switch finds in the specified frame header fields.

**Syntax** 

config access\_profile profile\_id <value 1-6> [add access\_id [auto\_assign | <value 1-128> ip {source\_ip <ipaddr> | destination\_ip <ipaddr> | dscp <value 0-63> | [icmp | igmp | tcp {src\_port <value 0-65535> | dst\_port <value 0-65535> | urg | ack | psh | rst | syn | fin} | udp {src\_port <value 0-65535> | dst\_port <value 0-65535>} | protocol\_id <value 0-255> {user\_define <hex 0x0-0xffffffff}]} port [<portlist> | all] [permit {priority <value 0-7> {replace\_priority} | replace\_dscp <value 0-63>} rx\_rate [no\_limit | <value 1-156249>]} | deny]] {time\_range <range\_name 32>} | delete access id <value 1-128>]

Description

This command is used to define the rules used by the Switch to either filter or forward packets based on the IP part of each packet header.

**Parameters** 

profile\_id <value 1-6> - Enter an integer between 1 and 6 that is used to identify the access profile that will be configured with this command. This value is assigned to the access profile when it is created with the **create access\_profile** command. The lower the profile ID, the higher the priority the rule will be given.

add access\_id <value 1-128> - Adds an additional rule to the above specified access profile. The value specifies the relative priority of the additional rule. Up to 128 different rules may be configured for the IP access profile.

• auto\_assign – Choose this parameter to configure the Switch to automatically assign a numerical value (between 1 and 128) for the rule being configured.

ip – Specifies that the Switch will look into the IP fields in each packet to see if it will be either forwarded or filtered based on one or more of the following:

- source\_ip <ipaddr> Specifies that the access profile will apply to only packets with this source IP address.
- destination\_ip <ipaddr> Specifies that the access profile will apply to only packets with this destination IP address.
- dscp <value 0-63> Specifies that the access profile will apply only to packets that
  have this value in their Type-of-Service (DiffServ code point, DSCP) field in their IP
  packet header.
- *icmp* Specifies that the Switch will examine the Internet Control Message Protocol (ICMP) field within each packet.
- igmp Specifies that the access profile will apply to packets that have this IGMP type.
- *tcp* Specifies that the switch will examine each frames Transport Control Protocol (TCP) field.
  - src\_port <value 0-65535> Specifies that the access profile will apply only to packets that have this TCP source port in their TCP header.
  - dst\_port <value 0-65535> Specifies that the access profile will apply only to packets that have this TCP destination port in their TCP header.

## config access\_profile (IP)

- Enter the type of TCP flag to be masked. The choices are:
  - urg: TCP control flag (urgent)
  - · ack: TCP control flag (acknowledgement)
  - psh: TCP control flag (push)
  - rst: TCP control flag (reset)
  - syn: TCP control flag (synchronize)
  - fin: TCP control flag (finish)
- udp Specifies that the Switch will examine the Universal Datagram Protocol (UDP) field in each packet.
  - src\_port <value 0-65535> Specifies that the access profile will apply only to packets that have this UDP source port in their header.
  - dst\_port <value 0-65535> Specifies that the access profile will apply only to packets that have this UDP destination port in their header.
- protocol\_id <value 0-255> Specifies that the Switch will examine the Protocol field in each packet and if this field contains the value entered here, apply the appropriate rules.
  - user\_define <hex 0x0-0xffffffff> Enter a hexadecimal value that will identify the protocol to be discovered in the packet header.

port <portlist> | all - The access profile for IP may be defined for each port on the Switch. The port list is specified by listing the lowest switch number and the beginning port number on that switch, separated by a colon. Then the highest switch number, and the highest port number of the range (also separated by a colon) are specified. The beginning and end of the port list range are separated by a dash. For example, 1:3 specifies switch number 1, port 3. 2:4 specifies switch number 2, port 4. 1:3-2:4 specifies all of the ports between switch 1, port 3 and switch 2, port 4 – in numerical order. Up to 128 rules may be configured for each port. Selecting all will configure this rule for all ports on the Switch. Non-contiguous portlist entries are separated by a comma. (ex: 1:1-1:3,1:7-1:9)

*permit* – Specifies that packets that match the access profile are permitted to be forwarded by the Switch.

- priority <value 0-7> This parameter is specified if you want to re-write the 802.1p default priority previously set in the Switch, which is used to determine the CoS queue to which packets are forwarded to. Once this field is specified, packets accepted by the Switch that match this priority are forwarded to the CoS queue specified previously by the user.
- {replace\_priority} Enter this parameter if you want to re-write the 802.1p default priority of a packet to the value entered in the Priority field, which meets the criteria specified previously in this command, before forwarding it on to the specified CoS queue. Otherwise, a packet will have its incoming 802.1p user priority re-written to its original value before being forwarded by the Switch.

replace\_dscp <value 0-63> - Allows you to specify a value to be written to the DSCP field of an incoming packet that meets the criteria specified in the first part of the command. This value will over-write the value in the DSCP field of the packet.

rx\_rate - Use this to limit Rx bandwidth for the profile being configured. This rate is implemented using the following equation – 1 value = 64kbit/sec. (ex. If the user selects a rx rate of 10 then the ingress rate is 640kbit/sec.) The user many select a value between 1-156249 or no limit. The default setting is no limit.

*deny* – Specifies that packets that do not match the access profile are not permitted to be forwarded by the Switch and will be filtered.

{time\_range <range\_name 32>} - Choose this parameter and enter the name of the Time Range settings that has been previously configured using the **config time\_range** command. This will set specific times when this access rule will be enabled or disabled on the Switch.

delete access\_id <value 1-128> – Use this command to delete a specific rule from the IP profile. Up to 128 rules may be specified for the IP access profile.

Restrictions

Only Administrator-level users can issue this command.

To configure a rule for the IP access profile:

```
DGS-3426:4#config access_profile profile_id 2 add access_id 2 ip protocol_id 2 port 1:2 deny

Command: config access_profile profile_id 2 add access_id 2 ip protocol_id 2 port 1:2 deny

Success.

DGS-3426:4#
```

| create access_profile (ipv6) |                                                                                                    |
|------------------------------|----------------------------------------------------------------------------------------------------|
| Purpose                      | Used to create an access profile on the Switch by examining the IPv6 part of the packet header. Masks can be entered that will be combined with the values the Switch finds in the specified frame header fields. Specific values for the rules are entered using the <b>config access_profile</b> command, below. |
| Syntax                       | create access_profile profile_id <value 1-6=""> ipv6 {[{class   flowlabel   source_ipv6_mask <ipv6mask>]}]</ipv6mask></value>                                                                                                    |
| Description                  | This command is used to identify various parts of IPv6 packets that enter the Switch so they can be either forwarded or filtered.                                                                                                    |
| Parameters                   | <pre>profile_id <value 1-6=""> - Specifies an index number between 1 and 6 that will identify the access profile being created with this command.</value></pre>                                                                                                    |
|                              | <ul> <li>ipv6 – Denotes that IPv6 packets will be examined by the Switch for forwarding or filtering based on the rules configured in the config access_profile command for IPv6. IPv6 packets may be identified by the following:</li> </ul>                                                                      |
|                              | <ul> <li>class – Entering this parameter will instruct the Switch to examine the<br/>class field of the IPv6 header. This class field is a part of the packet<br/>header that is similar to the Type of Service (ToS) or Precedence bits<br/>field in IPv4.</li> </ul>                                             |
|                              | <ul> <li>flowlabel – Entering this parameter will instruct the Switch to examine the<br/>flow label field of the IPv6 header. This flow label field is used by a source<br/>to label sequences of packets such as non-default quality of service or<br/>real time service packets.</li> </ul>                      |
|                              | <ul> <li>source_ipv6_mask <ipv6mask> - Specifies an IP address mask for the<br/>source IPv6 address.</ipv6mask></li> </ul>                                                                                                    |
|                              | <ul> <li>destination_ipv6_mask <ipv6mask> - Specifies an IP address mask for<br/>the destination IPv6 address.</ipv6mask></li> </ul>                                                                                                    |
| Restrictions                 | Only Administrator-level users can issue this command.                                                                                                    |

#### Example usage:

To create an access profile based on IPv6 classification:

```
DGS-3426:4#create access_profile profile_id 4 ipv6 class flowlabel
Command: create access_profile profile_id 4 ipv6 class flowlabel
Success.

DGS-3426:4#
```

# config access\_profile profile\_id (ipv6)

Purpose Used to configure the IPv6 access profile on the Switch and to define specific values for the rules that will be used to by the Switch to determine if a given packet should be

## config access\_profile profile\_id (ipv6)

forwarded or filtered. Masks entered using the **create access\_profile** command will be combined, using a logical AND operational method, with the values the Switch finds in the specified frame header fields.

**Syntax** 

config access\_profile profile\_id <value 1-6> add access\_id [auto\_assign | <value 1-128>] ipv6 {class <value 0-255> | flowlabel <hex 0x0-0xfffff> | source\_ipv6 <ipv6addr> | destionation\_ipv6 <ipv6addr>} port [<portlist> | all] [permit {priority <value 0-7> {replace\_priority} | rx\_rate [no\_limit | value 1-156249]} | deny] {time\_range <range\_name 32>} | delete access\_id <value 1-128>]

Description

This command is used to define the rules used by the Switch to either filter or forward packets based on the IPv6 part of each packet header.

**Parameters** 

profile\_id <value 1-6> - Enter an integer between 1 and 6 that is used to identify the access profile that will be configured with this command. This value is assigned to the access profile when it is created with the **create access\_profile** command. The lower the profile ID, the higher the priority the rule will be given.

add access\_id <value 1-128> - Adds an additional rule to the above specified access profile. The value specifies the relative priority of the additional rule. Up to 128 different rules may be configured for the IPv6 access profile.

• auto\_assign – Choose this parameter to configure the Switch to automatically assign a numerical value (between 1 and 128) for the rule being configured.

*ipv6* - Specifies that the Switch will look into the IPv6 fields in each packet, with emphasis on one or more of the following fields:

- class <value 0-255> Entering this parameter will instruct the Switch to examine the class field of the IPv6 header. This class field is a part of the packet header that is similar to the Type of Service (ToS) or Precedence bits field in IPv4.
- flowlabel <hex 0x0-fffff> Entering this parameter will instruct the Switch to examine the flow label field of the IPv6 header. This flow label field is used by a source to label sequences of packets such as non-default quality of service or real time service packets. This field is to be defined by the user in hex form.
- source\_ipv6 <ipv6addr> Specifies an IP address mask for the source IPv6 address.
- destination\_ipv6 <ipv6addr> Specifies an IP address mask for the destination IPv6 address.

port <portlist> | all - The access profile for Ethernet may be defined for each port on the Switch. The port list is specified by listing the lowest switch number and the beginning port number on that switch, separated by a colon. Then the highest switch number, and the highest port number of the range (also separated by a colon) are specified. The beginning and end of the port list range are separated by a dash. For example, 1:3 specifies switch number 1, port 3. 2:4 specifies switch number 2, port 4. 1:3-2:4 specifies all of the ports between switch 1, port 3 and switch 2, port 4 – in numerical order. Up to 128 rules may be configured for each port. Selecting all will configure this rule for all ports on the Switch. Non-contiguous portlist entries are separated by a comma. (ex: 1:1-1:3,1:7-1:9)

*permit* – Specifies that packets that match the access profile are permitted to be forwarded by the Switch.

## config access\_profile profile\_id (ipv6)

- priority <value 0-7> This parameter is specified to re-write the 802.1p default
  priority previously set in the Switch, which is used to determine the CoS queue to
  which packets are forwarded to. Once this field is specified, packets accepted by
  the Switch that match this priority are forwarded to the CoS queue specified
  previously by the user.
- {replace\_priority} Enter this parameter to re-write the 802.1p default priority of a
  packet to the value entered in the Priority field, which meets the criteria specified
  previously in this command, before forwarding it on to the specified CoS queue.
  Otherwise, a packet will have its incoming 802.1p user priority re-written to its
  original value before being forwarded by the Switch.

 $rx\_rate$  - Use this to limit Rx bandwidth for the profile being configured. This rate is implemented using the following equation – 1 value = 64kbit/sec. (ex. If the user selects a rx rate of 10 then the ingress rate is 640kbit/sec.) The user many select a value between 1- 156249 or  $no\_limit$ . The default setting is  $no\_limit$ .

deny – Specifies that packets that match the access profile are not permitted to be forwarded by the Switch and will be filtered.

{time\_range <range\_name 32>} - Choose this parameter and enter the name of the Time Range settings that has been previously configured using the **config time\_range** command. This will set specific times when this access rule will be enabled or disabled on the Switch.

delete access\_id <value 1-128> – Use this command to delete a specific rule from the IPv6 profile. Up to 128 rules may be specified for the IPv6 access profile.

Restrictions

Only Administrator-level users can issue this command.

#### Example usage:

To configure a previously created access profile based on IPv6 classification:

```
DGS-3426:4#config access_profile profile_id 4 add access_id 1 ipv6 class 1 flowlabel 0xABCD port 1:4 deny
Command: config access_profile profile_id 4 add access_id 1 ipv6 class 1 flowlabel 0xABCD port 1:4 deny
Success.

DGS-3426:4#
```

| delete access_profile |                                                                                                    |
|-----------------------|----------------------------------------------------------------------------------------------------|
| Purpose               | Used to delete a previously created access profile.                                                                                                    |
| Syntax                | delete access_profile {profile_id <value 1-6="">   all}</value>                                                                                                    |
| Description           | The <b>delete access_profile</b> command is used to delete a previously created access profile on the Switch.                                                                                                    |
| Parameters            | profile_id <value 1-6=""> – Enter an integer between 1 and 6 that is used to identify the access profile that will be deleted with this command. This value is assigned to the access profile when it is created with the create access_profile command.</value> |
|                       | all – Using this parameter will delete all IP profiles currently configured<br>on the switch, except for those automatically created using the IP-MAC<br>binding commands.                                                                                       |
| Restrictions          | Only Administrator-level users can issue this command.                                                                                                    |

#### Example usage:

To delete the access profile with a profile ID of 1:

```
DGS-3426:4#delete access_profile profile_id 1
Command: delete access_profile profile_id 1
Success.
DGS-3426:4#
```

| show access_profile |                                                                                                    |
|---------------------|----------------------------------------------------------------------------------------------------|
| Purpose             | Used to display the currently configured access profiles on the Switch.                                                                                                    |
| Syntax              | show access_profile {profile_id <value 1-6="">}</value>                                                                                                    |
| Description         | The show access_profile command is used to display the currently configured access profiles.                                                                                                    |
| Parameters          | <pre>profile_id <value 1-6=""> - Enter an integer between 1 and 6 that is used to identify the access profile that will be viewed with this command. This value is assigned to the access profile when it is created with the create access_profile command. Entering this command without the profile_id parameter will command the</value></pre> |
|                     | Switch to display all access profile entries.                                                                                                    |
| Restrictions        | None.                                                                                                    |

To display all of the currently configured access profiles on the Switch:

```
DGS-3426:4#show access_profile
Command: show access_profile
Access Profile Table
                             TYPE : Ethernet
Access Profile ID: 1
------
MASK Option :
VLAN 802.1p
-----
Access ID : 3
              Mode: Permit(replaced) priority: 1 RX
Rate(64Kbps): no_limit
Ports: 1:1
      1
______
Access Profile ID: 2
                               TYPE : IP
______
MASK Option :
Protocol ID
-----
Access ID : 2
              Mode: Deny
Ports: 1:2
______
Access Profile ID: 3
                           TYPE : Packet Content
______
MASK Option :
Offset 16-31 : 0x0000FFFF 0xFFFF0000 0x0000000F 0x0F000000
Access ID : 1
               Mode: Deny
```

## create cpu access\_profile

#### Purpose

Used to create an access profile specifically for **CPU Interface Filtering** on the Switch and to define which parts of each incoming frame's header the Switch will examine. Masks can be entered that will be combined with the values the Switch finds in the specified frame header fields. Specific values for the rules are entered using the **config cpu access\_profile** command, below.

#### Syntax

#### Description

The **create cpu access\_profile** command is used to create an access profile used only for CPU Interface Filtering. Masks can be entered that will be combined with the values the Switch finds in the specified frame header fields. Specific values for the rules are entered using the **config cpu access\_profile** command, below.

#### **Parameters**

ethernet – Specifies that the Switch will examine the layer 2 part of each packet header.

- *vlan* Specifies that the Switch will examine the VLAN part of each packet header.
- source\_mac <macaddr 000000000000-ffffffffffff> Specifies to examine the source MAC address mask. MAC address entries may be made in the following format: 000000000000-FFFFFFFFFFF
- destination\_mac <macaddr 000000000000-ffffffffffff> Specifies to examine the destination MAC address mask. MAC address entries may be made in the following format:
   00000000000-FFFFFFFFFF
- 802.1p Specifies that the Switch will examine the 802.1p priority value in the frame's header.
- ethernet\_type Specifies that the switch will examine the Ethernet type value in each frame's header.

*ip* – Specifies that the switch will examine the IP address in each frame's header.

- vlan Specifies a VLAN mask.
- source ip mask < netmask > Specifies an IP address mask for the source IP address.
- destination\_ip\_mask <netmask> Specifies an IP address mask for the destination IP address.
- dscp Specifies that the switch will examine the DiffServ Code Point (DSCP) field in each frame's header.
- *icmp* Specifies that the switch will examine the Internet Control Message Protocol (ICMP) field in each frame's header.
  - type Specifies that the switch will examine each frame's ICMP Type field.
  - code Specifies that the switch will examine each frame's ICMP Code field.
- *igmp* Specifies that the switch will examine each frame's Internet Group Management Protocol (IGMP) field.
  - type Specifies that the switch will examine each frame's IGMP Type field.
- tcp Specifies that the switch will examine each frames Transport Control Protocol (TCP)

## create cpu access\_profile

field.

- src\_port\_mask <hex 0x0-0xffff> Specifies a TCP port mask for the source port.
- dst\_port\_mask <hex 0x0-0xffff> Specifies a TCP port mask for the destination port.
- flag\_mask [ all | {urg | ack | psh | rst | syn | fin}] Enter the appropriate flag\_mask parameter. All incoming packets have TCP port numbers contained in them as the forwarding criterion. These numbers have flag bits associated with them which are parts of a packet that determine what to do with the packet. The user may deny packets by denying certain flag bits within the packets. The user may choose between all, urg (urgent), ack (acknowledgement), psh (push), rst (reset), syn (synchronize) and fin (finish).
- udp Specifies that the switch will examine each frame's Universal Datagram Protocol (UDP) field.
  - src\_port\_mask <hex 0x0-0xffff> Specifies a UDP port mask for the source port.
  - dst\_port\_mask <hex 0x0-0xffff> Specifies a UDP port mask for the destination port.
- protocol\_id\_mask <hex 0x0-0xffffffff> Specifies that the Switch will examine each frame's Protocol ID field using the hex form entered here.
  - user\_define\_mask <hex 0x0-0xff> Specifies that the rule applies to the IP protocol ID and the mask options behind the IP header.
- packet\_content\_mask Specifies that the switch will mask the packet header beginning with the offset value specified as follows:
  - offset\_0-15 Enter a value in hex form to mask the packet from byte 0 to byte 15.
  - offset\_16-31 Enter a value in hex form to mask the packet from byte 16 to byte 31.
  - offset\_32-47 Enter a value in hex form to mask the packet from byte 32 to byte 47.
  - offset\_48-63 Enter a value in hex form to mask the packet from byte 48 to byte 63.
  - offset 64-79 Enter a value in hex form to mask the packet from byte 64 to byte 79.

*profile\_id <value 1-5>* – Enter an integer between 1 and 5 that is used to identify the CPU access profile to be deleted with this command.

Restrictions

Only Administrator-level users can issue this command.

#### Example usage:

To create a CPU access profile:

```
DGS-3426:4# create cpu access_profile profile_id 1 ip vlan source_ip_mask 20.0.0.0 destination_ip_mask 10.0.0.0 dscp icmp type code

Command: create cpu access_profile profile_id 1 ip vlan source_ip_mask 20.0.0.0 destination_ip_mask 10.0.0.0 dscp icmp type code

Success.

DGS-3426:4#
```

| delete cpu access_profile |                                                                                                    |
|---------------------------|----------------------------------------------------------------------------------------------------|
| Purpose                   | Used to delete a previously created access profile or cpu access profile.                                                                                                    |
| Syntax                    | delete cpu access_profile [profile_id <value 1-5="">   all]</value>                                                                                                    |
| Description               | The <b>delete cpu access_profile</b> command is used to delete a previously created cpu access profile.                                                                                                    |
| Parameters                | profile_id <value 1-5=""> – Enter an integer between 1 and 5 that is used to identify the CPU access profile to be deleted with this command. This value is assigned to the access profile when it is created with the <b>create cpu access_profile</b> command. all – Entering this parameter will delete all CPU access profiles currently set on the Switch.</value> |
| Restrictions              | Only Administrator-level users can issue this command.                                                                                                    |

To delete the CPU access profile with a profile ID of 1:

```
DGS-3426:4#delete cpu access_profile profile_id 1
Command: delete cpu access_profile profile_id 1
Success.
DGS-3426:4#
```

## config cpu access\_profile

Purpose

Used to configure a cpu access profile used for CPU Interface Filtering and to define specific values that will be used to by the Switch to determine if a given packet should be forwarded or filtered. Masks entered using the **create cpu access\_profile** command will be combined, using a logical AND operation, with the values the Switch finds in the specified frame header fields. Specific values for the rules are entered using the **config cpu access\_profile** command, below.

**Syntax** 

config cpu access profile profile id <value 1-5> [ add access id <value 1-100> [ethernet {vlan <vlan\_name 32> | source\_mac <macaddr 000000000000-fffffffffff > | destination\_mac <macaddr 00000000000-fffffffffff | 802.1p <value 0-7> | ethernet\_type <hex 0x0-0xffff>} port [<portlist> | all] | ip {vlan vlan\_name 32> | source\_ip <ipaddr> | destination\_ip <ipaddr> | dscp <value 0-63> | [icmp {type <value 0-255> | code <value 0-255>} | igmp { type <value 0-255>} | tcp {src\_port <value 0-65535> | dst port <value 0-65535> | flag [all | {urg | ack | psh | rst | syn | fin}}} | udp {src port <value 0-65535> | dst port <value 0-65535>} | protocol id <value 0 - 255> {user\_define <hex 0x0-0xffffffff>}]} port [<portlist> | all] [permit | deny] | packet content {offset 0-15 <hex 0x0-0xffffffff> <hex 0x0-0xffffffff> <hex 0x0-0xffffffff> <hex 0x0-0xfffffffff> | offset 16-31 <hex 0x0-0xffffffff> <hex 0x0-0xffffffff> <hex 0x0-</pre> 0xffffffff> <hex 0x0-0xffffffff> | offset\_32-47 <hex 0x0-0xffffffff> <hex 0x0-0xffffffff> <hex 0x0-0xffffffff> <hex 0x0-0xffffffff> | offset 48-63 <hex 0x0-0xffffffff> <hex 0x0-</pre> 0xffffffff> <hex 0x0-0xffffffff> <hex 0x0-0xffffffff> | offset\_64-79 <hex 0x0-0xffffffff> <hex 0x0-0xffffffff> <hex 0x0-0xffffffff> <hex 0x0-0xffffffff>} [<portlist> | all] [permit | deny] {time\_range <range\_name 32>} | delete access\_id <value 1-100>]

Description

The **config cpu access\_profile** command is used to configure a CPU access profile for CPU Interface Filtering and to enter specific values that will be combined, using a logical AND operational method, with masks entered with the **create cpu access\_profile** command, above.

**Parameters** 

profile\_id <value 1-5> – Enter an integer used to identify the access profile that will be configured with this command. This value is assigned to the access profile when it is created with the create access\_profile command. The profile ID sets the relative priority for the profile and specifies an index number that will identify the access profile being created with this command. Priority is set relative to other profiles where the lowest profile ID has the highest priority.

• add access\_id <value 1-100> – Adds an additional rule to the above specified access profile. The value is used to index the rule created.

ethernet – Specifies that the Switch will look only into the layer 2 part of each packet.

- vlan <vlan\_name 32> Specifies that the access profile will apply to only to this VLAN.
- source\_mac <macaddr 000000000000-ffffffffffff> Specifies that the access profile will apply to this source MAC address.
- destination\_mac <macaddr 000000000000-fffffffffff> Specifies that the access profile will apply to this destination MAC address.
- *ethernet\_type <hex 0x0-0xffff>* Specifies that the access profile will apply only to packets with this hexadecimal 802.1Q Ethernet type value in the packet header.

ip – Specifies that the Switch will look into the IP fields in each packet.

vlan <vlan\_name 32> - Specifies that the access profile will apply to only this VLAN.

## config cpu access\_profile

- source\_ip <ipaddr> Specifies that the access profile will apply to only packets with this source IP address.
- destination\_ip <ipaddr> Specifies that the access profile will apply to only packets with this destination IP address.
- dscp <value 0-63> Specifies that the access profile will apply only to packets that
  have this value in their Type-of-Service (DiffServ code point, DSCP) field in their IP
  packet header
- icmp Specifies that the Switch will examine the Internet Control Message Protocol (ICMP) field within each packet.
  - *type <value 0-255>* Specifies that the access profile will apply to this ICMP type value.
  - code <value 0-255> Specifies that the access profile will apply to this ICMP code.
- *igmp* Specifies that the Switch will examine the Internet Group Management Protocol (IGMP) field within each packet.
  - *type* <*value* 0-255> Specifies that the access profile will apply to packets that have this IGMP type value.
- tcp Specifies that the Switch will examine the Transmission Control Protocol (TCP) field within each packet.
  - src\_port <value 0-65535> Specifies that the access profile will apply only to packets that have this TCP source port in their TCP header.
  - dst\_port <value 0-65535> Specifies that the access profile will apply only to packets that have this TCP destination port in their TCP header.
- udp Specifies that the Switch will examine the Transmission Control Protocol (TCP) field within each packet.
  - src\_port <value 0-65535> Specifies that the access profile will apply only to packets that have this UDP source port in their header.
  - dst\_port <value 0-65535> Specifies that the access profile will apply only to packets that have this UDP destination port in their header.
- protocol\_id <value 0-255> Specifies that the Switch will examine the protocol field in each packet and if this field contains the value entered here, apply the following rules.
  - user\_define\_mask < hex 0x0-0xffffffff> Specifies that the rule applies to the IP protocol ID and the mask options behind the IP header.
- packet\_content\_mask Specifies that the Switch will mask the packet header beginning with the offset value specified as follows:
  - offset\_0-15 Enter a value in hex form to mask the packet from byte 0 to byte 15.
  - offset\_16-31 Enter a value in hex form to mask the packet from byte 16 to byte 31.
  - offset 32-47 Enter a value in hex form to mask the packet from byte 32 to byte 47.
  - offset 48-63 Enter a value in hex form to mask the packet from byte 48 to byte 63.
  - offset\_64-79 Enter a value in hex form to mask the packet from byte 64 to byte 79.

<portlist>| all - Enter the port or ports to which this access profile applies. The port list is specified by listing the lowest switch number and the beginning port number on that switch, separated by a colon. Then the highest switch number, and the highest port number of the range (also separated by a colon) are specified. The beginning and end of the port list range are separated by a dash. For example, 1:3 specifies switch number 1, port 3. 2:4 specifies switch number 2, port 4. 1:3-2:4 specifies all of the ports between switch 1, port 3 and switch 2, port 4 – in numerical order. Entering all will denote all profiles on the switch or in the switch stack. Non-contiguous portlist entries are separated by a comma. (ex: 1:1-1:3,1:7-1:9)

permit | deny – Specify that the packet matching the criteria configured with command will either be permitted entry to the cpu or denied entry to the CPU.

{time\_range <range\_name 32>} - Choose this parameter and enter the name of the Time Range settings that has been previously configured using the **config time\_range** command. This will set specific times when this access rule will be enabled or disabled on the Switch.

#### **Parameters**

## config cpu access\_profile

delete access\_id <value 1-100> - Use this to remove a previously created access rule in a

profile ID.

Restrictions Only Administrator-level users can issue this command.

#### Example usage:

To configure CPU access list entry:

```
DGS-3426:4#config cpu access_profile profile_id 5 add access_id 1 ip vlan default source_ip 20.2.2.3 destination_ip 10.1.1.252 dscp 3 icmp type 11 code 32 deny Command: config cpu access_profile profile_id 10 add access_id 1 ip vlan default source_ip 20.2.2.3 destination_ip 10.1.1.252 dscp 3 icmp type 11 code 32 deny Success.

DGS-3426:4#
```

| show cpu_access_profile |                                                                                                    |
|-------------------------|----------------------------------------------------------------------------------------------------|
| Purpose                 | Used to view the CPU access profile entry currently set in the Switch.                                                                                                    |
| Syntax                  | show cpu_access_profile {profile_id <value 1-5="">}</value>                                                                                                    |
| Description             | The <b>config cpu_interface_filtering state</b> command is used view the current CPU interface filtering entries set on the Switch.                                                                                                    |
| Parameters              | profile_id <value 1-5=""> – Enter an integer between 1 and 5 that is used to identify the CPU access profile to be deleted with this command. This value is assigned to the access profile when it is created with the create cpu access_profile command</value> |
| Restrictions            | None.                                                                                                    |

#### Example usage:

To show the CPU filtering state on the Switch:

```
DGS-3426:4#show cpu access_profile
Command: show cpu access_profile
CPU Interface Filtering State: Disabled
CPU Interface Access Profile Table
Access Profile ID: 1
                                     TYPE : Ethernet
______
MASK Option :
VLAN
         802.1p
-----
Access ID: 2
                Mode: Permit
------
------
Total Entries: 1
DGS-3426:4#
```

27

# TIME RANGE COMMANDS

The Time Range commands are used in conjunction with the Access Profile commands listed in the previous chapter to determine a starting point and an ending point, based on days of the week, when an Access Profile configuration will be enabled on the Switch. Once configured here, the time range are to be applied to an access profile rule using the **config access\_profile profile\_id** command.

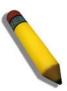

**NOTE:** The Time Range commands are based on the time settings of the Switch. Make sure to configure the time for the Switch appropriately for these commands using commands listed in the following chapter, **Time and SNTP Commands**.

The Time Range commands in the Command Line Interface (CLI) are listed (along with the appropriate parameters) in the following table.

| Command           | Parameters                                                                                                    |
|-------------------|----------------------------------------------------------------------------------------------------|
| config time_range | <pre><range_name 32=""> [hours start_time &lt; time hh:mm:ss&gt; end_time &lt; time hh:mm:ss&gt; weekdays <daylist>   delete]</daylist></range_name></pre> |
| show time_range   |                                                                                                    |

Each command is listed, in detail, in the following sections.

| config time_range |                                                                                                    |
|-------------------|----------------------------------------------------------------------------------------------------|
| Purpose           | Used to configure a time range in which an access profile rule is to be enabled.                                                                                                    |
| Syntax            | config time_range <range_name 32=""> [hours start_time <time hh:mm:ss=""> end_time <time hh:mm:ss=""> weekdays <daylist>   delete]</daylist></time></time></range_name>                                                                                                    |
| Description       | This command is to be used in conjunction with an access profile rule to determine a period of time when an access profile and an associated rule are to be enabled on the Switch. Remember, this time range can only be applied to one period of time and also, it is based on the time set on the Switch.                                                                                                    |
| Parameters        | range_name 32 – Enter a name of no more than 32 alphanumeric characters that will be used to identify this time range on the Switch. This range name will be used in the <b>config access_profile profile_id</b> command to identify the access profile and associated rule to be enabled for this time range.  hours – This parameter is used to set the time in the day that this time range is to be set using the following parameters: |
|                   | <ul> <li>start_time &lt; time hh:mm:ss&gt; - Use this parameter to identify the<br/>starting time of the time range, in hours, minutes and seconds, based<br/>on the 24-hour time system.</li> </ul>                                                                                                    |
|                   | <ul> <li>end_time <time hh:mm:ss=""> - Use this parameter to identify the<br/>ending time of the time range, in hours, minutes and seconds, based<br/>on the 24-hour time system.</time></li> </ul>                                                                                                    |
|                   | weekdays – Use this parameter to determine the days of the week to set this time range.                                                                                                    |
|                   | <ul> <li><daylist> - The user may set the days of the week here to set this time range in the three letter format (mon, tue, wed). To specify a day range, separate the daylist using a dash (mon-fri would mean Monday through Friday). To specify a list of days in a week, separate the daylist using a comma, with no spaces (mon,tue,fri would mean Monday, Tuesday and Friday).</daylist></li> </ul>                                  |
|                   | delete – Use this parameter to delete a previously configured time range from the system.                                                                                                    |
| Restrictions      | Only Administrator-level users can issue this command.                                                                                                    |

To configure the time range time 1 to be between 6:30 a.m. and 9:40 p.m., Monday to Friday:

```
DGS-3426:4#config time_range time1 hours start_time 6:30:00 end_time 21:40:00 weekdays mon-fri
Command: config time_range time1 hours start_time 6:30:00 end_time 21:40:00 weekdays mon-fri
Success.

DGS-3426:4#
```

| show time_range |                                                                                           |
|-----------------|-------------------------------------------------------------------------------------------|
| Purpose         | To view the current configurations of the time range set on the Switch.                   |
| Syntax          | show time_range                                                                           |
| Description     | This command is used to display the currently configured time range(s) set on the Switch. |
| Parameters      | None.                                                                                     |
| Restrictions    | Only Administrator-level users can issue this command.                                    |

#### Example usage:

To view the current time range settings.

```
DGS-3426:4#show time_range
Command: show time_range

Time Range information

Range name : time1
Weekdays : Mon,Tue,Wed,Thu,Fri
Start time : 06:30:00
End time : 21:40:00

Total entries: 1

DGS-3426:4#
```

## SAFEGUARD ENGINE COMMANDS

Periodically, malicious hosts on the network will attack the Switch by utilizing packet flooding (ARP Storm) or other methods. These attacks may increase the CPU utilization beyond its capability. To alleviate this problem, the Safeguard Engine function was added to the Switch's software.

The Safeguard Engine can help the overall operability of the Switch by minimizing the workload of the Switch while the attack is ongoing, thus making it capable to forward essential packets over its network in a limited bandwidth. When the Switch either (a) receives too many packets to process or (b) exerts too much memory, it will enter an **Exhausted** mode. When in this mode, the Switch will perform the following tasks to minimize the CPU usage:

- 1. It will limit bandwidth of receiving ARP packets. The user may implement this in two ways, by using the **config** safeguard\_engine command.
  - a. When strict is chosen, the Switch will stop receiving ARP packets not destined for the Switch. This will eliminate all unnecessary ARP packets while allowing the essential ARP packets to pass through to the Switch's CPU.
  - b. When **fuzzy** is chosen, the Switch will minimize the ARP packet bandwidth received by the switch by adjusting the bandwidth for all ARP packets, whether destined for the Switch or not. The Switch uses an internal algorithm to filter ARP packets through, with a higher percentage set aside for ARP packets destined for the Switch.
- 2. It will limit the bandwidth of IP packets received by the Switch. The user may implement this in two ways, by using the **config safeguard\_engine** command.
  - a. When **strict** is chosen, the Switch will stop receiving all unnecessary broadcast IP packets, even if the high CPU utilization is not caused by the high reception rate of broadcast IP packets.
  - b. When **fuzzy** is chosen, the Switch will minimize the IP packet bandwidth received by the Switch by adjusting the bandwidth for all IP packets, by setting a acceptable bandwidth for both unicast and broadcast IP packets. The Switch uses an internal algorithm to filter IP packets through while adjusting the bandwidth dynamically.

IP packets may also be limited by the Switch by configuring only certain IP addresses to be accepted. This method can be accomplished through the CPU Interface Filtering mechanism explained in the previous section. Once the user configures these acceptable IP addresses, other packets containing different IP addresses will be dropped by the Switch, thus limiting the bandwidth of IP packets. To keep the process moving fast, be sure not to add many conditions on which to accept these acceptable IP addresses and their packets, this limiting the CPU utilization.

Once in Exhausted mode, the packet flow will decrease by half of the level that caused the Switch to enter Exhausted mode. After the packet flow has stabilized, the rate will initially increase by 25% and then return to a normal packet flow.

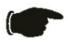

**NOTICE:** When the Safeguard Engine is enabled, the Switch will allot bandwidth to various traffic flows (ARP, IP) using the FFP (Fast Filter Processor) metering table to control the CPU utilization and limit traffic. This may limit the speed of routing traffic over the network.

The Safeguard Engine commands in the Command Line Interface (CLI) are listed (along with the appropriate parameters) in the following table.

| Command                 | Parameters                                                                                                    |
|-------------------------|----------------------------------------------------------------------------------------------------|
| config safeguard_engine | {state [enable   disable]   utilization {rising <value 20-100="">   falling <value 20-100="">}   trap_log [enable   disable]   mode [strict   fuzzy]}</value></value> |
| show safeguard_engine   |                                                                                                    |

Each command is listed, in detail, in the following sections.

| config safeguard_engine |                                                                                                    |  |
|-------------------------|----------------------------------------------------------------------------------------------------|--|
| Purpose                 | To config ARP storm control for system.                                                                                                    |  |
| Syntax                  | config safeguard_engine {state [enable   disable]   utilization {rising<br><value 20-100="">   falling <value 20-100="">}   trap_log [enable   disable]  <br/>mode [strict   fuzzy]}</value></value> |  |
| Description             | Use this command to configure Safeguard Engine to minimize the effects of an ARP storm.                                                                                                    |  |

## config safeguard\_engine

#### **Parameters**

state [enable | disable] – Select the running state of the Safeguard Engine function as enable or disable.

*utilization* – Select this option to trigger the Safeguard Engine function to enable based on the following determinates:

- rising <value 20-100> The user can set a percentage value of the rising CPU utilization which will trigger the Safeguard Engine function. Once the CPU utilization rises to this percentage, the Safeguard Engine mechanism will initiate.
- falling <value 20-100> The user can set a percentage value of the falling CPU utilization which will trigger the Safeguard Engine function to cease. Once the CPU utilization falls to this percentage, the Safeguard Engine mechanism will shut down.

*trap\_log [enable | disable]* – Choose whether to enable or disable the sending of messages to the device's SNMP agent and switch log once the Safeguard Engine has been activated by a high CPU utilization rate.

*mode* - Used to select the type of Safeguard Engine to be activated by the Switch when the CPU utilization reaches a high rate. The user may select:

- strict If selected, this function will instruct the Switch to minimize the IP and ARP traffic flow to the CPU by dynamically allotting an even bandwidth to all traffic flows.
- fuzzy If selected, this function will stop accepting all ARP packets not intended for the Switch, and will stop receiving all unnecessary broadcast IP packets, until the storm has subsided.

Restrictions

Only Administrator-level users can issue this command.

## Example usage:

To configure the safeguard engine for the Switch:

```
DGS-3426:4#config safeguard_engine state enable utilization rising 45
Command: config safeguard_engine state enable utilization rising 45
Success.
DGS-3426:4#
```

## show safeguard\_engine

Purpose Used to display current Safeguard Engine settings.

Syntax show safeguard\_engine

Description This will list the current status and type of the Safeguard Engine settings

currently configured.

Parameters None.

Restrictions Only Administrator-level users can issue this command.

#### Example usage:

To display the safeguard engine status:

## xStack® DGS-3400 Series Layer 2 Gigabit Managed Switch CLI Manual

DGS-3426:4#show safeguard\_engine Command: show safeguard\_engine

Safeguard engine state : Disabled Safeguard engine current status : normal mode

-----

CPU utilization information:

Rising : 30%
Falling : 20%
Trap/Log state : Disabled
Mode : Fuzzy

DGS-3426:4#

# **TRAFFIC SEGMENTATION COMMANDS**

Traffic segmentation allows you to further sub-divide VLANs into smaller groups of ports that will help to reduce traffic on the VLAN. The VLAN rules take precedence, and then the traffic segmentation rules are applied.

| Command                     | Parameters                                                                       |
|-----------------------------|----------------------------------------------------------------------------------|
| config traffic_segmentation | [ <portlist>   all] forward_list [null   all   <portlist>]</portlist></portlist> |
| show traffic_segmentation   | { <portlist>}</portlist>                                                         |

Each command is listed, in detail, in the following sections.

| config traffic_ | segmentation                                                                                                    |  |
|-----------------|----------------------------------------------------------------------------------------------------|--|
| Purpose         | Used to configure traffic segmentation on the Switch.                                                                                                    |  |
| Syntax          | config traffic_segmentation [ <portlist>   all] forward_list [null   all   <portlist>]</portlist></portlist>                                                                                                    |  |
| Description     | The <b>config traffic_segmentation</b> command is used to configure traffic segmentation on the Switch.                                                                                                    |  |
| Parameters      | <portlist> – Specifies a port or range of ports that will be configured for traffic segmentation. The port list is specified by listing the lowest switch number and the beginning port number on that switch, separated by a colon. Then the highest switch number, and the highest port number of the range (also separated by a colon) are specified. The beginning and end of the port list range are separated by a dash. For example, 1:3 specifies switch number 1, port 3. 2:4 specifies switch number 2, port 4. 1:3-2:4 specifies all of the ports between switch 1, port 3 and switch 2, port 4 – in numerical order. Non-contiguous portlist entries are separated by a comma. (ex: 1:1-1:3,1:7-1:9) all – Specifies all ports on the Switch. Non-contiguous portlist entries</portlist>                                                                       |  |
|                 | are separated by a comma. (ex: 1:1-1:3,1:7-1:9)  forward_list — Specifies a port or range of ports that will receive forwarded frames from the ports specified in the portlist, above.                                                                                                    |  |
|                 | null – No ports are specified                                                                                                    |  |
|                 | <ul> <li>all – Specifies all ports on the Switch.</li> </ul>                                                                                                    |  |
|                 | <ul> <li>cportlist&gt; – Specifies a range of ports for the forwarding list. This list must be on the same switch previously specified for traffic segmentation (i.e. following the cportlist&gt; specified above for config traffic_segmentation). The port list is specified by listing the lowest switch number and the beginning port number on that switch, separated by a colon. Then the highest switch number, and the highest port number of the range (also separated by a colon) are specified. The beginning and end of the port list range are separated by a dash. For example, 1:3 specifies switch number 1, port 3. 2:4 specifies switch number 2, port 4. 1:3-2:4 specifies all of the port between switch 1, port 3 and switch 2, port 4 – in numerical order. Non-contiguous portlist entries are separated by comma. (ex: 1:1-1:3,1:7-1:9)</li> </ul> |  |
| Restrictions    | Only Administrator-level users can issue this command.                                                                                                    |  |

## Example usage:

To configure ports 1 through 10 to be able to forward frames to port 11 through 15:

```
DGS-3426:4#config traffic_segmentation 1:1-1:10 forward_list 1:11-1:15 Command: config traffic_segmentation 1:1-1:10 forward_list 1:11-1:15 Success.

DGS-3426:4#
```

| show traffic_segmentation |                                                                                                    |  |
|---------------------------|----------------------------------------------------------------------------------------------------|--|
| Purpose                   | Used to display the current traffic segmentation configuration on the Switch.                                                                                                    |  |
| Syntax                    | show traffic_segmentation { <portlist>}</portlist>                                                                                                    |  |
| Description               | The <b>show traffic_segmentation</b> command is used to display the current traffic segmentation configuration on the Switch.                                                                                                    |  |
| Parameters                | <portlist> – Specifies a port or range of ports for which the current traffic segmentation configuration on the Switch will be displayed. The port list is specified by listing the lowest switch number and the beginning port number on that switch, separated by a colon. Then the highest switch number, and the highest port number of the range (also separated by a colon) are specified. The beginning and end of the port list range are separated by a dash. For example, 1:3 specifies switch number 1, port 3. 2:4 specifies switch number 2, port 4. 1:3-2:4 specifies all of the ports between switch 1, port 3 and switch 2, port 4 – in numerical order. Noncontiguous portlist entries are separated by a comma. (ex: 1:1-1:3,1:7-1:9)</portlist> |  |
| Restrictions              | The port lists for segmentation and the forward list must be on the same Switch.                                                                                                    |  |

To display the current traffic segmentation configuration on the Switch.

```
DGS-3426:4#show traffic_segmentation
Command: show traffic_segmentation
Traffic Segmentation Table
Port
      Forward Portlist
_____
1:1
         1:1-1:24
        1:1- 1:24
1:2
         1:1- 1:24
1:3
         1:1- 1:24
1:4
         1:1- 1:24
1:5
         1:1- 1:24
1:6
         1:1- 1:24
1:7
         1:1- 1:24
1:8
         1:1- 1:24
1:9
         1:1- 1:24
1:10
         1:1- 1:24
1:11
         1:1- 1:24
1:12
         1:1- 1:24
1:13
         1:1- 1:24
1:14
1:15
         1:1- 1:24
         1:1- 1:24
1:16
1:17
         1:1- 1:24
1:18
         1:1- 1:24
CTRL+C ESC q Quit SPACE n Next Page ENTER Next Entry a All
```

# TIME AND SNTP COMMANDS

The Simple Network Time Protocol (SNTP) (an adaptation of the Network Time Protocol (NTP)) commands in the Command Line Interface (CLI) are listed (along with the appropriate parameters) in the following table.

| Command          | Parameters                                                                                                    |  |
|------------------|----------------------------------------------------------------------------------------------------|--|
| config sntp      | {primary <ipaddr>   secondary <ipaddr>   poll-interval <int 30-99999="">}</int></ipaddr></ipaddr>                                                                                                    |  |
| show sntp        |                                                                                                    |  |
| enable sntp      |                                                                                                    |  |
| disable sntp     |                                                                                                    |  |
| config time      | <date ddmthyyyy=""> <time hh:mm:ss=""></time></date>                                                                                                    |  |
| config time_zone | {operator [+   -]   hour <gmt_hour 0-13="">   min <minute 0-59="">}</minute></gmt_hour>                                                                                                    |  |
| config dst       | [disable   repeating {s_week <start_week 1-4,last="">   s_day <start_day sun-sat="">  s_mth <start_mth 1-12="">   s_time <start_time hh:mm="">   e_week <end_week 1-4,last="">   e-day <end_day sun-sat="">   e_mth <end_mth 1-12="">   e_time <end_time hh:mm="">   offset [30   60   90   120]}   annual {s_date <start_date 1-31="">   s_mth <start_mth 1-12="">   s_time <start_time hh:mm="">   e_date <end_date 1-31="">   e_mth <end_mth 1-12="">   e_time <end_time hh:mm="">   offset [30   60   90   120]}]</end_time></end_mth></end_date></start_time></start_mth></start_date></end_time></end_mth></end_day></end_week></start_time></start_mth></start_day></start_week> |  |
| show time        |                                                                                                    |  |

Each command is listed, in detail, in the following sections.

| config sntp  |                                                                                                    |
|--------------|----------------------------------------------------------------------------------------------------|
| Purpose      | Used to setup SNTP service.                                                                                                    |
| Syntax       | config sntp {primary <ipaddr>   secondary <ipaddr>   poll-interval <int 30-99999="">}</int></ipaddr></ipaddr>                                                      |
| Description  | Use this command to configure SNTP service from an SNTP server. SNTP must be enabled for this command to function (See <b>enable sntp</b> ).                       |
| Parameters   | <i>primary</i> – This is the primary server the SNTP information will be taken from.                                                                               |
|              | <ul> <li><ipaddr> – The IP address of the primary server.</ipaddr></li> </ul>                                                                                      |
|              | secondary – This is the secondary server the SNTP information will be taken from in the event the primary server is unavailable.                                   |
|              | <ul> <li><ipaddr> – The IP address for the secondary server.</ipaddr></li> </ul>                                                                                   |
|              | poll-interval <int 30-99999=""> – This is the interval between requests for updated SNTP information. The polling interval ranges from 30 to 99,999 seconds.</int> |
| Restrictions | Only Administrator-level users can issue this command. SNTP service must be enabled for this command to function ( <i>enable sntp</i> ).                           |

## Example usage:

To configure SNTP settings:

```
DGS-3426:4#config sntp primary 10.1.1.1 secondary 10.1.1.2 poll-interval 30

Command: config sntp primary 10.1.1.1 secondary 10.1.1.2 poll-interval 30

Success.

DGS-3426:4#
```

Purpose Used to display the SNTP information.

Syntax show sntp

Description This command will display SNTP settings information including the source IP address, time and poll interval.

Parameters None.

Restrictions None.

## Example usage:

To display SNTP configuration information:

```
DGS-3426:4#show sntp

Command: show sntp

Current Time Source : System Clock
SNTP : Disabled
SNTP Primary Server : 10.1.1.1
SNTP Secondary Server : 10.1.1.2
SNTP Poll Interval : 30 sec

DGS-3426:4#
```

| enable sntp  |                                                                                                    |
|--------------|----------------------------------------------------------------------------------------------------|
| Purpose      | To enable SNTP server support.                                                                                                    |
| Syntax       | enable sntp                                                                                                    |
| Description  | This will enable SNTP support. SNTP service must be separately configured (see <b>config sntp</b> ). Enabling and configuring SNTP support will override any manually configured system time settings. |
| Parameters   | None.                                                                                                    |
| Restrictions | Only Administrator-level users can issue this command. SNTP settings must be configured for SNTP to function ( <b>config sntp</b> ).                                                                   |

## Example usage:

To enable the SNTP function:

```
DGS-3426:4#enable sntp
Command: enable sntp
Success.
DGS-3426:4#
```

## disable sntp

Purpose To disable SNTP server support.

Syntax disable sntp

Description This will disable SNTP support. SNTP service must be separately

configured (see config sntp).

Parameters None.

Restrictions Only Administrator-level users can issue this command.

#### Example usage:

To disable SNTP:

DGS-3426:4#disable sntp Command: disable sntp

Success.

DGS-3426:4#

## config time

Purpose Used to manually configure system time and date settings.

Syntax config time <date ddmthyyyy> <time hh:mm:ss>

Description This will configure the system time and date settings. These will be

overridden if SNTP is configured and enabled.

Parameters date – Express the date using two numerical characters for the day of the

month, three alphabetical characters for the name of the month, and four

numerical characters for the year. For example: 03aug2003.

*time* – Express the system time using the format hh:mm:ss, that is, two numerical characters each for the hour using a 24-hour clock, the minute

and second. For example: 19:42:30.

Restrictions Only Administrator-level users can issue this command. Manually

configured system time and date settings are overridden if SNTP support is

enabled.

#### Example usage:

To manually set system time and date settings:

DGS-3426:4#config time 30jun2003 16:30:30 Command: config time 30jun2003 16:30:30

Success.

DGS-3426:4#

| config time_zone |                                                                                                    |  |
|------------------|----------------------------------------------------------------------------------------------------|--|
| Purpose          | Used to determine the time zone used in order to adjust the system clock.                                                       |  |
| Syntax           | config time_zone {operator [+   -]   hour <gmt_hour 0-13="">   min <minute 0-59="">}</minute></gmt_hour>                        |  |
| Description      | This will adjust system clock settings according to the time zone. Time zone settings will adjust SNTP information accordingly. |  |
| Parameters       | operator – Choose to add (+) or subtract (-) time to adjust for time zone relative to GMT.                                      |  |
|                  | hour – Select the number of hours different from GMT.                                                                           |  |
|                  | <i>min</i> – Select the number of minutes difference added or subtracted to adjust the time zone.                               |  |
| Restrictions     | Only Administrator-level users can issue this command.                                                                          |  |

To configure time zone settings:

```
DGS-3426:4#config time_zone operator + hour 2 min 30
Command: config time_zone operator + hour 2 min 30
Success.
DGS-3426:4#
```

| config dst  |                                                                                                    |  |
|-------------|----------------------------------------------------------------------------------------------------|--|
| Purpose     | Used to enable and configure time adjustments to allow for the use of Daylight Savings Time (DST).                                                                                                    |  |
| Syntax      | config dst [disable   repeating {s_week <start_week 1-4,last="">   s_day <start_day sun-sat="">   s_mth <start_mth 1-12="">   s_time start_time hh:mm&gt;   e_week <end_week 1-4,last="">   e_day <end_day sun-sat="">   e_mth <end_mth 1-12="">   e_time <end_time hh:mm="">   offset [30   60   90   120]}   annual {s_date start_date 1-31&gt;   s_mth <start_mth 1-12="">   s_time <start_time hh:mm="">   e_date <end_date 1-31="">   e_mth <end_mth 1-12="">   e_time <end_time hh:mm="">   offset [30   60   90   120]}]</end_time></end_mth></end_date></start_time></start_mth></end_time></end_mth></end_day></end_week></start_mth></start_day></start_week> |  |
| Description | DST can be enabled and configured using this command. When enabled this will adjust the system clock to comply with any DST requirement. DST adjustment effects system time for both manually configured time and time set using SNTP service.                                                                                                    |  |

## config dst

disable - Disable the DST seasonal time adjustment for the Switch.

repeating - Using repeating mode will enable DST seasonal time adjustment. Repeating mode requires that the DST beginning and ending date be specified using a formula. For example, specify to begin DST on Saturday during the second week of April and end DST on Sunday during the last week of October.

annual - Using annual mode will enable DST seasonal time adjustment. Annual mode requires that the DST beginning and ending date be specified concisely. For example, specify to begin DST on April 3 and end DST on October 14.

- s\_week Configure the week of the month in which DST begins.
  - <start\_week 1-4,last> The number of the week during the month in which
    DST begins where 1 is the first week, 2 is the second week and so on, last is
    the last week of the month.
- e\_week Configure the week of the month in which DST ends.
  - <end\_week 1-4,last> The number of the week during the month in which DST ends where 1 is the first week, 2 is the second week and so on, last is the last week of the month.
- s\_day Configure the day of the week in which DST begins.
  - <start\_day sun-sat> The day of the week in which DST begins expressed using a three character abbreviation (sun, mon, tue, wed, thu, fri, sat)
- e\_day Configure the day of the week in which DST ends.
  - <end\_day sun-sat> The day of the week in which DST ends expressed using a three character abbreviation (sun, mon, tue, wed, thu, fri, sat)
- s\_mth Configure the month in which DST begins.
  - <start mth 1-12> The month to begin DST expressed as a number.
- e\_mth Configure the month in which DST ends.
  - <end\_mth 1-12> The month to end DST expressed as a number.
- s\_time Configure the time of day to begin DST.
  - <start\_time hh:mm> Time is expressed using a 24-hour clock, in hours and minutes.
- e time Configure the time of day to end DST.
  - <end\_time hh:mm> Time is expressed using a 24-hour clock, in hours and minutes.
- s\_date Configure the specific date (day of the month) to begin DST.
  - <start date 1-31> The start date is expressed numerically.

#### Parameters

- e\_date Configure the specific date (day of the month) to begin DST.
  - <end\_date 1-31> The end date is expressed numerically.

offset [30 | 60 | 90 | 120] - Indicates number of minutes to add or to subtract during the summertime. The possible offset times are 30,60,90,120. The default value is 60.

Restrictions Only Administrator-level users can issue this command.

## Example usage:

To configure daylight savings time on the Switch:

```
DGS-3426:4#config dst repeating s_week 2 s_day tue s_mth 4 s_time 15:00 e_week 2 e_day wed e_mth 10 e_time 15:30 offset 30 Command: config dst repeating s_week 2 s_day tue s_mth 4 s_time 15:00 e_week 2 e_day wed e_mth 10 e_time 15:30 offset 30 Success.

DGS-3426:4#
```

| show time    |                                                                                              |
|--------------|----------------------------------------------------------------------------------------------|
| Purpose      | Used to display the current time settings and status.                                        |
| Syntax       | show time                                                                                    |
| Description  | This will display system time and date configuration as well as display current system time. |
| Parameters   | None.                                                                                        |
| Restrictions | None.                                                                                        |

To show the time currently set on the Switch's System clock:

DGS-3426:4#

DGS-3426:4#show time Command: show time Current Time Source : System Clock Boot Time : 4 May 2006 10:21:22 Current Time : 4 May 2006 15:01:32 Time Zone : GMT +02:30 Daylight Saving Time : Repeating Offset in Minutes Repeating From : Apr 2nd Tue 15:00 : Oct 2nd Wed 15:30 Annual From : 29 Apr 00:00 : 12 Oct 00:00 То

# **DHCP RELAY COMMANDS**

The DHCP relay commands in the Command Line Interface (CLI) are listed (along with the appropriate parameters) in the following table.

| Command                            | Parameters                                                   |
|------------------------------------|--------------------------------------------------------------|
| config dhcp_relay                  | {hops <value 1-16="">   time <sec 0-65535="">}</sec></value> |
| config dhcp_relay add ipif         | <ipif_name 12=""> <ipaddr></ipaddr></ipif_name>              |
| config dhcp_relay delete ipif      | <ipif_name 12=""> <ipaddr></ipaddr></ipif_name>              |
| config dhcp_relay option_82 state  | [enable   disable]                                           |
| config dhcp_relay option_82 check  | [enable   disable]                                           |
| config dhcp_relay option_82 policy | [replace   drop   keep]                                      |
| show dhcp_relay                    | {ipif <ipif_name 12="">}</ipif_name>                         |
| enable dhcp_relay                  |                                                              |
| disable dhcp_relay                 |                                                              |

Each command is listed in detail in the following sections.

| config dhcp_relay |                                                                                                    |
|-------------------|----------------------------------------------------------------------------------------------------|
| Purpose           | Used to configure the DHCP/BOOTP relay feature of the switch.                                                  |
| Syntax            | config dhcp_relay {hops <value 1-16="">   time <sec 0-65535="">}</sec></value>                                 |
| Description       | This command is used to configure the DHCP/BOOTP relay feature.                                                |
| Parameters        | hops <value 1-16=""> Specifies the maximum number of relay agent hops that the DHCP packets can cross.</value> |
|                   | time <sec 0-65535=""> If this time is exceeded, the Switch will relay the DHCP packet.</sec>                   |
| Restrictions      | Only Administrator-level users can issue this command.                                                         |

## Example usage:

To config DHCP relay:

```
DGS-3$00:4#config dhcp_relay hops 2 time 23
Command: config dhcp_relay hops 2 time 23
Success.
DGS-3426:4#
```

| config dhcp_relay add ipif |                                                                                                    |  |
|----------------------------|----------------------------------------------------------------------------------------------------|--|
| Purpose                    | Used to add an IP destination address to the switch's DHCP/BOOTP relay table.                                   |  |
| Syntax                     | config dhcp_relay add ipif <ipif_name 12=""> <ipaddr></ipaddr></ipif_name>                                      |  |
| Description                | This command adds an IP address as a destination to forward (relay) DHCP/BOOTP relay packets to.                |  |
| Parameters                 | <pre><ipif_name 12=""> The name of the IP interface in which DHCP relay is to<br/>be enabled.</ipif_name></pre> |  |
|                            | <ipaddr> The DHCP server IP address.</ipaddr>                                                                   |  |
| Restrictions               | Only Administrator-level users can issue this command.                                                          |  |

To add an IP destination to the DHCP relay table:

```
DGS-3426:4#config dhcp_relay add ipif
System 10.58.44.6
Command: config dhcp_relay add ipif System
10.58.44.6
Success.
```

| config dhcp_relay delete ipif |                                                                                                    |  |
|-------------------------------|----------------------------------------------------------------------------------------------------|--|
| Purpose                       | Used to delete an IP destination addresses from the Switch's DHCP/BOOTP relay table.                          |  |
| Syntax                        | config dhcp_relay delete ipif <ipif_name 12=""> <ipaddr></ipaddr></ipif_name>                                 |  |
| Description                   | This command is used to delete an IP destination addresses in the Switch's DHCP/BOOTP relay table.            |  |
| Parameters                    | <pre><ipif_name 12=""> The name of the IP interface that contains the IP address<br/>below.</ipif_name></pre> |  |
|                               | <pre><ipaddr> The DHCP server IP address.</ipaddr></pre>                                                      |  |
| Restrictions                  | Only Administrator-level users can issue this command.                                                        |  |

## Example usage:

To delete an IP destination from the DHCP relay table:

```
DGS-3426:4#config dhcp_relay delete ipif
System 10.58.44.6
Command: config dhcp_relay delete ipif System
10.58.44.6
Success.
```

| config dhcp_relay option_82 state |                                                                                                    |  |
|-----------------------------------|----------------------------------------------------------------------------------------------------|--|
| Purpose                           | Used to configure the state of DHCP relay agent information option 82 of the switch.                                                                                                    |  |
| Syntax                            | config dhcp_relay option_82 state [enable   disable]                                                                                                    |  |
| Description                       | This command is used to configure the state of DHCP relay agent information option 82 of the switch.                                                                                                    |  |
| Parameters                        | enable - When this field is toggled to Enabled the relay agent will insert and remove DHCP relay information (option 82 field) in messages between DHCP server and client. When the relay agent receives the DHCP request, it adds the option 82 information, and the IP address of the relay agent (if the relay agent is configured), to the packet. Once the option 82 information has been added to the packet it is sent on to the DHCP server. When the DHCP server receives the packet, if the server is capable of option 82, it can implement policies like restricting the number of IP addresses that can be assigned to a single remote ID or circuit ID. Then the DHCP server echoes the option 82 field in the DHCP reply. The DHCP server unicasts the reply to the back to the relay agent if the request was relayed to the server by the relay agent. The switch verifies that it originally inserted the option 82 data. Finally, the relay agent removes the option 82 field and forwards the packet to the switch port that connects to the DHCP client that sent the DHCP request. |  |

## config dhcp\_relay option\_82 state

config dhen relay ontion 82 check

disable - If the field is toggled to disable the relay agent will not insert and remove DHCP relay information (option 82 field) in messages between DHCP servers and clients, and the check and policy settings will have no effect.

Restrictions Only Administrator-level users can issue this command.

#### Example usage:

To configure DHCP relay option 82 state:

```
DGS-3426:4#config dhcp_relay option_82 state enable
Command: config dhcp_relay option_82 state enable
Success.
DGS-3426:4#
```

| coming unop_relay option_oz check |                                                                                                    |  |
|-----------------------------------|----------------------------------------------------------------------------------------------------|--|
| Purpose                           | Used to configure the checking mechanism of DHCP relay agent information option 82 of the switch.                                                                                                    |  |
| Syntax                            | config dhcp_relay option_82 check [enable   disable]                                                                                                    |  |
| Description                       | This command is used to configure the checking mechanism of DHCP/BOOTP relay agent information option 82 of the switch.                                                                                                    |  |
| Parameters                        | enable – When the field is toggled to enable, the relay agent will check the validity of the packet's option 82 field. If the switch receives a packet that contains the option 82 field from a DHCP client, the switch drops the packet because it is invalid. In packets received from DHCP servers, the |  |

relay agent will drop invalid messages. disable - When the field is toggled to disable, the relay agent will not check the validity of the packet's option 82 field.

Restrictions Only Administrator-level users can issue this command.

### Example usage:

To configure DHCP relay option 82 check:

```
DGS-3426:4#config dhcp_relay option_82 check enable
Command: config dhcp_relay option_82 check enable
Success.
DGS-3426:4#
```

| config dhcp_relay option_82 policy |                                                                                                    |
|------------------------------------|----------------------------------------------------------------------------------------------------|
| Purpose                            | Used to configure the reforwarding policy of relay agent information option 82 of the switch.                      |
| Syntax                             | config dhcp_relay option_82 policy [replace   drop   keep]                                                         |
| Description                        | This command is used to configure the reforwarding policy of DHCP relay agent information option 82 of the switch. |
| Parameters                         | replace - The option 82 field will be replaced if the option 82 field already                                      |

# exists in the packet received from the DHCP client. drop - The packet will be dropped if the option 82 field already exists in the packet received from the DHCP client. keep - The option 82 field will be retained if the option 82 field already exists in the packet received from the DHCP client. Restrictions Only Administrator-level users can issue this command.

#### Example usage:

To configure DHCP relay option 82 policy:

```
DGS-3426:4#config dhcp_relay option_82
policy replace
Command: config dhcp_relay option_82 policy
replace
Success.
DGS-3426:4#
```

| show dhcp_relay |                                                                                                    |  |
|-----------------|----------------------------------------------------------------------------------------------------|--|
| Purpose         | Used to display the current DHCP/BOOTP relay configuration.                                                                                                    |  |
| Syntax          | show dhcp_relay {ipif <ipif_name 12="">}</ipif_name>                                                                                                    |  |
| Description     | This command will display the current DHCP relay configuration for the Switch, or if an IP interface name is specified, the DHCP relay configuration for that IP interface. |  |
| Parameters      | ipif <ipif_name 12=""> - The name of the IP interface for which to display the<br/>current DHCP relay configuration.</ipif_name>                                            |  |
| Restrictions    | None.                                                                                                    |  |

## Example usage:

To show the DHCP relay configuration:

```
DGS-3426:4#show dhcp_relay
Command: show dhcp_relay
DHCP/BOOTP Relay Status
                                                     : Enabled
DHCP/BOOTP Hops Count Limit
                                                     : 2
DHCP/BOOTP Relay Time Threshold
                                                     : 23
DHCP Relay Agent Information Option 82 State : Enabled DHCP Relay Agent Information Option 82 Check : Enabled
DHCP Relay Agent Information Option 82 Policy : Replace
Interface
              Server 1
                                 Server 2
                                                Server 3
                                                                 Server 4
               -----------
              10.58.44.6
System
DGS-3426:4#
```

### Example usage:

To show a single IP destination of the DHCP relay configuration:

```
DGS-3426:4#show dhcp_relay ipif System
Command: show dhcp_relay ipif System

DHCP/BOOTP Relay Status : Enabled
DHCP/BOOTP Hops Count Limit : 2
```

```
DHCP/BOOTP Relay Time Threshold : 23

DHCP Relay Agent Information Option 82 State : Enabled

DHCP Relay Agent Information Option 82 Check : Enabled

DHCP Relay Agent Information Option 82 Policy : Replace

Interface Server 1 Server 2 Server 3 Server 4

System 10.58.44.6

DGS-3426:4#
```

| enable dhcp_relay |                                                                             |  |
|-------------------|-----------------------------------------------------------------------------|--|
| Purpose           | Used to enable the DHCP/BOOTP relay function on the Switch.                 |  |
| Syntax            | enable dhcp_relay                                                           |  |
| Description       | This command is used to enable the DHCP/BOOTP relay function on the Switch. |  |
| Parameters        | None.                                                                       |  |
| Restrictions      | Only Administrator-level users can issue this command.                      |  |

To enable DHCP relay:

```
DGS-3426:4#enable dhcp_relay
Command: enable dhcp_relay
Success.
DGS-3426:4#
```

| disable dhcp_relay |                                                                              |  |
|--------------------|------------------------------------------------------------------------------|--|
| Purpose            | Used to disable the DHCP/BOOTP relay function on the Switch.                 |  |
| Syntax             | disable dhcp_relay                                                           |  |
| Description        | This command is used to disable the DHCP/BOOTP relay function on the Switch. |  |
| Parameters         | None.                                                                        |  |
| Restrictions       | Only Administrator-level users can issue this command.                       |  |

### Example usage:

To disable DHCP relay:

```
DGS-3426:4#disable dhcp_relay
Command: disable dhcp_relay
Success.
DGS-3426:4#
```

# ARP COMMANDS

The ARP commands in the Command Line Interface (CLI) are listed (along with the appropriate parameters) in the following table

| Command               | Parameters                                                                  |
|-----------------------|-----------------------------------------------------------------------------|
| create arpentry       | <ipaddr> <macaddr></macaddr></ipaddr>                                       |
| delete arpentry       | [ <ipaddr>   all]</ipaddr>                                                  |
| show arpentry         | {ipif <ipif_name 12="">   ipaddress <ipaddr>   static}</ipaddr></ipif_name> |
| config arp_aging time | <value 0-65535=""></value>                                                  |
| clear arptable        |                                                                             |
| config arpentry       | <ipaddr> <macaddr></macaddr></ipaddr>                                       |

Each command is listed, in detail, in the following sections.

| create arpentry |                                                                                                    |  |
|-----------------|----------------------------------------------------------------------------------------------------|--|
| Purpose         | Used to make a static entry into the ARP table.                                                                                             |  |
| Syntax          | create arpentry <ipaddr> <macaddr></macaddr></ipaddr>                                                                                       |  |
| Description     | This command is used to enter an IP address and the corresponding MAC address into the Switch's ARP table.                                  |  |
| Parameters      | <ipaddr> – The IP address of the end node or station. <macaddr> – The MAC address corresponding to the IP address above.</macaddr></ipaddr> |  |
| Restrictions    | Only Administrator-level users can issue this command. The Switch supports up to 255 static ARP entries.                                    |  |

### Example Usage:

To create a static ARP entry for the IP address 10.48.74.121 and MAC address 00:50:BA:00:07:36:

```
DGS-3426:4#create arpentry 10.48.74.121 00-50-BA-00-07-36
Command: create arpentry 10.48.74.121 00-50-BA-00-07-36
Success.
DGS-3426:4#
```

| delete arpentry |                                                                                                    |
|-----------------|----------------------------------------------------------------------------------------------------|
| Purpose         | Used to delete a static entry into the ARP table.                                                                                                    |
| Syntax          | delete arpentry {[ <ipaddr>   all]}</ipaddr>                                                                                                    |
| Description     | This command is used to delete a static ARP entry, made using the <b>create arpentry</b> command above, by specifying either the IP address of the entry or all. Specifying <i>all</i> clears the Switch's ARP table. |
| Parameters      | <pre><ipaddr> - The IP address of the end node or station. all - Deletes static ARP entries.</ipaddr></pre>                                                                                                    |

## delete arpentry

Restrictions Only Administrator-level users can issue this command.

## Example Usage:

To delete an entry of IP address 10.48.74.121.125 from the ARP table:

```
DGS-3426:4#delete arpentry 10.48.74.121
Command: delete arpentry 10.48.74.121
Success.
DGS-3426:4#
```

| config arp_aging time |                                                                                                    |  |
|-----------------------|----------------------------------------------------------------------------------------------------|--|
| Purpose               | Used to configure the age-out timer for ARP table entries on the Switch.                                                                                                    |  |
| Syntax                | config arp_aging time <value 0-65535=""></value>                                                                                                    |  |
| Description           | This command sets the maximum amount of time, in minutes, that an ARP entry can remain in the Switch's ARP table, without being accessed, before it is dropped from the table. |  |
| Parameters            | time <value 0-65535=""> – The ARP age-out time, in minutes. The value may be set in the range of 0-65535 minutes with a default setting of 20 minutes.</value>                 |  |
| Restrictions          | Only Administrator-level users can issue this command.                                                                                                    |  |

## Example Usage:

To configure ARP aging time:

```
DGS-3426:4#config arp_aging time 30
Command: config arp_aging time 30
Success.
DGS-3426:4#
```

| show arpentry |                                                                                                    |  |
|---------------|----------------------------------------------------------------------------------------------------|--|
| Purpose       | Used to display the ARP table.                                                                                                    |  |
| Syntax        | show arpentry {ipif <ipif_name 12="">   ipaddress <ipaddr>   static}</ipaddr></ipif_name>                                                                    |  |
| Description   | This command is used to display the current contents of the Switch's ARP table.                                                                              |  |
| Parameters    | <pre>ipif <ipif_name 12=""> - The name of the IP interface the end node or station<br/>for which the ARP table entry was made, resides on.</ipif_name></pre> |  |
|               | <i>ipaddress <ipaddr></ipaddr></i> – The network address corresponding to the IP interface name above.                                                       |  |
|               | static – Displays the static entries in the ARP table.                                                                                                    |  |
| Restrictions  | None.                                                                                                    |  |

## Example usage:

To display the ARP table:

| DGS-3426:4#show arpentry<br>Command: show arpentry |                |                   |                 |
|----------------------------------------------------|----------------|-------------------|-----------------|
| ARP Aging Tim                                      | ne : 30        |                   |                 |
| Interface                                          | IP Address     | MAC Address       | Type            |
|                                                    |                |                   |                 |
| System                                             | 10.0.0.0       | FF-FF-FF-FF-FF    | Local/Broadcast |
| System                                             | 10.1.1.169     | 00-50-BA-70-E4-4E | Dynamic         |
| System                                             | 10.1.1.254     | 00-01-30-FA-5F-00 | Dynamic         |
| System                                             | 10.9.68.1      | 00-A0-C9-A4-22-5B | Dynamic         |
| System                                             | 10.9.68.4      | 00-80-C8-2E-C7-45 | Dynamic         |
| System                                             | 10.10.27.51    | 00-80-C8-48-DF-AB | Dynamic         |
| System                                             | 10.11.22.145   | 00-80-C8-93-05-6B | Dynamic         |
| System                                             | 10.11.94.10    | 00-10-83-F9-37-6E | Dynamic         |
| System                                             | 10.14.82.24    | 00-50-BA-90-37-10 | Dynamic         |
| System                                             | 10.15.1.60     | 00-80-C8-17-42-55 | Dynamic         |
| System                                             | 10.17.42.153   | 00-80-C8-4D-4E-0A | Dynamic         |
| System                                             | 10.19.72.100   | 00-50-BA-38-7D-5E | Dynamic         |
| System                                             | 10.21.32.203   | 00-80-C8-40-C1-06 | Dynamic         |
| System                                             | 10.40.44.60    | 00-50-BA-6B-2A-1E | Dynamic         |
| System                                             | 10.42.73.221   | 00-01-02-03-04-00 | Dynamic         |
| System                                             | 10.44.67.1     | 00-50-BA-DA-02-51 | Dynamic         |
| System                                             | 10.47.65.25    | 00-50-BA-DA-03-2B | Dynamic         |
| System                                             | 10.50.8.7      | 00-E0-18-45-C7-28 | Dynamic         |
| System                                             | 10.90.90.90    | 00-01-02-03-04-00 | Local           |
| System                                             | 10.255.255.255 | FF-FF-FF-FF-FF    | Local/Broadcast |
| Total Entries = 20                                 |                |                   |                 |
| DGS-3426:4#                                        |                |                   |                 |

| clear arptable |                                                                                                    |  |
|----------------|----------------------------------------------------------------------------------------------------|--|
| Purpose        | Used to remove all dynamic ARP table entries.                                                                                    |  |
| Syntax         | clear arptable                                                                                                    |  |
| Description    | This command is used to remove dynamic ARP table entries from the Switch's ARP table. Static ARP table entries are not affected. |  |
| Parameters     | None.                                                                                                    |  |
| Restrictions   | Only Administrator-level users can issue this command.                                                                           |  |

To remove dynamic entries in the ARP table:

```
DGS-3426:4#clear arptable
Command: clear arptable
Success.
DGS-3426:4#
```

| config arpentry |                                                                                                    |  |
|-----------------|----------------------------------------------------------------------------------------------------|--|
| Purpose         | Used to configure a static entry in the ARP table.                                                                                                    |  |
| Syntax          | config arpentry <ipaddr> <macaddr></macaddr></ipaddr>                                                                                                    |  |
| Description     | This command is used to configure a static entry in the ARP Table. The user may specify the IP address and the corresponding MAC address of an entry in the Switch's ARP table. |  |
| Parameters      | <ipaddr> – The IP address of the end node or station. <macaddr> – The MAC address corresponding to the IP address above.</macaddr></ipaddr>                                     |  |
| Restrictions    | Only Administrator-level users can issue this command.                                                                                                    |  |

To configure a static ARP entry for the IP address 10.48.74.12 and MAC address 00:50:BA:00:07:36:

```
DGS-3426:4#config arpentry 10.48.74.12 00-50-BA-00-07-36
Command: config arpentry 10.48.74.12 00-50-BA-00-07-36
Success.
DGS-3426:4#
```

## **ROUTING TABLE COMMANDS**

The Switch supports only static routing for IP and IPv6 formatted addressing. Users can create up to 128 static route entries for IPv4 and IPv6 combined. Manually configured static and the local route can route IP packets. For each device that is a part of the DGS-3400 network, users may only configure one IP address as a primary or backup route.

For IPv4 static routes, once a static route has been set, the Switch will send an ARP request packet to the next hop router that has been set by the user. Once an ARP response has been retrieved by the switch from that next hop, the route becomes enabled. If a response is not received from the next hop device after three ARP requests have been set, the configured static route will remain in a link-down status.

The Switch also supports a floating static route, which means that the user may create an alternative static route to a different next hop device located in the same network. This secondary next hop device route is considered as a backup static route for when the primary static route is down. If the primary route is lost, the backup route will uplink and its status will become Active.

The routing table commands in the Command Line Interface (CLI) are listed (along with the appropriate parameters) in the following table.

| Command                     | Parameters                                                                                                    |
|-----------------------------|----------------------------------------------------------------------------------------------------|
| create iproute              | <network_address> <ipaddr> {<metric 1-65535="">} {[primary   backup]}</metric></ipaddr></network_address>                                                                                                    |
| create iproute default      | <ipaddr> {<metric 1-65535="">}</metric></ipaddr>                                                                                                    |
| delete iproute default      |                                                                                                    |
| delete iproute              | <network_address> <ipaddr> {[primary   backup]}</ipaddr></network_address>                                                                                                    |
| show iproute                | { <network_address>} {static}</network_address>                                                                                                    |
| create iproute ipv6         | [ <ipif_name 12=""> <ipv6networkaddr> <ipv6addr> {<metric 1-65535="">}   <ipv6networkaddr> <ipv6addr> {<metric 1-65535="">}]</metric></ipv6addr></ipv6networkaddr></metric></ipv6addr></ipv6networkaddr></ipif_name> |
| delete iproute ipv6         | { <ipv6networkaddr> <ipv6addr>   all}</ipv6addr></ipv6networkaddr>                                                                                                    |
| show iproute ipv6           | { <ipv6networkaddr>}</ipv6networkaddr>                                                                                                    |
| create iproute ipv6 default | [ <ipif_name 12=""> <ipv6addr> {<metric 1-65535="">}   <ipv6addr> {<metric 1-65535="">}]</metric></ipv6addr></metric></ipv6addr></ipif_name>                                                                         |
| delete iproute ipv6 default |                                                                                                    |

Each command is listed, in detail, in the following sections.

| create iproute |                                                                                                    |  |
|----------------|----------------------------------------------------------------------------------------------------|--|
| Purpose        | Used to create IP route entries to the Switch's IP routing table.                                                                                                    |  |
| Syntax         | create iproute <network_address> <ipaddr> {<metric 1-65535="">} {[primary   backup]}</metric></ipaddr></network_address>                                                                                                    |  |
| Description    | This command is used to create a primary and backup IP route entry to the Switch's IP routing table.                                                                                                    |  |
| Parameters     | <network_address> – IP address and netmask of the IP interface that is<br/>the destination of the route. The address and mask information can be<br/>specified using the traditional format (for example, 10.1.2.3/255.0.0.0 or<br/>in CIDR format, 10.1.2.3/8).</network_address> |  |
|                | <ipaddr> – The gateway IP address for the next hop router.</ipaddr>                                                                                                    |  |
|                | <metric 1-65535=""> – Allows the entry of a routing protocol metric entry, representing the number of routers between the Switch and the IP address above. The default setting is 1.</metric>                                                                                      |  |
|                | [primary   backup] - The user may choose between Primary and Backup. If the Primary Static Route fails, the Backup Route will support the entry. Please take note that the Primary and Backup entries cannot have the same Gateway.                                                |  |

## create iproute

Restrictions Only Administrator-level users can issue this command.

## Example usage:

To add a single static address 10.48.74.121, mask 255.0.0.0 and gateway 10.1.1.254 to the routing table:

```
DGS-3426:4#create iproute 10.48.74.121/255.0.0.0
10.1.1.254 1
Command: create iproute 10.48.74.121/8 10.1.1.254
1
Success.
DGS-3426:4#
```

| create iproute default |                                                                                                    |  |
|------------------------|----------------------------------------------------------------------------------------------------|--|
| Purpose                | Used to create IP route entries to the Switch's IP routing table.                                                                                                    |  |
| Syntax                 | create iproute default <ipaddr> {<metric>}</metric></ipaddr>                                                                                                    |  |
| Description            | This command is used to create a default static IP route entry to the Switch's IP routing table.                                                                                  |  |
| Parameters             | <pre><ipaddr> - The gateway IP address for the next hop router.</ipaddr></pre>                                                                                                    |  |
|                        | <metric> – Allows the entry of a routing protocol metric entry representing the number of routers between the Switch and the IP address above. The default setting is 1.</metric> |  |
| Restrictions           | Only Administrator-level users can issue this command.                                                                                                    |  |

## Example usage:

To add the default static address 10.48.74.121, with a metric setting of 1, to the routing table:

```
DGS-3426:4#create iproute default
10.48.74.121 1
Command: create iproute default
10.48.74.121 1
Success.
DGS-3426:4#
```

| delete iproute |                                                                                                    |
|----------------|----------------------------------------------------------------------------------------------------|
| Purpose        | Used to delete an IP route entry from the Switch's IP routing table.                                                                                                    |
| Syntax         | delete iproute <network_address> <ipaddr> [primary   backup]</ipaddr></network_address>                                                                                                    |
| Description    | This command will delete an existing entry from the Switch's IP routing table.                                                                                                    |
| Parameters     | <network_address> – IP address and netmask of the IP interface that is<br/>the destination of the route. The address and mask information can be<br/>specified using the traditional format (for example, 10.1.2.3/255.0.0.0 or<br/>in CIDR format, 10.1.2.3/8).</network_address> |
|                | <pre><ipaddr> - The gateway IP address for the next hop router.</ipaddr></pre>                                                                                                    |
|                | [primary   backup] – The user may choose between Primary and Backup. If the Primary Static Route fails, the Backup Route will support the entry. Please take note that the Primary and Backup entries cannot                                                                       |

## delete iproute

have the same Gateway.

Restrictions Only Administrator-level users can issue this command.

### Example usage:

To delete a backup static address 10.48.75.121, mask 255.0.0.0 and gateway (ipaddr) entry of 10.1.1.254 from the routing table:

> DGS-3426:4#delete iproute 10.48.74.121/8 10.1.1.254 Command: delete iproute 10.48.74.121/8

10.1.1.254

Success.

DGS-3426:4#

## delete iproute default

Used to delete a default IP route entry from the Switch's IP routing table. **Purpose** 

**Syntax** delete iproute default

This command will delete an existing default entry from the Switch's IP Description

routing table.

**Parameters** None.

Restrictions Only Administrator-level users can issue this command.

#### Example usage:

To delete the default IP route:

DGS-3426:4#delete iproute default Command: delete iproute default

Success.

DGS-3426:4#

## show iproute

Purpose Used to display the Switch's current IP routing table.

**Syntax** show iproute {<network\_address>} {static}

Description This command will display the Switch's current IP routing table.

**Parameters** <network\_address> - IP address and netmask of the IP interface that is

the destination of the route. The address and mask information can be specified using the traditional format (for example, 10.1.2.3/255.0.0.0 or in

CIDR format, 10.1.2.3/8).

{static} - Add this parameter to display all statically configured IP routes

set on the switch.

Restrictions None.

## Example usage:

To display the contents of the IP routing table:

| create iproute ipv6 |                                                                                                    |  |
|---------------------|----------------------------------------------------------------------------------------------------|--|
| Purpose             | Used to create Ipv6 route entries to the Switch's IP routing table.                                                                                                    |  |
| Syntax              | create iproute ipv6 [ <ipif_name 12=""> <ipv6networkaddr> <ipv6addr> {<metric 1-65535="">}   <ipv6networkaddr> <ipv6addr> {<metric 1-65535="">}]</metric></ipv6addr></ipv6networkaddr></metric></ipv6addr></ipv6networkaddr></ipif_name>                                                                           |  |
| Description         | This command is used to create an IP route entry to the Switch's IP routing table.                                                                                                    |  |
| Parameters          | <ipif_name 12="">- Enter the IP interface name for which to create a static route. Configuring this command without this parameter will set the static route for the System IP interface.</ipif_name>                                                                                                    |  |
|                     | <ipv6networkaddr> – IPV6 address and netmask of the IP interface that is the destination of the route. Specify the address and mask information using the format as ipv6address / prefix_length (ipv6address is hexadecimal number, prefix length is decimal number, for example 1234::5D7F/32).</ipv6networkaddr> |  |
|                     | <pre><ipv6addr> - IPv6 address for the next hop router.</ipv6addr></pre>                                                                                                    |  |
|                     | <metric 1-65535=""> – Allows the entry of a routing protocol metric entry, representing the number of routers between the Switch and the IP address above. The default setting is 1.</metric>                                                                                                    |  |
| Restrictions        | Only Administrator-level users can issue this command.                                                                                                    |  |

## Example usage:

To add a single static IPv6 entry in IPv6 format:

DGS-3426:4# create iproute ipv6 1234::5D7F/32 2D30::AC21 Command: create iproute ipv6 1234::5D7F/32 2D30::AC21 Success.

DGS-3426:4#

| delete iproute ipv6 |                                                                                                    |
|---------------------|----------------------------------------------------------------------------------------------------|
| Purpose             | Used to delete an static IPv6 route entry from the Switch's IP routing table.                                                                                                    |
| Syntax              | delete iproute ipv6 { <ipv6networkaddr> <ipv6addr>   all}</ipv6addr></ipv6networkaddr>                                                                                                    |
| Description         | This command will delete an existing static IPv6 entry from the Switch's IP routing table.                                                                                                    |
| Parameters          | <ipv6networkaddr> – IPV6 address and netmask of the IP interface that is the destination of the route. Specify the address and mask information using the format as ipv6address / prefix_length (ipv6address is</ipv6networkaddr> |

# hexadecimal number, prefix length is decimal number, for example 1234::5D7F/32). <ipv6addr> - IPv6 address for the next hop router. all - This will delete all IPv6 static entries for the destination and next hop. Restrictions Only Administrator-level users can issue this command.

### Example usage:

To delete a static IPv6 entry from the routing table:

```
DGS-3426:4# delete iproute ipv6
1234::5D7F/32 2D30::AC21
Command: delete iproute ipv6 1234::5D7F/32
2D30::AC21
Success.
DGS-3426:4#
```

| show iproute ipv6 |                                                                                                    |  |
|-------------------|----------------------------------------------------------------------------------------------------|--|
| Purpose           | Used to display the Switch's current static IPv6 routing table or a specified IPv6 address.                                                                                                    |  |
| Syntax            | show iproute ipv6 { <ipv6networkaddr>}</ipv6networkaddr>                                                                                                    |  |
| Description       | This command will display the Switch's current static IPv6 routing table or a specific IPv6 entry.                                                                                                    |  |
| Parameters        | <ipv6networkaddr> – IPV6 address and netmask of the IP interface that is the destination of the route. Specify the address and mask information using the format as ipv6address / prefix_length (ipv6address is hexadecimal number, prefix length is decimal number, for example 1234::5D7F/32).</ipv6networkaddr> |  |
| Restrictions      | None.                                                                                                    |  |

## Example usage:

To display the static IPv6 entries in the routing table:

| create iproute ipv6 default |                                                                                                    |  |  |  |
|-----------------------------|----------------------------------------------------------------------------------------------------|--|--|--|
| Purpose                     | Used to create IP route entries to the Switch's IP routing table.                                                 |  |  |  |
| Syntax                      | create iproute ipv6 default [ <ipif_name 12=""> <ipv6addr> {<metric 1-65535="">}]</metric></ipv6addr></ipif_name> |  |  |  |

| create iproute ipv6 default |                                                                                                    |  |  |  |  |
|-----------------------------|----------------------------------------------------------------------------------------------------|--|--|--|--|
| Description                 | This command is used to create a default static IPv6 route entry to the Switch's IP routing table.                                                                                                    |  |  |  |  |
| Parameters                  | <ipif_name 12="">- Enter the IP interface name for which to create a static route. Configuring this command without this parameter will set the static route for the System IP interface.</ipif_name> |  |  |  |  |
|                             | <pre><ipv6addr> - The gateway IPv6 address for the next hop router.</ipv6addr></pre>                                                                                                    |  |  |  |  |
|                             | <metric 1-65535=""> – Allows the entry of a routing protocol metric entry representing the number of routers between the Switch and the IP address above. The default setting is 1.</metric>          |  |  |  |  |
| Restrictions                | Only Administrator-level users can issue this command.                                                                                                    |  |  |  |  |

To add the default static address 1234::5D7F/32, with a metric setting of 1, to the routing table:

```
DGS-3426:4#create iproute ipv6 default 1234::5D7F/32 metric 1

Command: create iproute ipv6 default 1234::5D7F/32 metric 1

Success.

DGS-3426:4#
```

| delete iproute ipv6 default |                                                                                        |  |  |  |
|-----------------------------|----------------------------------------------------------------------------------------|--|--|--|
| Purpose                     | Used to delete a default IPv6 route entry from the Switch's IP routing table.          |  |  |  |
| Syntax                      | delete iproute ipv6 default                                                            |  |  |  |
| Description                 | This command will delete an existing default entry from the Switch's IP routing table. |  |  |  |
| Parameters                  | None.                                                                                  |  |  |  |
| Restrictions                | Only Administrator-level users can issue this command.                                 |  |  |  |

## Example usage:

To delete the default IPv6 route:

```
DGS-3426:4#delete iproute ipv6 default
Command: delete iproute ipv6 default
Success.

DGS-3426:4#
```

## **MAC NOTIFICATION COMMANDS**

The MAC notification commands in the Command Line Interface (CLI) are listed, in the following table, along with their appropriate parameters.

| Command                       | Parameters                                                               |
|-------------------------------|--------------------------------------------------------------------------|
| enable mac_notification       |                                                                          |
| disable mac_notification      |                                                                          |
| config mac_notification       | {interval <int 1-2147483647="">   historysize <int 1-500=""></int></int> |
| config mac_notification ports | [ <portlist>   all] [enable   disable]</portlist>                        |
| show mac_notification         |                                                                          |
| show mac_notification ports   | <portlist></portlist>                                                    |

Each command is listed, in detail, in the following sections.

| enable mac_notification |                                                                                         |  |  |  |
|-------------------------|-----------------------------------------------------------------------------------------|--|--|--|
| Purpose                 | Used to enable global MAC address table notification on the Switch.                     |  |  |  |
| Syntax                  | enable mac_notification                                                                 |  |  |  |
| Description             | This command is used to enable MAC address notification without changing configuration. |  |  |  |
| Parameters              | None.                                                                                   |  |  |  |
| Restrictions            | Only Administrator-level users can issue this command.                                  |  |  |  |

## Example Usage:

To enable MAC notification without changing basic configuration:

```
DGS-3426:4#enable mac_notification
Command: enable mac_notification
Success.
DGS-3426:4#
```

| disable mac_notification |                                                                                          |  |  |  |
|--------------------------|------------------------------------------------------------------------------------------|--|--|--|
| Purpose                  | Used to disable global MAC address table notification on the Switch.                     |  |  |  |
| Syntax                   | disable mac_notification                                                                 |  |  |  |
| Description              | This command is used to disable MAC address notification without changing configuration. |  |  |  |
| Parameters               | None.                                                                                    |  |  |  |
| Restrictions             | Only Administrator-level users can issue this command.                                   |  |  |  |

### Example Usage:

To disable MAC notification without changing basic configuration:

```
DGS-3426:4#disable mac_notification
Command: disable mac_notification
Success.
```

| config mac_notification |                                                                                                    |  |  |  |
|-------------------------|----------------------------------------------------------------------------------------------------|--|--|--|
| Purpose                 | Used to configure MAC address notification.                                                                                                    |  |  |  |
| Syntax                  | config mac_notification {interval <int 1-2147483647="">   historysize <int 1-500="">}</int></int>                                                                                                    |  |  |  |
| Description             | MAC address notification is used to monitor MAC addresses learned and entered into the FDB.                                                                                                    |  |  |  |
| Parameters              | interval <sec 1-2147483647=""> - The time in seconds between notifications. The user may choose an interval between 1 and 2,147,483,647 seconds. historysize &lt;1-500&gt; - The maximum number of entries listed in the history log used for notification.</sec> |  |  |  |
| Restrictions            | Only Administrator-level users can issue this command.                                                                                                    |  |  |  |

To configure the Switch's MAC address table notification global settings:

DGS-3426:4#

| DGS-3426:4#config<br>historysize 500 | mac_notification | interval | 1 |
|--------------------------------------|------------------|----------|---|
| Command: config historysize 500      | mac_notification | interval | 1 |
| Success.                             |                  |          |   |
| DGS-3426:4#                          |                  |          |   |

| config mac_notification ports |                                                                                                    |  |  |  |
|-------------------------------|----------------------------------------------------------------------------------------------------|--|--|--|
| Purpose                       | Used to configure MAC address notification status settings.                                                                                                    |  |  |  |
| Syntax                        | config mac_notification ports [ <portlist [enable="" all]="" disable]<="" td=""  =""></portlist>                                                                                                    |  |  |  |
| Description                   | MAC address notification is used to monitor MAC addresses learned and entered into the FDB.                                                                                                    |  |  |  |
| Parameters                    | <portlist> - Specify a port or range of ports to be configured. The port list is specified by listing the lowest switch number and the beginning port number on that switch, separated by a colon. Then the highest switch number, and the highest port number of the range (also separated by a colon) are specified. The beginning and end of the port list range are separated by a dash. For example, 1:3 specifies switch number 1, port 3. 2:4 specifies switch number 2, port 4. 1:3-2:4 specifies all of the ports between switch 1, port 3 and switch 2, port 4 – in numerical order. Non-contiguous portlist entries are separated by a comma. (ex: 1:1-1:3,1:7-1:9)</portlist> |  |  |  |
|                               | all – Entering this command will set all ports on the system.                                                                                                    |  |  |  |
|                               | [enable   disable] - These commands will enable or disable MAC address table notification on the Switch.                                                                                                    |  |  |  |
| Restrictions                  | Only Administrator-level users can issue this command.                                                                                                    |  |  |  |

## Example usage:

To enable port 7 for MAC address table notification:

DGS-3426:4#config mac\_notification ports 1:7 enable
Command: config mac\_notification ports 1:7 enable
Success.

DGS-3426:4#

Purpose Used to display the Switch's MAC address table notification global settings

Syntax show mac\_notification

Description This command is used to display the Switch's MAC address table notification global settings.

Parameters None.

Restrictions None.

### Example usage:

To view the Switch's MAC address table notification global settings:

DGS-3426:4#show mac\_notification Command: show mac\_notification

Global MAC Notification Settings

State : Enabled

Interval : 1
History Size : 1

DGS-3426:4#

| show mac_no  | otification ports                                                                                                    |
|--------------|----------------------------------------------------------------------------------------------------|
| Purpose      | Used to display the Switch's MAC address table notification status settings                                                                                                    |
| Syntax       | show mac_notification ports <portlist></portlist>                                                                                                    |
| Description  | This command is used to display the Switch's MAC address table notification status settings.                                                                                                    |
| Parameters   | <portlist> - Specify a port or range of ports to be configured. The port list is specified by listing the lowest switch number and the beginning port number on that switch, separated by a colon. Then the highest switch number, and the highest port number of the range (also separated by a colon) are specified. The beginning and end of the port list range are separated by a dash. For example, 1:3 specifies switch number 1, port 3. 2:4 specifies switch number 2, port 4. 1:3-2:4 specifies all of the ports between switch 1, port 3 and switch 2, port 4 – in numerical order. Non-contiguous portlist entries are separated by a comma. (ex: 1:1-1:3,1:7-1:9) Entering this command without the parameter will display the MAC notification table for all ports.</portlist> |
| Restrictions | None.                                                                                                    |

To display all port's MAC address table notification status settings:

| DGS-3426:4#show mac_notification ports Command: show mac_notification ports |          |       |       |     |       |        |     |          |
|-----------------------------------------------------------------------------|----------|-------|-------|-----|-------|--------|-----|----------|
| Port #                                                                      | MAC A    | dress | Table | Not | ifica | tion S | Sta | te       |
|                                                                             |          |       |       |     |       |        |     |          |
| 1:1                                                                         |          |       |       |     |       | Disabl | Led |          |
| 1:2                                                                         |          |       |       |     |       | Disabl | Led |          |
| 1:3                                                                         |          |       |       |     |       | Disabl | Led |          |
| 1:4                                                                         |          |       |       |     |       | Disabl | Led |          |
| 1:5                                                                         |          |       |       |     |       | Disabl | Led |          |
| 1:6                                                                         |          |       |       |     |       | Disabl | Led |          |
| 1:7                                                                         |          |       |       |     |       | Disabl | Led |          |
| 1:8                                                                         |          |       |       |     |       | Disabl | Led |          |
| 1:9                                                                         | Disabled |       |       |     |       |        |     |          |
| 1:10                                                                        | Disabled |       |       |     |       |        |     |          |
| 1:11                                                                        |          |       |       |     |       | Disabl | Led |          |
| 1:12                                                                        |          |       |       |     |       | Disabl | Led |          |
| 1:13                                                                        |          |       |       |     |       | Disabl | Led |          |
| 1:14                                                                        |          |       |       |     |       | Disabl | Led |          |
| 1:15                                                                        |          |       |       |     |       | Disabl | Led |          |
| 1:16                                                                        |          |       |       |     |       | Disabl | Led |          |
| 1:17                                                                        |          |       |       |     |       |        |     |          |
| 1:18                                                                        | Disabled |       |       |     |       |        |     |          |
| 1:19                                                                        | Disabled |       |       |     |       |        |     |          |
| 1:20                                                                        |          |       |       |     |       | Disabl | Led |          |
| CTRL+C                                                                      | ESC q    | Quit  | SPACE | n   | Next  | Page   | p   | Previous |
| Page r F                                                                    | Refresh  | ı     |       |     |       |        |     |          |

## **ACCESS AUTHENTICATION CONTROL COMMANDS**

The TACACS / XTACACS / TACACS+ / RADIUS commands allows users secure access to the Switch using the TACACS / XTACACS / TACACS+ / RADIUS protocols. When a user logs in to the Switch or tries to access the administrator level privilege, he or she is prompted for a password. If TACACS / XTACACS / TACACS+ / RADIUS authentication is enabled on the Switch, it will contact a TACACS / XTACACS / TACACS+ / RADIUS server to verify the user. If the user is verified, he or she is granted access to the Switch.

There are currently three versions of the TACACS security protocol, each a separate entity. The Switch's software supports the following versions of TACACS:

- TACACS (Terminal Access Controller Access Control System) —Provides password checking and authentication, and notification of user actions for security purposes utilizing via one or more centralized TACACS servers, utilizing the UDP protocol for packet transmission.
- Extended TACACS (XTACACS) An extension of the TACACS protocol with the ability to provide more types of authentication requests and more types of response codes than TACACS. This protocol also uses UDP to transmit packets.
- TACACS+ (Terminal Access Controller Access Control System plus) Provides detailed access control for authentication for network devices. TACACS+ is facilitated through Authentication commands via one or more centralized servers. The TACACS+ protocol encrypts all traffic between the Switch and the TACACS+ daemon, using the TCP protocol to ensure reliable delivery.

The Switch also supports the RADIUS protocol for authentication using the Access Authentication Control commands. RADIUS or Remote Authentication Dial In User Server also uses a remote server for authentication and can be responsible for receiving user connection requests, authenticating the user and returning all configuration information necessary for the client to deliver service through the user. RADIUS may be facilitated on this Switch using the commands listed in this section.

In order for the TACACS / XTACACS / TACACS+ / RADIUS security function to work properly, a TACACS / XTACACS / TACACS+ / RADIUS server must be configured on a device other than the Switch, called a *server host* and it must include usernames and passwords for authentication. When the user is prompted by the Switch to enter usernames and passwords for authentication, the Switch contacts the TACACS / XTACACS / TACACS+ / RADIUS server to verify, and the server will respond with one of three messages:

- A) The server verifies the username and password, and the user is granted normal user privileges on the Switch.
- B) The server will not accept the username and password and the user is denied access to the Switch.
- C) The server doesn't respond to the verification query. At this point, the Switch receives the timeout from the server and then moves to the next method of verification configured in the method list.

The Switch has four built-in *server groups*, one for each of the TACACS, XTACACS, TACACS+ and RADIUS protocols. These built-in *server groups* are used to authenticate users trying to access the Switch. The users will set *server hosts* in a preferable order in the built-in *server group* and when a user tries to gain access to the Switch, the Switch will ask the first *server host* for authentication. If no authentication is made, the second *server host* in the list will be queried, and so on. The built-in *server group* can only have hosts that are running the specified protocol. For example, the TACACS *server group* can only have TACACS *server hosts*.

The administrator for the Switch may set up 5 different authentication techniques per user-defined *method list* (TACACS / XTACACS / TACACS / RADIUS / local / none) for authentication. These techniques will be listed in an order preferable, and defined by the user for normal user authentication on the Switch, and may contain up to eight authentication techniques. When a user attempts to access the Switch, the Switch will select the first technique listed for authentication. If the first technique goes through its *server hosts* and no authentication is returned, the Switch will then go to the next technique listed in the server group for authentication, until the authentication has been verified or denied, or the list is exhausted.

Please note that user granted access to the Switch will be granted normal user privileges on the Switch. To gain access to admin level privileges, the user must enter the *enable admin* command and then enter a password, which was previously configured by the administrator of the Switch.

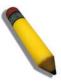

**NOTE:** TACACS, XTACACS and TACACS+ are separate entities and are not compatible. The Switch and the server must be configured exactly the same, using the same protocol. (For example, if the Switch is set up for TACACS authentication, so must be the host server.)

The Access Authentication Control commands in the Command Line Interface (CLI) are listed (along with the appropriate parameters) in the following table.

xStack® DGS-3400 Series Layer 2 Gigabit Managed Switch CLI Manual

| Command                                  | Parameters                                                                                                    |
|------------------------------------------|----------------------------------------------------------------------------------------------------|
| enable authen_policy                     |                                                                                                    |
| disable authen_policy                    |                                                                                                    |
| show authen_policy                       |                                                                                                    |
| create authen_login method_list_name     | <string 15=""></string>                                                                                                    |
| config authen_login                      | [default   method_list_name <string 15="">] method {tacacs   xtacacs   tacacs+   radius   server_group <string 15="">   local   none}</string></string>                                                                               |
| delete authen_login method_list_name     | <string 15=""></string>                                                                                                    |
| show authen_login                        | {default   method_list_name <string 15="">   all}</string>                                                                                                    |
| create authen_enable method_list_name    | <string 15=""></string>                                                                                                    |
| config authen_enable                     | [default   method_list_name <string 15="">] method {tacacs   xtacacs   tacacs+   radius   server_group <string 15="">   local_enable   none}</string></string>                                                                        |
| delete authen_enable method_list_name    | <string 15=""></string>                                                                                                    |
| show authen_enable                       | [default   method_list_name <string 15="">   all]</string>                                                                                                    |
| config authen application                | {console   telnet   ssh   http   all] [login   enable] [default   method_list_name <string 15="">]</string>                                                                                                    |
| show authen application                  |                                                                                                    |
| create authen server_group               | <string 15=""></string>                                                                                                    |
| config authen server_group               | [tacacs   xtacacs   tacacs+   radius   <string 15="">] [add   delete]<br/>server_host <ipaddr> protocol [tacacs   xtacacs   tacacs+   radius]</ipaddr></string>                                                                       |
| delete authen server_group               | <string 15=""></string>                                                                                                    |
| show authen server_group                 | <string 15=""></string>                                                                                                    |
| create authen server_host                | <pre><ipaddr> protocol [tacacs   xtacacs   tacacs+   radius] {port <int 1-<br="">65535&gt;   key [<key_string 254="">   none]   timeout <int 1-255="">  <br/>retransmit <int 1-255="">}</int></int></key_string></int></ipaddr></pre> |
| config authen server_host                | <pre><ipaddr> protocol [tacacs   xtacacs   tacacs+   radius] {port <int 1-<br="">65535&gt;   key [<key_string 254="">   none]   timeout <int 1-255="">  <br/>retransmit <int 1-255="">}</int></int></key_string></int></ipaddr></pre> |
| delete authen server_host                | <ipaddr> protocol [tacacs   xtacacs   tacacs+   radius]</ipaddr>                                                                                                    |
| show authen server_host                  |                                                                                                    |
| config authen parameter response_timeout | <int 0-255=""></int>                                                                                                    |
| config authen parameter attempt          | <int 1-255=""></int>                                                                                                    |
| show authen parameter                    |                                                                                                    |
| enable admin                             |                                                                                                    |
| config admin local_enable                |                                                                                                    |

Each command is listed, in detail, in the following sections.

## enable authen\_policy

Purpose Used to enable system access authentication policy.

Syntax enable authen\_policy

Description This command will enable an administrator-defined authentication policy

for users trying to access the Switch. When enabled, the device will check the method list and choose a technique for user authentication

upon login.

Parameters None.

Restrictions Only Administrator-level users can issue this command.

## Example usage:

To enable the system access authentication policy:

DGS-3426:4#enable authen\_policy Command: enable authen\_policy

Success.

DGS-3426:4#

## disable authen\_policy

Purpose Used to disable system access authentication policy.

Syntax disable authen\_policy

Description This command will disable the administrator-defined authentication policy

for users trying to access the Switch. When disabled, the Switch will access the local user account database for username and password verification. In addition, the Switch will now accept the local enable password as the authentication for normal users attempting to access

administrator level privileges.

Parameters None.

Restrictions Only Administrator-level users can issue this command.

#### Example usage:

To disable the system access authentication policy:

DGS-3426:4#disable authen\_policy Command: disable authen\_policy

Success.

DGS-3426:4#

## show authen\_policy

Purpose Used to display the system access authentication policy status on

the Switch.

Syntax show authen\_policy

Description This command will show the current status of the access

authentication policy on the Switch.

Parameters None.
Restrictions None.

To display the system access authentication policy:

DGS-3426:4#show authen\_policy Command: show authen\_policy

Authentication Policy: Enabled

DGS-3426:4#

| create authen_login method_list_name |                                                                                                    |
|--------------------------------------|----------------------------------------------------------------------------------------------------|
| Purpose                              | Used to create a user defined method list of authentication methods for users logging on to the Switch. |
| Syntax                               | create authen_login method_list_name <string 15=""></string>                                            |
| Danish Car                           | This consequent is a second to conseque the Political and the effective technical                       |

This command is used to create a list for authentication techniques Description

for user login. The Switch can support up to eight method lists, but one is reserved as a default and cannot be deleted. Multiple method

lists must be created and configured separately.

<string 15> - Enter an alphanumeric string of up to 15 characters to **Parameters** 

define the given method list.

Restrictions Only Administrator-level users can issue this command.

#### Example usage:

To create the method list "Trinity.":

DGS-3426:4#create authen\_login method\_list\_name Trinity

Command: create authen\_login method\_list\_name

Trinity

Success.

DGS-3426:4#

## config authen\_login

Used to configure a user-defined or default method list of authentication methods for user **Purpose** 

login.

Syntax config authen\_login [default | method\_list\_name <string 15>] method {tacacs |

xtacacs | tacacs+ | radius | server\_group <string 15> | local | none}

Description

This command will configure a user-defined or default *method list* of authentication methods for users logging on to the Switch. The sequence of methods implemented in this command will affect the authentication result. For example, if a user enters a sequence of methods like tacacs - xtacacs - local, the Switch will send an authentication request to the first tacacs host in the server group. If no response comes from the server host, the Switch will send an authentication request to the second tacacs host in the server group and so on, until the list is exhausted. At that point, the Switch will restart the same sequence with the following protocol listed, xtacacs. If no authentication takes place using the xtacacs list, the local account database set in the Switch is used to authenticate the user. When the local method is used, the privilege level will be dependant on the local account privilege configured on the Switch.

Successful login using any of these methods will give the user a "user" privilege only. If the user wishes to upgrade his or her status to the administrator level, the user must implement the enable admin command, followed by a previously configured password. (See the enable admin part of this section for more detailed information, concerning the enable

## config authen\_login

#### admin command.)

#### **Parameters**

default – The default method list for access authentication, as defined by the user. The user may choose one or a combination of up to four(4) of the following authentication methods:

- tacacs Adding this parameter will require the user to be authenticated using the TACACS protocol from the remote TACACS server hosts of the TACACS server group list.
- xtacacs Adding this parameter will require the user to be authenticated using the XTACACS protocol from the remote XTACACS server hosts of the XTACACS server group list.
- tacacs+ Adding this parameter will require the user to be authenticated using the TACACS+ protocol from the remote TACACS+ server hosts of the TACACS+ server group list.
- radius Adding this parameter will require the user to be authenticated using the RADIUS protocol from the remote RADIUS server hosts of the RADIUS server group list.
- server\_group <string 15> Adding this parameter will require the user to be authenticated using a user-defined server group previously configured on the Switch.
- local Adding this parameter will require the user to be authenticated using the local user account database on the Switch.
- none Adding this parameter will require no authentication to access the Switch.

*method\_list\_name* – Enter a previously implemented method list name defined by the user. The user may add one, or a combination of up to four (4) of the following authentication methods to this method list:

- tacacs Adding this parameter will require the user to be authenticated using the TACACS protocol from a remote TACACS server.
- xtacacs Adding this parameter will require the user to be authenticated using the XTACACS protocol from a remote XTACACS server.
- tacacs+ Adding this parameter will require the user to be authenticated using the TACACS+ protocol from a remote TACACS+ server.
- radius Adding this parameter will require the user to be authenticated using the RADIUS protocol from a remote RADIUS server.
- server\_group <string 15> Adding this parameter will require the user to be authenticated using a user-defined server group previously configured on the Switch.
- local Adding this parameter will require the user to be authenticated using the local user account database on the Switch.
- none Adding this parameter will require no authentication to access the Switch.

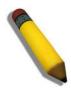

**NOTE:** Entering *none* or *local* as an authentication protocol will override any other authentication that follows it on a method list or on the default method list.

#### Restrictions

**Parameters** 

Only Administrator-level users can issue this command.

### Example usage:

To configure the user defined method list "Trinity" with authentication methods tacacs, xtacacs and local, in that order.

DGS-3426:4#config authen\_login method\_list\_name Trinity method tacacs xtacacs local

Command: config authen\_login method\_list\_name Trinity method tacacs xtacacs local

Success.

DGS-3426:4#

To configure the default method list with authentication methods xtacacs, tacacs+ and local, in that order:

```
DGS-3426:4#config authen_login default method xtacacs tacacs+ local
Command: config authen_login default method xtacacs tacacs+ local
Success.

DGS-3426:4#
```

| delete authen_login method_list_name |                                                                                                    |
|--------------------------------------|----------------------------------------------------------------------------------------------------|
| Purpose                              | Used to delete a previously configured user defined method list of authentication methods for users logging on to the Switch. |
| Syntax                               | delete authen_login method_list_name <string 15=""></string>                                                                  |
| Description                          | This command is used to delete a list for authentication methods for user login.                                              |
| Parameters                           | <string 15=""> - Enter an alphanumeric string of up to 15 characters to define the given method list to delete.</string>      |
| Restrictions                         | Only Administrator-level users can issue this command.                                                                        |

## Example usage:

To delete the method list name "Trinity":

```
DGS-3426:4#delete authen_login method_list_name
Trinity
Command: delete authen_login method_list_name
Trinity
Success.

DGS-3426:4#
```

| show authen_login |                                                                                                    |  |
|-------------------|----------------------------------------------------------------------------------------------------|--|
| Purpose           | Used to display a previously configured user defined method list of authentication methods for users logging on to the Switch.                                                                                       |  |
| Syntax            | show authen_login [default   method_list_name <string 15="">   all]</string>                                                                                                    |  |
| Description       | This command is used to show a list of authentication methods for user login.                                                                                                    |  |
| Parameters        | default – Entering this parameter will display the default method list for users logging on to the Switch.                                                                                                    |  |
|                   | method_list_name <string 15=""> - Enter an alphanumeric string of up to 15 characters to define the given method list the user wishes to view.</string>                                                              |  |
|                   | all – Entering this parameter will display all the authentication login methods currently configured on the Switch.                                                                                                  |  |
|                   | The window will display the following parameters:                                                                                                    |  |
|                   | <ul> <li>Method List Name – The name of a previously configured method list name.</li> </ul>                                                                                                    |  |
|                   | <ul> <li>Priority – Defines which order the method list protocols will be queried for<br/>authentication when a user attempts to log on to the Switch. Priority ranges<br/>from 1(highest) to 4 (lowest).</li> </ul> |  |
|                   | <ul> <li>Method Name – Defines which security protocols are implemented, per<br/>method list name.</li> </ul>                                                                                                    |  |
|                   | <ul> <li>Comment – Defines the type of Method. User-defined Group refers to server<br/>group defined by the user. Built-in Group refers to the TACACS, XTACACS,</li> </ul>                                           |  |

# show authen\_login

TACACS+ and RADIUS security protocols which are permanently set in the Switch. *Keyword* refers to authentication using a technique INSTEAD of TACACS / XTACACS / TACACS+ / RADIUS which are local (authentication through the user account on the Switch) and none (no authentication necessary to access any function on the Switch).

Restrictions None.

#### Example usage:

To view the authentication login method list named Trinity:

| DGS-3426:4#show authen_login method_list_name Trinity |          |             |                    |
|-------------------------------------------------------|----------|-------------|--------------------|
| Command: show authen_login method_list_name Trinity   |          |             |                    |
| Method List Name                                      | Priority | Method Name | Comment            |
|                                                       |          |             |                    |
| Trinity                                               | 1        | tacacs+     | Built-in Group     |
|                                                       | 2        | tacacs      | Built-in Group     |
|                                                       | 3        | Darren      | User-defined Group |
|                                                       | 4        | local       | Keyword            |
| DGS-3426:4#                                           |          |             |                    |

| create authen_enable method_list_name |                                                                                                    |  |
|---------------------------------------|----------------------------------------------------------------------------------------------------|--|
| Purpose                               | Used to create a user-defined method list of authentication methods for promoting normal user level privileges to Administrator level privileges on the Switch.                                                                                                    |  |
| Syntax                                | create authen_enable method_list_name <string 15=""></string>                                                                                                    |  |
| Description                           | This command is used to promote users with normal level privileges to Administrator level privileges using authentication methods on the Switch. Once a user acquires normal user level privileges on the Switch, he or she must be authenticated by a method on the Switch to gain administrator privileges on the Switch, which is defined by the Administrator. A maximum of eight (8) enable method lists can be implemented on the Switch. |  |
| Parameters                            | <string 15=""> - Enter an alphanumeric string of up to 15 characters to define the given enable method list to create.</string>                                                                                                    |  |
| Restrictions                          | Only Administrator-level users can issue this command.                                                                                                    |  |

### Example usage:

To create a user-defined method list, named "Permit" for promoting user privileges to Administrator privileges:

```
DGS-3426:4#create authen_enable method_list_name
Permit
Command: show authen_login method_list_name Permit
Success.

DGS-3426:4#
```

# config authen\_enable

Purpose Used to configure a user-defined method list of authentication methods for promoting normal user level privileges to Administrator level privileges on the Switch.

# config authen\_enable

#### Syntax

config authen\_enable [default | method\_list\_name <string 15>] method {tacacs |
xtacacs | tacacs+ | radius | server\_group <string 15> | local\_enable | none}

#### Description

This command is used to promote users with normal level privileges to Administrator level privileges using authentication methods on the Switch. Once a user acquires normal user level privileges on the Switch, he or she must be authenticated by a method on the Switch to gain administrator privileges on the Switch, which is defined by the Administrator. A maximum of eight (8) enable method lists can be implemented simultaneously on the Switch.

The sequence of methods implemented in this command will affect the authentication result. For example, if a user enters a sequence of methods like  $tacacs - xtacacs - local\_enable$ , the Switch will send an authentication request to the first TACACS host in the server group. If no verification is found, the Switch will send an authentication request to the second TACACS host in the server group and so on, until the list is exhausted. At that point, the Switch will restart the same sequence with the following protocol listed, xtacacs. If no authentication takes place using the xtacacs list, the tacacs list, the tacacs lis

Successful authentication using any of these methods will give the user an "Admin" level privilege.

#### **Parameters**

default – The default method list for administration rights authentication, as defined by the user. The user may choose one or a combination of up to four (4) of the following authentication methods:

- tacacs Adding this parameter will require the user to be authenticated using the TACACS protocol from the remote TACACS server hosts of the TACACS server group list.
- xtacacs Adding this parameter will require the user to be authenticated using the XTACACS protocol from the remote XTACACS server hosts of the XTACACS server group list.
- tacacs+ Adding this parameter will require the user to be authenticated using the TACACS+ protocol from the remote TACACS+ server hosts of the TACACS+ server group list.
- radius Adding this parameter will require the user to be authenticated using the RADIUS protocol from the remote RADIUS server hosts of the RADIUS server group list.
- server\_group <string 15> Adding this parameter will require the user to be authenticated using a user-defined server group previously configured on the Switch.
- local\_enable Adding this parameter will require the user to be authenticated using the local user account database on the Switch.
- none Adding this parameter will require no authentication to access the Switch.

method\_list\_name – Enter a previously implemented method list name defined by the user (create authen\_enable). The user may add one, or a combination of up to four (4) of the following authentication methods to this method list:

- tacacs Adding this parameter will require the user to be authenticated using the TACACS protocol from a remote TACACS server.
- xtacacs Adding this parameter will require the user to be authenticated using the XTACACS protocol from a remote XTACACS server.
- tacacs+ Adding this parameter will require the user to be authenticated using the TACACS+ protocol from a remote TACACS+ server.
- radius Adding this parameter will require the user to be authenticated using the RADIUS protocol from a remote RADIUS server.

### server\_group <string 15> - Adding this parameter will require the user to be authenticated using a user-defined server group previously configured on the Switch.

- local\_enable Adding this parameter will require the user to be authenticated using the local user account database on the Switch. The local enable password of the device can be configured using the "config admin local\_password" command.
- none Adding this parameter will require no authentication to access the

Parameters

# config authen\_enable

administration level privileges on the Switch.

Restrictions Only Administrator-level users can issue this command.

### Example usage:

To configure the user defined method list "Permit" with authentication methods TACACS, XTACACS and local, in that order.

```
DGS-3426:4#config authen_enable method_list_name
Trinity method tacacs xtacacs local
Command: config authen_enable method_list_name Trinity
method tacacs xtacacs local
Success.

DGS-3426:4#
```

## Example usage:

To configure the default method list with authentication methods XTACACS, TACACS+ and local, in that order:

```
DGS-3426:4#config authen_enable default method xtacacs tacacs+ local
Command: config authen_enable default method xtacacs tacacs+ local
Success.

DGS-3426:4#
```

| delete authen_enable method_list_name |                                                                                                    |  |
|---------------------------------------|----------------------------------------------------------------------------------------------------|--|
| Purpose                               | Used to delete a user-defined method list of authentication methods for promoting normal user level privileges to Administrator level privileges on the Switch. |  |
| Syntax                                | delete authen_enable method_list_name <string 15=""></string>                                                                                                   |  |
| Description                           | This command is used to delete a user-defined method list of authentication methods for promoting user level privileges to Administrator level privileges.      |  |
| Parameters                            | <string 15=""> - Enter an alphanumeric string of up to 15 characters to define the given enable method list to delete.</string>                                 |  |
| Restrictions                          | Only Administrator-level users can issue this command.                                                                                                    |  |

### Example usage:

To delete the user-defined method list "Permit"

```
DGS-3426:4#delete authen_enable method_list_name Permit Command: delete authen_enable method_list_name Permit Success.

DGS-3426:4#
```

| show authen  | _enable                                                                                                    |  |
|--------------|----------------------------------------------------------------------------------------------------|--|
| Purpose      | Used to display the method list of authentication methods for promoting normal user level privileges to Administrator level privileges on the Switch.                                                                                                    |  |
| Syntax       | show authen_enable [default   method_list_name <string 15="">   all]</string>                                                                                                    |  |
| Description  | This command is used to delete a user-defined method list of authentication methods for promoting user level privileges to Administrator level privileges.                                                                                                    |  |
| Parameters   | default – Entering this parameter will display the default method list for users attempting to gain access to Administrator level privileges on the Switch.                                                                                                    |  |
|              | method_list_name <string 15=""> - Enter an alphanumeric string of up to 15 characters to define the given method list to view.</string>                                                                                                    |  |
|              | all – Entering this parameter will display all the authentication login methods currently configured on the Switch.                                                                                                    |  |
|              | The window will display the following parameters:                                                                                                    |  |
|              | <ul> <li>Method List Name – The name of a previously configured<br/>method list name.</li> </ul>                                                                                                    |  |
|              | <ul> <li>Priority – Defines which order the method list protocols will be<br/>queried for authentication when a user attempts to log on to<br/>the Switch. Priority ranges from 1(highest) to 4 (lowest).</li> </ul>                                                                                                    |  |
|              | <ul> <li>Method Name – Defines which security protocols are<br/>implemented, per method list name.</li> </ul>                                                                                                    |  |
|              | Comment – Defines the type of Method. User-defined Group refers to server groups defined by the user. Built-in Group refers to the TACACS, XTACACS, TACACS+ and RADIUS security protocols which are permanently set in the Switch. Keyword refers to authentication using a technique INSTEAD of TACACS/XTACACS/TACACS+/RADIUS which are local (authentication through the local_enable password on the Switch) and none (no authentication necessary to access any function on the Switch). |  |
| Restrictions | None.                                                                                                    |  |

To display all method lists for promoting user level privileges to administrator level privileges.

| Method List Nam | e Priority | Method Name | Comment            |
|-----------------|------------|-------------|--------------------|
| <br>Permit      | 1          | tacacs+     | Built-in Group     |
|                 | 2          | tacacs      | Built-in Group     |
|                 | 3          | Darren      | User-defined Group |
|                 | 4          | local       | Keyword            |
| default         | 1          | tacacs+     | Built-in Group     |
|                 | 2          | local       | Keyword            |

| AGIACK        | DGS-5400 Series Layer 2 Gigabit Mariaged Switch CEI Marida                                                                                                    |
|---------------|----------------------------------------------------------------------------------------------------|
| config auther | n application                                                                                                    |
| Purpose       | Used to configure various applications on the Switch for authentication using a previously configured method list.                                                                                                    |
| Syntax        | config authen application [console   telnet   ssh   http   all] [login   enable] [default   method_list_name <string 15="">]</string>                                                                                                    |
| Description   | This command is used to configure Switch configuration applications (console, Telnet, SSH, web) for login at the user level and at the administration level ( <i>authen_enable</i> ) utilizing a previously configured method list.                             |
| Parameters    | application – Choose the application to configure. The user may choose one of the following five options to configure.                                                                                                    |
|               | <ul> <li>console – Choose this parameter to configure the command line<br/>interface login method.</li> </ul>                                                                                                    |
|               | <ul> <li>telnet – Choose this parameter to configure the telnet login<br/>method.</li> </ul>                                                                                                    |
|               | <ul> <li>ssh – Choose this parameter to configure the Secure Shell login<br/>method.</li> </ul>                                                                                                    |
|               | <ul> <li>http – Choose this parameter to configure the web interface login<br/>method.</li> </ul>                                                                                                    |
|               | <ul> <li>all – Choose this parameter to configure all applications (console,<br/>Telnet, SSH, web) login method.</li> </ul>                                                                                                    |
|               | login – Use this parameter to configure an application for normal login on the user level, using a previously configured method list.                                                                                                    |
|               | enable - Use this parameter to configure an application for upgrading a normal user level to administrator privileges, using a previously configured method list.                                                                                               |
|               | default – Use this parameter to configure an application for user authentication using the default method list.                                                                                                    |
|               | method_list_name <string 15=""> - Use this parameter to configure an application for user authentication using a previously configured method list. Enter an alphanumeric string of up to 15 characters to define a previously configured method list.</string> |
| Restrictions  | Only Administrator-level users can issue this command.                                                                                                    |

To configure the default method list for the web interface:

```
DGS-3426:4#config authen application http login default
Command: config authen application http login default
Success.
DGS-3426:4#
```

| show authen application |                                                                                                    |  |
|-------------------------|----------------------------------------------------------------------------------------------------|--|
| Purpose                 | Used to display authentication methods for the various applications on the Switch.                                                                                                    |  |
| Syntax                  | show authen application                                                                                                    |  |
| Description             | This command will display all of the authentication method lists (login, enable administrator privileges) for Switch configuration applications (console, Telnet, SSH, web) currently configured on the Switch. |  |
| Parameters              | None.                                                                                                    |  |
| Restrictions            | None.                                                                                                    |  |

To display the login and enable method list for all applications on the Switch:

|             | ow authen applicat: |                        |
|-------------|---------------------|------------------------|
| Application | Login Method L      | ist Enable Method List |
| Console     | default             | default                |
| Telnet      | Trinity             | default                |
| SSH         | default             | default                |
| HTTP        | default             | default                |
| DGS-3426:4# |                     |                        |

| create author | en server_host                                                                                                    |
|---------------|----------------------------------------------------------------------------------------------------|
| Purpose       | Used to create an authentication server host.                                                                                                    |
| Syntax        | create authen server_host <ipaddr> protocol [tacacs   xtacacs   tacacs+   radius] {port <int 1-65535="">   key [<key_string 254="">   none]   timeout <int 1-255="">   retransmit &lt; 1-255&gt;}</int></key_string></int></ipaddr>                                                                                                    |
| Description   | This command will create an authentication server host for the TACACS/XTACACS/TACACS+/RADIUS security protocols on the Switch. When a user attempts to access the Switch with authentication protocol enabled, the Switch will send authentication packets to a remote TACACS/XTACACS/TACACS+/RADIUS server host on a remote host. The TACACS/XTACACS/TACACS+/RADIUS server host will then verify or deny the request and return the appropriate message to the Switch. More than one authentication protocol can be run on the same physical server host but, remember that TACACS/XTACACS/TACACS+/RADIUS are separate entities and are not compatible with each other. The maximum supported number of server hosts is 16. |
| Parameters    | server_host <ipaddr> - The IP address of the remote server host to add.</ipaddr>                                                                                                    |
|               | protocol – The protocol used by the server host. The user may<br>choose one of the following:                                                                                                    |
|               | <ul> <li>tacacs – Enter this parameter if the server host utilizes the<br/>TACACS protocol.</li> </ul>                                                                                                    |
|               | <ul> <li>xtacacs - Enter this parameter if the server host utilizes the<br/>XTACACS protocol.</li> </ul>                                                                                                    |
|               | <ul> <li>tacacs+ - Enter this parameter if the server host utilizes the<br/>TACACS+ protocol.</li> </ul>                                                                                                    |
|               | <ul> <li>radius - Enter this parameter if the server host utilizes the<br/>RADIUS protocol.</li> </ul>                                                                                                    |
|               | port <int 1-65535=""> - Enter a number between 1 and 65535 to define</int>                                                                                                    |

# create authen server\_host

the virtual port number of the authentication protocol on a server host. The default port number is 49 for TACACS/XTACACS/TACACS+ servers and 1812 and 1813 for RADIUS servers but the user may set a unique port number for higher security.

key <key\_string 254> - Authentication key to be shared with a configured TACACS+ or RADIUS server only. Specify an

alphanumeric string up to 254 characters.

timeout <int 1-255> - Enter the time in seconds the Switch will wait for the server host to reply to an authentication request. The default value is 5 seconds.

retransmit <int 1-255> - Enter the value in the retransmit field to change how many times the device will resend an authentication request when the server does not respond.

Restrictions Only Administrator-level users can issue this command.

#### Example usage:

To create a TACACS+ authentication server host, with port number 1234, a timeout value of 10 seconds and a retransmit count of 5.

DGS-3426:4#create authen server\_host 10.1.1.121 protocol tacacs+ port 1234 timeout 10 retransmit 5

Command: create authen server\_host 10.1.1.121 protocol

tacacs+ port 1234 timeout 10 retransmit 5

Success.

DGS-3426:4#

# config authen server\_host

Purpose Used to configure a user-defined authentication server host.

Syntax create authen server\_host <ipaddr> protocol [tacacs | xtacacs | tacacs+ | radius] {port <int 1-65535> | key [<key string 254> | none] | timeout <int

1-255> | retransmit < 1-255>}

Description This command will configure a user-defined authentication server host for the

TACACS/XTACACS/TACACS+/RADIUS security protocols on the Switch. When a user attempts to access the Switch with the authentication protocol

enabled, the Switch will send authentication packets to a remote

TACACS/XTACACS/TACACS+/RADIUS server host on a remote host. The TACACS/XTACACS/TACACS+/RADIUS server host will then verify or deny the request and return the appropriate message to the Switch. More than one authentication protocol can be run on the same physical server host but, remember that TACACS/XTACACS/TACACS+/RADIUS are separate entities and are not compatible with each other. The maximum supported number of

server hosts is 16.

Parameters server\_host <ipaddr> - The IP address of the remote server host the user wishes to alter.

*protocol* – The protocol used by the server host. The user may choose one of the following:

- tacacs Enter this parameter if the server host utilizes the TACACS protocol.
- xtacacs Enter this parameter if the server host utilizes the XTACACS protocol.
- tacacs+ Enter this parameter if the server host utilizes the TACACS+ protocol.
- radius Enter this parameter if the server host utilizes the RADIUS

# config authen server\_host

protocol

port <int 1-65535> - Enter a number between 1 and 65535 to define the virtual port number of the authentication protocol on a server host. The default port number is 49 for TACACS/XTACACS/TACACS+ servers and 1812 and 1813 for RADIUS servers but the user may set a unique port number for higher security.

*key <key\_string 254>* - Authentication key to be shared with a configured TACACS+ or RADIUS server only. Specify an alphanumeric string up to 254 characters or choose none.

timeout <int 1-255> - Enter the time in seconds the Switch will wait for the server host to reply to an authentication request. The default value is 5 seconds.

retransmit <int 1-255> - Enter the value in the retransmit field to change how many times the device will resend an authentication request when the server does not respond. This field is inoperable for the TACACS+ protocol.

Restrictions Only Administrator-level users can issue this command.

# Example usage:

To configure a TACACS+ authentication server host, with port number 4321, a timeout value of 12 seconds and a retransmit count of 4.

```
DGS-3426:4#config authen server_host 10.1.1.121
protocol tacacs+ port 4321 timeout 12 retransmit 4
Command: config authen server_host 10.1.1.121
protocol tacacs+ port 4321 timeout 12 retransmit 4
Success.

DGS-3426:4#
```

| delete authen server_host |                                                                                                    |  |
|---------------------------|----------------------------------------------------------------------------------------------------|--|
| Purpose                   | Used to delete a user-defined authentication server host.                                                                                      |  |
| Syntax                    | delete authen server_host <ipaddr> protocol [tacacs   xtacacs   tacacs+   radius]</ipaddr>                                                     |  |
| Description               | This command is used to delete a user-defined authentication server host previously created on the Switch.                                     |  |
| Parameters                | server_host <ipaddr> - The IP address of the remote server host to be deleted.</ipaddr>                                                        |  |
|                           | <ul><li>protocol – The protocol used by the server host the user wishes to delete.</li><li>The user may choose one of the following:</li></ul> |  |
|                           | <ul> <li>tacacs – Enter this parameter if the server host utilizes the<br/>TACACS protocol.</li> </ul>                                         |  |
|                           | <ul> <li>xtacacs - Enter this parameter if the server host utilizes the<br/>XTACACS protocol.</li> </ul>                                       |  |
|                           | <ul> <li>tacacs+ - Enter this parameter if the server host utilizes the<br/>TACACS+ protocol.</li> </ul>                                       |  |
|                           | <ul> <li>radius - Enter this parameter if the server host utilizes the RADIUS protocol.</li> </ul>                                             |  |
| Restrictions              | Only Administrator-level users can issue this command.                                                                                         |  |

#### Example usage:

To delete a user-defined TACACS+ authentication server host:

```
DGS-3426:4#delete authen server_host 10.1.1.121 protocol tacacs+
Command: delete authen server_host 10.1.1.121 protocol tacacs+
Success.

DGS-3426:4#
```

| show authen  | server_host                                                                                                    |
|--------------|----------------------------------------------------------------------------------------------------|
| Purpose      | Used to view a user-defined authentication server host.                                                                                                    |
| Syntax       | show authen server_host                                                                                                    |
| Description  | This command is used to view user-defined authentication server hosts previously created on the Switch.  The following parameters are displayed:                                                                   |
|              | IP Address – The IP address of the authentication server host.                                                                                                    |
|              | Protocol – The protocol used by the server host. Possible results will include TACACS, XTACACS, TACACS+ or RADIUS.                                                                                                 |
|              | Port – The virtual port number on the server host. The default value is 49.                                                                                                    |
|              | Timeout - The time in seconds the Switch will wait for the server host to reply to an authentication request.                                                                                                    |
|              | Retransmit - The value in the retransmit field denotes how many times the device will resend an authentication request when the TACACS server does not respond. This field is inoperable for the tacacs+ protocol. |
|              | Key - Authentication key to be shared with a configured TACACS+ server only.                                                                                                    |
| Parameters   | None.                                                                                                    |
| Restrictions | None.                                                                                                    |

To view authentication server hosts currently set on the Switch:

| create authen server_group |                                                                                                    |  |
|----------------------------|----------------------------------------------------------------------------------------------------|--|
| Purpose                    | Used to create a user-defined authentication server group.                                                                                                    |  |
| Syntax                     | create authen server_group <string 15=""></string>                                                                                                    |  |
| Description                | This command will create an authentication server group. A server group is a technique used to group TACACS/XTACACS/TACACS+/RADIUS server hosts into user defined categories for authentication using method lists. The user |  |

# create authen server\_group

may add up to eight (8) authentication server hosts to this group

using the config authen server group command.

Parameters <string 15> - Enter an alphanumeric string of up to 15 characters to

define the newly created server group.

Restrictions Only Administrator-level users can issue this command.

#### Example usage:

To create the server group "group\_1":

DGS-3426:4#create authen server\_group group\_1 Command: create authen server\_group group\_1

Success.

DGS-3426:4#

# config authen server\_group

Purpose Used to configure a user-defined authentication server group.

Syntax config authen server\_group [tacacs | xtacacs | tacacs+ | radius |

<string 15>] [add | delete] server\_host <ipaddr> protocol [tacacs |

xtacacs | tacacs+ | radius]

Description This command will configure an authentication server group. A server

group is a technique used to group

TACACS/XTACACS/TACACS+/RADIUS server hosts into user defined categories for authentication using method lists. The user may define the type of server group by protocol or by previously defined server group. Up to eight (8) authentication server hosts may be added to any particular

group

**Parameters** 

server\_group - The user may define the group by protocol groups built into the Switch (TACACS/XTACACS/TACACS+/RADIUS), or by a user-defined group previously created using the *create authen server\_group* command.

- tacacs Use this parameter to utilize the built-in TACACS server protocol on the Switch. Only server hosts utilizing the TACACS protocol may be added to this group.
- xtacacs Use this parameter to utilize the built-in XTACACS server protocol on the Switch. Only server hosts utilizing the XTACACS protocol may be added to this group.
- tacacs+ Use this parameter to utilize the built-in TACACS+ server protocol on the Switch. Only server hosts utilizing the TACACS+ protocol may be added to this group.
- radius Use this parameter to utilize the built-in RADIUS server protocol on the Switch. Only server hosts utilizing the RADIUS protocol may be added to this group.
- <string 15> Enter an alphanumeric string of up to 15 characters to define the previously created server group. This group may add any combination of server hosts to it, regardless of protocol.

add/delete – Enter the correct parameter to add or delete a server host from a server group.

server\_host <ipaddr> - Enter the IP address of the previously configured server host to add or delete.

*protocol* – Enter the protocol utilized by the server host. There are three options:

 tacacs – Use this parameter to define the protocol if the server host is using the TACACS authentication protocol.

# config authen server\_group

- xtacacs Use this parameter to define the protocol if the server host is using the XTACACS authentication protocol.
- tacacs+ Use this parameter to define the protocol if the server host is using the TACACS+ authentication protocol.
- radius Use this parameter to define the protocol if the server host is using the RADIUS authentication protocol.

Restrictions Only Administrator-level users can issue this command.

# Example usage:

To add an authentication host to server group "group\_1":

```
DGS-3426:4# config authen server_group group_1 add
server_host 10.1.1.121 protocol tacacs+
Command: config authen server_group group_1 add
server_host 10.1.1.121 protocol tacacs+
Success.
DGS-3426:4#
```

| delete authen Server_group |                                                                                                    |
|----------------------------|----------------------------------------------------------------------------------------------------|
| Purpose                    | Used to delete a user-defined authentication server group.                                                                                 |
| Syntax                     | delete authen server_group <string 15=""></string>                                                                                         |
| Description                | This command will delete an authentication server group.                                                                                   |
| Parameters                 | <string 15=""> - Enter an alphanumeric string of up to 15 characters to define the previously created server group to be deleted.</string> |
| Restrictions               | Only Administrator-level users can issue this command.                                                                                     |

### Example usage:

To delete the server group "group\_1":

```
DGS-3426:4#delete server_group group_1
Command: delete server_group group_1
Success.
DGS-3426:4#
```

# show authen server group

|             | 53.13 <u>—</u> 5.33.4                                                                                                    |
|-------------|----------------------------------------------------------------------------------------------------|
| Purpose     | Used to view authentication server groups on the Switch.                                                                                  |
| Syntax      | show authen server_group <string 15=""></string>                                                                                          |
| Description | This command will display authentication server groups currently configured on the Switch.                                                |
|             | This command will display the following fields:                                                                                           |
|             | Group Name: The name of the server group currently configured on the Switch, including built in groups and user defined groups.           |
|             | IP Address: The IP address of the server host.                                                                                            |
|             | Protocol: The authentication protocol used by the server host.                                                                            |
| Parameters  | <string 15=""> - Enter an alphanumeric string of up to 15 characters to define the previously created server group to be viewed.</string> |

# show authen server\_group

Entering this command without the *<string>* parameter will display all

authentication server groups on the Switch.

Restrictions None.

#### Example usage:

To view authentication server groups currently set on the Switch.

```
DGS-3426:4#show authen server_group
Command: show authen server_group
Group Name
            IP Address
                                    Protocol
-----
           -----
                                    -----
Darren
            10.53.13.2
                                     TACACS
tacacs
            10.53.13.94
                                     TACACS
          (This group has no entry)
tacacs+
----- (This group has no entry)
Total Entries: 4
DGS-3426:4#
```

| config authen parameter response_timeout |                                                                                                    |
|------------------------------------------|----------------------------------------------------------------------------------------------------|
| Purpose                                  | Used to configure the amount of time the Switch will wait for a user to enter authentication before timing out.                                                                                                    |
| Syntax                                   | config authen parameter response_timeout <int 0-255=""></int>                                                                                                    |
| Description                              | This command will set the time the Switch will wait for a response of authentication from the user.                                                                                                    |
| Parameters                               | response_timeout <int 0-255=""> - Set the time, in seconds, the Switch will wait for a response of authentication from the user attempting to log in from the command line interface or telnet interface. "0" (integer zero) means there won't be a time-out. The default value is 30 seconds.</int> |
| Restrictions                             | Only Administrator-level users can issue this command.                                                                                                    |

### Example usage:

To configure the response timeout for 60 seconds:

```
DGS-3426:4# config authen parameter response_timeout 60
Command: config authen parameter response_timeout 60
Success.
DGS-3426:4#
```

| config authen parameter attempt |                                                                                                    |
|---------------------------------|----------------------------------------------------------------------------------------------------|
| Purpose                         | Used to configure the maximum number of times the Switch will accept authentication attempts.                                                                                                    |
| Syntax                          | config authen parameter attempt <int 1-255=""></int>                                                                                                    |
| Description                     | This command will configure the maximum number of times the Switch will accept authentication attempts. Users failing to be authenticated after the set amount of attempts will be denied access to the Switch and will be locked out of further authentication attempts. Command line interface users will |

| config authen parameter attempt |                                                                                                    |
|---------------------------------|----------------------------------------------------------------------------------------------------|
|                                 | have to wait 60 seconds before another authentication attempt. Telnet users will be disconnected from the Switch.                                            |
| Parameters                      | parameter attempt <int 1-255=""> - Set the maximum number of attempts the user may try to become authenticated by the Switch, before being locked out.</int> |
| Restrictions                    | Only Administrator-level users can issue this command.                                                                                                    |

To set the maximum number of authentication attempts at 5:

```
DGS-3426:4# config authen parameter attempt 5
Command: config authen parameter attempt 5
Success.
DGS-3426:4#
```

| show authen parameter |                                                                                                    |
|-----------------------|----------------------------------------------------------------------------------------------------|
| Purpose               | Used to display the authentication parameters currently configured on the Switch.                                                                                                    |
| Syntax                | show authen parameter                                                                                                    |
| Description           | This command will display the authentication parameters currently configured on the Switch, including the response timeout and user authentication attempts.                                    |
|                       | This command will display the following fields:                                                                                                    |
|                       | Response timeout – The configured time allotted for the Switch to wait for a response of authentication from the user attempting to log in from the command line interface or telnet interface. |
|                       | User attempts - The maximum number of attempts the user may try to become authenticated by the Switch, before being locked out.                                                                 |
| Parameters            | None.                                                                                                    |
| Restrictions          | None.                                                                                                    |

# Example usage:

To view the authentication parameters currently set on the Switch:

```
DGS-3426:4#show authen parameter
Command: show authen parameter

Response timeout: 60 seconds
User attempts: 5

DGS-3426:4#
```

| enable admir | 1                                                                                                    |
|--------------|----------------------------------------------------------------------------------------------------|
| Purpose      | Used to promote user level privileges to administrator level privileges                                                             |
| Syntax       | enable admin                                                                                                    |
| Description  | This command is for users who have logged on to the Switch on the normal user level, to become promoted to the administrator level. |

# enable admin

After logging on to the Switch users will have only user level privileges. To gain access to administrator level privileges, the user will enter this command and will have to enter an authentication password. Possible authentication methods for this function include TACACS, XTACACS, TACACS+, RADIUS, user defined server groups, local enable (local account on the Switch), or no authentication (*none*). Because XTACACS and TACACS do not support the enable function, the user must create a special account on the server host which has the username "enable", and a password configured by the administrator that will support the "enable" function. This function becomes inoperable when the authentication policy is disabled.

Parameters None.

Restrictions Only Administrator-level users can issue this command.

#### Example usage:

To enable administrator privileges on the Switch:

DGS-3426:4#enable admin

Password: \*\*\*\*\*

DGS-3426:4#

# config admin local\_enable

Purpose Used to configure the local enable password for administrator level

privileges.

Syntax config admin local\_enable

Description This command will configure the locally enabled password for the

**enable admin** command. When a user chooses the "*local\_enable*" method to promote user level privileges to administrator privileges, he or she will be prompted to enter the password configured here,

that is set locally on the Switch.

prompted to enter the old password, then a new password in an alphanumeric string of no more than 15 characters, and finally prompted to enter the new password again for confirmation. See the

example below.

Restrictions Only Administrator-level users can issue this command.

#### Example usage:

To configure the password for the "local\_enable" authentication method.

```
DGS-3426:4#config admin local_enable Command: config admin local_enable
```

Enter the old password: Enter the case-sensitive new

password: \* \* \* \* \*

Enter the new password again for

confirmation: \*\*\*\*\*

Success.

DGS-3426:4#

36

# **SSH COMMANDS**

The steps required to use the Secure Shell (SSH) protocol for secure communication between a remote PC (the SSH Client) and the Switch (the SSH Server), are as follows:

- Create a user account with admin-level access using the **create account admin <username> <password> command**. This is identical to creating any other admin-lever user account on the Switch, including specifying a password. This password is used to login to the Switch, once secure communication has been established using the SSH protocol.
- Configure the user account to use a specified authorization method to identify users that are allowed to establish SSH connections with the Switch using the config ssh user authmode command. There are three choices as to the method SSH will use to authorize the user, and they are password, publickey and hostbased.
- Configure the encryption algorithm that SSH will use to encrypt and decrypt messages sent between the SSH Client and the SSH Server.
- Finally, enable SSH on the Switch using the **enable ssh** command.

After following the above steps, users can configure an SSH Client on the remote PC and manage the Switch using secure, inband communication.

The Secure Shell (SSH) commands in the Command Line Interface (CLI) are listed (along with the appropriate parameters) in the following table.

| Command                | Parameters                                                                                                    |
|------------------------|----------------------------------------------------------------------------------------------------|
| enable ssh             |                                                                                                    |
| disable ssh            |                                                                                                    |
| config ssh authmode    | [password   publickey   hostbased] [enable   disable]                                                                                                    |
| show ssh authmode      |                                                                                                    |
| config ssh server      | {maxsession <int 1-8="">   contimeout <sec 120-600="">   authfail <int 2-20="">   rekey [10min   30min   60min   never]}</int></sec></int>                                   |
| show ssh server        |                                                                                                    |
| config ssh user        | <username> authmode [hostbased [hostname<br/><domain_name>   hostname_IP <domain_name> <ipaddr>]  <br/>password   publickey]</ipaddr></domain_name></domain_name></username> |
| show ssh user authmode |                                                                                                    |
| config ssh algorithm   | [3DES   AES128   AES192   AES256   arcfour   blowfish   cast128   twofish128   twofish192   twofish256   MD5   SHA1   RSA   DSA] [enable   disable]                          |
| show ssh algorithm     |                                                                                                    |

Each command is listed, in detail, in the following sections.

| enable ssh   |                                                        |
|--------------|--------------------------------------------------------|
| Purpose      | Used to enable SSH.                                    |
| Syntax       | enable ssh                                             |
| Description  | This command allows users to enable SSH on the Switch. |
| Parameters   | None.                                                  |
| Restrictions | Only Administrator-level users can issue this command. |

Usage example:

To enable SSH:

DGS-3426:4#enable ssh Command: enable ssh

TELNET will be disabled when enable SSH.

Success.

DGS-3426:4#

# disable ssh

Purpose Used to disable SSH.

Syntax disable ssh

Description This command allows users to disable SSH on the Switch.

Parameters None.

Restrictions Only Administrator-level users can issue this command.

### Usage example:

#### To disable SSH:

DGS-3426:4#disable ssh Command: disable ssh

Success.

DGS-3426:4#

# config ssh authmode

Purpose Used to configure the SSH authentication mode setting.

Syntax config ssh authmode [password | publickey | hostbased]

[enable | disable]

Description This command will allow users to configure the SSH authentication

mode for users attempting to access the Switch.

Parameters password – This parameter may be chosen if the administrator

wishes to use a locally configured password for authentication on the

Switch.

publickey - This parameter may be chosen to use a publickey

configuration set on a SSH server, for authentication.

hostbased - This parameter may be chosen to use a host computer for authentication. This parameter is intended for Linux users requiring SSH authentication techniques and the host computer is running the Linux operating system with a SSH program previously

installed.

[enable | disable] - This allows users to enable or disable SSH

authentication on the Switch.

Restrictions Only Administrator-level users can issue this command.

### Example usage:

To enable the SSH authentication mode by password:

DGS-3426:4#config ssh authmode password enable Command: config ssh authmode password enable

Success.

DGS-3426:4#

# show ssh authmode

Purpose Used to display the SSH authentication mode setting.

Syntax show ssh authmode

Description This command will allow users to display the current SSH

authentication set on the Switch.

Parameters None.
Restrictions None.

### Example usage:

To view the current authentication mode set on the Switch:

DGS-3426:4#show ssh authmode Command: show ssh authmode

The SSH authmode:

Password : Enabled
Publickey : Enabled
Hostbased : Enabled

DGS-3426:4#

# config ssh server

Purpose Used to configure the SSH server.

Syntax config ssh server {maxsession <int 1-8> | timeout <sec 120-

600> | authfail <int 2-20> | rekey [10min | 30min | 60min | never]}

Description This command allows users to configure parameters for the SSH

server setting on the Switch.

Parameters maxsession <int 1-8> - Allows the user to set the number of users

that may simultaneously access the Switch. The default setting is 8. *contimeout* <*sec* 120-600> - Allows the user to set the connection timeout. The user may set a time between 120 and 600 seconds.

The default is 300 seconds.

authfail <int 2-20> - Allows the administrator to set the maximum number of attempts that a user may try to logon utilizing SSH authentication. After the maximum number of attempts is exceeded, the Switch will be disconnected and the user must reconnect to the

Switch to attempt another login.

rekey [10min | 30min | 60min | never] - Sets the time period that the

Switch will change the security shell encryptions.

Restrictions Only Administrator-level users can issue this command.

#### Usage example:

To configure the SSH server:

DGS-3426:4#config ssh server maxsession 2 contineout 300 authfail 2

Command: config ssh server maxsession 2 contineout 300

authfail 2

Success.

DGS-3426:4#

### show ssh server

Purpose Used to display the SSH server setting.

Syntax show ssh server

Description This command allows users to display the current SSH server setting.

Parameters None.
Restrictions None.

#### Usage example:

To display the SSH server:

DGS-3426:4# show ssh server

Command: show ssh server

SSH Server Status : Disabled

SSH Max Session : 8
Connection timeout : 120
Authenticate failed attempts : 2

Rekey timeout : never Listened Port Number : 22

DGS-3426:4#

# config ssh user

Purpose Used to configure the SSH user.

Syntax config ssh user <username> authmode [hostbased [hostname

<domain\_name> | hostname\_IP <domain\_name> <ipaddr>] |

password | publickey]

Description This command allows users to configure the SSH user

authentication method.

Parameters <username> - Enter a username of no more than 15 characters to

identify the SSH user.

authmode – Specifies the authentication mode of the SSH user wishing to log on to the Switch. The administrator may choose

between:

hostbased – This parameter should be chosen to use a remote SSH server for authentication purposes. Choosing this parameter requires the user to input the following information to identify the SSH user.

hostname <domain\_name> - Enter an alphanumeric string of up to 32 characters identifying the remote SSH user.

hostname\_IP <domain\_name> <ipaddr> - Enter the hostname and the corresponding IP address of the SSH user.

password – This parameter should be to use an administrator defined password for authentication. Upon entry of this command,

the Switch will prompt the user for a password, and then to retype

# config ssh user

the password for confirmation.

publickey - This parameter should be chosen to use the publickey

on a SSH server for authentication.

Restrictions Only Administrator-level users can issue this command.

### Example usage:

To configure the SSH user:

```
DGS-3426:4# config ssh user Trinity authmode
Password
Command: config ssh user Trinity authmode Password
Enter a case sensitive new password: ******
Enter the new password again for
conformation:******
Success.

DGS-3426:4#
```

# show ssh user authmode

Purpose Used to display the SSH user setting.

Syntax show ssh user authmode

Description This command allows users to display the current SSH user setting.

Parameters None.
Restrictions None.

#### Example usage:

To display the SSH user:

```
DGS-3426:4#show ssh user authmode
Command: show ssh user authmode

Current Accounts:
UserName Authentication Host Name Host IP

Trinity Hostbased 12334 10.45.25.8

DGS-3426:4#
```

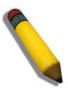

**Note**: To configure the SSH user, the administrator must create a user account on the Switch. For information concerning configuring a user account, please see the section of this manual entitled **Basic Switch Commands** and then the command, **create account user**.

| config ssh algorithm |                                                                                                    |
|----------------------|----------------------------------------------------------------------------------------------------|
| Purpose              | Used to configure the SSH algorithm.                                                                                                    |
| Syntax               | config ssh algorithm [3DES   AES128   AES192   AES256   arcfour  <br>blowfish   cast128   twofish128   twofish192   twofish256   MD5  <br>SHA1   RSA   DSA] [enable   disable] |
| Description          | This command allows users to configure the desired type of SSH algorithm used for authentication encryption.                                                                   |

# config ssh algorithm

Parameters

3DES – This parameter will enable or disable the Triple\_Data Encryption Standard encryption algorithm.

AES128 - This parameter will enable or disable the Advanced Encryption Standard AES128 encryption algorithm.

AES192 - This parameter will enable or disable the Advanced Encryption Standard AES192 encryption algorithm.

AES256 - This parameter will enable or disable the Advanced Encryption Standard AES256 encryption algorithm.

*arcfour* - This parameter will enable or disable the Arcfour encryption algorithm.

*blowfish* - This parameter will enable or disable the Blowfish encryption algorithm.

cast128 - This parameter will enable or disable the Cast128 encryption algorithm.

*twofish128* - This parameter will enable or disable the twofish128 encryption algorithm.

*twofish192* - This parameter will enable or disable the twofish192 encryption algorithm.

*MD5* - This parameter will enable or disable the MD5 Message Digest encryption algorithm.

SHA1 - This parameter will enable or disable the Secure Hash Algorithm encryption.

RSA - This parameter will enable or disable the RSA encryption algorithm.

*DSA* - This parameter will enable or disable the Digital Signature Algorithm encryption.

[enable | disable] – This allows users to enable or disable algorithms entered in this command, on the Switch.

Restrictions

Only Administrator-level users can issue this command.

# Usage example:

To configure SSH algorithm:

DGS-3426:4#config ssh algorithm Blowfish enable

Command: config ssh algorithm Blowfish enable

Success.

DGS-3426:4#

# show ssh algorithm

Purpose Used to display the SSH algorithm setting.

Syntax show ssh algorithm

Description This command will display the current SSH algorithm setting status.

Parameters None.
Restrictions None.

#### Usage Example:

To display SSH algorithms currently set on the Switch:

DGS-3426:4#show ssh algorithm Command: show ssh algorithm Encryption Algorithm 3DES :Enabled
AES128 :Enabled
AES192 :Enabled
AES256 :Enabled arcfour :Enabled :Enabled blowfish :Enabled :Enabled :Enabled cast128 twofish128 twofish192 twofish256 :Enabled Data Integrity Algorithm -----MD5 :Enabled SHA1 :Enabled Public Key Algorithm -----RSA :Enabled DSA :Enabled DGS-3426:4#

37

# **SSL COMMANDS**

**Secure Sockets Layer** or **SSL** is a security feature that will provide a secure communication path between a host and client through the use of authentication, digital signatures and encryption. These security functions are implemented through the use of a *ciphersuite*, which is a security string that determines the exact cryptographic parameters, specific encryption algorithms and key sizes to be used for an authentication session and consists of three levels:

- 2. **Key Exchange:** The first part of the ciphersuite string specifies the public key algorithm to be used. This Switch utilizes the Rivest Shamir Adleman (RSA) public key algorithm and the Digital Signature Algorithm (DSA), specified here as the *DHE\_DSS* Diffie-Hellman (DHE) public key algorithm. This is the first authentication process between client and host as they "exchange keys" in looking for a match and therefore authentication to be accepted to negotiate encryptions on the following level.
- 3. **Encryption:** The second part of the ciphersuite that includes the encryption used for encrypting the messages sent between client and host. The Switch supports two types of cryptology algorithms:

**Stream Ciphers** – There are two types of stream ciphers on the Switch, *RC4 with 40-bit keys* and *RC4 with 128-bit keys*. These keys are used to encrypt messages and need to be consistent between client and host for optimal use.

**CBC Block Ciphers** – CBC refers to Cipher Block Chaining, which means that a portion of the previously encrypted block of encrypted text is used in the encryption of the current block. The Switch supports the *3DES\_EDE* encryption code defined by the Data Encryption Standard (DES) to create the encrypted text.

4. **Hash Algorithm**: This part of the ciphersuite allows the user to choose a message digest function which will determine a Message Authentication Code. This Message Authentication Code will be encrypted with a sent message to provide integrity and prevent against replay attacks. The Switch supports two hash algorithms, *MD5* (Message Digest 5) and *SHA* (Secure Hash Algorithm).

These three parameters are uniquely assembled in four choices on the Switch to create a three layered encryption code for secure communication between the server and the host. The user may implement any one or combination of the ciphersuites available, yet different ciphersuites will affect the security level and the performance of the secured connection. The information included in the ciphersuites is not included with the Switch and requires downloading from a third source in a file form called a *certificate*. This function of the Switch cannot be executed without the presence and implementation of the certificate file and can be downloaded to the Switch by utilizing a TFTP server. The Switch supports SSLv3 and TLSv1. Other versions of SSL may not be compatible with this Switch and may cause problems upon authentication and transfer of messages from client to host.

The Secure Sockets Layer (SSL) commands in the Command Line Interface (CLI) are listed (along with the appropriate parameters) in the following table.

| Command                  | Parameters                                                                                                    |
|--------------------------|----------------------------------------------------------------------------------------------------|
| enable ssl               | {ciphersuite {RSA_with_RC4_128_MD5   RSA_with_3DES_EDE_CBC_SHA   DHE_DSS_with_3DES_EDE_CBC_SHA   RSA_EXPORT_with_RC4_40_MD5}}          |
| disable ssl              | {ciphersuite {RSA_with_RC4_128_MD5  <br>RSA_with_3DES_EDE_CBC_SHA  <br>DHE_DSS_with_3DES_EDE_CBC_SHA  <br>RSA_EXPORT_with_RC4_40_MD5}} |
| config ssl cachetimeout  | <value 60-86400=""></value>                                                                                                    |
| show ssl                 | {certificate}                                                                                                    |
| show ssl cachetimeout    |                                                                                                    |
| download ssl certificate | <pre><ipaddr> certfilename <path_filename 64=""> keyfilename <path_filename 64=""></path_filename></path_filename></ipaddr></pre>      |

Each command is listed, in detail, in the following sections.

| enable ssl   |                                                                                                    |  |
|--------------|----------------------------------------------------------------------------------------------------|--|
| Purpose      | To enable the SSL function on the Switch.                                                                                                    |  |
| Syntax       | enable ssl {ciphersuite {RSA_with_RC4_128_MD5  <br>RSA_with_3DES_EDE_CBC_SHA  <br>DHE_DSS_with_3DES_EDE_CBC_SHA  <br>RSA_EXPORT_with_RC4_40_MD5}}                                                                                                    |  |
| Description  | This command will enable SSL on the Switch by implementing any one or combination of listed ciphersuites on the Switch. Entering this command without a parameter will enable the SSL status on the Switch. Enabling SSL will disable the web-manager on the Switch. |  |
| Parameters   | ciphersuite - A security string that determines the exact cryptographic parameters, specific encryption algorithms and key sizes to be used for an authentication session. The user may choose any combination of the following:                                     |  |
|              | <ul> <li>RSA_with_RC4_128_MD5 – This ciphersuite combines the RSA key exchange, stream cipher RC4 encryption with 128-bit keys and the MD5 Hash Algorithm.</li> <li>RSA_with_3DES_EDE_CBC_SHA - This ciphersuite combines</li> </ul>                                 |  |
|              | the RSA key exchange, CBC Block Cipher 3DES_EDE encryption and the SHA Hash Algorithm.                                                                                                    |  |
|              | <ul> <li>DHE_DSS_with_3DES_EDE_CBC_SHA - This ciphersuite<br/>combines the DSA Diffie Hellman key exchange, CBC Block<br/>Cipher 3DES_EDE encryption and SHA Hash Algorithm.</li> </ul>                                                                              |  |
|              | <ul> <li>RSA_EXPORT_with_RC4_40_MD5 - This ciphersuite combines<br/>the RSA Export key exchange, stream cipher RC4 encryption with<br/>40-bit keys.</li> </ul>                                                                                                    |  |
|              | The ciphersuites are enabled by default on the Switch, yet the SSL status is disabled by default. Enabling SSL with a ciphersuite will not enable the SSL status on the Switch.                                                                                      |  |
| Restrictions | Only Administrator-level users can issue this command.                                                                                                    |  |

To enable SSL on the Switch for all ciphersuites:

DGS-3426:4#enable ssl Command:enable ssl

Note: Web will be disabled if SSL is enabled. Success.

DGS-3426:4#

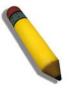

**NOTE:** Enabling SSL on the Switch will enable all ciphersuites. To utilize a particular ciphersuite, the user must eliminate other ciphersuites by using the **disable ssl** command along with the appropriate ciphersuites.

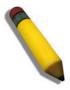

**NOTE:** Enabling the SSL function on the Switch will disable the port for the web manager (port 80). To log on to the web based manager, the entry of your URL must begin with *https://*. (ex. https://10.90.90.90)

| disable ssl  |                                                                                                    |  |  |
|--------------|----------------------------------------------------------------------------------------------------|--|--|
| Purpose      | To disable the SSL function on the Switch.                                                                                                    |  |  |
| Syntax       | disable ssl {ciphersuite {RSA_with_RC4_128_MD5  <br>RSA_with_3DES_EDE_CBC_SHA  <br>DHE_DSS_with_3DES_EDE_CBC_SHA  <br>RSA_EXPORT_with_RC4_40_MD5}}                                                                                     |  |  |
| Description  | This command will disable SSL on the Switch and can be used to disable any one or combination of listed ciphersuites on the Switch.                                                                                                    |  |  |
| Parameters   | ciphersuite - A security string that determines the exact cryptographic parameters, specific encryption algorithms and key sizes to be used for an authentication session. The user may choose any combination of the following:       |  |  |
|              | <ul> <li>RSA_with_RC4_128_MD5 – This ciphersuite combines the<br/>RSA key exchange, stream cipher RC4 encryption with 128-bit<br/>keys and the MD5 Hash Algorithm.</li> </ul>                                                          |  |  |
|              | <ul> <li>RSA_with_3DES_EDE_CBC_SHA - This ciphersuite<br/>combines the RSA key exchange, CBC Block Cipher<br/>3DES_EDE encryption and the SHA Hash Algorithm.</li> </ul>                                                               |  |  |
|              | <ul> <li>DHE_DSS_with_3DES_EDE_CBC_SHA - This ciphersuite combines the DSA Diffie Hellman key exchange, CBC Block Cipher 3DES_EDE encryption and SHA Hash Algorithm.</li> <li>RSA_EXPORT_with_RC4_40_MD5 - This ciphersuite</li> </ul> |  |  |
|              | combines the RSA Export key exchange, stream cipher RC4 encryption with 40-bit keys.                                                                                                    |  |  |
| Restrictions | Only Administrator-level users can issue this command.                                                                                                    |  |  |

To disable the SSL status on the Switch:

```
DGS-3426:4#disable ssl
Command: disable ssl
Success.
DGS-3426:4#
```

To disable ciphersuite RSA\_EXPORT\_with\_RC4\_40\_MD5 only:

```
DGS-3426:4#disable ssl ciphersuite
RSA_EXPORT_with_RC4_40_MD5
Command: disable ssl ciphersuite
RSA_EXPORT_with_RC4_40_MD5
Success.

DGS-3426:4#
```

| config ssl cachetimeout |                                                                                                    |  |
|-------------------------|----------------------------------------------------------------------------------------------------|--|
| Purpose                 | Used to configure the SSL cache timeout.                                                                                                    |  |
| Syntax                  | config ssl cachetimeout <value 60-86400=""></value>                                                                                                    |  |
| Description             | This command will set the time between a new key exchange between a client and a host using the SSL function. A new SSL session is established every time the client and host go through a key exchange. Specifying a longer timeout will allow the SSL session to reuse the master key on future connections with that particular host, therefore speeding up the negotiation process. |  |

# config ssl cachetimeout

Parameters timeout <value 60-86400> - Enter a timeout value between 60 and 86400

seconds to specify the total time an SSL key exchange ID stays valid before the SSL module will require a new, full SSL negotiation for

connection. The default cache timeout is 600 seconds

Restrictions Only Administrator-level users can issue this command.

#### Example usage:

To set the SSL cachetimeout for 7200 seconds:

DGS-3426:4#config ssl cachetimeout timeout 7200 Command: config ssl cachetimeout timeout 7200

Success.

DGS-3426:4#

# show ssl cachetimeout

Purpose Used to show the SSL cache timeout.

Syntax show ssl cachetimeout

Description Entering this command will allow the user to view the SSL cache

timeout currently implemented on the Switch.

Parameters None.
Restrictions None.

#### Example usage:

To view the SSL cache timeout on the Switch:

DGS-3426:4#show ssl cachetimeout Command: show ssl cachetimeout

Cache timeout is 600 second(s).

DGS-3426:4#

# show ssl

Purpose Used to view the SSL status and the certificate file status on the

Switch.

Syntax show ssl {certificate}

Description This command is used to view the SSL status on the Switch.

Parameters certificate – Adding this parameter will allow the user to view the SSL

certificate file information currently implemented on the Switch.

Restrictions None.

#### Example usage:

To view the SSL status on the Switch:

```
DGS-3426:4#show ssl
Command: show ssl

SSL status

RSA_WITH_RC4_128_MD5

RSA_WITH_3DES_EDE_CBC_SHA

DHE_DSS_WITH_3DES_EDE_CBC_SHA

RSA_EXPORT_WITH_RC4_40_MD5

DGS-3426:4#
```

To view certificate file information on the Switch:

```
DGS-3426:4#show ssl certificate
Command: show ssl certificate

Loaded with RSA Certificate!

DGS-3426:4#
```

| download SSL certificate |                                                                                                    |  |
|--------------------------|----------------------------------------------------------------------------------------------------|--|
| Purpose                  | Used to download a certificate file for the SSL function on the Switch.                                                                                                    |  |
| Syntax                   | download SSL certificate <ipaddr> certfilename <path_filename 64=""> keyfilename <path_filename 64=""></path_filename></path_filename></ipaddr>                                                                                                    |  |
| Description              | This command is used to download a certificate file for the SSL function on the Switch from a TFTP server. The certificate file is a data record used for authenticating devices on the network. It contains information on the owner, keys for authentication and digital signatures. Both the server and the client must have consistent certificate files for optimal use of the SSL function. The Switch only supports certificate files with .der file extensions. |  |
| Parameters               | <ipaddr> - Enter the IP address of the TFTP server. certfilename <path_filename 64=""> - Enter the path and the filename of the certificate file to download. keyfilename <path_filename 64=""> - Enter the path and the filename of the key exchange file to download.</path_filename></path_filename></ipaddr>                                                                                                    |  |
| Restrictions             | Only Administrator-level users can issue this command.                                                                                                    |  |

### Example usage:

To download a certificate file and key file to the Switch:

```
DGS-3426:4#download ssl certificate 10.53.13.94 certfilename c:/cert.der keyfilename c:/pkey.der

Command: download ssl certificate 10.53.13.94 certfilename c:/cert.der keyfilename c:/pkey.der

Certificate Loaded Successfully!

DGS-3426:4#
```

38

# **JUMBO FRAME COMMANDS**

Certain switches can support jumbo frames (frames larger than the standard Ethernet frame size of 1536 bytes). To transmit frames of up to 9K (and 9220 Bytes tagged), the user can increase the maximum transmission unit (MTU) size from the default of 1536 by enabling the Jumbo Frame command.

The jumbo frame commands in the Command Line Interface (CLI) are listed (along with the appropriate parameters) in the following table.

| Command             | Parameters |
|---------------------|------------|
| enable jumbo_frame  |            |
| disable jumbo_frame |            |
| show jumbo_frame    |            |

Each command is listed, in detail, in the following sections.

| enable jumbo_frame |                                                                                                    |  |
|--------------------|----------------------------------------------------------------------------------------------------|--|
| Purpose            | Used to enable the jumbo frame function on the Switch.                                                                                                    |  |
| Syntax             | enable jumbo_frame                                                                                                    |  |
| Description        | This command will allow ethernet frames larger than 1536 bytes to be processed by the Switch. The maximum size of the jumbo frame may not exceed 9220 Bytes tagged. |  |
| Parameters         | None.                                                                                                    |  |
| Restrictions       | Only Administrator-level users can issue this command.                                                                                                    |  |

### Example usage:

To enable the jumbo frame function on the Switch:

```
DGS-3426:4#enable jumbo_frame
Command: enable jumbo_frame
Success.

DGS-3426:4#
```

| disable jumbo_frame |                                                                   |  |
|---------------------|-------------------------------------------------------------------|--|
| Purpose             | Used to disable the jumbo frame function on the Switch.           |  |
| Syntax              | disable jumbo_frame                                               |  |
| Description         | This command will disable the jumbo frame function on the Switch. |  |
| Parameters          | None.                                                             |  |
| Restrictions        | Only Administrator-level users can issue this command.            |  |

### Example usage:

To disable the jumbo frame function on the Switch:

# xStack® DGS-3400 Series Layer 2 Gigabit Managed Switch CLI Manual

DGS-3426:4#disable jumbo\_frame Command: disable jumbo\_frame

Success.

DGS-3426:4#

# show jumbo\_frame

Purpose Used to show the status of the jumbo frame function on the Switch.

Syntax show jumbo\_frame

Description This command will show the status of the jumbo frame function on

the Switch.

Parameters None.
Restrictions None.

### Usage Example:

To show the jumbo frame status currently configured on the Switch:

DGS-3426:4#show jumbo\_frame Command: show jumbo\_frame

Jumbo frame state : disabled

Maximum Jumbo frame size : 1536 bytes.

DGS-3426:4#

39

# **D-LINK SINGLE IP MANAGEMENT COMMANDS**

Simply put, D-Link Single IP Management is a concept that will stack switches together over Ethernet instead of using stacking ports or modules. Switches using D-Link Single IP Management (labeled here as SIM) must conform to the following rules:

- SIM is an optional feature on the Switch and can easily be enabled or disabled. SIM grouping has no effect on the normal operation of the Switch in the user's network.
- There are three classifications for switches using SIM. The Commander Switch(CS), which is the master switch of the group, Member Switch(MS), which is a switch that is recognized by the CS a member of a SIM group, and a Candidate Switch(CaS), which is a switch that has a physical link to the SIM group but has not been recognized by the CS as a member of the SIM group.
- A SIM group can only have one Commander Switch(CS).
- All switches in a particular SIM group must be in the same broadcast domain.
- A SIM group accepts up to 32 switches (numbered 0-32), including the Commander Switch (numbered 0).
- There is no limit to the number of SIM groups in the same broadcast domain, however a single switch can only belong to one group.
- If multiple VLANs are configured, the SIM group will only utilize the default VLAN on any switch.
- SIM allows intermediate devices that do not support SIM. This enables the user to manage a switch that are more than one hop away from the CS.

The SIM group is a group of switches that are managed as a single entity. The xStack® DGS-3400 Series may take on three different roles:

**Commander Switch(CS)** – This is a switch that has been manually configured as the controlling device for a group, and takes on the following characteristics:

- It has an IP Address.
- It is not a Commander Switch or Member Switch of another Single IP group.
- It is connected to the Member Switches through its management VLAN.

**Member Switch(MS)** – This is a switch that has joined a single IP group and is accessible from the CS, and it takes on the following characteristics:

- It is not a CS or MS of another IP group.
- It is connected to the CS through the CS management VLAN.

Candidate Switch(CaS) – This is a switch that is ready to join a SIM group but is not yet a member of the SIM group. The Candidate Switch may join the SIM group through an automatic function of the xStack® DGS-3400, or by manually configuring it to be a MS of a SIM group. A switch configured as a CaS is not a member of a SIM group and will take on the following characteristics:

- It is not a CS or MS of another Single IP group.
- It is connected to the CS through the CS management VLAN.

#### The following rules also apply to the above roles:

- 1. Each device begins in the Candidate state.
- 2. CS's must change their role to CaS and then to MS, to become a MS of a SIM group. Thus the CS cannot directly be converted to a MS.
- 3. The user can manually configure a CS to become a CaS.
- 4. A MS can become a CaS by:
  - a. Being configured as a CaS through the CS.
  - b. If report packets from the CS to the MS time out.
- 5. The user can manually configure a CaS to become a CS
- 6. The CaS can be configured through the CS to become a MS.

After configuring one switch to operate as the CS of a SIM group, additional xStack® DGS-3400 switches may join the group by either an automatic method or by manually configuring the Switch to be a MS. The CS will then serve as the in band entry point for access to the MS. The CS's IP address will become the path to all MS's of the group and the CS's Administrator's password, and/or authentication will control access to all MS's of the SIM group.

With SIM enabled, the applications in the CS will redirect the packet instead of executing the packets. The applications will decode the packet from the administrator, modify some data, then send it to the MS. After execution, the CS may receive a response packet from the MS, which it will encode and send back to the administrator.

When a CaS becomes a MS, it automatically becomes a member of the first SNMP community (include read/write and read only) to which the CS belongs. However if a MS has its own IP address, it can belong to SNMP communities to which other switches in the group, including the CS, do not belong.

#### The Upgrade to v1.61

To better improve SIM management, the xStack® DGS-3400 series switches have been upgraded to version 1.61 in this release. Many improvements have been made, including:

The Commander Switch (CS) now has the capability to automatically rediscover member switches that have left the SIM group, either through a reboot or web malfunction. This feature is accomplished through the use of Discover packets and Maintain packets that previously set SIM members will emit after a reboot. Once a MS has had its MAC address and password saved to the CS's database, if a reboot occurs in the MS, the CS will keep this MS information in its database and when a MS has been rediscovered, it will add the MS back into the SIM tree automatically. No configuration will be necessary to rediscover these switches. There are some instances where pre-saved MS switches cannot be rediscovered. For example, if the Switch is still powered down, if it has become the member of another group, or if it has been configured to be a Commander Switch, the rediscovery process cannot occur.

This version will support multiple switch upload and downloads for firmware, configuration files and log files, as follows:

- Firmware The switch now supports multiple MS firmware downloads from a TFTP server.
- Configuration Files This switch now supports multiple downloading and uploading of configuration files both to (for configuration restoration) and from (for configuration backup) MS's, using a TFTP server..
- Log The switch now supports uploading multiple MS log files to a TFTP server.

The SIM commands in the Command Line Interface (CLI) are listed (along with the appropriate parameters) in the following table.

| Command          | Parameters                                                                                                    |
|------------------|----------------------------------------------------------------------------------------------------|
| enable sim       |                                                                                                    |
| disable sim      |                                                                                                    |
| show sim         | {[candidates { <candidate_id 1-100="">}   members {<member_id 1-32="">}   group {commander_mac <macaddr>}   neighbor]}</macaddr></member_id></candidate_id> |
| reconfig         | [member_id <value 1-32="">   exit]</value>                                                                                                    |
| config sim_group | [add <candidate_id 1-100=""> {<password>}   delete <member_id 1-32="">]</member_id></password></candidate_id>                                               |
| config sim       | [[commander {group_name <groupname 64="">}   candidate]   dp_interval <sec 30-90="">   hold_time <sec 100-255="">]</sec></sec></groupname>                  |
| download sim_ms  | [firmware_from_tftp   configuration_from_tftp] <ipaddr> <path_filename> {[members <mslist 1-32="">   all]}</mslist></path_filename></ipaddr>                |
| upload sim_ms    | [configuration_to_tftp   log_to_tftp] <ipaddr> <path_filename> {[members <mslist>   all]}</mslist></path_filename></ipaddr>                                 |

Each command is listed, in detail, in the following sections.

| enable sim   |                                                                                                    |
|--------------|----------------------------------------------------------------------------------------------------|
| Purpose      | Used to enable Single IP Management (SIM) on the Switch.                                                                                    |
| Syntax       | enable sim                                                                                                    |
| Description  | This command will enable SIM globally on the Switch. SIM features and functions will not function properly unless this function is enabled. |
| Parameters   | None.                                                                                                    |
| Restrictions | Only Administrator-level users can issue this command.                                                                                      |

Example usage:

To enable SIM on the Switch:

DGS-3426:4#enable sim Command: enable sim

Success.

DGS-3426:4#

# disable sim

**Purpose** Used to disable Single IP Management (SIM) on the Switch.

Syntax disable sim

Description This command will disable SIM globally on the Switch.

**Parameters** None.

Restrictions Only Administrator-level users can issue this command.

#### Example usage:

To disable SIM on the Switch:

DGS-3426:4#disable sim

Command: disable sim

Success.

DGS-3426:4#

|   |  | W | 1 | 3 |
|---|--|---|---|---|
| _ |  | W | _ |   |
|   |  |   |   |   |

Used to view the current information regarding the SIM group on the Switch. **Purpose** 

Syntax show sim {[candidates {<candidate id 1-100>} | members {<member id 1-32>}

| group {commander mac <macaddr>}] | neighbor]}

This command will display the current information regarding the SIM group on the Description

Switch, including the following:

**SIM Version** - Displays the current Single IP Management version on the Switch.

**Firmware Version** - Displays the current Firmware version on the Switch.

**Device Name** - Displays the user-defined device name on the Switch.

MAC Address - Displays the MAC Address of the Switch.

**Capabilities** – Displays the type of switch, be it Layer 2 (L2) or Layer 3 (L3).

Platform – Switch Description including name and model number.

SIM State - Displays the current Single IP Management State of the Switch,

whether it be enabled or disabled.

**Role State** – Displays the current role the Switch is taking, including Commander, Member or Candidate. A Stand-alone switch will always have the commander role.

Discovery Interval - Time in seconds the Switch will send discovery packets out over the network.

Hold time - Displays the time in seconds the Switch will hold discovery results before dropping it or utilizing it.

candidates <candidate\_id 1-100> - Entering this parameter will display information **Parameters** 

concerning candidates of the SIM group. To view a specific candidate, include that

candidate's ID number, listed from 1 to 100.

*members* < *member\_id* 1-32> - Entering this parameter will display information concerning members of the SIM group. To view a specific member, include that

member's ID number, listed from 1 to 32.

group {commander\_mac < macaddr>} - Entering this parameter will display

| show sim     |                                                                                                    |
|--------------|----------------------------------------------------------------------------------------------------|
|              | information concerning the SIM group. To view a specific group, include the commander's MAC address of the group.                                                                                                    |
|              | neighbor – Entering this parameter will display neighboring devices of the Switch. A SIM neighbor is defined as a switch that is physically connected to the Switch but is not part of the SIM group. This screen will produce the following results: |
|              | Port – Displays the physical port number of the commander switch where the uplink to the neighbor switch is located.                                                                                                    |
|              | MAC Address – Displays the MAC Address of the neighbor switch.                                                                                                    |
|              | Role – Displays the role(CS, CaS, MS) of the neighbor switch.                                                                                                    |
| Restrictions | Only Administrator-level users can issue this command.                                                                                                    |

To show the SIM information in detail:

```
DGS-3426:4#show sim
Command: show sim
SIM Version
               : VER-1.61
Firmware Version : 2.35-B06
Device Name
MAC Address
                 : 00-19-5B-3D-7C-D6
Capabilities
Platform
                 : DGS-3426 L2 Switch
SIM State
                 : Disabled
Role State
                  : Candidate
Discovery Interval: 30 sec
                 : 100 sec
Hold Time
DGS-3426:4#
```

To show the candidate information in summary, if the candidate ID is specified:

```
DGS-3426:4#show sim candidates 1-2
Command: show sim candidates 1-2
                                                  Firmware
Version
ID
    MAC Address
                     Platform /
                                          {\tt Hold}
                                                                 Device Name
                      Capability
                                           Time
                     DGS-3400 L2 Switch 40
   00-01-02-03-04-00
                                                   2.00.B46
                                                                  The Man
   00-55-55-00-55-00 DGS-3400 L2 Switch 140
                                                   2.00.B46
                                                                  default master
Total Entries: 2
DGS-3426:4#
```

To show the member information in summary, if the member ID is specified:

```
DGS-3426:4#show sim member 1-2
Command: show sim member 1-2
   MAC Address
ID
                   Platform /
                                      Hold
                                                            Device Name
                                                Firmware
                   Capability
                                      Time
                                                Version
                   -----
                                       ----
    00-01-02-03-04-00 DGS-3400 L2 Switch
                                        40
                                                2.00.B46
                                                             The Man
                                      140
    00-55-55-00-55-00 DGS-3400 L2 Switch
                                                2.00.B46
                                                             default
master
Total Entries: 2
```

### DGS-3426:4#

To show other groups information in summary, if group is specified:

| DGS    | -3426:4#show sim gr | oup                                      |              |                      |                |
|--------|---------------------|------------------------------------------|--------------|----------------------|----------------|
| Com    | mand: show sim grou | p                                        |              |                      |                |
| SIM    | Group Name : defau  | lt                                       |              |                      |                |
| ID     | MAC Address         | Platform /<br>Capability                 | Hold<br>Time | Firmware<br>Version  | Device Name    |
|        |                     | DGS-3400 L2 Switch<br>DGS-3400 L2 Switch |              | 2.00.B46<br>2.00.B46 | <u>-</u>       |
| SIM    | Group Name : SIM2   |                                          |              |                      |                |
| ID     | MAC Address         | Platform /<br>Capability                 | Hold<br>Time | Firmware<br>Version  | Device Name    |
| <br>*1 | 00-01-02-03-04-00   | DGS-3400 L2 Switch                       | 40           | 2.00.B46             | <br>Neo        |
| 2      | 00-55-55-00-55-00   | DGS-3400 L2 Switch                       | 140          | 2.00.B46             | default master |
| `*/    | means commander sw  | ritch.                                   |              |                      |                |
| DGS    | -3426:4#            |                                          |              |                      |                |

### Example usage:

To view SIM neighbors:

| reconfig     |                                                                                                    |
|--------------|----------------------------------------------------------------------------------------------------|
| Purpose      | Used to connect to a member switch, through the commander switch, using Telnet.                                                             |
| Syntax       | reconfig {member_id <value 1-32="" exit}<="" td=""  =""></value>                                                                            |
| Description  | This command is used to reconnect to a member switch using Telnet.                                                                          |
| Parameters   | <pre>member_id <value 1-32=""> - Select the ID number of the member<br/>switch to configure.</value></pre>                                  |
|              | <ul><li>exit – This command is used to exit from managing the member<br/>switch and will return to managing the commander switch.</li></ul> |
| Restrictions | Only Administrator-level users can issue this command.                                                                                      |

### Example usage:

To connect to the MS, with member ID 2, through the CS, using the command line interface:

```
DGS-3426:4#reconfig member_id 2
Command: reconfig member_id 2

DGS-3426:4#
Login:
```

### config sim\_group **Purpose** Used to add candidates and delete members from the SIM group. Syntax config sim\_group [add <candidate\_id 1-100> {<password>} | delete <member\_id 1-32>] Description This command is used to add candidates and delete members from the SIM group by ID number. **Parameters** add <candidate\_id 1-100> <password> - Use this parameter to change a Candidate Switch (CaS) to a Member Switch (MS) of a SIM group. The CaS may be defined by its ID number and a password (if necessary). delete <member\_id 1-32> - Use this parameter to delete a member switch of a SIM group. The member switch should be defined by ID number. Restrictions Only Administrator-level users can issue this command.

### Example usage:

To add a member:

```
DGS-3426:4#config sim_group add 2
Command: config sim_group add 2
Please wait for ACK!!!
SIM Config Success !!!
Success.
DGS-3426:4#
```

#### To delete a member:

```
DGS-3426:4#config sim_group delete 1
Command: config sim_group delete 1
Please wait for ACK!!!
SIM Config Success!!!
Success.

DGS-3426:4#
```

| config sim   |                                                                                                    |
|--------------|----------------------------------------------------------------------------------------------------|
| Purpose      | Used to configure role parameters for the SIM protocol on the Switch.                                                                                                    |
| Syntax       | config sim [[commander {group_name <groupname 64="">   candidate]   dp_interval <sec 30-90="">   hold_time <sec 100-255="">]</sec></sec></groupname>                                                                                                    |
| Description  | This command is used to configure parameters of switches of the SIM.                                                                                                    |
| Parameters   | commander – Use this parameter to configure the commander switch(CS) for the following parameters:                                                                                                    |
|              | <ul> <li>group_name <groupname 64=""> - Used to update the name of the group.</groupname></li> <li>Enter an alphanumeric string of up to 64 characters to rename the SIM group.</li> </ul>                                                                                                    |
|              | • dp_interval <30-90> – The user may set the discovery protocol interval, in seconds that the Switch will send out discovery packets. Returning information to the CS will include information about other switches connected to it. (Ex. MS, CaS). The user may set the dp_interval from 30 to 90 seconds.           |
|              | <ul> <li>hold time <sec 100-255=""> – Using this parameter, the user may set the time, in seconds, the CS will hold information sent to it from other switches, utilizing the discovery interval protocol. The user may set the hold time from 100 to 255 seconds.</sec></li> </ul>                                   |
|              | candidate – Used to change the role of a CS (commander) to a CaS (candidate).                                                                                                    |
|              | dp_interval <30-90> - The user may set the discovery protocol interval, in<br>seconds that the Switch will send out discovery packets. Returning<br>information to the CS will include information about other switches<br>connected to it. (Ex. MS, CaS). The user may set the dp_interval from 30 to<br>90 seconds. |
|              | hold time <100-255> – Using this parameter, the user may set the time, in<br>seconds, the Switch will hold information sent to it from other switches,<br>utilizing the discovery interval protocol. The user may set the hold time from<br>100 to 255 seconds.                                                       |
| Restrictions | Only Administrator-level users can issue this command.                                                                                                    |

To change the time interval of the discovery protocol:

```
DGS-3426:4# config sim commander
Command: config sim commander
Success.
DGS-3426:4#
```

To change the hold time of the discovery protocol:

```
DGS-3426:4# config sim hold_time 120
Command: config sim hold_time 120
Success.

DGS-3426:4#
```

To transfer the CS (commander) to be a CaS (candidate):

DGS-3426:4# config sim candidate Command: config sim candidate

Success.

DGS-3426:4#

To transfer the Switch to be a CS:

DGS-3426:4# config sim commander Command: config sim commander

Success.

DGS-3426:4#

To update the name of a group:

DGS-3426:4#config sim commander group\_name Trinity

Command: config sim commander group\_name Trinity

Success.

DGS-3426:4#

# download sim\_ms

Purpose Used to download firmware or configuration file to an indicated

device.

Syntax download sim [firmware\_from\_tftp | configuration\_from\_tftp]

<ipaddr> <path\_filename> {[members <mslist 1-32> | all]}

Description This command will download a firmware file or configuration file to a

specified device from a TFTP server.

Parameters firmware\_from\_tftp - Specify this parameter to download firmware to

members of a SIM group.

configuration\_from\_tftp - Specify this parameter to download a switch

configuration to members of a SIM group.

<ipaddr> - Enter the IP address of the TFTP server.

<path\_filename> - Enter the path and the filename of the firmware or

switch on the TFTP server.

members – Enter this parameter to specify the members to which to download firmware or switch configuration files. The user may specify

a member or members by adding one of the following:

<mslist 1-32> - Enter a value, or values to specify which members of the SIM group will receive the firmware or switch configuration.

 all – Add this parameter to specify all members of the SIM group will receive the firmware or switch configuration.

Restrictions

Only Administrator-level users can issue this command.

Example usage:

To download firmware:

```
DGS-3426:4# download sim_ms firmware_from_tftp 10.53.13.94
c:/dgs3426.had all
Command: download sim_ms firmware_from_tftp 10.53.13.94
c:/dgs3426.had all
This device is updating firmware. Please wait...
Download Status :
ID
      MAC Address
                        Result
                        -----
      -----
     00-01-02-03-04-00
 1
                        Success
 2
     00-07-06-05-04-03 Success
     00-07-06-05-04-03 Success
DGS-3426:4#
```

To download configuration files:

| upload sim_ms |                                                                                                    |  |
|---------------|----------------------------------------------------------------------------------------------------|--|
| Purpose       | User to upload a configuration file to a TFTP server from a specified member of a SIM group.                                                                                         |  |
| Syntax        | upload sim_ms [configuration_to_tftp   log_to_tftp] <ipaddr> <path_filename> {[members <mslist>   all]}</mslist></path_filename></ipaddr>                                            |  |
| Description   | This command will upload a configuration file to a TFTP server from a specified member of a SIM group.                                                                               |  |
| Parameters    | configuration_to_tftp - Specify this parameter if the user wishes to<br>upload a switch configuration to members of a SIM group.                                                     |  |
|               | log_to_tftp - Specify this parameter if the user wishes to upload a<br>switch log to members of a SIM group.                                                                         |  |
|               | <ipaddr> - Enter the IP address of the TFTP server to which to upload<br/>a configuration file.</ipaddr>                                                                             |  |
|               | <pre><path_filename> - Enter a user-defined path and file name on the TFTP server to which to upload configuration files.</path_filename></pre>                                      |  |
|               | members – Enter this parameter to specify the members to which to upload switch configuration or log files. The user may specify a member or members by adding one of the following: |  |
|               | <ul> <li><mslist> - Enter a value, or values to specify which members of the SIM group will upload the switch configuration or log files.</mslist></li> </ul>                        |  |

#### upload sim\_ms

 all – Add this parameter to specify all members of the SIM group will upload the switch configuration or log files.

Restrictions

Only Administrator-level users can issue this command.

#### Example usage:

To upload configuration files to a TFTP server:

DGS-3426:4# upload sim\_ms configuration 10.55.47.1 D:\configuration.txt 1

Command: upload sim\_ms configuration 10.55.47.1 D:\configuration.txt 1

This device is upload configuration. Please wait several minutes...

Success.

DGS-3426:4#

# PoE Commands

The xStack® DGS-3426P supports Power over Ethernet (PoE) as defined by the IEEE 802.3af specification. Ports 1-24 supply 48 VDC power to PDs over Category 5 or Category 3 UTP Ethernet cables. The xStack® DGS-3426P follows the standard PSE pinout *Alternative A*, whereby power is sent out over pins 1, 2, 3 and 6. The xStack® DGS-3426P works with all D-Link 802.3af capable devices.

The xStack® DGS-3426P includes the following PoE features:

- The auto-discovery feature recognizes the connection of a PD (Powered Device) and automatically sends power to it.
- The auto-disable feature will occur under two conditions: first, if the total power consumption exceeds the system power limit; and second, if the per port power consumption exceeds the per port power limit.
- The active circuit protection feature automatically disables the port if there is a short. Other ports will remain active.

PDs receive power according to the following classification:

| Class | Max power used by PD |
|-------|----------------------|
| 0     | 0.44 to 12.95W       |
| 1     | 0.44 to 3.84W        |
| 2     | 3.84 to 6.49W        |
| 3     | 6.49 to 12.95W       |

PSE provides power according to the following classification:

| Class | Max power provided by PSE |
|-------|---------------------------|
| 0     | 15.4W                     |
| 1     | 4.0W                      |
| 2     | 7.0W                      |
| 3     | 15.4W                     |

The PoE commands in the Command Line Interface (CLI) are listed (along with the appropriate parameters) in the following table.

| Command           | Parameters                                                                                                    |
|-------------------|----------------------------------------------------------------------------------------------------|
| config poe system | {units [ <unitlist>   all]} {power_limit <value 37-370="">   power_disconnect_method [deny_next_port   deny_low_priority_port] management_mode [power_limit   auto]}</value></unitlist>       |
| config poe ports  | [all   <portlist>] {state [enable   disable]   priority [critical   high   low]   power_limit [class_0   class_1   class_2   class_3   user_define <value 1000-16800="">]}</value></portlist> |
| show poe ports    | { <portlist>}</portlist>                                                                                                    |
| show poe system   | units <unitlist></unitlist>                                                                                                    |

Each command is listed in detail in the following sections.

| config poe system |                                                                                                    |
|-------------------|----------------------------------------------------------------------------------------------------|
| Purpose           | Used to configure the parameters for the whole PoE system.                                                                                                    |
| Syntax            | config poe system {units [ <unitlist>   all]} {power_limit <value 37-370="">   power_disconnect_method [deny_next_port   deny_low_priority_port] management_mode [power_limit   auto]}</value></unitlist>                                        |
| Description       | Allows the user to configure the parameters for the whole PoE system.                                                                                                    |
| Parameters        | units <unitlist> Enter the switch in the switch stack for which to configure the PoE system. This number is based on the unit ID assigned to the switch in the switch stack. The DGS-3426P is the only switch in this series with PoE</unitlist> |

#### config poe system

capabilities.

power\_limit - The power limit parameter allows the user to configure the power budget of whole PoE system. The minimum setting is 37 W and the maximum is 370W (depending on the power supplier's capability). Default setting is 370 W.

power\_disconnect\_method -This parameter is used to configure the power management disconnection method. When the total consumed power exceeds the power budget, the PoE controller initiates a port disconnection to prevent overloading the power supply. The controller uses one of the following two ways to implement the disconnection:

- deny\_next\_port After the power budget has been exceeded, the next port attempting to power up is denied, regardless of its priority.
- deny\_low\_priority\_port After the power budget has been exceeded, the next port attempting to power up, causes the port with the lowest priority to shut down (to allow high-priority ports to power up).

The default setting is deny\_next\_port.

management\_mode – Use this parameter to utilize the PoE management mode function of this switch. The user has two choices:

- power\_limit Choose this option to shut down the port if the power limit on the port exceeds the limit stated by the user configured in the power\_limit field.
- auto Choose this field to automatically disconnect the power from a
  given port when it exceeds the maximum power used, as defined by
  the PD's (power device) power class, stated previously in this
  section. When a PD is attached to a port on the Switch, the Power
  Class is automatically determined. If the PD's power class is
  unspecified or there is an error in determining the power class, it is
  given the power class zero (0).

Restrictions

Only Administrator or Operator-level users can issue this command.

#### Example usage:

To config the PoE System on the Switch:

```
DGS-3426:4#config poe system units 1 power_limit 300 power_disconnect_method deny_next_port management_mode auto Command: config poe system units 1 power_limit 300 power_disconnect_method deny_next_port management_mode auto
```

DGS-3426:4#

Success.

#### 

#### config poe ports

separated by a colon) are specified. The beginning and end of the port list range are separated by a dash. For example, 1:3 specifies switch number 1, port 3. 2:4 specifies switch number 2, port 4. 1:3-2:4 specifies all of the ports between switch 1, port 3 and switch 2, port 4 – in numerical order. Non-contiguous portlist entries are separated by a comma. (ex: 1:1-1:3,1:7-1:9)

*all* – Specifies that all ports on the Switch will be configured for PoE. *state* - Enables or disables the PoE function on the Switch.

priority - Setting the port priority affects power-up order and shutdown order. **Power-up order**: When the Switch powers-up or reboots, the ports are powered up according to their priority (*critical* first, then *high* and finally *low*). **Shutdown order**: When the power limit has been exceeded, the ports will shut down according to their priority if the power disconnect method is set to *deny low priority port*.

- critical Specifying this parameter will nominate these ports
  has having the highest priority for all configured PoE ports.
  These ports will be the first ports to receive power and the last
  to disconnect power.
- high Specifying this parameter will nominate these ports as having the second highest priority for receiving power and shutting down power.
- low Specifying this parameter will nominate these ports as
  having the lowest priority for receiving and shutting down
  power. These ports will be the first ports to have their power
  disconnected if the power\_disconnect\_method chosen in the
  config poe system command is deny\_low\_priority\_port.

power\_limit – Allows the user to configure the per-port power limit. If a port exceeds its power limit, the PoE system will shut down that port. The minimum user-defined setting is 1000mW and maximum is 16800mW. The default setting is 15400mW. The user may also choose to define a power class by which to set the power limit, based on the PSE table at the beginning of this section.

- class\_0 Choosing this class will set the maximum port limit at 15.4W.
- class\_1 Choosing this class will set the maximum port limit at 4.0W.
- class\_2 Choosing this class will set the maximum port limit at 7.0W.
- class\_3 Choosing this class will set the maximum port limit at 15.4.0W.
- user\_define Choosing this parameter will allow the user to set a power limit between 1000 and 16800mW with a default value of 15400mW.

Restrictions

Only Administrator-level users can issue this command.

#### Example usage:

To config the Switch's ports for PoE:

```
DGS-3426:4#config poe ports 1:1-1:3 state enable priority critical power_limit class_0

Command: config poe ports 1:1-1:3 state enable priority critical power_limit class_0

Power limit has been set to 15400mW(Class 0 PD upper power limit 12.95W + power loss on cable).

Success.

DGS-3426:4#
```

| show poe ports |                                                                                                    |
|----------------|----------------------------------------------------------------------------------------------------|
| Purpose        | Used to display the setting and actual values of the whole PoE system.                                                                                                    |
| Syntax         | show poe ports { <portlist>}</portlist>                                                                                                    |
| Description    | Display the settings, actual values and port configuration of the whole PoE system.                                                                                                    |
| Parameters     | ports – Choosing this parameter will display the settings for PoE on<br>a port-by-port basis.                                                                                                    |
|                | <ul> <li>portlist – Enter a port or range of ports to be displayed for their PoE settings. The port list is specified by listing the lowest switch number and the beginning port number on that switch, separated by a colon. Then the highest switch number, and the highest port number of the range (also separated by a colon) are specified. The beginning and end of the port list range are separated by a dash. For example, 1:3 specifies switch number 1, port 3. 2:4 specifies switch number 2, port 4. 1:3-2:4 specifies all of the ports between switch 1, port 3 and switch 2, port 4 – in numerical order. Non-contiguous portlist entries are separated by a comma. (ex: 1:1-1:3,1:7-1:9)</li> </ul> |
| Restrictions   | None.                                                                                                    |

To display the power settings for the switch's ports

```
DGS-3426:4#show poe ports
Command: show poe ports
Port
        State
                      Priority
                                        Power Limit(mW)
                                     Voltage(decivolt)
          Class
                        Power(mW)
                                                           Current (mA)
          Status
______
                                      12000(User-defined)
1:1
        Enabled Critical
0
          OFF : Non-standard PD connected
        Enabled
                Critical
                                      12000(User-defined)
1:2
          0
              : Interim state during line detection
          OFF
        Enabled Critical
                                      12000(User-defined)
1:3
0
              : Interim state during line detection
          OFF
1:4
        Enabled
                   Low
                                       15400(User-defined)
          OFF
              : Interim state during line detection
1:5
        Enabled
                                       15400(User-defined)
0
          OFF
              : Interim state during line detection
1:6
        Enabled
                    Low
                                       15400(User-defined)
0
          OFF
                : Interim state during line detection
CTRL+C ESC q Quit SPACE n Next Page ENTER Next Entry a All
```

| show poe system |                                                                                                    |  |
|-----------------|----------------------------------------------------------------------------------------------------|--|
| Purpose         | Used to display the setting and actual values of the whole PoE system.                                                                                                    |  |
| Syntax          | show poe system {units <unitlist>}</unitlist>                                                                                                    |  |
| Description     | This command will display the system settings for PoE, such as switch power limit, consumption, remaining useable power and the power disconnection method.                                                                                                    |  |
| Parameters      | units <unitlist> - Select the switch in the switch stack for which to show the PoE system settings. This unit number is based on the unit ID assigned to switches in the switch stack. The DGS-3426P is currently the only switch in this series with PoE capabilities.</unitlist> |  |
| Restrictions    | None.                                                                                                    |  |

To display the power settings for the switch system:

# **COMMAND HISTORY LIST**

The switch history commands in the Command Line Interface (CLI) are listed (along with the appropriate parameters) in the following table.

| Command                | Parameters              |
|------------------------|-------------------------|
| ?                      |                         |
| config command_history | <value 1-40=""></value> |
| show command_history   |                         |

Each command is listed, in detail, in the following sections.

| ?            |                                                                                                    |
|--------------|----------------------------------------------------------------------------------------------------|
| Purpose      | Used to display all commands in the Command Line Interface (CLI).                                                                                                    |
| Syntax       | ? { <command/> }                                                                                                    |
| Description  | This command will display all of the commands available through the Command Line Interface (CLI).                                                                                                    |
| Parameters   | { <command/> } – Entering the question mark with an appropriate command will list all the corresponding parameters for the specified command, along with a brief description of the commands function and similar commands having the same words in the command. |
| Restrictions | None.                                                                                                    |

#### Example usage:

To display all of the commands in the CLI:

```
DGS-3426:4#?
clear
clear arptable
clear attack_log
clear counters
clear fdb
clear log
clear port_security_entry port
config 802.1p default priority
config 802.1p user_priority
config 802.1x auth_mode
config 802.1x auth_parameter ports
config 802.1x auth_protocol
config 802.1x capability ports
config 802.1x init
config 802.1x reauth
config access_profile profile_id
config account
config address_binding ip_mac ipaddress
config address_binding ip_mac ports
config admin local_enable
config arpentry
CTRL+C ESC q Quit SPACE n Next Page ENTER Next Entry a All
```

To display the parameters for a specific command:

```
DGS-3426:4# config stp
Command: config stp
Usage: {maxage <value 6-40> | maxhops <value1-20> | hellotime <value 1-10> |
forwarddelay <value 4-30> | txholdcount <value 1-10> | fbpdu [enable |
disable] | lbd [enable | disable] | lbd_recover_timer [0 | <value 60-
100000>]}
Description: Used to update the STP Global Configuration.
config stp instance_id
config stp mst_config_id
config stp mst_ports
config stp ports
config stp priority
config stp version

DGS-3426:4#
```

| config command_history |                                                                                                    |  |
|------------------------|----------------------------------------------------------------------------------------------------|--|
| Purpose                | Used to configure the command history.                                                                                                    |  |
| Syntax                 | config command_history <value 1-40=""></value>                                                                                                    |  |
| Description            | This command is used to configure the command history.                                                                                                    |  |
| Parameters             | <value 1-40=""> – The number of previously executed commands<br/>maintained in the buffer. Up to 40 of the latest executed<br/>commands may be viewed.</value> |  |
| Restrictions           | Only Administrator-level users can issue this command.                                                                                                    |  |

#### Example usage

To configure the command history:

```
DGS-3426:4#config command_history 20
Command: config command_history 20
Success.
DGS-3426:4#
```

| show command_history |                                                |  |
|----------------------|------------------------------------------------|--|
| Purpose              | Used to display the command history.           |  |
| Syntax               | show command_history                           |  |
| Description          | This command will display the command history. |  |
| Parameters           | None.                                          |  |
| Restrictions         | None.                                          |  |

#### Example usage

To display the command history:

```
DGS-3426:4#show command_history
Command: show command_history
?
? show
show vlan
show command history

DGS-3426:4#
```

# **MODIFY BANNER AND PROMPT COMMANDS**

Administrator level users can modify the login banner (greeting message) and command prompt by using the commands described below.

| Command                 | Parameters                                      |
|-------------------------|-------------------------------------------------|
| config greeting_message | {default}                                       |
| config command_prompt   | [ <string 16="">   username   default]</string> |
| show greeting_message   |                                                 |

The Modify Banner and Prompt commands in the Command Line Interface (CLI) are listed (along with the appropriate parameters) in the following table.

| config greeting | ng _message                                                                                                    |
|-----------------|----------------------------------------------------------------------------------------------------|
| Purpose         | Used to configure the login banner (greeting message).                                                                                                    |
| Syntax          | config greeting _message {default}                                                                                                    |
| Description     | Users can use this command to modify the login banner (greeting message).                                                                                                    |
| Parameters      | <ul><li>default – If the user enters default to the modify banner command, then<br/>the banner will be reset to the original factory banner.</li></ul>                                                                        |
|                 | To open the Banner Editor, click <i>enter</i> after typing the <i>config</i> greeting_message command. Type the information to be displayed on the banner by using the commands described on the Banner Editor:               |
|                 | Quit without save: Ctrl+C                                                                                                    |
|                 | Save and quit: Ctrl+W                                                                                                    |
|                 | Move cursor: Left/Right/Up/Down                                                                                                    |
|                 | Delete line: Ctrl+D                                                                                                    |
|                 | Erase all setting: Ctrl+X                                                                                                    |
|                 | Reload original setting: Ctrl+L                                                                                                    |
| Restrictions    | Only Administrator-level users can issue this command. Other restrictions include:                                                                                                    |
|                 | <ul> <li>If the "reset/reset config" command is executed, the modified<br/>banner will remain modified. However, the "reset system"<br/>command will reset the modified banner to the original factory<br/>banner.</li> </ul> |
|                 | <ul> <li>The capacity of the banner is 6*80. 6 Lines and 80 characters per<br/>line.</li> </ul>                                                                                                    |
|                 | <ul> <li>Ctrl+W will only save the modified banner in the DRAM. You<br/>need to type "save" command to save it into FLASH.</li> </ul>                                                                                         |
|                 | Only valid in threshold level.                                                                                                    |

#### Example usage:

To modify the banner to read "Good evening Mr. Bond.":

DGS-3426:4# config greeting\_message Command: config greeting\_message Greeting Messages Editor -----DGS-3426 Gigabit Ethernet Switch Command Line Interface Firmware: Build 2.35.B06 Copyright(C) 2008 D-Link Corporation. All rights reserved. \_\_\_\_\_\_ <Function Key> <Control Key> Ctrl+C Quit without save left/right/ Save and quit up/down Move cursor Ctrl+W Ctrl+D Delete line Ctrl+X Erase all setting Ctrl+L Reload original setting -----

| show greeting_message |                                                                                       |
|-----------------------|---------------------------------------------------------------------------------------|
| Purpose               | Used to view the currently configured greeting message configured on the Switch.      |
| Syntax                | show greeting_message                                                                 |
| Description           | This command is used to view the currently configured greeting message on the Switch. |
| Parameters            | None.                                                                                 |
| Restrictions          | None.                                                                                 |

#### Example usage:

To view the currently configured greeting message:

```
DGS-3426:4#show greeting_message
Command: show greeting_message

DGS-3426 Gigabit Ethernet Switch
Command Line Interface

Firmware: Build 2.35.B06
Copyright(C) 2008 D-Link Corporation. All rights reserved.
```

| config command prompt |                                                                                                    |
|-----------------------|----------------------------------------------------------------------------------------------------|
| Purpose               | Used to Configure the command prompt.                                                               |
| Syntax                | config command_prompt [ <string 16="">   username   default]</string>                               |
| Description           | Administrator level users can use this command to change the command prompt.                        |
| Parameters            | string 16 - The command prompt can be changed by entering a new name of no more than 16 characters. |
|                       | username - The command prompt will be changed to the login username.                                |
|                       | default - The command prompt will reset to factory default                                          |

### config command prompt

command prompt.

Restrictions

Only Administrator-level users can issue this command. Other restrictions include:

• If the "reset" command is executed, the modified command prompt will remain modified. However, the "reset system/config" command will reset the command prompt to the original factory banner.

#### Example usage

To modify the command prompt to "AtYourService":

DGS-3426:4#config command\_prompt AtYourService Command: config command\_prompt AtYourService

Success.

AtYourService:4#

# JWAC COMMANDS

The Switch's JWAC commands in the Command Line Interface (CLI) are listed (along with the appropriate parameters) in the following table.

| Command                                        | Parameters                                                                                                    |
|------------------------------------------------|----------------------------------------------------------------------------------------------------|
| enable jwac                                    |                                                                                                    |
| disable jwac                                   |                                                                                                    |
| enable jwac redirect                           |                                                                                                    |
| disable jwac redirect                          |                                                                                                    |
| enable jwac forcible_logout                    |                                                                                                    |
| disable jwac forcible_logout                   |                                                                                                    |
| enable jwac udp_filtering                      |                                                                                                    |
| disable jwac udp_filtering                     |                                                                                                    |
| enable jwac quarantine_server_monitor          |                                                                                                    |
| disable jwac quarantine_server_monitor         |                                                                                                    |
| config jwac<br>quarantine_server_error_timeout |                                                                                                    |
| config jwac redirect                           | {destination [quarantine_server   jwac_login_page]   delay_time <sec 0-10="">}(1)</sec>                                                                                                    |
| config jwac virtual_ip                         | <ipaddr></ipaddr>                                                                                                    |
| config jwac quarantine_server_url              | <string 128=""></string>                                                                                                    |
| config jwac<br>clear_quarantine_server_url     |                                                                                                    |
| config jwac update_server                      | [add   delete] ipaddress <network_address></network_address>                                                                                                    |
| config jwac switch_http_port                   | < tcp_port_number 1-65535> {[http   https]}                                                                                                    |
| config jwac port                               | [ <portlist>   all] {state [enable   disable]   max_authenticating_host <value 0-n="">   aging_time [infinite   <min 1-1440="">]   idle_time [infinite   <min 1-1440="">]   block_time [<sec 0-300="">]   mode [host_based   port_based] }(1)</sec></min></min></value></portlist> |
| config jwac radius_protocol                    | [local   pap   chap   ms_chap   ms_chapv2   eap_md5]                                                                                                    |
| create jwac user                               | <username 15=""> {vlan <vlanid 1-4094="">}</vlanid></username>                                                                                                    |
| config jwac user                               | <username 15=""> {vlan <vlanid 1-4094="">}</vlanid></username>                                                                                                    |
| delete jwac                                    | [user <username 15="">   all_users]</username>                                                                                                    |
| show jwac user                                 |                                                                                                    |
| delete jwac host                               | [ports [all   portlist] {authenticated   authenticating   blocked}   <macaddr>]</macaddr>                                                                                                    |
| show jwac                                      |                                                                                                    |
| show jwac host                                 | {ports [all   <portlist>] } {authenticated   authenticating   blocked}</portlist>                                                                                                    |
| show jwac port                                 | [all   <portlist>]</portlist>                                                                                                    |

#### enable/disable JWAC

Purpose Used to enable or disable JWAC function.

Syntax enable jwac

disable jwac

Description JWAC and WAC are mutually exclusive functions. They can not be

enabled simultaneously. When the JWAC function is used, PC users/End-users need to pass two stages of authentication. The first stage is to authenticate with the quarantine server and the second stage is to authenticate with the switch. For the second stage, the authentication is similar to WAC, except that there is no port VLAN membership change by JWAC after a host passes authentication. The RADIUS server will share the server's configuration defined by

the 802.1X command set.

Parameters None.

Restrictions Only Administrator-level users can issue this command.

#### Example usage:

To enable the JWAC function on the Switch.

DGS-3426:4#enable jwac

Command: enable jwac

Success.

DGS-3426:4#

#### enable/disable JWAC Redirect

Purpose Used to enable or disable JWAC redirect function.

Syntax enable jwac redirect

disable jwac redirect

Description When redirect quarantine\_server is enabled, the unauthenticated

host will be redirected to the quarantine server when it tries to access a random URL. When redirect jwac\_login\_page is enabled, the unauthenticated host will be redirected to jwac\_login\_page in the Switch to complete the authentication. When redirect is disabled, an

unauthenticated host is only allowed access to the

quarantine\_server and the jwac\_login\_page, all other web access

will be denied.

Parameters None.

Restrictions When enabling redirect to quarantine\_server, a quarantine\_server

must be configured first.

Only Administrator-level users can issue this command.

#### Example usage:

To enable JWAC redirect on the Switch:

```
DGS-3426:4#enable jwac redirect
Command: enable jwac redirect
Success.
DGS-3426:4#
```

# Purpose Used to enable or disable JWAC forcible\_logout function. Syntax enable jwac forcible\_logout disable jwac forcible\_logout Description When forcible\_logout is enabled, a PING packet from an authenticated host to the JWAC Switch with TTL=1 will be regarded as a logout request, and the host will be moved back to the unauthenticated state. Parameters None. Restrictions Only Administrator-level users can issue this command.

#### Example usage:

To enable JWAC forcible\_logout on the Switch.

```
DGS-3426:4# enable jwac forcible_logout
Command: enable jwac forcible_logout
Success.
DGS-3426:4#
```

| enable/disable JWAC udp filtering function |                                                                                                    |
|--------------------------------------------|----------------------------------------------------------------------------------------------------|
| Purpose                                    | Used to enable or disable JWAC udp filtering function.                                                                            |
| Syntax                                     | enable jwac udp_filtering<br>disable jwac udp_filtering                                                                           |
| Description                                | When udp_filtering is enabled, all UDP and ICMP packets except DHCP and DNS packets from an unauthenticated hosts will be dropped |
| Parameters                                 | None.                                                                                                    |
| Restrictions                               | Only Administrator-level users can issue this command.                                                                            |

#### Example usage:

To enable/disable the JWAC udp filtering function.

```
DGS-3426:4#enable jwac udp_filtering
Command: enable jwac udp_filtering
Success.
DGS-3426:4#
```

| enable/disable JWAC quarantine_server_monitor |                                                                                                    |
|-----------------------------------------------|----------------------------------------------------------------------------------------------------|
| Purpose                                       | Used to enable or disable JWAC quarantine_server_monitor.                                                                                                    |
| Syntax                                        | enable jwac quarantine_server_monitor function. disable jwac quarantine_server_monitor function.                                                                                                    |
| Description                                   | When the JWAC Quarantine Server monitor is enabled, the Switch will monitor the Quarantine Server to ensure that it is functioning properly. If the Switch does not detect the Quarantine Server, it will redirect all unauthenticated HTTP requests to the JWAC Login Page by force provided the redirect quarantine_server is enabled and the redirect destination is configured as the Quarantine Server. |
| Parameters                                    | None.                                                                                                    |
| Restrictions                                  | Only Administrator-level users can issue this command.                                                                                                    |

To enable/disable the JWAC quarantine\_server\_monitor.

```
DGS-3426:4# enable jwac quarantine_server_monitor
Command: enable jwac quarantine_server_monitor
Success.
DGS-3426:4#
```

| config jwac quarantine_server_error_timeout |                                                                                                    |
|---------------------------------------------|----------------------------------------------------------------------------------------------------|
| Purpose                                     | Used to set Quarantine Server error timeout.                                                                                                    |
| Syntax                                      | config jwac quarantine_server_error_timeout <sec 5-300=""></sec>                                                                                                    |
| Description                                 | When the Quarantine Server error timeout is enabled, the Switch will periodically check if the server is functioning properly. If the Switch does not receive any responses from the Quarantine Server during the configured error timeout interval, the Switch then regards it as not working properly. |
| Parameters                                  | <sec 5-300=""> - To specify the error timeout interval</sec>                                                                                                    |
| Restrictions                                | Only Administrator-level users can issue this command.                                                                                                    |

#### Example usage:

To configure the JWAC quarantine\_server\_error\_timeout.

```
DGS-3426:4#config jwac quarantine_server_error_timeout 60
Command: config jwac quarantine_server_error_timeout 60
Success.
DGS-3426:4#
```

| config jwac redirect |                                                                                                    |
|----------------------|----------------------------------------------------------------------------------------------------|
| Purpose              | Used to configure redirect destination and delay time before an unauthenticated host is redirected to the Quarantine Server or the JWAC login web page.                    |
| Syntax               | config jwac redirect {destination [quarantine_server   jwac_login_page]   delay_time <sec 0-10="">}</sec>                                                                  |
| Description          | This command allows you to configure redirect destination and delay time before an unauthenticated host is redirected to the Quarantine Server or the JWAC login web page. |
|                      | The unit of delay_time is in seconds.                                                                                                    |
|                      | 0 means there is no delay in redirection.                                                                                                    |
| Parameters           | destination -To specify the destination which the unauthenticated host will be redirected to.                                                                              |
|                      | delay_time - To specify the time interval after which the<br>unauthenticated host will be redirected.                                                                      |
| Restrictions         | Only Administrator-level users can issue this command.                                                                                                    |

To configure the JWAC redirect on the Switch.

```
DGS-3426:4# config jwac redirect destination jwac_login_page delay_time 5
Command: config jwac redirect_ destination jwac_login_page delay_time 5
Success.
DGS-3426:4#
```

| config jwac virtual_ip |                                                                                                    |
|------------------------|----------------------------------------------------------------------------------------------------|
| Purpose                | Used to configure jwac virtual ipaddress. This IP is for accepting authentication request from unauthenticated host.                                                                                           |
| Syntax                 | config jwac virtual_ip <ipaddr></ipaddr>                                                                                                    |
| Description            | The virtual IP of JWAC is for accepting authentication requests from unauthenticated hosts. Only requests sent to this IP will get a valid response. This IP does not respond to ARP requests or ICMP packets! |
|                        | Do NOT set this IP on the same subnet as the client PC.                                                                                                    |
|                        | Note: the IP address being set shall NOT be identical to any devices in the network, otherwise this will create problem to the original host holding that IP address.                                          |
| Parameters             | <ipaddr> - To specify the IP address of the virtual IP</ipaddr>                                                                                                    |
| Restrictions           | Only Administrator-level users can issue this command.                                                                                                    |

#### Example usage:

To configure the JWAC virtual\_ip.

```
DGS-3426:4#config jwac virtual_ip 1.1.1.1
Command: config jwac virtual_ip 1.1.1.1
Success.
DGS-3426:4#
```

| config jwac quarantine_server_url |                                                                                                    |  |
|-----------------------------------|----------------------------------------------------------------------------------------------------|--|
| Purpose                           | Used to configure JWAC Quarantine Server URL                                                                                                    |  |
| Syntax                            | config jwac quarantine_server_url <string 128=""></string>                                                                                                    |  |
| Description                       | This command allows you to configure the URL of the Quarantine Server. If the redirect is enabled and the redirect destination is the Quarantine Server, when an HTTP request from an unauthenticated host reaches the Switch, the Switch will process this HTTP packet and response a message back to the host to ensure it access the Quarantine Server with the configured URL. When the PC connects to the specified URL, the quarantine server will request the PC user/End-user to input the user name and password to perform authentication. |  |
| Parameters                        | <string 128=""> - To specify the entire URL address of the authentication page of the Quarantine Server.</string>                                                                                                    |  |
| Restrictions                      | Only Administrator-level users can issue this command.                                                                                                    |  |

To configure the JWAC quaranting\_server\_url.

```
DGS-3426:4#config jwac quarantine_server_url
http://10.90.90.88/authpage.html
Command: config jwac quarantine_server_url
http://10.90.90.88/authpage.html
Success.
DGS-3426:4#
```

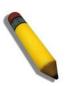

**NOTE:** If the quarantine server is linked to the JWAC enabled port on the switch, it must be added to the static FDB correctly before it can work properly.

#### config jwac clear\_quarantine\_server\_url

Purpose Used to clear Quarantine Server configuration.

Syntax config jwac clear\_quarantine\_server\_url

Description This command will clear Quarantine Server configuration

Parameters None

Restrictions When JWAC is enabled and the redirect destination is the

Quarantine Server, the Quarantine Server cannot be cleared.

Only Administrator-level users can issue this command.

#### Example usage:

To configure the JWAC clear\_quarantine\_server\_url.

DGS-3426:4#config jwac clear\_quarantine\_server\_url Command: config jwac clear\_quarantine\_server\_url

Success.

DGS-3426:4#

#### config jwac update\_server

Purpose Used to configure the servers that the PC may need to connect to in

order to complete the JWAC authentication

Syntax config jwac update server [add | delete] ipaddress

<network\_address>

Description The config jwac update\_server command allows you to add or delete

server network addresses to which the traffic from unauthenticated

client hosts will not be blocked by the JWAC Switch.

Any servers that need ActiveX to accomplish authentication before the client passes the authentication process should be added to the Switch by their IP address. For example, the client may need to

access update.microsoft.com or some Anti-Virus software company's website to check whether the OS or Anti-Virus software of the client is up-to-date; and so these IP addresses need to be

added to the Switch.

Parameters Add - To add a network address to which the traffic will not be

blocked

You can add 5 network addresses at most

Delete - To delete a network address to which the traffic will not be

blocked

*Ipaddress* - To specify the network address to add or delete To set a specific IP address, please use the format x.x.x.x/32

Restrictions Only Administrator-level users can issue this command.

#### Example usage:

To configure the JWAC update\_server.

```
DGS-3426:4#config jwac other_server add ipaddress
10.90.90.109/24
Command: config jwac other_server add ipaddress
10.90.90.109/24

Warning: the real added update server is
10.90.90.0/24

Success.

DGS-3426:4#
```

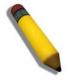

**NOTE:** If the update server is linked to the JWAC enabled port on the switch, it must be added to the static FDB correctly before it can work properly.

| config jwac switch_http_port |                                                                                                    |
|------------------------------|----------------------------------------------------------------------------------------------------|
| Purpose                      | Used to configure the TCP port which the JWAC Switch listens to.                                                                                                    |
| Syntax                       | config jwac switch_http_port < tcp_port_number 1-65535> {[http   https]}                                                                                                    |
| Description                  | The config jwac switch_http_port command allows you to configure the TCP port which the Switch listens to. This port number is used in the second stage of the authentication. PC user/End-user will have to authenticate to the switch by inputting the user name and password. |
| Parameters                   | < tcp_port_number 1-65535> - A TCP port which the Switch listens to and uses for the authenticating process.  http - To specify the JWAC runs HTTP protocol on this TCP port https - To specify the JWAC runs HTTPS protocol on this TCP port                                    |
| Restrictions                 | The HTTP cannot runs at TCP port 443, and the HTTPS cannot runs at TCP port 80.  Only Administrator-level users can issue this command.                                                                                                    |

#### Example usage:

To configure the JWAC switch\_http\_port.

```
DGS-3426:4#config jwac switch_http_port 8888 http
Command: config jwac switch_http_port 8888 http
Success.
DGS-3426:4#
```

#### config jwac port

Purpose Used to configure port state of JWAC.

Syntax config jwac port [<portlist> | all] {state [enable | disable] |

max\_authenticating\_host <value 0-n> | aging\_time [infinite | <min 1-1440>] | idle\_time [infinite | <min 1-1440>] | block\_time

[<sec 0-300>]} | mode [host \_based | port\_based] }(1)

Description The config jwac port command allows you to configure the port state

of JWAC.

The default value of max\_authenticating\_host is 50. The default value of aging\_time is 1440 minutes.

The default value of idle\_time is infinite.

The default value of block\_time is 0 seconds.

The default mode is host based.

Parameters <portlist> - A port range to set the JWAC state.

All - All the Switch ports' JWAC state is to be configured.

State - To specify the port state of JWAC

max\_authenticating\_host - Max number of host process

authentication on each port at the same time.

The max authenticating hosts depends on a specific project.

aging\_time - A time period during which an authenticated host will

keep the authenticated state.

"infinite" indicates never to age out the authenticated host on the port

idle time - If there is no traffic during idle\_time, the host will be

moved back to the unauthenticated state

"infinite" indicates never to check the idle state of the authenticated

host on the port.

Block\_time - If a host fail to pass the authentication, it will be blocked

for a period specified by block\_time.

Mode - The authentication mode of the port.

Restrictions Only Administrator-level users can issue this command.

#### Example usage:

To configure JWAC ports.

DGS-3426:4#config jwac port 1-9 state enable Command: config jwac port 1-9 state enable

Success.

DGS-3426:4#

| config jwac r | radius_protocol                                                                                                    |
|---------------|----------------------------------------------------------------------------------------------------|
| Purpose       | Used to configure radius protocol used by JWAC.                                                                                                    |
| Syntax        | config jwac radius_protocol [local   pap   chap   ms_chap  <br>ms_chapv2   eap_md5]                                                                                                    |
| Description   | The config jwac radius_protocol command allows you to specify the RADIUS protocol used by JWAC to complete RADIUS authentication.                                                                       |
| Parameters    | Local – JWAC Switch uses local user DB to complete the authentication                                                                                                    |
|               | Pap – JWAC Switch uses PAP to communicate with RADIUS Server                                                                                                    |
|               | Chap – JWAC Switch uses CHAP to communicate with RADIUS Server                                                                                                    |
|               | ms_chap – JWAC Switch uses MS-CHAP to communicate with RADIUS Server                                                                                                    |
|               | ms_chapv2 – JWAC Switch uses MS-CHAPv2 to communicate with RADIUS Server                                                                                                    |
|               | <ul><li>eap_md5 - JWAC Switch uses EAP MD5 to communicate with RADIUS Server</li></ul>                                                                                                    |
| Restrictions  | JWAC shares other RADIUS' configuration with 802.1x, when using this command to set the RADIUS protocol, you must ensure that the RADIUS server added by "config radius" command supports the protocol. |
|               | Only Administrator-level users can issue this command.                                                                                                    |

To configure JWAC radius\_protocol.

```
DGS-3426:4#config jwac radius_protocol ms_chapv2
Command: config jwac radius_protocol ms_chapv2
Success.
DGS-3426:4#
```

| create jwac user |                                                                                                    |  |
|------------------|----------------------------------------------------------------------------------------------------|--|
| Purpose          | Used to create JWAC user into local DB.                                                                                                    |  |
| Syntax           | Create jwac user <username 15=""> {vlan <vlanid 1-4094="">}</vlanid></username>                                                                               |  |
| Description      | The create jwac user command creates JWAC users into the local DB. When "local" is chosen during configuring jwac RADIUS protocol, the local DB will be used. |  |
| Parameters       | <username 15=""> - The user name to be created. The max length of the username is 15 characters</username>                                                    |  |
| Restrictions     | Only Administrator-level users can issue this command.                                                                                                    |  |

#### Example usage:

To create a JWAC user.

```
DGS-3426:4#create jwac user 112233
Command: create jwac user 112233
Enter a case-sensitive new password:***
Enter the new password again for confirmation:***
Success.

DGS-3426:4#
```

| config jwac user |                                                                                                    |  |
|------------------|----------------------------------------------------------------------------------------------------|--|
| Purpose          | Used to update local user DB.                                                                              |  |
| Syntax           | config jwac user <username 15=""> {vlan <vlanid 1-4094="">}</vlanid></username>                            |  |
| Description      | The config jwac user command updates the local user DB. Only the created user can be configured.           |  |
| Parameters       | <username 15=""> - The user name to be created. The max length of the username is 15 characters</username> |  |
| Restrictions     | Only Administrator-level users can issue this command.                                                     |  |

To configure a JWAC user.

```
DGS-3426:4# config jwac user 112233
Command: config jwac user 112233
Enter a old password:**
Enter a case-sensitive new password:***
Enter the new password again for confirmation:***
Success.

DGS-3426:4#
```

| Delete jwac user |                                                                                                    |  |
|------------------|----------------------------------------------------------------------------------------------------|--|
| Purpose          | Used to delete JWAC user into local DB.                                                                   |  |
| Syntax           | delete jwac [user <username 15="">   all_users]</username>                                                |  |
| Description      | The delete jwac user command deletes JWAC users from the local DB.                                        |  |
| Parameters       | User - To specify the user name to be deleted<br>all_user - All user accouts in local DB will be deleted. |  |
| Restrictions     | Only Administrator-level users can issue this command.                                                    |  |

#### Example usage:

To delete a JWAC user.

```
DGS-3426:4# delete jwac user 112233
Command: delete jwac user 112233
Success.
DGS-3426:4#
```

# Purpose Used to show JWAC user into local DB. Syntax show jwac user Description The show jwac user command displays JWAC users in the local DB.

Parameters None.

Restrictions None.

#### Example usage:

To display a JWAC user.

| delete jwac host |                                                                                                    |  |
|------------------|----------------------------------------------------------------------------------------------------|--|
| Purpose          | Used to delete host on JWAC enabled ports                                                                                                    |  |
| Syntax           | delete jwac host [ports [all   <portlist>] {authenticated   authenticating   blocked}   <macaddr>]</macaddr></portlist>                                                                                                    |  |
| Description      | The delete jwac host command allows you to delete JWAC host.                                                                                                    |  |
| Parameters       | Ports - To specify the port range to delete host on them Authenticated - To specify the state of host to delete Authenticating - To specify the state of host to delete Blocked - To specify the state of host to delete <macaddr> - To delete a specified host with this MAC</macaddr> |  |
| Restrictions     | Only Administrator-level users can issue this command.                                                                                                    |  |

#### Example usage:

To delete a JWAC host.

```
DGS-3426:4# delete jwac host ports all blocked Command: delete jwac host ports all blocked Success.

DGS-3426:4#
```

| show jwac    |                                                                         |
|--------------|-------------------------------------------------------------------------|
| Purpose      | Used to display the configuration of JWAC                               |
| Syntax       | show jwac                                                               |
| Description  | The show jwac command allows you to show all the configuration of JWAC. |
| Parameters   | None.                                                                   |
| Restrictions | None.                                                                   |

To display the JWAC configuration.

DGS-3426:4# show jwac Command: show jwac State : Enabled Enabled Ports : 1:1,1:11,1:23,1:25,1:35 Virtual IP : 1.1.1.1 Switch HTTP Port : 21212 (HTTP) UDP Filtering : Enabled : Enabled Forcible Logout Redirect State : Enabled Redirect Delay Time : 3 Seconds Redirect Destination : Quarantine Server Quarantine Server : http://172.18.212.147/pcinventory Q-Server Monitor : Enabled (Running) Q-Svr Error Timeout : 5 Seconds Radius Auth-Protocol : PAP Update Server : 172.18.202.1/32 172.18.202.0/24 10.1.1.0/24 DGS-3426:4#

| show jwac host |                                                                                                    |  |
|----------------|----------------------------------------------------------------------------------------------------|--|
| Purpose        | Used to display information of JWAC client host                                                                                                    |  |
| Syntax         | show jwac host {port [all   <portlist>]} {authenticated   authenticating   blocked}</portlist>                                                                                                    |  |
| Description    | The show jwac host command allows you to show the information of JWAC client host. If there is the string '(P)' after the port number, this means that the host is on a port which has been configured in port-based mode, and if the state is 'Authenticated' and the host shows '00-00-00-00-00-00', that means this port is authenticated, all hosts on the port are free to access the LAN. |  |
| Parameters     | Port - A port range to show the information of client host Authenticated - Only to show authenticated client hosts Authenticating - Only to show client hosts being in authenticating process Blocked - Only to show client host being temporarily blocked because of the failure of authentication.                                                                                            |  |
| Restrictions   | None.                                                                                                    |  |

To display a JWAC host.

```
DGS-3426:4# show jwac host port 3
Command: show jwac host port 3
                               Remaining
Hosts
                 Port VID AgeTime/IdleTime
                                               Authentication State
                            or BlockingTime
                            98
                                 Min/Infinite Authenticated
00-00-00-00-00-01
                 3
                       5
00-00-00-00-00-02 3 (P)99
                            Infinite/Infinite Authenticating
00-00-00-00-00-03 2
                                30 Sec
                       44
                                               Blocked
Total Authenticating Hosts :1
Total Authenticated Hosts :1
Total Blocked Hosts
DGS-3426:4#
```

| show jwac port |                                                                                                    |  |
|----------------|----------------------------------------------------------------------------------------------------|--|
| Purpose        | Used to display port configuration of JWAC                                                                                       |  |
| Syntax         | show jwac port [all   <portlist>]</portlist>                                                                                     |  |
| Description    | The show jwac port command allows you to display port configuration of JWAC                                                      |  |
| Parameters     | All - To show all ports' configuration of JWAC <portlist> - To specify a port range to show the configuration of JWAC</portlist> |  |
| Restrictions   | None.                                                                                                    |  |

#### Example usage:

To display a JWAC port.

| DGS-3426:4# show jwac port 1-4<br>Command: show jwac port 1-4 |          |            |                     |                         |                        |                         |
|---------------------------------------------------------------|----------|------------|---------------------|-------------------------|------------------------|-------------------------|
| Port                                                          | State    | Mode       | Max<br>Authing Host | Aging Time<br>(Minutes) | Idle Time<br>(Minutes) | Block Time<br>(Seconds) |
|                                                               |          |            |                     |                         |                        |                         |
| 1:1                                                           | Enabled  | Port_based | 20                  | 10                      | 2                      | 20                      |
| 1:2                                                           | Enabled  | Port_based | 20                  | 10                      | 2                      | 20                      |
| 1:3                                                           | Disabled | Host_based | 50                  | 1440                    | Infinite               | 0                       |
| 1:4                                                           | Enabled  | Port based | 20                  | 10                      | 2                      | 20                      |

# **CABLE DIAGNOSTIC COMMANDS**

The cable diagnostic commands in the Command Line Interface (CLI) are listed (along with the appropriate parameters) in the following table.

| Command          | Parameters                   |
|------------------|------------------------------|
| cable_diag ports | [ <portlist> all]</portlist> |

| cable_diag   | ports                                                                                                    |
|--------------|----------------------------------------------------------------------------------------------------|
| Purpose      | This command is used to diagnose the copper cable. If there is an error in the cable, it can determine the type of error and the position where the error has occurred.                                                                                                    |
| Syntax       | cable_diag ports [ <portlist> all]</portlist>                                                                                                    |
| Description  | When a port is in link up state, the diagnostics will obtain the distance of the cable. When the status is in link-up state, the cable will not have any problem. This diagnostic is for copper cable, the ports with fiber cables will be not be included in the diagnostic.                     |
|              | If the link is up, any abnormal results won't be shown but the cable length will be indicated.                                                                                                    |
|              | If the link is down, the reason may be that the partner was powered off or that the port is disabled, the abnormal results won't be shown but the cable length will be indicated.                                                                                                    |
|              | If the link is down and there is some error in the cable, the abnormal results will be shown, but the cable length item won't be shown.  Please note: that the port to be diagnosed will link down for a while during the test, and the traffic will be displayed intermittently during the test. |
| Parameters   | portlist – Specifies a range of ports to be displayed. (UnitID:port number).                                                                                                    |
|              | all – Indicates that all ports will be displayed.                                                                                                    |
| Restrictions | None.                                                                                                    |

#### Example usage:

To display the cable diagnostic function for the Switch.

```
DGS-3426:4#cable_diag ports 1-7
Command: cable_diag ports 1:1-1:7
Perform Cable Diagnostics ...
Port Type Link Status
                                   Cable Length(M)
                        Test Result
     GE
            Link down
1:1
                        No Cable
1:2
           Link down
     GE
                       No Cable
1:3 GE
           Link down
                       No Cable
1:4 GE
           Link down
                       No Cable
1:5 GE
           Link down
                       No Cable
           Link down
1:6
                       No Cable
     GE
1:7 GE Link up
                        OK
DGS-3426:4#
```

# **MAC BASED VLAN COMMANDS**

The MAC Based Vlan commands in the Command Line Interface (CLI) are listed (along with the appropriate parameters) in the following table.

| Command                           | Parameters                                                             |
|-----------------------------------|------------------------------------------------------------------------|
| create mac_based_vlan mac_address | <macaddr> vlan <vlan_name 32=""></vlan_name></macaddr>                 |
| delete mac_based_vlan             | {mac_address <macaddr> vlan <vlan_name 32="">}</vlan_name></macaddr>   |
| show mac_based_vlan               | {mac_address <macaddr>   vlan <vlan_name 32="">}</vlan_name></macaddr> |

| create mac_based_vlan |                                                                                                    |  |
|-----------------------|----------------------------------------------------------------------------------------------------|--|
| Purpose               | Used to create a static mac-based vlan entry.                                                                                                    |  |
| Syntax                | create mac_based_vlan mac_address <macaddr> vlan <vlan_name 32=""></vlan_name></macaddr>                                                                                                    |  |
| Description           | The user can use this command to create a static mac-based VLAN entry. There is a global limitation of the maximum entries supported for the static mac-based entry. It is project dependent. |  |
| Parameters            | mac_address – The MAC addess to be created. vlan – The VLAN to be associated with the MAC address.                                                                                            |  |
| Restrictions          | Only Administrator-Level users can issue this command.                                                                                                    |  |

#### Example usage:

To create a static mac-based vlan entry.

```
DGS-3426:4#create mac_based_vlan mac_address 00-00-00-00-00-01 vlan default
Command: create mac_based_vlan mac_address 00-00-00-00-00-01 vlan default
Success.

DGS-3426:4#
```

| delete mac_based_vlan |                                                                                                    |  |
|-----------------------|----------------------------------------------------------------------------------------------------|--|
| Purpose               | Used to delete the static mac-based vlan entry.                                                                                                    |  |
| Syntax                | delete mac_based_vlan {mac_address <macaddr> vlan <vlan_name 32="">}</vlan_name></macaddr>                                                                   |  |
| Description           | User use this command to delete a database entry. If the mac_address and vlan is not specified, all static entries associated with the port will be removed. |  |
| Parameters            | mac_address - The MAC address to be deleted.  vlan - The VLAN to be associated with the MAC address.                                                         |  |
| Restrictions          | Only Administrator-level users can issue this command.                                                                                                    |  |

#### Example usage:

To delete a static mac-based vlan entry .

```
DGS-3426:4#delete mac_based_vlan mac_address 00-00-00-00-00-01 vlan default
Command: delete mac_based_vlan mac mac_address 00-00-00-00-00-01 vlan default
Success.

DGS-3426:4#
```

| show mac_based_vlan |                                                                                                    |  |
|---------------------|----------------------------------------------------------------------------------------------------|--|
| Purpose             | Used to display the static mac-based vlan entry.                                                                                                    |  |
| Syntax              | show mac_based_vlan {mac_address <macaddr>   vlan <vlan_name 32="">}</vlan_name></macaddr>                                                                           |  |
| Description         | User can use this command to display the static MAC-Based VLAN entry.                                                                                                |  |
| Parameters          | <ul><li>mac_address – Specifies the MAC address of the entry you want to display.</li><li>vlan – Specifies the VLAN to be associated with the MAC address.</li></ul> |  |
| Restrictions        | None.                                                                                                    |  |

To display a static mac-based vlan entry .

| DGS-3426:4# show mac_based_vlan |      |          |                          |
|---------------------------------|------|----------|--------------------------|
| MAC Address                     | VLAN | Status   | Type                     |
| 00-80-e0-14-a7-57               | 200  | Active   | Static                   |
| 00-80-c2-33-c3-45               | 200  | Inactive | Static                   |
| 00-80-c2-33-c3-45               | 300  | Active   | MAC based access control |
| 00-a2-44-17-32-98               | 400  | Active   | 802.1x                   |
| 00-a2-44-17-32-90               | 500  | Active   | WAC                      |
| 00-a2-44-17-32-92               | 600  | Active   | JWAC                     |
| Total Entries : 4               |      |          |                          |
| DGS-3426:4#                     |      |          |                          |

# **LOOPBACK DETECTION GLOBAL COMMANDS**

The Loopback Detection Global commands in the Command Line Interface (CLI) are listed (along with the appropriate parameters) in the following table.

| Command                 | Parameters                                                                                                    |
|-------------------------|----------------------------------------------------------------------------------------------------|
| config loopdetect       | {recover_timer [ 0   <value 60-1000000="">]   interval &lt;1-32767&gt;   mode [port-based   vlan-based]]</value> |
| config loopdetect ports | [ <portlist>  all] state [enable   disable ]</portlist>                                                          |
| enable loopdetect       |                                                                                                    |
| disable loopdetect      |                                                                                                    |
| show loopdetect         |                                                                                                    |
| show loopdetect ports   | [ all   <portlist> ]</portlist>                                                                                  |

| config loopdetect |                                                                                                    |  |
|-------------------|----------------------------------------------------------------------------------------------------|--|
| Purpose           | Used to configure the loop-back detection function on the switch.                                                                                                    |  |
| Syntax            | config loopdetect {recover_timer [ 0   <value 60-1000000="">]  <br/>interval &lt;1-32767&gt;   mode [port-based   vlan-based]}</value>                                                                                                    |  |
| Description       | The config loopdetect command is used to setup the loop-back detection function (LBD) for the entire switch.                                                                                                    |  |
| Parameters        | recover_timer - The time interval (in seconds) used by the Auto-Recovery mechanism to decide how long to check if the loop status is gone. The valid range is 60 to 10000000. Zero is a special value which specifies the disabled auto-recovery mechanism, hence, users need to recover the disabled port manually. The default value of recover_timer is 60. |  |
|                   | interval - The time interval (in seconds) at which the device transmits all the CTP(Configuration Test Protocol) packets to detect the loopback event. The default setting is 10. Valid range is 1 to 32767.                                                                                                    |  |
|                   | mode - Choose the loop-detection operation mode. In the port-based mode, the port will be shut-down (disabled) when detecting loop; in vlan-based mode, the port can't process packets of the VLAN that detecting the loop.                                                                                                    |  |
| Restrictions      | Only Administrator or Operator-level users can issue this command.                                                                                                    |  |

#### Example usage:

To set revover\_time 0, interval 20 mode vlan-based:

```
DGS-3426:4#config loopdetect recover_timer 0 interval 20 vlan-based Command: config loopdetect recover_timer 0 interval 20 vlan-based Success.

DGS-3426:4#
```

| config loopdetect ports |                                                                                                    |  |
|-------------------------|----------------------------------------------------------------------------------------------------|--|
| Purpose                 | Used to configure loop-back detection function for the port on the switch.                                                                                                    |  |
| Syntax                  | config loopdetect ports [ <portlist>  all] state [enable   disable ]</portlist>                                                                                                    |  |
| Description             | The config loopdetect port command is used to setup the loop-back detection function for the interface on the switch.                                                                                                    |  |
| Parameters              | <ul> <li>portlist – Specifies a range of ports to be configured. To set all ports in the system, you may use "all" parameters.</li> <li>state – Allows loop-detect to be enabled or disabled for the ports specified in the port list. The default is disabled.</li> </ul> |  |
| Restrictions            | Only Administrator or Operator-level users can issue this command.                                                                                                    |  |

To set state enable:

```
DGS-3426:4#config loopdetect ports 1:1-1:5 state enable
Command: config loopdetect ports 1:1-1:5 state enable
Success.
DGS-3426:4#
```

| enable loopdetect |                                                                                                    |  |
|-------------------|----------------------------------------------------------------------------------------------------|--|
| Purpose           | Used to globally enable loopdetect function on the switch.                                                                           |  |
| Syntax            | enable loopdetect                                                                                                    |  |
| Description       | The enable loopdetect command allows the Loop Detection Function to be globally enabled on the switch. The default value is enabled. |  |
| Parameters        | None.                                                                                                    |  |
| Restrictions      | Only Administrator or Operator-level users can issue this command.                                                                   |  |

#### Example usage:

To enable loopdetect:

```
DGS-3426:4# enable loopdetect
Command: enable loopdetect
Success.
DGS-3426:4#
```

#### disable loopdetect

Purpose Used to globally disable loopdetect function on the switch.

Syntax disable loopdetect

Description The disable loopdetect command allows the Loop Detection

Function to be globally disabled on the switch. The default value is

enabled.

Parameters None.

Restrictions Only Administrator or Operator-level users can issue this command.

#### Example usage:

#### To disable loopdetect:

DGS-3426:4#disable loopdetect Command: disable loopdetect

Success.

DGS-3426:4#

#### show loopdetect

Purpose Used to display the switch's current loopdetect configuration.

Syntax show loopdetect

Description The show loopdetect command displays the switch's current

loopdetect configuration.

Parameters None.
Restrictions None.

#### Example usage:

#### To display loopdetect:

DGS-3426:4# show loopdetect

Command: show loopdetect

LBD Global Settings

\_-----

LBD Status : Enabled

LBD Interval : 20 LBD Recover Time : 60

DGS-3426:4#

| show loopdetect ports |                                                                                                    |  |
|-----------------------|----------------------------------------------------------------------------------------------------|--|
| Purpose               | Used to display the switch's current per-port loopdetect configuration.                                       |  |
| Syntax                | show loopdetect ports [all   <portlist> ]</portlist>                                                          |  |
| Description           | The show loopdetect ports command displays the switch's current per-port loopdetect configuration and status. |  |
| Parameters            | portlist - Specifies a range of ports to be displayed. (UnitID:port number).                                  |  |
|                       | all - System will display all ports loopdetect information.                                                   |  |
| Restrictions          | None.                                                                                                    |  |

To display loopdetect state of port 1-8 in port-based mode:

| DGS-3426:4# show loopdetect ports 1-8<br>Command: show loopdetect ports 1-8 |                  |             |  |
|-----------------------------------------------------------------------------|------------------|-------------|--|
| Port                                                                        | Loopdetect State | Loop Status |  |
| 1                                                                           | Enabled          | Normal      |  |
| 2                                                                           | Enabled          | Normal      |  |
| 3                                                                           | Enabled          | Normal      |  |
| 4                                                                           | Enabled          | Normal      |  |
| 5                                                                           | Enabled          | Loop!       |  |
| 6                                                                           | Enabled          | Normal      |  |
| 7                                                                           | Enabled          | Loop!       |  |
| 8                                                                           | Enabled          | Normal      |  |
| DGS-3426:4#                                                                 |                  |             |  |

To display loopdetect state of port 1-8 in vlan-based mode:

| DGS-3426:4#show loopdetect ports 1-8 |                                    |                           |  |
|--------------------------------------|------------------------------------|---------------------------|--|
| Command                              | Command: show loopdetect ports 1-8 |                           |  |
|                                      |                                    |                           |  |
| Port                                 | Loopdetect State                   | Loop VLAN                 |  |
|                                      |                                    |                           |  |
| 1                                    | Enabled                            | None                      |  |
| 2                                    | Enabled                            | None                      |  |
| 3                                    | Enabled                            | None                      |  |
| 4                                    | Enabled                            | None                      |  |
| 5                                    | Enabled                            | 2-8,9-20,300,500,600,700, |  |
|                                      |                                    | 900,1000,2000             |  |
| 6                                    | Enabled                            | None                      |  |
| 7                                    | Enabled                            | 2                         |  |
| 8                                    | Enabled                            | None                      |  |
|                                      |                                    |                           |  |
| DGS-3426:4#                          |                                    |                           |  |

47

# SERIAL NUMBER COMMANDS

The Serial Number commands in the Command Line Interface (CLI) are listed (along with the appropriate parameters) in the following table.

| Command     | Parameters |
|-------------|------------|
| show switch |            |

| show switch  |                                                          |
|--------------|----------------------------------------------------------|
| Purpose      | Display the switch information.                          |
| Syntax       | show switch                                              |
| Description  | The show switch command displays the switch information. |
| Parameters   | None.                                                    |
| Restrictions | None.                                                    |

### Example usage:

To display the switch information, (serial number encoded):

DGS-3426:4#show switch Command: show switch Device Type : DGS-3426 Fast Ethernet Switch MAC Address : 00-01-02-03-04-05 IP Address : 172.18.211.246 (Manual) VLAN Name : default Subnet Mask : 255.255.255.0 Default Gateway : 0.0.0.0 Boot PROM Version : Build 1.00-B13 Firmware Version : Build 2.35-B06 Hardware Version : 2A1G Serial Number : P1X0188000123 System Name System Location : System Contact : : Disabled Spanning Tree GVRP : Disabled IGMP Snooping : Disabled MLD Snooping : Disabled TELNET : Enabled (TCP 23) : Enabled (TCP 80) WEB SNMP : Disabled : Disabled SSL Status SSH Status : Disabled 802.1x : Disabled Jumbo Frame : Off Clipaging : Enabled MAC Notification : Disabled Port Mirror : Disabled : Disabled SNTP HOL Prevention State : Enabled Syslog Global State : Disabled Single IP Management : Disabled : Supported Dual Image Password Encryption Status : Disabled CTRL+C ESC q Quit SPACE n Next Page ENTER Next Entry a All

To display the switch information, (serial number not encoded):

DGS-3426:4#show switch Command: show switch

Device Type : DGS-3426 Fast Ethernet Switch

MAC Address : 00-01-02-03-04-05

IP Address : 172.18.211.246 (Manual)

VLAN Name : default

Subnet Mask : 255.255.255.0

Default Gateway : 0.0.0.0

Boot PROM Version : Build 1.00-B13 Firmware Version : Build 2.35-B06

Hardware Version : 2A1G

System Name :
System Location :
System Contact :

Spanning Tree : Disabled
GVRP : Disabled
IGMP Snooping : Disabled
MLD Snooping : Disabled

TELNET : Enabled (TCP 23)
WEB : Enabled (TCP 80)

SNMP : Disabled
SSL Status : Disabled
SSH Status : Disabled
802.1x : Disabled

Jumbo Frame : Off
Clipaging : Enabled
MAC Notification : Disabled
Port Mirror : Disabled
SNTP : Disabled
HOL Prevention State : Enabled

Syslog Global State : Disabled
Single IP Management : Disabled
Dual Image : Supported

Password Encryption Status : Disabled

CTRL+C ESC q Quit SPACE n Next Page ENTER Next Entry a All

48

# **802.1Q VLAN COMMANDS**

The 802.1Q VLAN Function commands in the Command Line Interface (CLI) are listed (along with the appropriate parameters) in the following table.

| Command      | Parameters                                                                                                    |
|--------------|----------------------------------------------------------------------------------------------------|
| create vlan  | <pre><vlan_name 32=""> tag <vlanid 1-4094=""> { type 1q_vlan<br/>advertisement }</vlanid></vlan_name></pre>                                                                                            |
| delete vlan  | <vlan_name></vlan_name>                                                                                                    |
| config vlan  | <pre>&lt; vlan_name &gt; { [ add [ tagged   untagged   forbidden ]   delete ] <portlist>   advertisement [ enable   disable ]}</portlist></pre>                                                        |
| config vlan  | <vlan_name> delete <portlist></portlist></vlan_name>                                                                                                    |
| config gvrp  | config gvrp [ <portlist>   all] {state [enable   disable] ingress_checking [enable   disable]   acceptable_frame[tagged_only   admit_all   untagged_only ]pvid<vlanid 1-4094=""> }</vlanid></portlist> |
| enable gvrp  |                                                                                                    |
| disable gvrp |                                                                                                    |
| show vlan    | {[ <vlan_name 32="">   vlanid <vlanid_list>   ports <portlist>]}</portlist></vlanid_list></vlan_name>                                                                                                  |
| show gvrp    | { <portlist>}</portlist>                                                                                                    |

| create vlan  |                                                                                                    |
|--------------|----------------------------------------------------------------------------------------------------|
| Purpose      | Used to create a VLAN on the switch.                                                                                                    |
| Syntax       | create vlan <vlan_name 32=""> tag <vlanid 1-4094=""> { type 1q_vlan advertisement }</vlanid></vlan_name>                                                                                                    |
| Description  | The create vlan command creates a VLAN on the switch. The VLAN ID must be always specified for creating a VLAN.                                                                                                    |
|              | The second command allows the user to create a number of VLANs at a time. A unique VLAN name (e.g. VLAN10) will be automatically assigned by the system. However, the user can use config vlan command to rename the VLAN,                                                                                                    |
|              | The automatic assignment of VLAN name is based on the following rule: "VLAN"+ID. For example, for VLAN ID 100, the VLAN name will be VLAN100. If this VLAN name is conflict with the name of an existing VLAN, then it will be renamed based on the following rule: "VLAN"+ID+"ALT"+ collision count. For example, if this conflict is the second collision, then the name will be VLAN100ALT2. |
| Parameters   | vlan_name - The name of the VLAN to be created.                                                                                                    |
|              | tag - The VLAN ID of the VLAN to be created. The range is 1 – 4094.                                                                                                    |
|              | Advertisement - Specifies the VLAN as being able to be advertised out.                                                                                                    |
| Restrictions | Only Administrator-level users can issue this command.                                                                                                    |

#### Example usage:

To create a VLAN with name "v2" and VLAN ID 2:

DGS-3426:4# create vlan v2 tag 2 type 1q\_vlan advertisement Command: create vlan v2 tag 2 type 1q\_vlan advertisement

Success.

DGS-3426:4#

| delete vlan  |                                                                             |
|--------------|-----------------------------------------------------------------------------|
| Purpose      | Used to delete a previously configured VLAN on the switch.                  |
| Syntax       | delete vlan <vlan_name></vlan_name>                                         |
| Description  | The delete vlan command deletes a previously configured VLAN on the switch. |
| Parameters   | vlan_name - The VLAN name of the VLAN to be deleted.                        |
| Restrictions | Only Administrator-level users can issue this command.                      |

#### Example usage:

To remove a vlan v1:

DGS-3426:4# delete vlan v1 Command: delete vlan v1

Success.

DGS-3426:4#

| config vlan add ports |                                                                                                    |
|-----------------------|----------------------------------------------------------------------------------------------------|
| Purpose               | Used to add additional ports to a previously configured VLAN.                                                                                                    |
| Syntax                | config vlan <vlan_name> { [ add [ tagged   untagged   forbidden ]   delete ] <portlist>   advertisement [ enable   disable ]}</portlist></vlan_name>                                                                                                    |
| Description           | The config vlan add command allows you to add ports to the port list of a previously configured VLAN. You can specify the additional ports as tagged, untagged, or forbidden. The default is to assign the ports as untagged. If based on VLAN ID to configure VLAN, multiple VLANs can be configured at a time. During configuration of multiple VLANs, error message will be returned if the configurations are conflict. |
| Parameters            | <ul> <li>vlan_name - The name of the VLAN you want to add ports to.</li> <li>tagged - Specifies the additional ports as tagged.</li> <li>untagged - Specifies the additional ports as untagged.</li> <li>forbidden - Specifies the additional ports as forbidden.</li> <li>portlist - A range of ports to add to the VLAN.</li> </ul>                                                                                       |
| Restrictions          | Only Administrator-level users can issue this command.                                                                                                    |

### Example usage:

To configure vlan add ports:

```
DGS-3426:4#config vlan v1 add tagged 2:4-2:8
Command: config vlan v1 add tagged 2:4-2:8
Success.
DGS-3426:4#
```

| config vlan delete ports |                                                                                                    |  |
|--------------------------|----------------------------------------------------------------------------------------------------|--|
| Purpose                  | Used to delete one or more ports from a previously configured VLAN.                                                                               |  |
| Syntax                   | config vlan <vlan_name> delete <portlist></portlist></vlan_name>                                                                                  |  |
| Description              | The config vlan delete command deletes one or more ports from a previously configured VLAN.                                                       |  |
|                          | If based on VLAN ID to configure VLAN, multiple VLANs can be configured at a time.                                                                |  |
| Parameters               | <ul><li>vlan_name - The name of the VLAN you want to delete ports from.</li><li>portlist - Specifies a range of ports to be configured.</li></ul> |  |
| Restrictions             | Only Administrator-level users can issue this command.                                                                                            |  |

To delete configured vlan ports:

```
DGS-3426:4# config vlan v1 delete 2:4-2:8
Command: config vlan v1 delete 2:4-2:8
Success.
DGS-3426:4#
```

| config vlan advertisement |                                                                                                    |
|---------------------------|----------------------------------------------------------------------------------------------------|
| Purpose                   | Used to enable or disable the VLAN advertisement.                                                                                           |
| Syntax                    | config vlan <vlan_name> advertisement [ enable   disable ]</vlan_name>                                                                      |
| Description               | The config vlan advertisement enable or disable the VLAN advertisement.                                                                     |
| Parameters                | vlan_name - The name of the VLAN on which you want to configure. advertisement - Join GVRP or not. If not, the VLAN can't join dynamically. |
| Restrictions              | Only Administrator-level users can issue this command.                                                                                      |

#### Example usage:

To configure a vlan advertisement:

```
DGS-3426:4# config vlan default advertisement enable Command: config vlan default advertisement enable Success.

DGS-3426:4#
```

| enable gvrp  |                                                                                                    |
|--------------|----------------------------------------------------------------------------------------------------|
| Purpose      | Used to enable the Generic VLAN Registration Protocol (GVRP).                                                           |
| Syntax       | enable gvrp                                                                                                    |
| Description  | The enable gvrp command enables the Generic VLAN Registration Protocol (GVRP). The default setting is <i>disabled</i> . |
| Parameters   | None.                                                                                                    |
| Restrictions | Only Administrator-level users can issue this command.                                                                  |

To enable generic VLAN registration Protocol:

```
DGS-3426:4#enable gvrp
Command: enable gvrp
Success.
DGS-3426:4#
```

| disable gvrp |                                                                                  |
|--------------|----------------------------------------------------------------------------------|
| Purpose      | Used to disable the Generic VLAN Registration Protocol (GVRP).                   |
| Syntax       | disable gvrp                                                                     |
| Description  | The disable gvrp command disables the Generic VLAN Registration Protocol (GVRP). |
| Parameters   | None.                                                                            |
| Restrictions | Only Administrator-level users can issue this command.                           |

### Example usage:

To disable generic VLAN Registration Protocol:

```
DGS-3426:4# disable gvrp
Command: disable gvrp
Success.
DGS-3426:4#
```

| show vlan    |                                                                                                    |
|--------------|----------------------------------------------------------------------------------------------------|
| Purpose      | Used to show the vlan information including of parameters setting and operational value.                                                                                                    |
| Syntax       | show vlan { [ <vlan_name 32="">   vlanid <vlanid_list>   ports <portlist> ]}</portlist></vlanid_list></vlan_name>                                                                                                   |
| Description  | The show vlan command displays summary information about each VLAN, which includes: VLANID VLAN Name Tagged / untagged / Forbidden/- status for each port Member / Non-member/- status for each port                |
| Parameters   | <ul> <li>vlan_name - The name of the VLAN to be displayed.</li> <li>vlanid - The ID of the VLAN to be displayed.</li> <li>portlist - The list of ports for which the VLAN information will be displayed.</li> </ul> |
| Restrictions | None.                                                                                                    |

To show vlan:

```
DGS-3426:4#show vlan
Command: show vlan
                          VLAN Name : default
VID
               : 1
VLAN TYPE
              : Static
                          Advertisement : Enabled
              : 1:1-1:26,2:1-2:26
Member Ports
Static Ports : 1:1-1:26,2:1-2:26
Current Tagged Ports:
Current Untagged Ports : 1:1-1:25,2:1-2:25
Static Tagged Ports:
Static Untagged Ports : 1:1-1:26,2:1-2:26
Forbidden Ports:
VID
              : 2
                            VLAN Name
                                          : v1
                                         : Disabled
VLAN TYPE
              : Static
                            Advertisement
Member Ports
              : 1:26,2:26
Static Ports :
Current Tagged Ports:
Current Untagged Ports :
Static Tagged Ports:
Static Untagged Ports :
Forbidden Ports
Total Entries : 2
DGS-3426:4#
```

| show gvrp    |                                                                                                    |
|--------------|----------------------------------------------------------------------------------------------------|
| Purpose      | Used to display the GVRP status for a port list on the switch.                                                                                          |
| Syntax       | show gvrp { <portlist>}</portlist>                                                                                                    |
| Description  | The show gvrp command displays the GVRP status for a port list on the switch.                                                                           |
| Parameters   | portlist - Specifies a range of ports to be displayed. (UnitID:port number). If no parameter specified, system will display all ports gvrp information. |
| Restrictions | None.                                                                                                    |

To display gvrp status settings:

| DGS-342            | 26:4# sh | ow gvrp    |                   |                         |
|--------------------|----------|------------|-------------------|-------------------------|
| Command: show gvrp |          |            |                   |                         |
|                    |          |            |                   |                         |
| lobal (            | GVRP : D | isabled    |                   |                         |
|                    |          | -          |                   |                         |
|                    |          |            | _                 | g Acceptable Frame Type |
|                    |          | D' 1 1 - 1 |                   | -11                     |
|                    |          |            |                   | All Frames              |
|                    |          |            | Enabled           |                         |
|                    |          |            | Enabled           |                         |
| 1:4                | 1        | Disabled   | Enabled           | All Frames              |
| 1:5                | 1        | Disabled   | Enabled           | All Frames              |
| 1:6                | 1        | Disabled   | Enabled           | All Frames              |
| 1:7                | 1        | Disabled   | Enabled           | All Frames              |
| 1:8                | 1        | Disabled   | Enabled           | All Frames              |
| 1:9                | 1        | Disabled   | Enabled           | All Frames              |
| 1:10               | 1        | Disabled   | Enabled           | All Frames              |
| 1:11               | 1        | Disabled   | Enabled           | All Frames              |
| 1:12               | 1        | Disabled   | Enabled           | All Frames              |
| 1:13               | 1        | Disabled   | Enabled           | All Frames              |
| 1:14               | 1        | Disabled   | Enabled           | All Frames              |
| 1:15               | 1        | Disabled   | Enabled           | All Frames              |
| 1:16               | 1        | Disabled   | Enabled           | All Frames              |
| 1:17               | 1        | Disabled   | Enabled           | All Frames              |
| 1:18               | 1        | Disabled   | Enabled           | All Frames              |
|                    |          |            |                   |                         |
| CTRL+C             | ESC q Q  | uit SPACE  | n Next Page ENTER | R Next Entry a All      |

49

# MAC BASED ACCESS CONTROL COMMANDS

The MAC Based Access Control commands in the Command Line Interface (CLI) are listed (along with the appropriate parameters) in the following table.

| Command                                                          | Parameters                                                                                                    |
|------------------------------------------------------------------|----------------------------------------------------------------------------------------------------|
| enable mac_based_access_control                                  |                                                                                                    |
| disable mac_based_access_control                                 |                                                                                                    |
| config mac_based_access_control password <passwd 16=""></passwd> |                                                                                                    |
| config mac_based_access_control method                           | [local   radius]                                                                                                    |
| config mac_based_access_control guest_vlan ports                 | <portlist></portlist>                                                                                                    |
| config mac_based_access_control ports                            | [ <portlist>   all] {state [enable   disable]   mode [port_based   host_based]   aging_time [infinite   <min 1-1440="">]   hold_time [infinite <sec 1-300="">]} (1)</sec></min></portlist> |
| create mac_based_access_control                                  | [guest_vlan <vlan_name 32="">  guest_vlanid <vlanid 1-4094="">]</vlanid></vlan_name>                                                                                                    |
| delete mac_based_access_control                                  | [guest_vlan <vlan_name 32=""> guest_vlanid <vlanid 1-4094="">]</vlanid></vlan_name>                                                                                                    |
| clear mac_based_access_contro auth_mac                           | [ports [all   portlist]   mac_addr <macaddr>]</macaddr>                                                                                                    |
| create mac_based_access_control_local mac                        | <macaddr> [vlan <vlan_name 32=""> vlanid <vlanid 1-4094="">]</vlanid></vlan_name></macaddr>                                                                                                |
| config mac_based_access_control_local mac                        | <macaddr> [vlan <vlan_name 32=""> vlanid <vlanid 1-4094="">]</vlanid></vlan_name></macaddr>                                                                                                |
| delete mac_based_access_control_local                            | [mac <macaddr>   vlan <vlan_name 32=""> vlanid <vlanid 1-4094="">]</vlanid></vlan_name></macaddr>                                                                                          |
| show mac_based_access_control                                    | {ports [ <portlist>   all]}</portlist>                                                                                                    |
| show mac_based_access_control_local                              | {[mac <macaddr>   [vlan <vlan_name 32=""> vlanid <vlanid 1-4094="">]]}</vlanid></vlan_name></macaddr>                                                                                      |
| show mac_based_access_control auth_mac                           | {ports <portlist>}</portlist>                                                                                                    |

| enable mac_based_acccess_control |                                                                                            |  |
|----------------------------------|--------------------------------------------------------------------------------------------|--|
| Purpose                          | Used to enable MAC-Based Access Control.                                                   |  |
| Syntax                           | enable mac_based_access_control                                                            |  |
| Description                      | The enable mac_based_access_control command will enable MAC-Based Access Control function. |  |
| Parameters                       | None.                                                                                      |  |
| Restrictions                     | Only Administrator-level users can issue this command.                                     |  |

Example usage:

To enable MAC-Based Access Control:

```
DGS-3426:4# enable mac_based_access_control
Command: enable mac_based_access_control
Success.
DGS-3426:4#
```

| disable mac_based_acccess_control |                                                                                              |  |
|-----------------------------------|----------------------------------------------------------------------------------------------|--|
| Purpose                           | Used to disable MAC-Based Access Control.                                                    |  |
| Syntax                            | disable mac_based_access_control                                                             |  |
| Description                       | The disable mac_based_access_control command will disable MAC-Based Access Control function. |  |
| Parameters                        | None.                                                                                        |  |
| Restrictions                      | Only Administrator-level users can issue this command.                                       |  |

To disable MAC-Based Access Control:

```
DGS-3426:4#disable mac_based_access_control
Command: disable mac_based_access_control
Success.
DGS-3426:4#
```

| config mac_based_access_control password |                                                                                                    |  |
|------------------------------------------|----------------------------------------------------------------------------------------------------|--|
| Purpose                                  | Used to configure the password of the MAC_Based_Access_Control                                                                             |  |
| Syntax                                   | config mac_based_access_control password <passwd 16=""></passwd>                                                                           |  |
| Description                              | This command will set the password that will be used for authentication via RADIUS server.                                                 |  |
| Parameters                               | <passwd 16=""> - In RADIUS mode, the switch communicate with RADIUS server use the password. The maximum length of the key is 16.</passwd> |  |
| Restrictions                             | Only Administrator-level users can issue this command.                                                                                     |  |

#### Example usage:

To configure the MAC Based access control password:

```
DGS-3426:4# config mac_based_access_control password switch Command: config mac_based_access_control password switch Success.

DGS-3426:4#
```

| config mac_  | based_access_control method                                                                             |
|--------------|----------------------------------------------------------------------------------------------------|
| Purpose      | Used to configure the mac_based_access_control authenticating method.                                   |
| Syntax       | config mac_based_access_control method [local   radius]                                                 |
| Description  | Specify to authenticate via local database or via RADIUS server.                                        |
| Parameters   | local - Specify to authenticate via local database. radius - Specify to authenticate via RADIUS server. |
| Restrictions | Only Administrator-level users can issue this command.                                                  |

To configure mac based access control authenticating method:

```
DGS-3426:4#config mac_based_access_control method local Command: config mac_based_access_control method local Success.

DGS-3426:4#
```

| config mac_based_access_control guest_vlan |                                                                                                    |  |
|--------------------------------------------|----------------------------------------------------------------------------------------------------|--|
| Purpose                                    | Config the mac_based_access_control guest_vlan membership                                                                                                    |  |
| Syntax                                     | Config mac_based_access_control guest_vlan ports <portlist></portlist>                                                                                                    |  |
| Description                                | This command put the specified port in guest-vlan mode. For those ports not contained in the portlist, they are in non-guest VLAN mode. For detailed information for operation of guest VLAN mode, please see the description for config mac based_access_control port command. |  |
| Parameters                                 | <portlist> - When the guest VLAN is configured for a port successfully, the port will make the VLAN assignment based on the assigned VLAN and remove it from the guestvlan. If the user authentication fails, the user will stay in the guestvlan mode.</portlist>              |  |
| Restrictions                               | Only Administrator-level users can issue this command.                                                                                                    |  |

#### Example usage:

To config mac based access control guest vlan:

```
DGS-3426:4# config mac_based_access_control guest_vlan ports 1-8

Command: config mac_based_access_control guest_vlan ports 1-8

Success.

DGS-3426:4#
```

## config mac\_based\_access\_control ports

Purpose Used to configure the parameter of the MAC-Based Access Control.

Syntax config mac\_based\_access\_control ports [<portlist> | all] {state [enable | disable] | mode [port\_based | host\_based] | aging\_time

[infinite | <min 1-1440>] | hold\_time [infinite | <sec 1-300>]}

Description The config mac\_based\_access\_control command allows you to

configure MAC-Based Access Control setting.

When the MAC-Based Access Control function is enabled for a port, and the guest VLAN function for this port is disabled, the user attached to this port will not be forwarded unless the user passes authentication. The user that does not pass authentication will not be serviced by the switch. If the user passes authentication, the user will be able to forward traffic operated under the assigned VLAN configuration.

When the MAC-Based Acccess Control function is enabled for a port, and the guest VLAN function for this port is enabled, it will move from the original VLAN member port, and become the member port of the guest\_vlan, before the authentication process starts. After the authentication, if a valid VLAN is assigned by the RADIUS server, then this port will be removed from the guest VLAN and become the member port of the assigned VLAN.

For guest VLAN mode, there are two situations that need to be considered. If the product doesn't support mac-based vlan classifications when the port has been moved to the authorized VLAN, the subsequent users will not be authenticated again. They will operate in the current authorized VLAN. In the case where it doesn't support mac-based vlan classification, the guest VLAN and host-based mode can't be enabled at the same time. If the product supports the mac-based vlan classification, then each user will be authorized individually and capable of getting its own VLAN.

For guest VLAN mode, if the MAC address is authorized, but no VLAN information is assigned from the RADIUS Server or the VLAN assigned by RADIUS server is invalid (e.g. the assigned VLAN is not existent), this port/MAC will be removed from the member port of the guest VLAN and become a member port of the original VLAN

Parameters ports - A range of ports enable or disable mac\_based\_access\_control function.

state - Specify whether MAC AC function is enabled or disabled.

mode - Either port\_based or host\_based.

**Port\_based** means that all users connected to a port share the first authentication result. **Host\_based**: means that each user can have its own authentication result. If the Switch doesn't support MAC-Based VLAN, then the switch will not allow the option **host\_based** for ports that are in guest vlan mode.

method - Specify which authenticated method.

aging\_time - A time period during which an authenticated host will be kept in authenticated state. When the aging time is time-out, the host will be moved back to unauthenticated state.

hold\_time - If a host fails to pass the authentication, the next authentication will not started within hold\_time unless the user clear the entry state manually.

Restrictions Only Administrator-level users can issue this command.

Example usage:

To config port state:

```
DGS-3426:4#config mac_based_access_control ports 1-8 state enable
Command: config mac_based_access_control ports 1-8 state enable
Success.

DGS-3426:4#
```

#### To config port mode:

```
DGS-3426:4#config mac_based_access_control ports 1-8 mode port_based

Command: config mac_based_access_control ports 1-8 mode port_based

Success.

DGS-3426:4#
```

| create mac_based_access_control guest_vlan |                                                                                                    |  |
|--------------------------------------------|----------------------------------------------------------------------------------------------------|--|
| Purpose                                    | Used to create the guest_vlan                                                                                             |  |
| Syntax                                     | create mac_based_access_control [guest_vlan <vlan_name<br>32&gt; guest_vlanid <vlanid 1-4094="">]</vlanid></vlan_name<br> |  |
| Description                                | User use this command to create the guest VLAN.                                                                           |  |
| Parameters                                 | guest_vlan - If the MAC address is authenticated failure, the port will<br>be assigned to this vlan.                      |  |
|                                            | guest_vlanid - If the MAC address is authenticated failure, the port will be assigned to this vlan.                       |  |
| Restrictions                               | Only Administrator-level users can issue this command.                                                                    |  |

#### Example usage:

To create mac based access control guest vlan:

```
DGS-3426:4# create mac_based_access_control guest_vlan default
Command: create mac_based_access_control guest_vlan default
Success.

DGS-3426:4#
```

| delete mac_based_access_control guest_vlan |                                                                                                    |  |
|--------------------------------------------|----------------------------------------------------------------------------------------------------|--|
| Purpose                                    | Used to de-assign the guest_vlan                                                                                           |  |
| Syntax                                     | delete mac_based_access_control [guest_vlan <vlan_name 32="">  guest_vlanid <vlanid 1-4094="">]</vlanid></vlan_name>       |  |
| Description                                | This command is used to de-assign the guest VLAN. When the guest VLAN is de-assgined, the guest VLAN function is disabled. |  |
| Parameters                                 | <pre>guest_vlan - Specifies the name of the guest_vlan. guest_vlanid - Specifies the vlan_id of the guest_vlan.</pre>      |  |
| Restrictions                               | Only Administrator-level users can issue this command.                                                                     |  |

#### Example usage:

To delete a guest vlan:

```
DGS-3426:4# delete mac_based_access_control guest_vlan default
Command: delete mac_based_access_control guest_vlan default
Success.

DGS-3426:4#
```

| clear mac_based_access_control auth_mac |                                                                                                    |  |
|-----------------------------------------|----------------------------------------------------------------------------------------------------|--|
| Purpose                                 | Used to reset the current state of a user . The re-authentication will be started after the user traffic is received again.                                                                   |  |
| Syntax                                  | <pre>clear mac_based_access_contro auth_mac [ports [all   portlist]   mac_addr <macaddr>]</macaddr></pre>                                                                                     |  |
| Description                             | Used to clear the authentication state of a user (or port). The port (or the user) will return to un-authenticated state. All the timer associated with the port (or the user) will be reset. |  |
| Parameters                              | <pre>ports - To specify the port range to delete MAC on them <macaddr> - To delete a specified host with this MAC</macaddr></pre>                                                             |  |
| Restrictions                            | Only Administrator-level users can issue this command.                                                                                                    |  |

To clear the MAC being processed by MAC-Based Access Control:

```
DGS-3426:4#clear mac_based_access_control ports all Command: clear mac_based_access_control ports all Success.

DGS-3426:4#
```

| create mac_based_access_control_local |                                                                                                    |  |
|---------------------------------------|----------------------------------------------------------------------------------------------------|--|
| Purpose                               | Used to create the local database entry.                                                                                                    |  |
| Syntax                                | create mac_based_access_control_local mac <macaddr> [vlan <vlan_name 32="">  vlanid <vlanid 1-4094="">]</vlanid></vlan_name></macaddr>                                                                                                    |  |
| Description                           | This command is used to create a database entry.                                                                                                    |  |
| Parameters                            | <ul> <li>mac - The MAC address that access accept by local mode</li> <li>vlan - If the MAC address is authorized, the port will be assigned to this vlan.</li> <li>vlanid - If the MAC address is authorized, the port will be assigned to this vlan.</li> </ul> |  |
| Restrictions                          | Only Administrator-level users can issue this command.                                                                                                    |  |

#### Example usage:

To create a local database entry:

```
DGS-3426:4# create mac_based_access_control_local mac 00-00-00-00-00-01 vlan default
Command: create mac_based_access_control_local mac 00-00-00-00-00-00-01 vlan default
Success.

DGS-3426:4#
```

| config mac_b | pased_access_control_local                                                                                                    |
|--------------|----------------------------------------------------------------------------------------------------|
| Purpose      | Used to config the local database entry.                                                                                                    |
| Syntax       | config mac_based_access_control_local mac <macaddr> [vlan <vlan_name 32="">  vlanid <vlanid 1-4094="">]</vlanid></vlan_name></macaddr>                                                                           |
| Description  | This command is used to modify a database entry.                                                                                                    |
| Parameters   | mac - The MAC address that access accept by local mode vlan - If the MAC address is authorized, the port will be assigned to this vlan.  vlanid - If the MAC address is authorized, the port will be assigned to |
|              | this vian.                                                                                                    |
| Restrictions | Only Administrator-level users can issue this command.                                                                                                    |

To configure a local database entry:

```
DGS-3426:4#config mac_based_access_control_local mac 00-00-00-00-00-01 vlan default

Command: config mac_based_access_control_local mac 00-00-00-00-00-00-01 vlan default

Success.

DGS-3426:4#
```

| delete mac_based_access_control_local |                                                                                                    |  |  |
|---------------------------------------|----------------------------------------------------------------------------------------------------|--|--|
| Purpose                               | Used to delete the local database entry.                                                                                                    |  |  |
| Syntax                                | delete mac_based_access_control_local [mac <macaddr>  <br/>[vlan <vlan_name 32=""> vlanid <vlanid 1-4094="">]]</vlanid></vlan_name></macaddr>                                   |  |  |
| Description                           | This command is used to delete a database entry.                                                                                                    |  |  |
| Parameters                            | <ul><li>mac – Deletes the database by this MAC address.</li><li>vlan – Deletes the database by this VLAN name.</li><li>vlanid – Deletes the database by this VLAN id.</li></ul> |  |  |
| Restrictions                          | Only Administrator-level users can issue this command.                                                                                                    |  |  |

#### Example usage:

To delete the local database entry by mac address:

```
DGS-3426:4#delete mac_based_access_control_local mac 00-00-00-00-00-01
Command: delete mac_based_access_control_local mac 00-00-00-00-00-01
Success.

DGS-3426:4#
```

To delete the local database entry by vlan name:

```
DGS-3426:4#delete mac_based_access_control_local vlan default

Command: delete mac_based_access_control_local vlan default

Success.

DGS-3426:4#
```

| show mac_based_access_control |                                                                      |  |  |
|-------------------------------|----------------------------------------------------------------------|--|--|
| Purpose                       | Used to display mac_based_access_control setting.                    |  |  |
| Syntax                        | show mac_based_access_control {ports [ <portlist>   all]}</portlist> |  |  |
| Description                   | User use this command to display mac_based_access_control setting.   |  |  |
| Parameters                    | ports - Display mac_based_access_control port state                  |  |  |
| Restrictions                  | None.                                                                |  |  |

#### Example usage:

To display mac based access control settings:

To display mac based access control port:

| DGS-3426:4#show mac_based_access_control ports 1-4 |          |                      |                     |            |  |
|----------------------------------------------------|----------|----------------------|---------------------|------------|--|
| Command: show mac_based_access_control ports 1-4   |          |                      |                     |            |  |
| Port                                               | State    | Aging Time<br>(mins) | Hold Time<br>(secs) | Auth Mode  |  |
|                                                    |          |                      |                     |            |  |
| 1                                                  | Disabled | 100                  | 100                 | Port-Based |  |
| 2                                                  | Disabled | 100                  | 200                 | Host-Based |  |
| 3                                                  | Disabled | 50                   | 300                 | Port-Based |  |
| 4                                                  | Disabled | 200                  | 100                 | Host-Based |  |
|                                                    |          |                      |                     |            |  |
| DGS-3426:4#                                        |          |                      |                     |            |  |

| show mac_based_access_control_local |                                                                                                    |  |  |  |
|-------------------------------------|----------------------------------------------------------------------------------------------------|--|--|--|
| Purpose                             | Used to display mac_based_access_control local database.                                                                                  |  |  |  |
| Syntax                              | show mac_based_access_control_local {[mac <macaddr>   [vlan <vlan_name 32=""> vlanid <vlanid 1-4094="">]]}</vlanid></vlan_name></macaddr> |  |  |  |
| Description                         | User use this command to display mac_based_access_control local database.                                                                 |  |  |  |
| Parameters                          | Mac - Display mac_based_access_control local database by this MAC address                                                                 |  |  |  |
|                                     | vlan - Display mac_based_access_control local database by this VLAN name.                                                                 |  |  |  |
|                                     | vlanid - Display mac_based_access_control local database by this VLAN id.                                                                 |  |  |  |
| Restrictions                        | None.                                                                                                    |  |  |  |

To display mac based access control:

| DGS-3426:4# show mac_based_access_control_local |           |                                |  |
|-------------------------------------------------|-----------|--------------------------------|--|
| Command:                                        | show      | mac_based_access_control_local |  |
| MAC Address                                     | VLAN Name | VID                            |  |
|                                                 |           |                                |  |
| 00-00-00-00-00-0                                | 1 default | 1                              |  |
| 00-00-00-00-00-0                                | 2 123     | 123                            |  |
| 00-00-00-00-00-0                                | 3 123     | 123                            |  |
| 00-00-00-00-00-0                                | 4 default | 1                              |  |
|                                                 |           |                                |  |
| Total Entries:4                                 |           |                                |  |
|                                                 |           |                                |  |
| DGS-3426:4#                                     |           |                                |  |

To display mac based access control by mac address:

To display mac based access control local by vlan:

```
DGS-3426:4# show mac_based_access_control_local vlan default
Command: show mac_based_access_control_local vlan default

MAC Address VLAN Name VID
------00-00-00-00-01 default 1
00-00-00-00-00-04 default 1

Total Entries:2

DGS-3426:4#
```

| show mac_based_access_control auth_mac |                                                                                   |  |  |
|----------------------------------------|-----------------------------------------------------------------------------------|--|--|
| Purpose                                | Used to display mac_based_access_control authentication status.                   |  |  |
| Syntax                                 | show mac_based_access_control auth_mac {ports <portlist>}</portlist>              |  |  |
| Description                            | User uses this command to display mac_based_access_control authentication status. |  |  |
| Parameters                             | ports - Display authentication status by port                                     |  |  |
| Restrictions                           | None.                                                                             |  |  |

#### Example usage 1:

Supposed that port 1 is in guest VLAN mode and host-base mode:

- MAC-01 is authenticated and VLAN is not assigned, VLAN will display the original PVID of the port.
- MAC-02 is authenticated and VLAN is assigned, VLAN will display the Radius-assigned VLAN.
- MAC-03 failed the authentication, VLAN will display the guest VLAN.

```
DGS-3426:4# show mac_based_access_control auth_mac
Command: show mac_based_access_control auth_mac
Port number: 1
Index MAC Address
                        Auth State
                                        VLAN Name
                                                      VID
                                        -----
      00-00-00-00-01 Authenticated
                                        Orignalvlan
                                                      4004
2
      00-00-00-00-00-02 Authenticated
                                        Assignvlan
                                                      1234
3
      00-00-00-00-03 Failed
                                        Guestvlan
                                                      100
DGS-3426:4#
```

Example usage 2: Suppose that port 1 is in non guest VLAN mode and host-base mode:

- If MAC-A0-01 is authenticated and VLAN is not assigned. The MAC user is sending tagged packets with VLAN 2315
- MAC-A0-02 is authenticated and VLAN 1234 is assigned. The MAC user is sending untagged packets.
- MAC-A0-03 is authenticated and VLAN 1234 is assigned. The MAC user is sending tagged packets with VLAN 2315.
- MAC-A0-04 failed the authentication.

| DGS-3426:4# show mac_based_access_control auth_mac |                                                 |               |            |      |  |
|----------------------------------------------------|-------------------------------------------------|---------------|------------|------|--|
| Command                                            | Command: show mac_based_access_control auth_mac |               |            |      |  |
|                                                    |                                                 |               |            |      |  |
| Port n                                             | umber : 1                                       |               |            |      |  |
| Index                                              | MAC Address                                     | Auth State    | VLAN Name  | VID  |  |
|                                                    |                                                 |               |            |      |  |
| 1                                                  | 00-00-00-00-00-01                               | Authenticated | vlan2315   | 2315 |  |
| 2                                                  | 00-00-00-00-00-02                               | Authenticated | Assignvlan | 1234 |  |
| 3                                                  | 00-00-00-00-00-03                               | Authenticated | Assignvlan | 1234 |  |
| 4                                                  | 00-00-00-00-00-04                               | Failed        | Guestvlan  | 100  |  |
|                                                    |                                                 |               |            |      |  |
| DGS-3426:4#                                        |                                                 |               |            |      |  |

Example usage 3 for port based mode:

- If port 1 is authenticated, then the first MAC entry that passes the authentication will be displayed.
- If port 2 fails the authentication, then all MAC entries that fail authentication will be displayed.

```
DGS-3426:4# show mac_based_access_control auth_mac

Command: show mac_based_access_control auth_mac

Port number: 1
Index MAC Address Auth State VLAN Name VID

1 00-00-00-00-01 Authenticated vlan1234 1234

DGS-3426:4#
```

## xStack® DGS-3400 Series Layer 2 Gigabit Managed Switch CLI Manual

A

# **TECHNICAL SPECIFICATIONS**

Specifications listed here apply to all Switches in the xStack® DGS-3400 series except where otherwise noted.

| General              |                                                       |  |  |  |  |
|----------------------|-------------------------------------------------------|--|--|--|--|
| Standards            | IEEE 802.3 10BASE-T Ethernet                          |  |  |  |  |
|                      | IEEE 802.3u 100BASE-TX Fast Ethernet                  |  |  |  |  |
|                      | IEEE 802.3ab 1000BASE-T Gigabit Ethernet              |  |  |  |  |
|                      | IEEE 802.3z 1000BASE-T (SFP "Mini GBIC")              |  |  |  |  |
|                      | IEEE 802.3ae (10G Optional Modules)                   |  |  |  |  |
|                      | IEEE 802.1D/w/s Spanning Tree (Rapid, Multiple)       |  |  |  |  |
|                      | IEEE 802.1P/Q VLAN                                    |  |  |  |  |
|                      | IEEE 802.1p Priority Queues                           |  |  |  |  |
|                      | IEEE 802.1v Protocol VLAN                             |  |  |  |  |
|                      | IEEE 802.1X Network Access Control                    |  |  |  |  |
|                      | IEEE 802.3 Nway auto-negotiation                      |  |  |  |  |
|                      | IEEE 802.3ad Link Aggregation Control                 |  |  |  |  |
|                      | IEEE 802.3x Full-duplex Flow Control                  |  |  |  |  |
|                      | IEEE 802.1u Fast Ethernet                             |  |  |  |  |
|                      | IEEE 802.3af Power-over-Ethernet                      |  |  |  |  |
| Protocols            | CSMA/CD                                               |  |  |  |  |
| Data Transfer Rates: | Half-duplex Full-duplex                               |  |  |  |  |
| Ethernet             | 10 Mbps 20Mbps                                        |  |  |  |  |
| Fast Ethernet        | 100Mbps 200Mbps                                       |  |  |  |  |
| Gigabit Ethernet     | 1000Mbps 2000Mbps                                     |  |  |  |  |
| Fiber Optic          | SFP (Mini GBIC) Support                               |  |  |  |  |
|                      | IEEE 802.3z 1000BASE-LX (DEM-310GT transceiver)       |  |  |  |  |
|                      | IEEE 802.3z 1000BASE-SX (DEM-311GT transceiver)       |  |  |  |  |
|                      | IEEE 802.3z 1000BASE-SX (DEM-312GT2 transceiver)      |  |  |  |  |
|                      | IEEE 802.3z 1000BASE-LH (DEM-314GT transceiver)       |  |  |  |  |
|                      | IEEE 802.3z 1000BASE-ZX (DEM-315GT transceiver)       |  |  |  |  |
|                      | WDM Single Mode Transceiver 10km (DEM-330T/R)         |  |  |  |  |
|                      | WDM Single Mode Transceiver 40km (DEM-331T/R)         |  |  |  |  |
| Topology             | Star                                                  |  |  |  |  |
| Network Cables       | Cat.5 Enhanced for 1000BASE-T                         |  |  |  |  |
|                      | UTP Cat.5, Cat. 5 Enhanced for 100BASE-TX             |  |  |  |  |
|                      | UTP Cat.3, 4, 5 for 10BASE-T                          |  |  |  |  |
|                      | EIA/TIA-568 100-ohm screened twisted-pair (STP)(100m) |  |  |  |  |

| Physical and Environmental                   |                                                                                                    |                                                              |  |  |
|----------------------------------------------|----------------------------------------------------------------------------------------------------|--------------------------------------------------------------|--|--|
| Internal power supply Redundant power supply | AC Input: 100 - 240 VAC, 50-60 Hz                                                                                   |                                                              |  |  |
| Power Consumption                            | DGS-3400 Series Switch DGS-3426 (78.2 Watts) DGS-3426P (517.0 Watts) DGS-3427 (86.68 Watts) DGS-3450 (144.47 Watts) | Module Inserts DEM-410CX (0.015 Watts) DEM-410X (6.16 Watts) |  |  |
| DC fans:                                     | 12 V fans                                                                                                    | 12 V fans                                                    |  |  |
| Operating Temperature                        | 0 - 40°C                                                                                                    |                                                              |  |  |
| Storage Temperature                          | -40 - 70°C                                                                                                    |                                                              |  |  |
| Humidity                                     | 5 - 95% non-condensing                                                                                              |                                                              |  |  |
| Dimensions                                   | 441mm x 389mm x 44mm                                                                                                |                                                              |  |  |
| Weight                                       | DGS-3400 Series Switch DGS-3426 (5.42 kg) DGS-3426P (6 kg) DGS-3427 (5.51 kg) DGS-3450 (5.74 kg)                    | Module Inserts DEM-410CX (0.16 kg) DEM-410X (0.18 kg)        |  |  |
| EMI:                                         | CE class A, FCC Class A                                                                                             | CE class A, FCC Class A                                      |  |  |
| Safety:                                      | CSA International, CB Report                                                                                        |                                                              |  |  |

| Performance                        |                                                              |               |  |
|------------------------------------|--------------------------------------------------------------|---------------|--|
| Transmission Method                | Store-and-forward                                            |               |  |
| Packet Buffer                      | 0.75 MB per device                                           |               |  |
| Packet Filtering / Forwarding Rate | Full-wire speed for all connections. per port (for 1000Mbps) | 1,488,095 pps |  |
| MAC Address Learning               | Automatic update. Supports 8K MAC address.                   |               |  |
| Priority Queues                    | 8 Priority Queues per port.                                  |               |  |
| Forwarding Table Age Time          | Max age: 10-1000000 seconds. Default = 300.                  |               |  |